## **Contents**

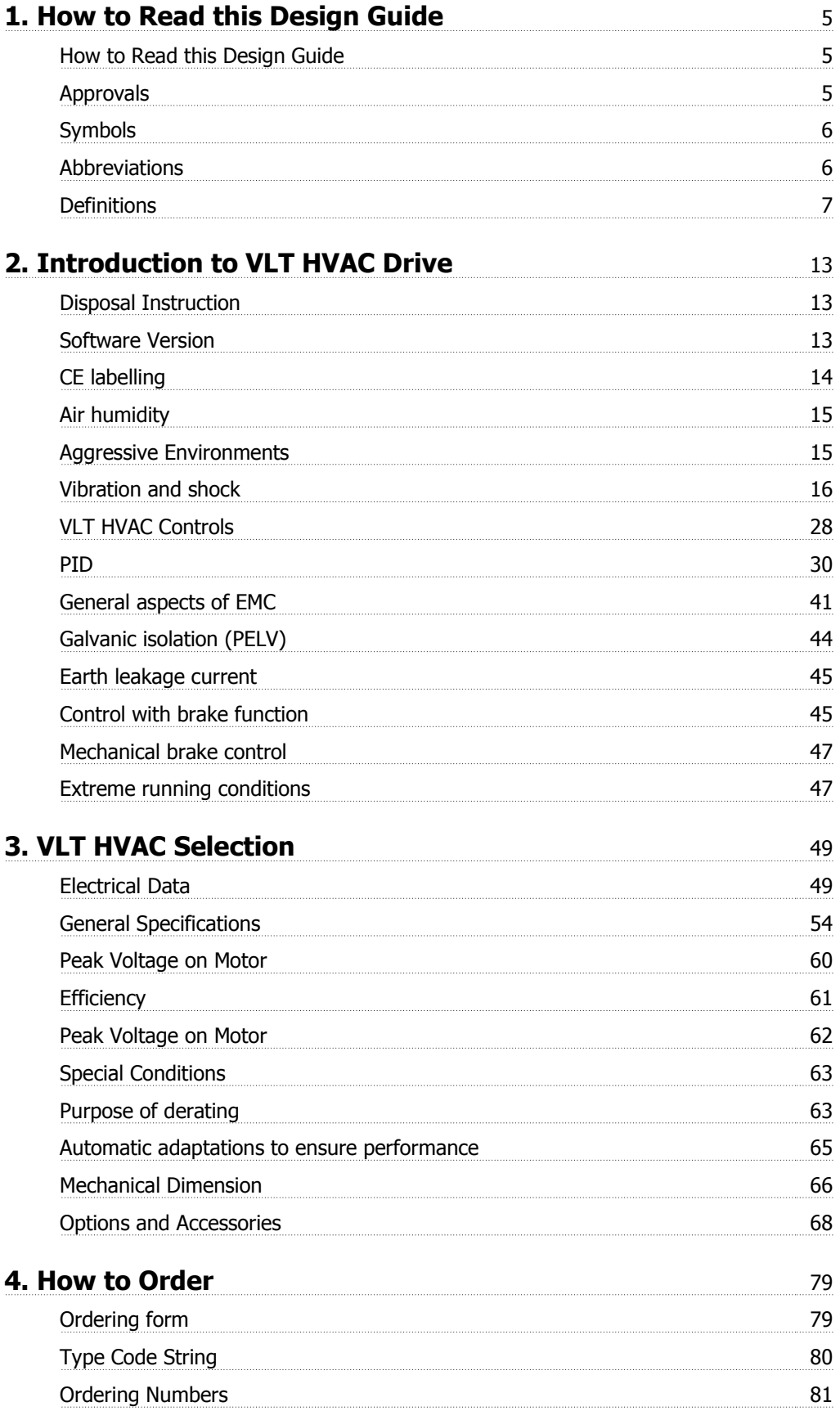

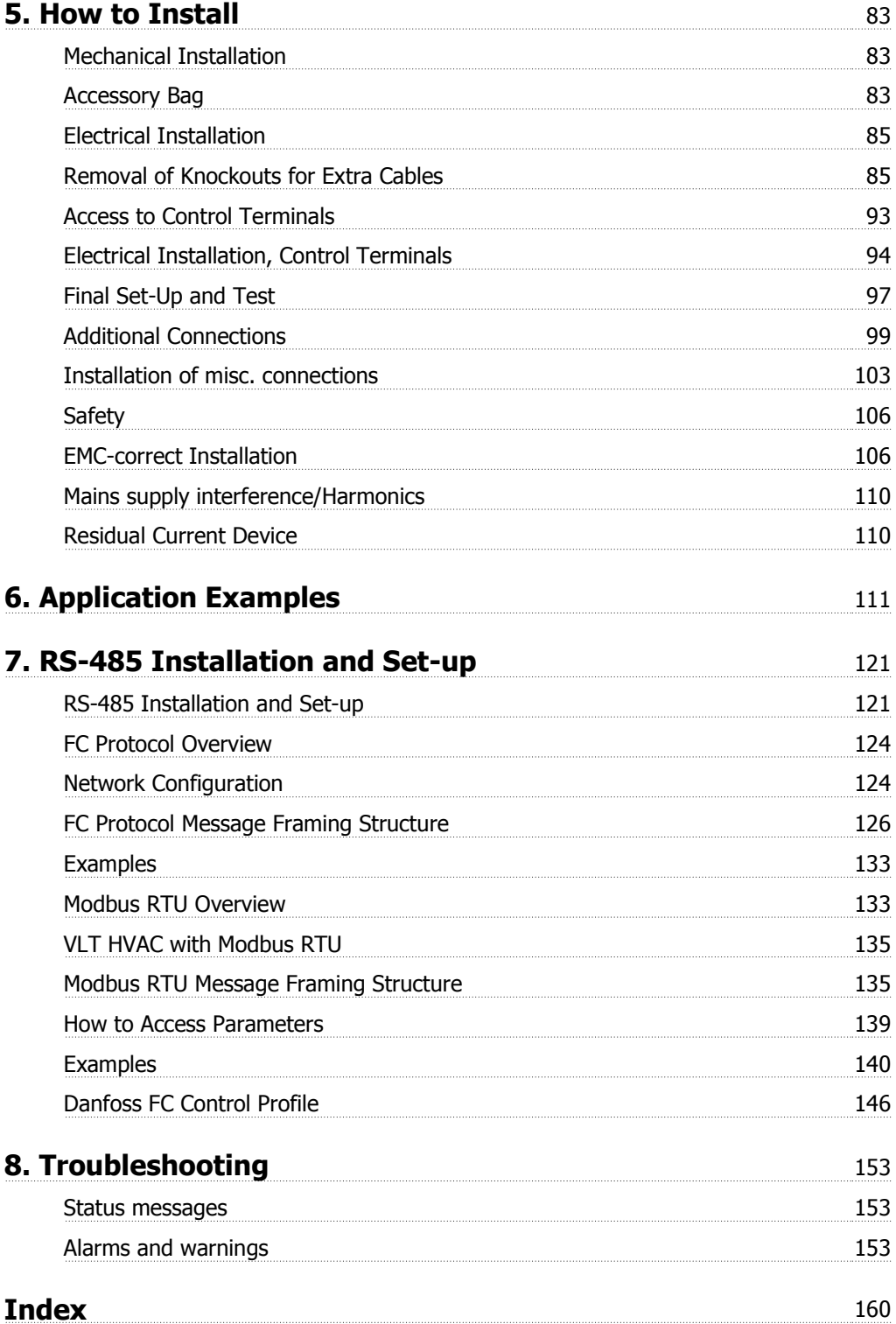

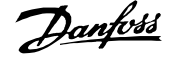

## **Contents | Illustration**

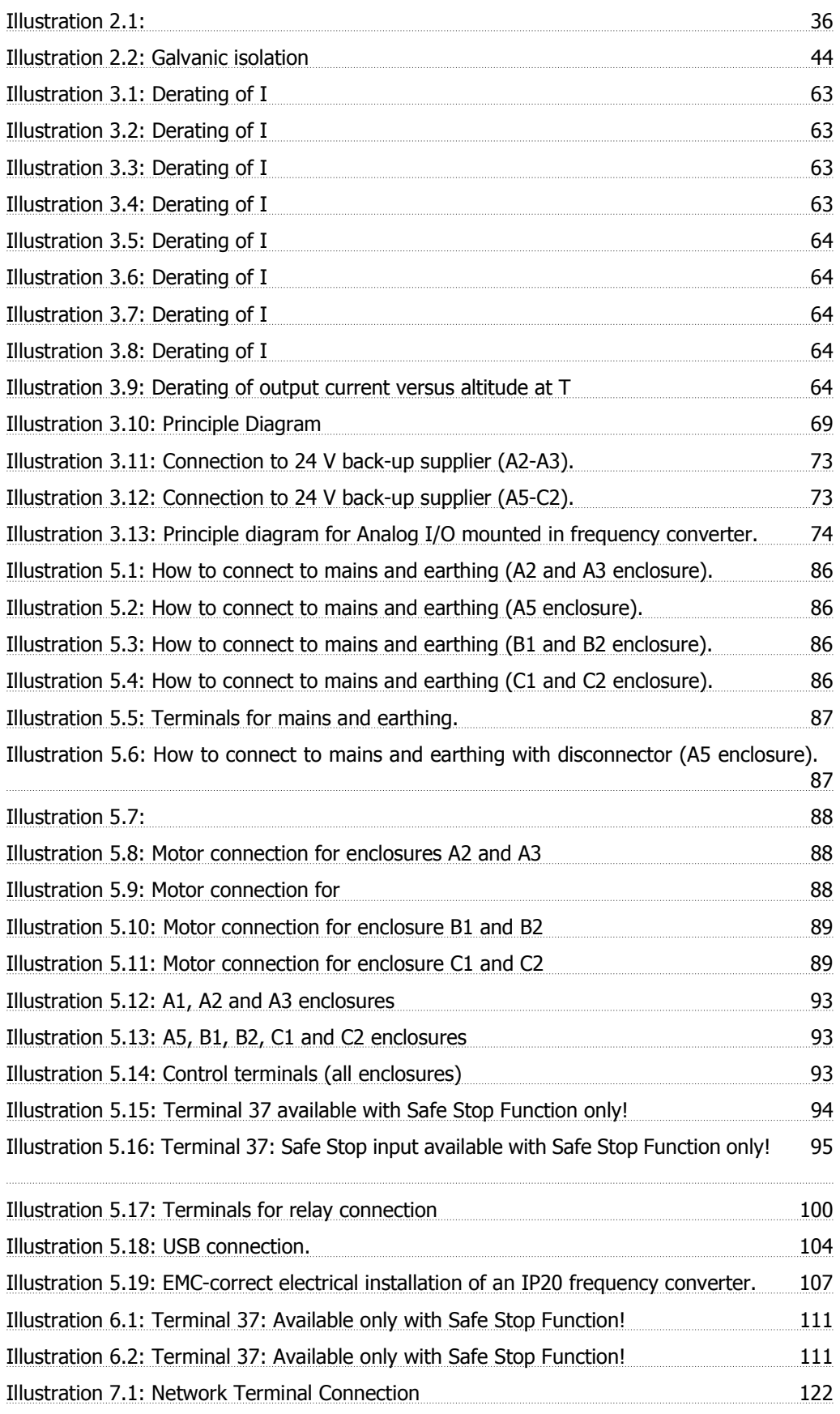

## **Contents | Table**

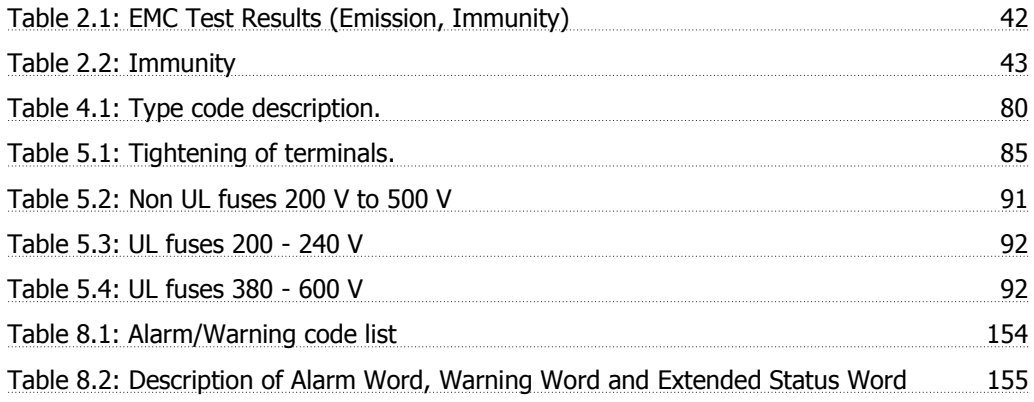

## **1. How to Read this Design Guide**

This Design Guide will introduce all aspects of your VLT HVAC Drive.

**Available literature for VLT HVAC Drive**

- **-** The VLT® HVAC Drive Operating Instructions MG.11.AX.YY provide the neccessary information for getting the drive up and running.
- **-** The VLT® HVAC Drive Design Guide MG.11.BX.YY entails all technical information about the drive and customer design and applications.
- **-** The VLT® HVAC Drive Programming Guide MG.11.CX.YY provides information on how to programme and includes complete parameter descriptions.

 $X =$  Revision number YY = Language code

Danfoss Drives technical literature is also available online at www.danfoss.com/BusinessAreas/ DrivesSolutions/Documentations/Technical+Documentation.

### **1.1.1. Approvals**

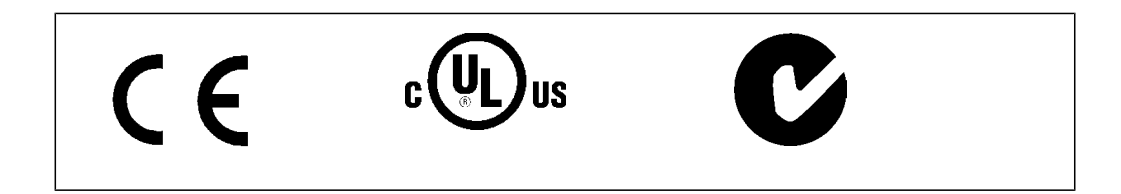

## **1.1.2. Symbols**

**1**

Symbols used in this Design Guide.

**NB!**

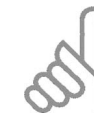

Indicates something to be noted by the reader.

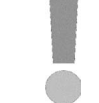

Indicates a general warning.

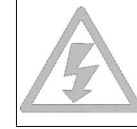

Indicates a high-voltage warning.

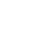

\* Indicates default setting

## **1.1.3. Abbreviations**

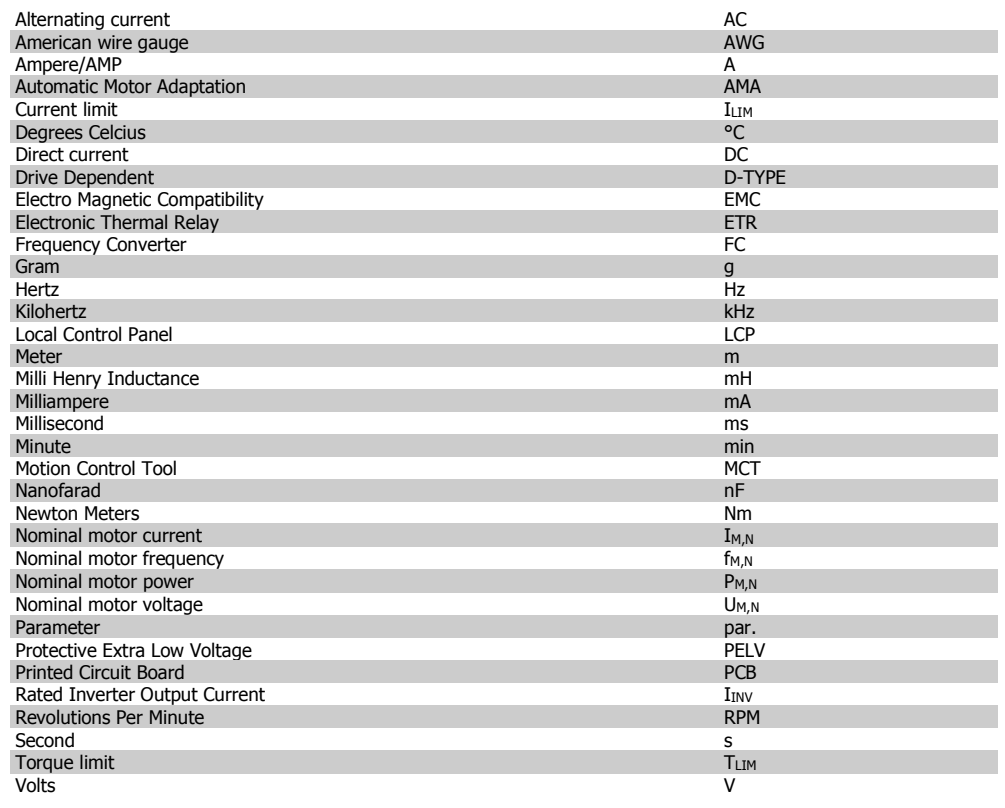

## **1.1.4. Definitions**

**Drive:**

IVLT,MAX The maximum output current.

IVLT,N

The rated output current supplied by the frequency converter.

UVLT, MAX The maximum output voltage.

**Input:**

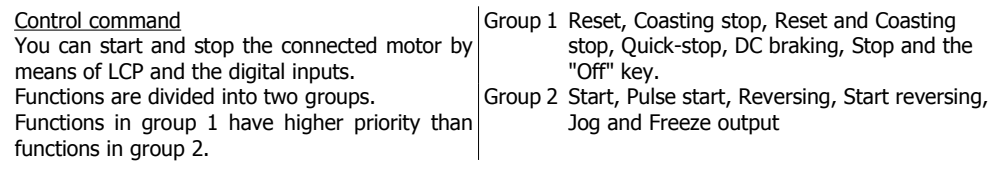

**Motor:**

#### fJog

The motor frequency when the jog function is activated (via digital terminals).

### $f_M$

The motor frequency.

f<sub>MAX</sub>

The maximum motor frequency.

f<sub>MIN</sub>

The minimum motor frequency.

fM,N

The rated motor frequency (nameplate data).

 $I_M$ 

The motor current.

 $I_{M,N}$ 

The rated motor current (nameplate data).

nM,N

The rated motor speed (nameplate data).

P<sub>M,N</sub>

The rated motor power (nameplate data).

TM,N The rated torque (motor).

UM  $\overline{\text{The}}$  instantaneous motor voltage.

 $U_{M,N}$ 

The rated motor voltage (nameplate data).

Break-away torque

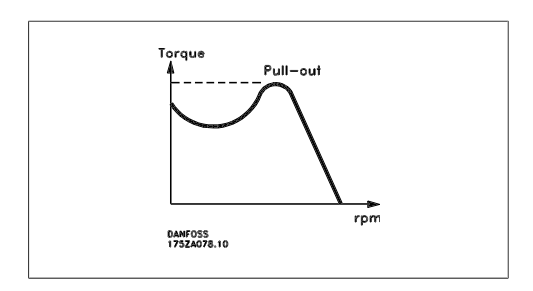

ηVLT

The efficiency of the frequency converter is defined as the ratio between the power output and the power input.

#### Start-disable command

A stop command belonging to the group 1 control commands - see this group.

Stop command See Control commands.

**References:**

Bus Reference A signal transmitted to the serial communication port (FC port).

A signal transmitted to the analog inputs 53 or 54, can be voltage or current.

Analog Reference

#### Preset Reference

A defined preset reference to be set from -100% to +100% of the reference range. Selection of eight preset references via the digital terminals.

Pulse Reference A pulse frequency signal transmitted to the digital inputs (terminal 29 or 33).

#### Ref<sub>MAX</sub>

Determines the relationship between the reference input at 100% full scale value (typically 10 V, 20mA) and the resulting reference. The maximum reference value set in par. 3-03.

Ref<sub>MIN</sub>

Determines the relationship between the reference input at 0% value (typically 0V, 0mA, 4mA) and the resulting reference. The minimum reference value set in par. 3-02.

#### **Miscellaneous:**

Analog Inputs The analog inputs are used for controlling various functions of the frequency converter. There are two types of analog inputs: Current input, 0-20 mA and 4-20 mA Voltage input, 0-10 V DC.

Analog Outputs The analog outputs can supply a signal of 0-20 mA, 4-20 mA, or a digital signal.

Automatic Motor Adaptation, AMA AMA algorithm determines the electrical parameters for the connected motor at standstill.

#### Brake Resistor

The brake resistor is a module capable of absorbing the brake power generated in regenerative braking. This regenerative braking power increases the intermediate circuit voltage and a brake chopper ensures that the power is transmitted to the brake resistor.

#### CT Characteristics

Constant torque characteristics used for screw and scroll refrigeration compressors.

#### Digital Inputs

The digital inputs can be used for controlling various functions of the frequency converter.

#### Digital Outputs

The drive features two Solid State outputs that can supply a 24 V DC (max. 40 mA) signal.

#### **DSP**

Digital Signal Processor.

#### Relay Outputs:

The frequency converter drive features two programmable Relay Outputs.

#### ETR

Electronic Thermal Relay is a thermal load calculation based on present load and time. Its purpose is to estimate the motor temperature.

GLCP: Graphical Local Control Panel (LCP102)

#### Initialising

If initialising is carried out (par. 14-22), the programmable parameters of the frequency converter return to their default settings.

#### Intermittent Duty Cycle

An intermittent duty rating refers to a sequence of duty cycles. Each cycle consists of an on-load and an off-load period. The operation can be either periodic duty or none-periodic duty.

#### LCP

The Local Control Panel (LCP) makes up a complete interface for control and programming of the frequency converter. The control panel is detachable and can be installed up to 3 metres from the frequency converter, i.e. in a front panel by means of the installation kit option. The Local Control Panel is available in two versions:

- **-** Numerical LCP101 (NLCP)
- **-** Graphical LCP102 (GLCP)

#### lsb

Least significant bit.

#### MCM

Short for Mille Circular Mil, an American measuring unit for cable cross-section. 1 MCM  $\equiv 0.5067$  $mm<sup>2</sup>$ .

msb Most significant bit.

#### **NLCP**

Numerical Local Control Panel LCP101

#### On-line/Off-line Parameters

Changes to on-line parameters are activated immediately after the data value is changed. Changes to off-line parameters are not activated until you enter [OK] on the LCP.

#### PID Controller

The PID controller maintains the desired speed, pressure, temperature, etc. by adjusting the output frequency to match the varying load.

#### RCD

Residual Current Device.

#### Set-up

You can save parameter settings in four Set-ups. Change between the four parameter Set-ups and edit one Set-up, while another Set-up is active.

#### SFAVM

Switching pattern called S tator F lux oriented A synchronous V ector M odulation (par. 14-00).

#### Slip Compensation

The frequency converter compensates for the motor slip by giving the frequency a supplement that follows the measured motor load keeping the motor speed almost constant..

#### Smart Logic Control (SLC)

The SLC is a sequence of user defined actions executed when the associated user defined events are evaluated as true by the SLC.

#### Thermistor:

A temperature-dependent resistor placed where the temperature is to be monitored (frequency converter or motor).

#### Trip

A state entered in fault situations, e.g. if the frequency converter is subject to an over-temperature or when the frequency converter is protecting the motor, process or mechanism. Restart is prevented until the cause of the fault has disappeared and the trip state is cancelled by activating reset or, in some cases, by being programmed to reset automatically. Trip may not be used for personal safety.

#### Trip Locked

A state entered in fault situations when the frequency converter is protecting itself and requiring physical intervention, e.g. if the frequency converter is subject to a short circuit on the output. A locked trip can only be cancelled by cutting off mains, removing the cause of the fault, and reconnecting the frequency converter. Restart is prevented until the trip state is cancelled by activating reset or, in some cases, by being programmed to reset automatically. Trip locked may not be used for personal safety.

#### VT Characteristics

Variable torque characteristics used for pumps and fans.

#### **VVCplus**

If compared with standard voltage/frequency ratio control, Voltage Vector Control (VVC<sup>plus</sup>) improves the dynamics and the stability, both when the speed reference is changed and in relation to the load torque.

#### 60° AVM

Switching pattern called  $60^{\circ}$ A synchronous V ector M odulation (par. 14-00).

### **1.1.5. Power Factor**

The power factor is the relation between  $I_1$ and  $I_{RMS}$ .  $Power\ factor =$ 

Power factor = 
$$
\frac{\sqrt{3} \times U \times I_1 \times cos\varphi}{\sqrt{3} \times U \times I_{RMS}}
$$
  
= 
$$
\frac{I_1 \times cos\varphi1}{I_1} = \frac{I_1}{I_2} \text{ since } cos\varphi1 = 1
$$

The power factor for 3-phase control:

The power factor indicates to which extent the frequency converter imposes a load on the mains supply.

The lower the power factor, the higher the I<sub>RMS</sub> for the same kW performance.

 $=$   $\frac{1}{\sqrt{RMS}}$  =  $\frac{1}{\sqrt{RMS}}$  since cos $\varphi$ 1 = 1  $I_{RMS} = \sqrt{I_1^2 + I_5^2 + I_7^2 + \ldots + I_m^2}$ n

In addition, a high power factor indicates that the different harmonic currents are low. The frequency converters' built-in DC coils produce a high power factor, which minimises the imposed load on the mains supply.

**1**

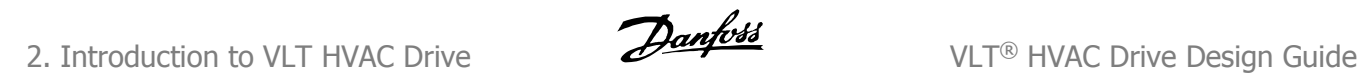

## **2. Introduction to VLT HVAC Drive**

## **2.1. Safety**

## **2.1.1. Caution**

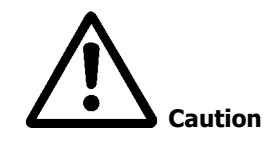

The frequency converter DC link capacitors remain charged after power has been disconnected. To avoid an electrical shock hazard, disconnect the frequency converter from the mains before carrying out maintenance. Wait at least as follows before doing service on the frequency converter:

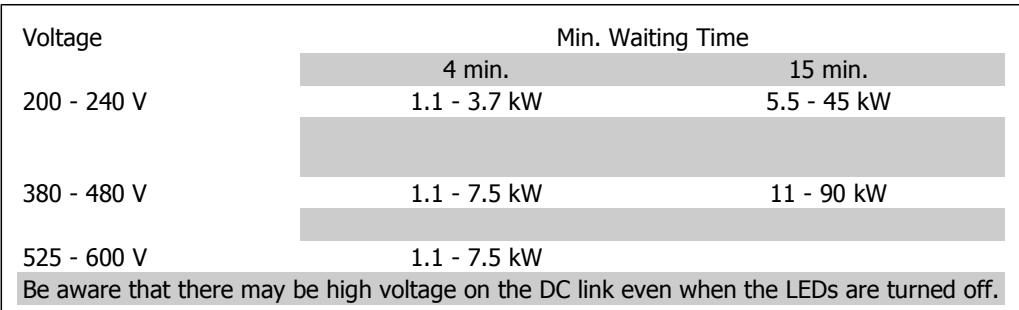

## **2.1.2. Disposal Instruction**

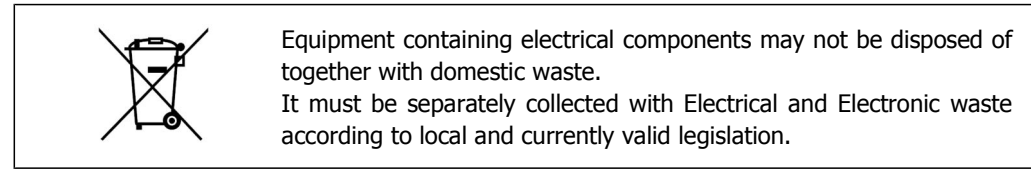

## **2.2. Software Version**

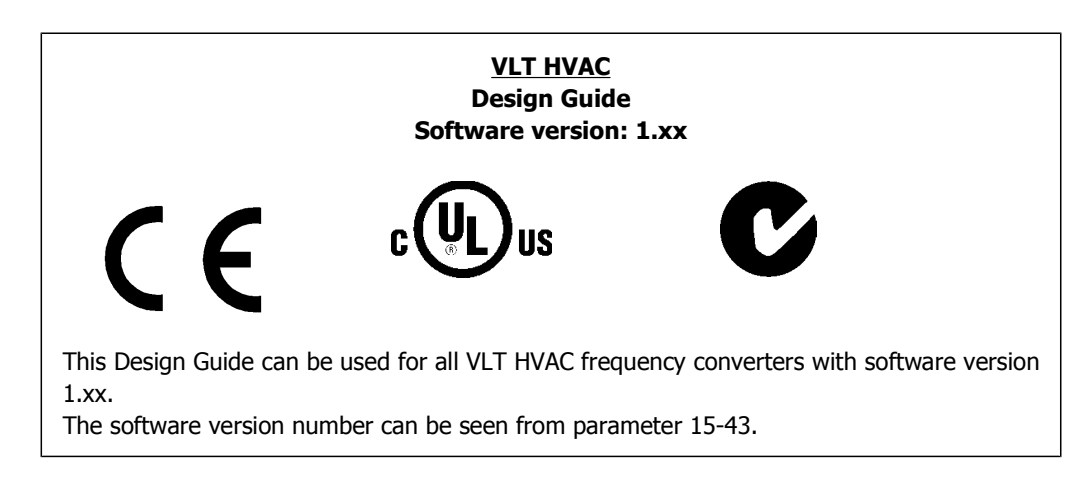

## **2.3. CE labelling**

## **2.3.1. CE Conformity and Labelling**

#### **What is CE Conformity and Labelling?**

The purpose of CE labelling is to avoid technical trade obstacles within EFTA and the EU. The EU has introduced the CE label as a simple way of showing whether a product complies with the relevant EU directives. The CE label says nothing about the specifications or quality of the product. Frequency converters are regulated by three EU directives:

#### **The machinery directive (98/37/EEC)**

All machines with critical moving parts are covered by the machinery directive of January 1, 1995. Since a frequency converter is largely electrical, it does not fall under the machinery directive. However, if a frequency converter is supplied for use in a machine, we provide information on safety aspects relating to the frequency converter. We do this by means of a manufacturer's declaration.

#### **The low-voltage directive (73/23/EEC)**

Frequency converters must be CE labelled in accordance with the low-voltage directive of January 1, 1997. The directive applies to all electrical equipment and appliances used in the 50 - 1000 V AC and the 75 - 1500 V DC voltage ranges. Danfoss CE-labels in accordance with the directive and issues a declaration of conformity upon request.

#### **The EMC directive (89/336/EEC)**

EMC is short for electromagnetic compatibility. The presence of electromagnetic compatibility means that the mutual interference between different components/appliances does not affect the way the appliances work.

The EMC directive came into effect January 1, 1996. Danfoss CE-labels in accordance with the directive and issues a declaration of conformity upon request. To carry out EMC-correct installation, see the instructions in this Design Guide. In addition, we specify which standards our products comply with. We offer the filters presented in the specifications and provide other types of assistance to ensure the optimum EMC result.

The frequency converter is most often used by professionals of the trade as a complex component forming part of a larger appliance, system or installation. It must be noted that the responsibility for the final EMC properties of the appliance, system or installation rests with the installer.

## **2.3.2. What Is Covered**

The EU "Guidelines on the Application of Council Directive 89/336/EEC" outline three typical situations of using a frequency converter. See below for EMC coverage and CE labelling.

- 1. The frequency converter is sold directly to the end-consumer. The frequency converter is for example sold to a DIY market. The end-consumer is a layman. He installs the frequency converter himself for use with a hobby machine, a kitchen appliance, etc. For such applications, the frequency converter must be CE labelled in accordance with the EMC directive.
- 2. The frequency converter is sold for installation in a plant. The plant is built up by professionals of the trade. It could be a production plant or a heating/ventilation plant designed and installed by professionals of the trade. Neither the frequency converter nor the finished plant has to be CE labelled under the EMC directive. However, the unit must comply with the basic EMC requirements of the directive. This is ensured by using components, appliances, and systems that are CE labelled under the EMC directive.
- 3. The frequency converter is sold as part of a complete system. The system is being marketed as complete and could e.g. be an air-conditioning system. The complete system must be CE labelled in accordance with the EMC directive. The manufacturer can ensure

CE labelling under the EMC directive either by using CE labelled components or by testing the EMC of the system. If he chooses to use only CE labelled components, he does not have to test the entire system.

## **2.3.3. Danfoss VLT Frequency Converter and CE Labelling**

CE labelling is a positive feature when used for its original purpose, i.e. to facilitate trade within the EU and EFTA.

However, CE labelling may cover many different specifications. Thus, you have to check what a given CE label specifically covers.

The covered specifications can be very different and a CE label may therefore give the installer a false feeling of security when using a frequency converter as a component in a system or an appliance.

Danfoss CE labels the frequency converters in accordance with the low-voltage directive. This means that if the frequency converter is installed correctly, we guarantee compliance with the low-voltage directive. Danfoss issues a declaration of conformity that confirms our CE labelling in accordance with the low-voltage directive.

The CE label also applies to the EMC directive provided that the instructions for EMC-correct installation and filtering are followed. On this basis, a declaration of conformity in accordance with the EMC directive is issued.

The Design Guide offers detailed instructions for installation to ensure EMC-correct installation. Furthermore, Danfoss specifies which our different products comply with.

Danfoss gladly provides other types of assistance that can help you obtain the best EMC result.

## **2.3.4. Compliance with EMC Directive 89/336/EEC**

As mentioned, the frequency converter is mostly used by professionals of the trade as a complex component forming part of a larger appliance, system, or installation. It must be noted that the responsibility for the final EMC properties of the appliance, system or installation rests with the installer. As an aid to the installer, Danfoss has prepared EMC installation guidelines for the Power Drive system. The standards and test levels stated for Power Drive systems are complied with, provided that the EMC-correct instructions for installation are followed, see section Electrical Installation.

## **2.4. Air humidity**

The frequency converter has been designed to meet the IEC/EN 60068-2-3 standard, EN 50178 pkt. 9.4.2.2 at 50°C.

## **2.5. Aggressive Environments**

A frequency converter contains a large number of mechanical and electronic components. All are to some extent vulnerable to environmental effects.

The frequency converter should not be installed in environments with airborne liquids, particles, or gases capable of affecting and damaging the electronic components. Failure to take the necessary protective measures increases the risk of stoppages, thus reducing the life of the frequency converter.

Liquids can be carried through the air and condense in the frequency converter and may cause corrosion of components and metal parts. Steam, oil, and salt water may cause corrosion of components and metal parts. In such environments, use equipment with enclosure rating IP 55. As an extra protection, coated printet circuit boards can be orded as an option.

Airborne Particles such as dust may cause mechanical, electrical, or thermal failure in the frequency converter. A typical indicator of excessive levels of airborne particles is dust particles around the frequency converter fan. In very dusty environments, use equipment with enclosure rating IP 55 or a cabinet for IP 00/IP 20/TYPE 1 equipment.

In environments with high temperatures and humidity, corrosive gases such as sulphur, nitrogen, and chlorine compounds will cause chemical processes on the frequency converter components.

Such chemical reactions will rapidly affect and damage the electronic components. In such environments, mount the equipment in a cabinet with fresh air ventilation, keeping aggressive gases away from the frequency converter.

An extra protection in such areas is a coating of the printed circuit boards, which can be ordered as an option.

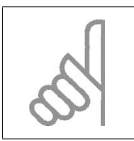

**NB!**

Mounting frequency converters in aggressive environments increases the risk of stoppages and considerably reduces the life of the converter.

Before installing the frequency converter, check the ambient air for liquids, particles, and gases. This is done by observing existing installations in this environment. Typical indicators of harmful airborne liquids are water or oil on metal parts, or corrosion of metal parts.

Excessive dust particle levels are often found on installation cabinets and existing electrical installations. One indicator of aggressive airborne gases is blackening of copper rails and cable ends on existing installations.

## **2.6. Vibration and shock**

The frequency converter has been tested according to a procedure based on the shown standards:

The frequency converter complies with requirements that exist for units mounted on the walls and floors of production premises, as well as in panels bolted to walls or floors.

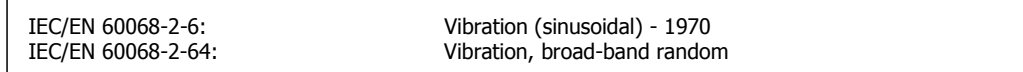

## **2.7. Advantages**

## **2.7.1. Why use a frequency converter for controlling fans and pumps?**

A frequency converter takes advantage of the fact that centrifugal fans and pumps follow the laws of proportionality for such fans and pumps. For further information see the text The Laws of Proportionality.

## **2.7.2. The clear advantage - energy savings**

The very clear advantage of using a frequency converter for controlling the speed of fans or pumps lies in the electricity savings to be obtained.

When comparing with alternative control systems and technologies, a frequency converter is the optimum energy control system for controlling fan and pump systems.

## **2.7.3. Example of energy savings**

As can be seen from the figure (the laws of proportionality), the flow is controlled by changing the rpm. By reducing the speed only 20% from the rated speed, the flow is also reduced by 20%. This is because the flow is directly proportional to the rpm. The consumption of electricity, however, is reduced by 50%.

If the system in question only needs to be able to supply a flow that corresponds to 100% a few days in a year, while the average is below 80% of the rated flow for the remainder of the year, the amount of energy saved is even more than 50%.

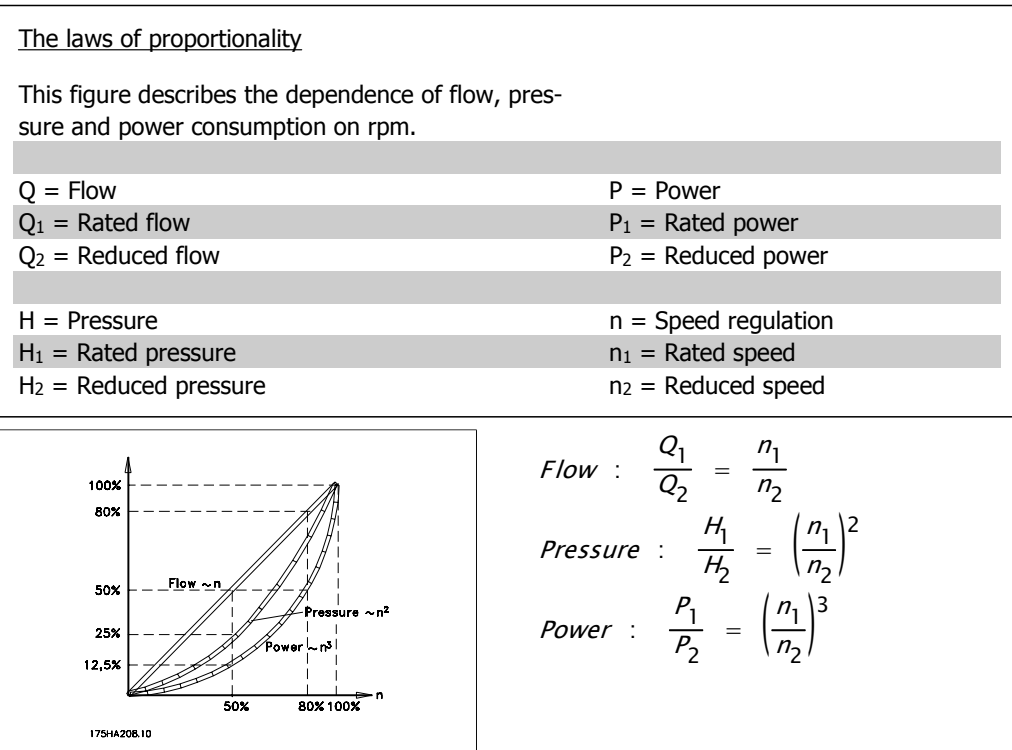

## **2.7.4. Example with varying flow over 1 year**

The example below is calculated on the basis of pump characteristics obtained from a pump datasheet. (45 kW). The same examples of calculations can be used in the case of fan characteristics. The result obtained is savings in excees of 50% at the

given flow distribution over a year, corresponding to 8,760 hours.

Typically, the example calculated below results in a pay-back period of one year - depending on the price per kWh and the price of the frequency converter.

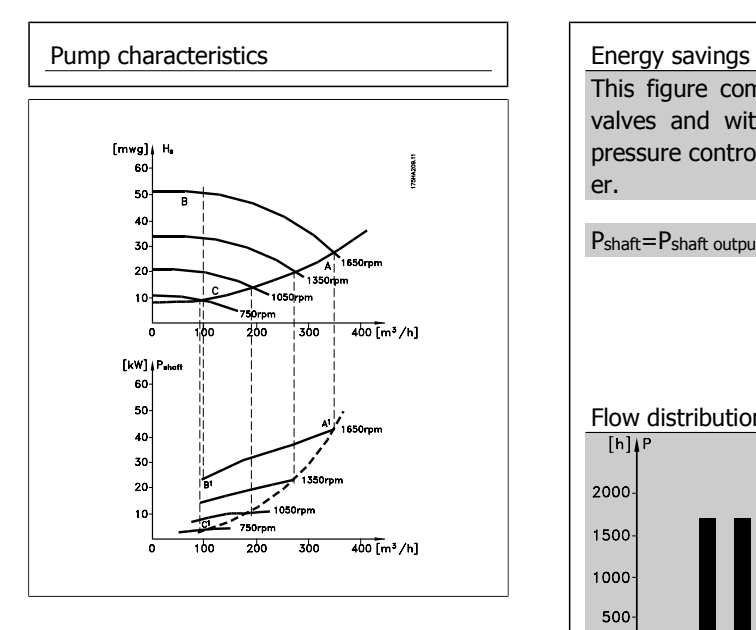

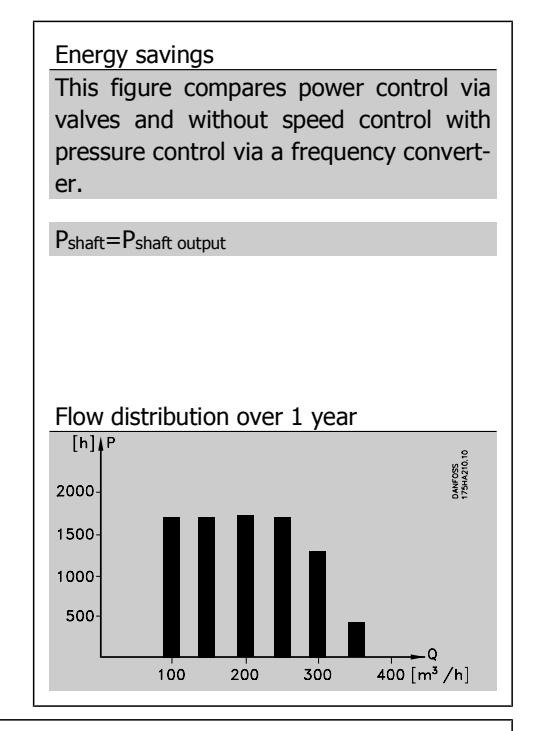

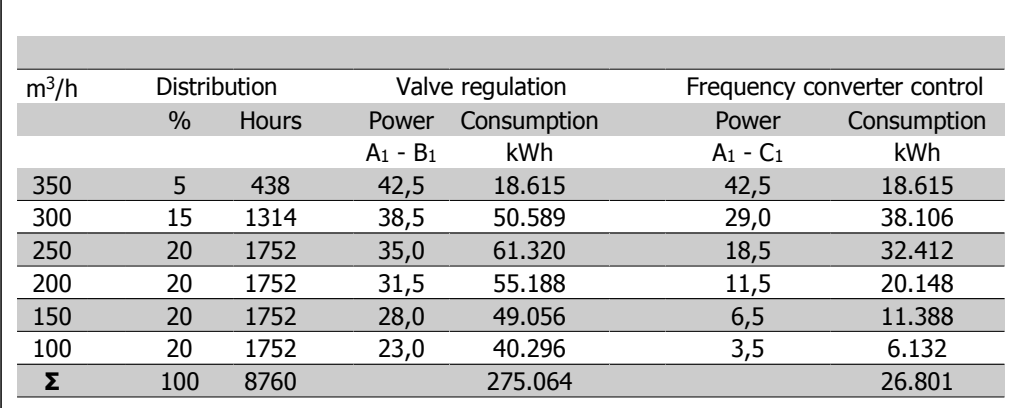

## **2.7.5. Better control**

If a frequency converter is used for controlling the flow or pressure of a system, improved control is obtained.

A frequency converter can vary the speed of the fan or pump, thereby obtaining variable control of flow and pressure.

Furthermore, a frequency converter can quickly adapt the speed of the fan or pump to new flow or pressure conditions in the system.

### **2.7.6. Cos φ compensation**

Generally speaking, a frequency converter with a cos φ of 1 provides power factor correction for the cos φ of the motor, which means that there is no need to make allowance for the cos φ of the motor when sizing the power factor correction unit.

## **2.7.7. Star/delta starter or soft-starter not required**

When larger motors are started, it is necessary in many countries to use equipment that limits the start-up current. In more traditional systems, a star/delta starter or soft-starter is widely used. Such motor starters are not required if a frequency converter is used.

As illustrated in the figure below, a frequency converter does not consume more than rated current.

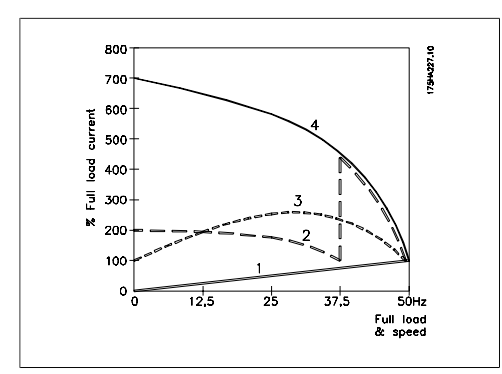

## $1 = VLT HVAC$  Drive

- 2 = Star/delta starter
- 3 = Soft-starter
- $4 =$  Start directly on mains

## **2.7.8. Cost of using frequency converter not higher**

The example on the following page shows that a lot of equipment is not required when a frequency converter is used. It is possible to calculate the cost of installing the two different systems. In the example on the following page, the two systems can be established at roughly the same price.

## **2.7.9. Without a frequency converter**

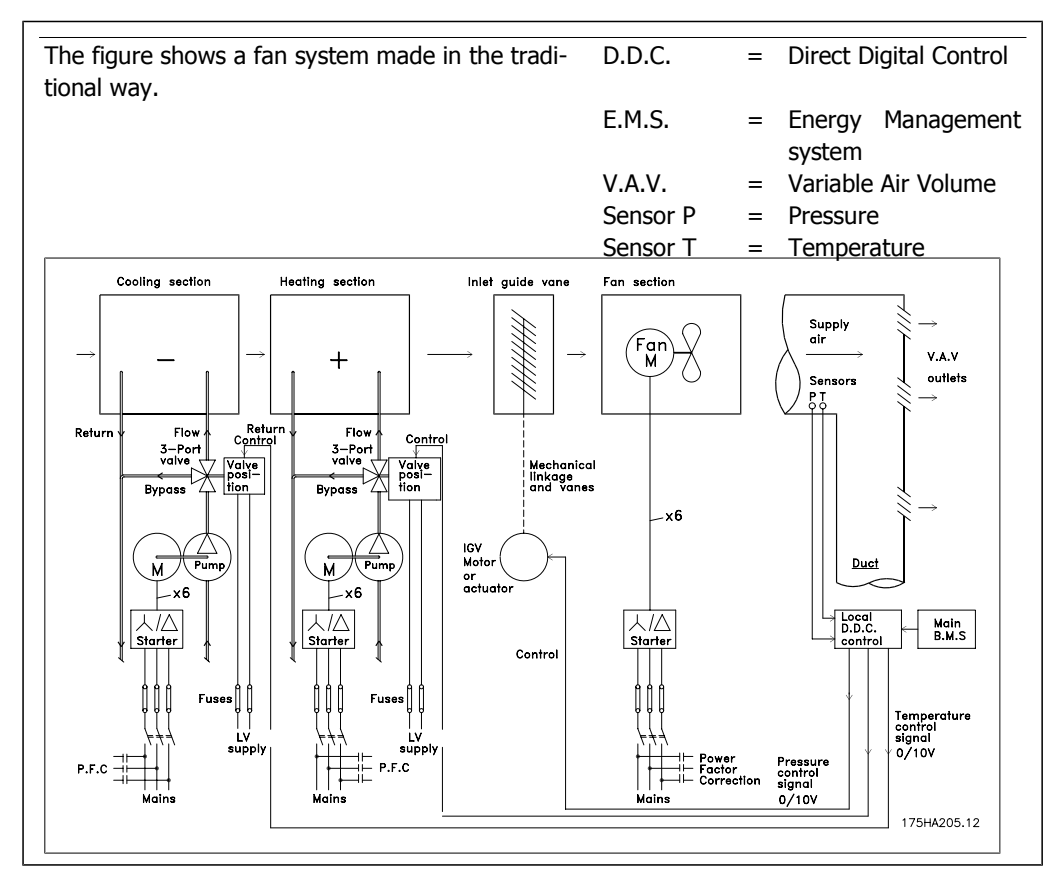

## **2.7.10. With a frequency converter**

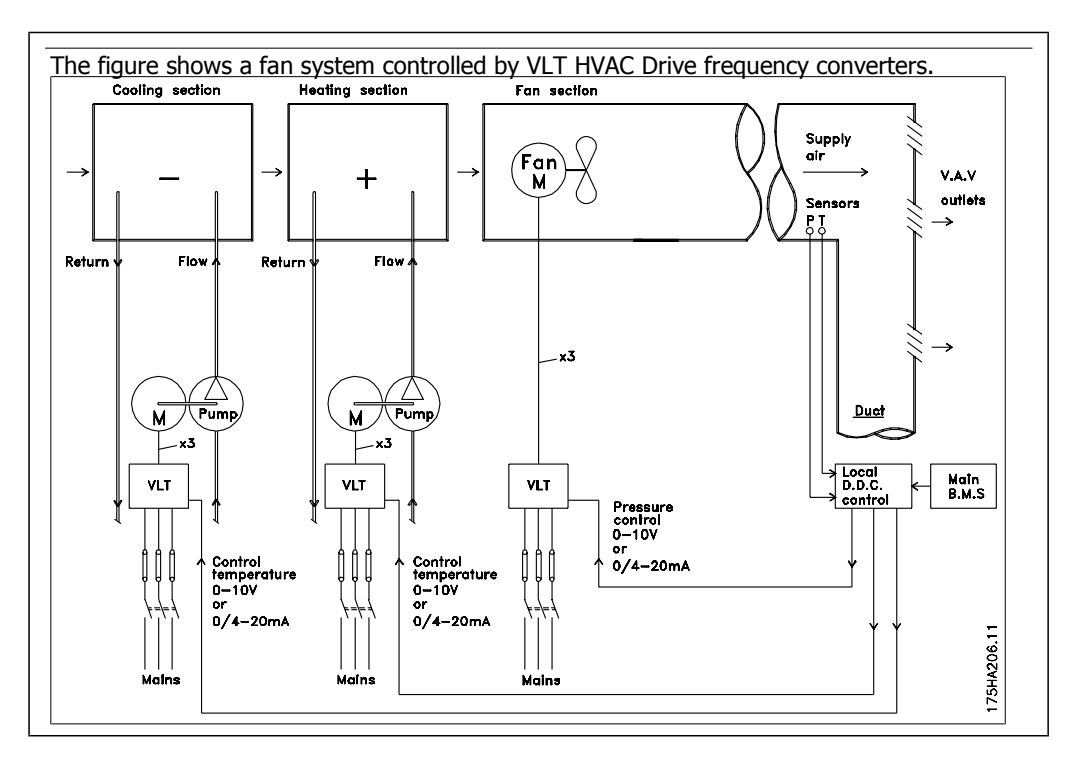

## **2.7.11. Application examples**

The next few pages give typical examples of applications within HVAC. If you would like to receive further information about a given application, please ask your Danfoss supplier for an information sheet that gives a full description of the application.

Variable Air Volume

Ask for The Drive to...Improving Variable Air Volume Ventilation Systems MN.60.A1.02

Constant Air Volume

Ask for The Drive to...Improving Constant Air Volume Ventilation Systems MN.60.B1.02

Cooling Tower Fan

Ask for The Drive to...Improving fan control on cooling towers MN.60.C1.02

Condenser pumps

Ask for The Drive to...Improving condenser water pumping systems MN.60.F1.02

Primary pumps

Ask for The Drive to...Improve your primary pumping in primay/secondary pumping systems MN. 60.D1.02

Secondary pumps

Ask for The Drive to...Improve your secondary pumping in primay/secondary pumping systems MN.60.E1.02

## **2.7.12. Variable Air Volume**

VAV or Variable Air Volume systems, are used to control both the ventilation and temperature to satisfy the requirements of a building. Central VAV systems are considered to be the most energy efficient method to air condition buildings. By designing central systems instead of distributed systems, a greater efficiency can be obtained.

The efficiency comes from utilizing larger fans and larger chillers which have much higher efficiencies than small motors and distributed air-cooled chillers. Savings are also seen from the decreased maintenance requirements.

### **2.7.13. The VLT solution**

While dampers and IGVs work to maintain a constant pressure in the ductwork, a frequency converter solution saves much more energy and reduces the complexity of the installation. Instead of creating an artificial pressure drop or causing a decrease in fan efficiency, the frequency converter decreases the speed of the fan to provide the flow and pressure required by the system.

Centrifugal devices such as fans behave according to the centrifugal laws. This means the fans decrease the pressure and flow they produce as their speed is reduced. Their power consumption is thereby significantly reduced.

The return fan is frequently controlled to maintain a fixed difference in airflow between the supply and return. The advanced PID controller of the VLT HVAC Drive can be used to eliminate the need for additional controllers.

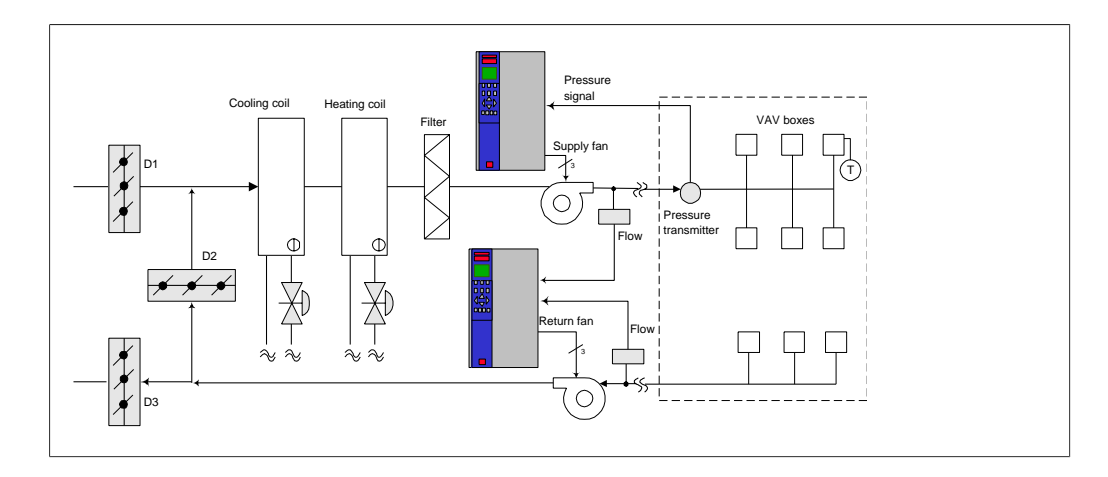

## **2.7.14. Constant Air Volume**

CAV, or Constant Air Volume systems are central ventilation systems usually used to supply large common zones with the minimum amounts of fresh tempered air. They preceded VAV systems and therefore are found in older multi-zoned commercial buildings as well. These systems preheat amounts of fresh air utilizing Air Handling Units (AHUs) with a heating coil, and many are also used to air condition buildings and have a cooling coil. Fan coil units are frequently used to assist in the heating and cooling requirements in the individual zones.

### **2.7.15. The VLT solution**

With a frequency converter, significant energy savings can be obtained while maintaining decent control of the building. Temperature sensors or CO2 sensors can be used as feedback signals to frequency converters. Whether controlling temperature, air quality, or both, a CAV system can be controlled to operate based on actual building conditions. As the number of people in the controlled area decreases, the need for fresh air decreases. The CO2 sensor detects lower levels and decreases the supply fans speed. The return fan modulates to maintain a static pressure setpoint or fixed difference between the supply and return air flows.

With temperature control, especially used in air conditioning systems, as the outside temperature varies as well as the number of people in the controlled zone changes, different cooling requirements exist. As the temperature decreases below the set-point, the supply fan can decrease its speed. The return fan modulates to maintain a static pressure set-point. By decreasing the air flow, energy used to heat or cool the fresh air is also reduced, adding further savings.

Several features of Danfoss HVAC dedicated frequency converter, the VLT HVAC Drive can be utilized to improve the performance of your CAV system. One concern of controlling a ventilation system is poor air quality. The programmable minimum frequency can be set to maintain a minimum amount of supply air regardless of the feedback or reference signal. The frequency converter also includes a 3-zone, 3 setpoint PID controller which allows monitoring both temperature and air quality. Even if the temperature requirement is satisfied, the drive will maintain enough supply air to satisfy the air quality sensor. The controller is capable of monitoring and comparing two feedback signals to control the return fan by maintaining a fixed differential air flow between the supply and return ducts as well.

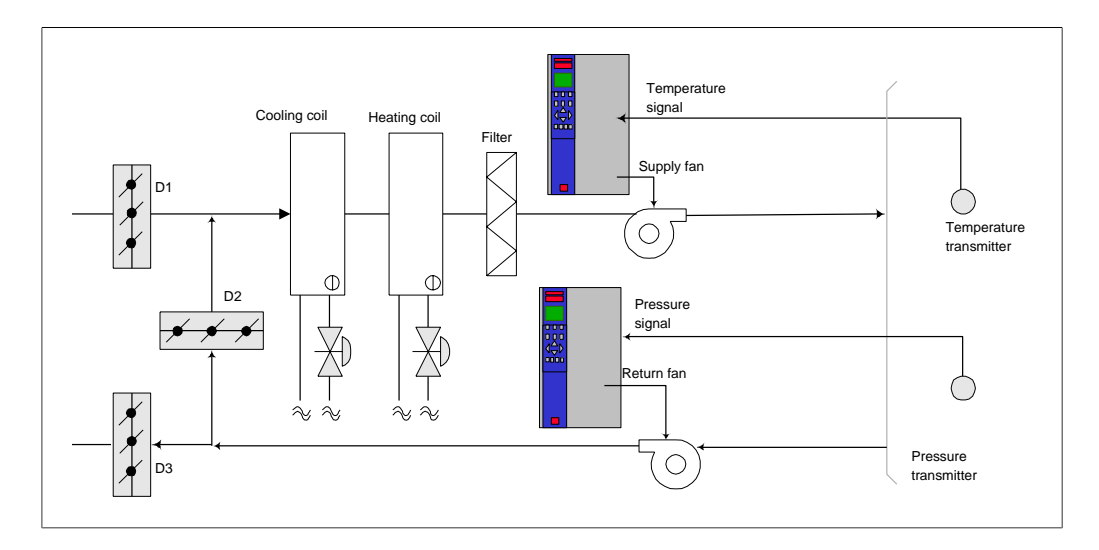

### **2.7.16. Cooling Tower Fan**

Cooling Tower Fans are used to cool condenser water in water cooled chiller systems. Water cooled chillers provide the most efficient means of creating chilled water. They are as much as 20% more efficient than air cooled chillers. Depending on climate, cooling towers are often the most energy efficient method of cooling the condenser water from chillers.

They cool the condenser water by evaporation.

The condenser water is sprayed into the cooling tower onto the cooling towers "fill" to increase its surface area. The tower fan blows air through the fill and sprayed water to aid in the evaporation. Evaporation removes energy from the water dropping its temperature. The cooled water collects in the cooling towers basin where it is pumped back into the chillers condenser and the cycle is repeated.

## **2.7.17. The VLT solution**

With a frequency converter, the cooling towers fans can be controlled to the required speed to maintain the condenser water temperature. The frequency converters can also be used to turn the fan on and off as needed.

Several features of Danfoss HVAC dedicated drive, the VLT HVAC Drive can be utilized to improve the performance of your cooling tower fans application. As the cooling tower fans drop below a certain speed, the effect the fan has on cooling the water becomes small. Also, when utilizing a gear-box to frequency control the tower fan, a minimum speed of 40-50% may be required. The customer programmable minimum frequency setting is available to maintain this minimum frequency even as the feedback or speed reference calls for lower speeds.

Also as a standard feature, you can program the frequency converter to enter a "sleep" mode and stop the fan until a higher speed is required. Additionally, some cooling tower fans have undesireable frequencies that may cause vibrations. These frequencies can easily be avoided by programming the bypass frequency ranges in the frequency converter.

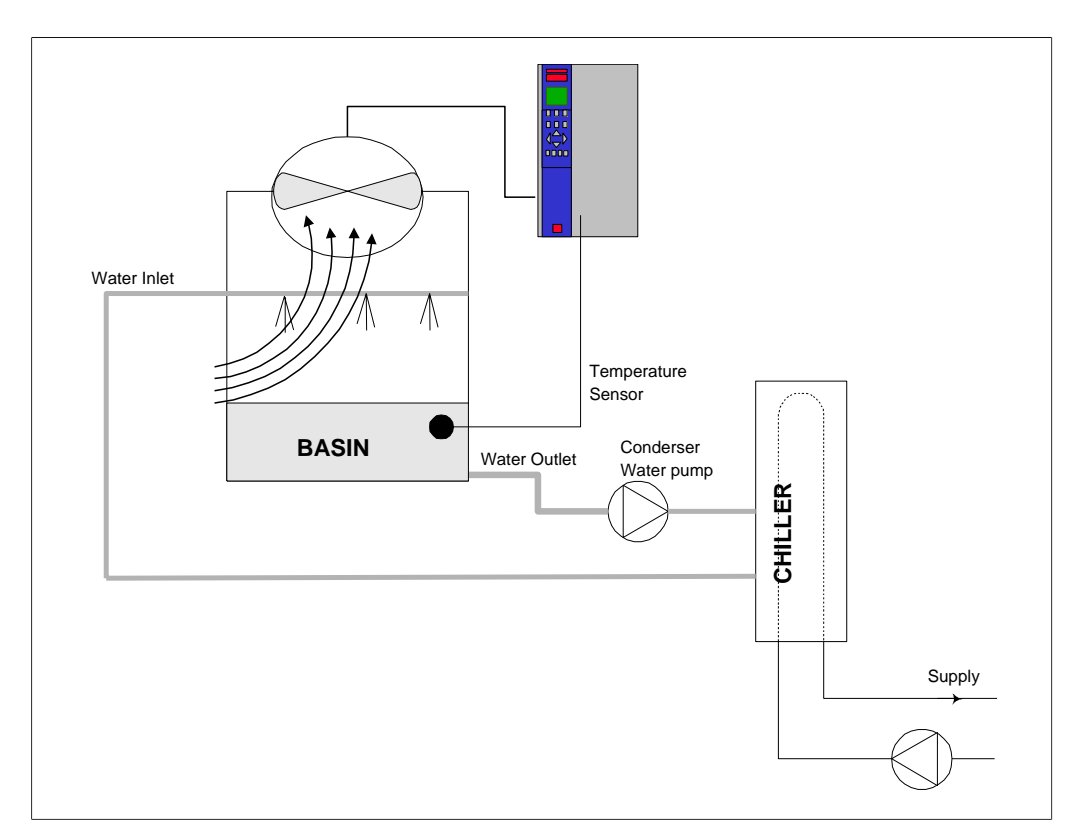

## **2.7.18. Condenser pumps**

Condenser Water pumps are primarily used to circulate water through the condenser section of water cooled chillers and their associated cooling tower. The condenser water absorbs the heat from the chillers condenser section and releases it into the atmosphere in the cooling tower. These systems are used to provide the most efficient means of creating chilled water, they are as much as 20% more efficient than air cooled chillers.

## **2.7.19. The VLT solution**

Frequency converters can be added to condenser water pumps instead of balancing the pumps with a throttling valve or trimming the pump impeller.

Using a frequency converter instead of a throttling valve simply saves the energy that would have been absorbed by the valve. This can amount to savings of 15-20% or more. Trimming the pump impeller is irreversible, thus if the conditions change and higher flow is required the impeller must be replaced.

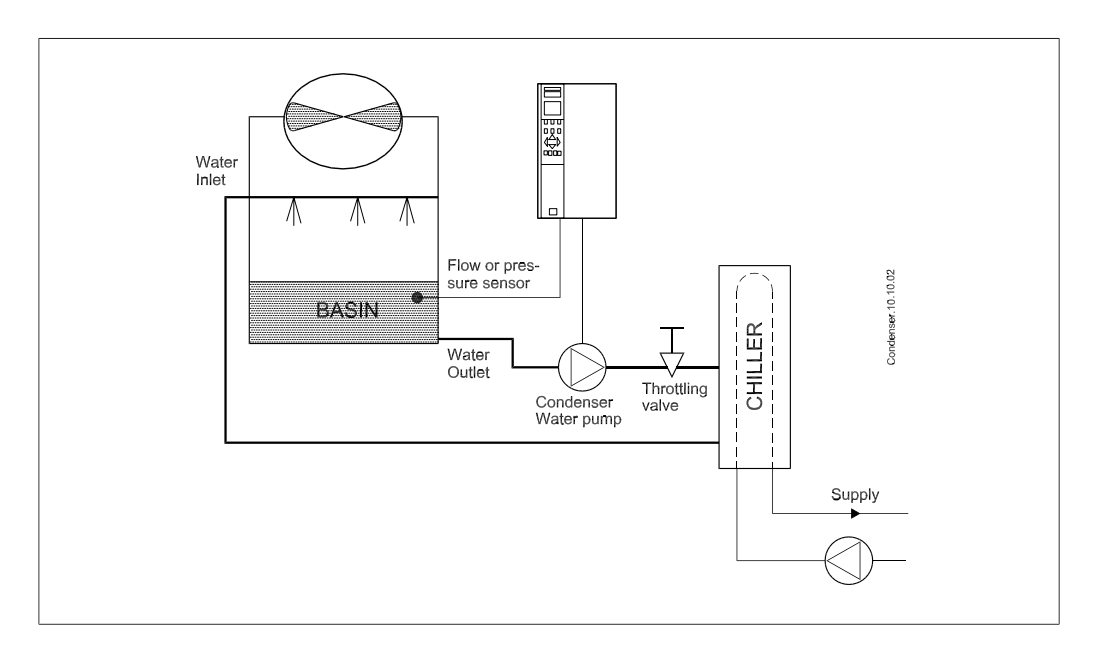

### **2.7.20. Primary pumps**

Primary pumps in a primary/secondary pumping system can be used to maintain a constant flow through devices that encounter operation or control difficulties when exposed to variable flow. The primary/ secondary pumping technique decouples the "primary" production loop from the "secondary" distribution loop. This allows devices such as chillers to obtain constant design flow and operate properly while allowing the rest of the system to vary in flow.

As the evaporator flow rate decreases in a chiller, the chilled water begins to become over-chilled. As this happens, the chiller attempts to decrease its cooling capacity. If the flow rate drops far enough, or too quickly, the chiller cannot shed its load sufficiently and the chiller's low evaporator temperature safety trips the chiller requiring a manual reset. This situation is common in large installations especially when two or more chillers in parallel are installed if primary/ secondary pumping is not utilized.

## **2.7.21. The VLT solution**

Depending on the size of the system and the size of the primary loop, the energy consumption of the primary loop can become substantial.

A frequency converter can be added to the primary system, to replace the throttling valve and/or trimming of the impellers, leading to reduced operating expenses. Two control methods are common:

The first method uses a flow meter. Because the desired flow rate is known and is constant, a flow meter installed at the discharge of each chiller, can be used to control the pump directly. Using the built-in PID controller, the frequency converter will always maintain the appropriate flow rate, even compensating for the changing resistance in the primary piping loop as chillers and their pumps are staged on and off.

The other method is local speed determination. The operator simply decreases the output frequency until the design flow rate is achieved.

Using a frequency converter to decrease the pumps speed is very similar to trimming the pumps impeller, except it doesn't require any labor and the pumps efficiency remains higher. The balancing contractor simply decreases the speed of the pump until the proper flow rate is achieved and leaves the speed fixed. The pump will operate at this speed any time the chiller is staged on. Because the primary loop doesn't have control valves or other devices that can cause the system curve to change and the variance due to staging pumps and chillers on and off is usually small, this fixed speed will remain appropriate. In the event the flow rate needs to be increased later in the systems life, the frequency converter can simply increase the pumps speed instead of requiring a new pump impeller.

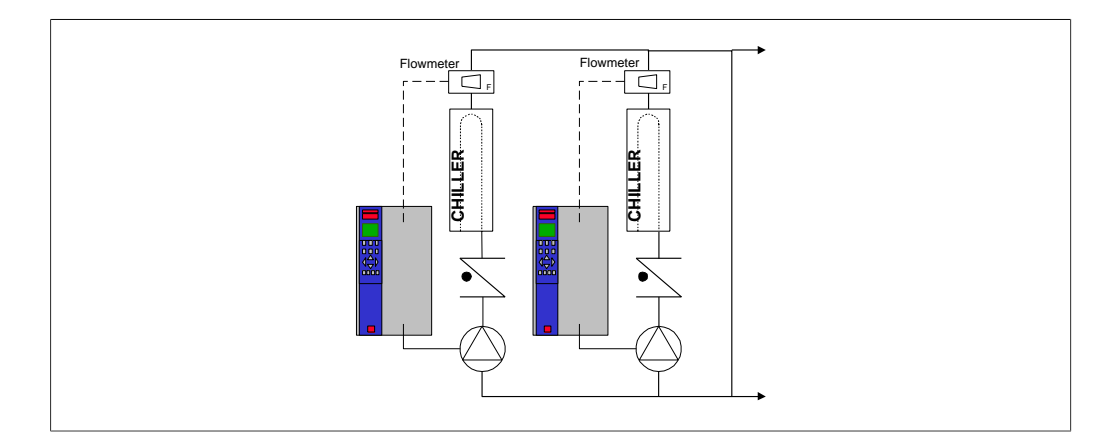

**2**

## **2.7.22. Secondary pumps**

Secondary pumps in a primary/secondary chilled water pumping system are used to distribute the chilled water to the loads from the primary production loop. The primary/secondary pumping system is used to hydronically decouple one piping loop from another. In this case. The primary pump is used to maintain a constant flow through the chillers while allowing the secondary pumps to vary in flow, increase control and save energy.

If the primary/secondary design concept is not used and a variable volume system is designed, when the flow rate drops far enough or too quickly, the chiller cannot shed its load properly. The chiller's low evaporator temperature safety then trips the chiller requiring a manual reset. This situation is common in large installations especially when two or more chillers in parallel are installed.

## **2.7.23. The VLT solution**

While the primary-secondary system with two-way valves improves energy savings and eases system control problems, the true energy savings and control potential is realized by adding frequency converters.

With the proper sensor location, the addition of frequency converters allows the pumps to vary their speed to follow the system curve instead of the pump curve.

This results in the elimination of wasted energy and eliminates most of the over-pressurization, two-way valves can be subjected too.

As the monitored loads are reached, the two-way valves close down. This increases the differential pressure measured across the load and two-way valve. As this differential pressure starts to rise, the pump is slowed to maintain the control head also called setpoint value. This setpoint value is calculated by summing the pressure drop of the load and two way valve together under design conditions.

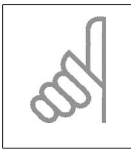

#### **NB!**

Please note that when running multiple pumps in parallel, they must run at the same speed to maximize energy savings, either with individual dedicated drives or one drive running multiple pumps in parallel.

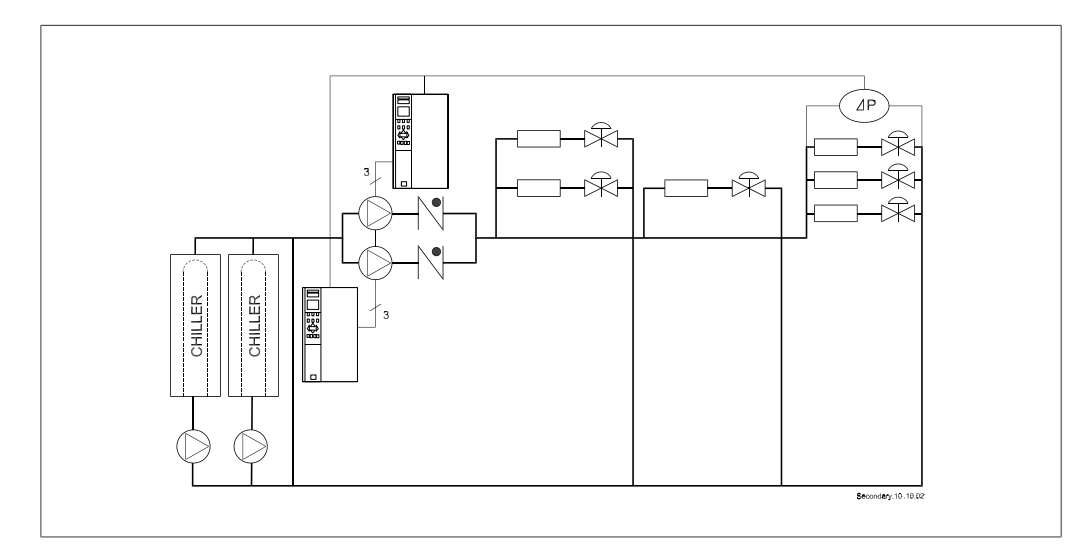

## **2.8. VLT HVAC Controls**

## **2.8.1. Control Principle**

A frequency converter rectifies AC voltage from mains into DC voltage, after which this DC voltage is converted into a AC current with a variable amplitude and frequency.

The motor is supplied with variable voltage / current and frequency, which enables infinitely variable speed control of three-phased, standard AC motors.

## **2.8.2. Control Structure**

Control structure in open loop and closed loop configurations:

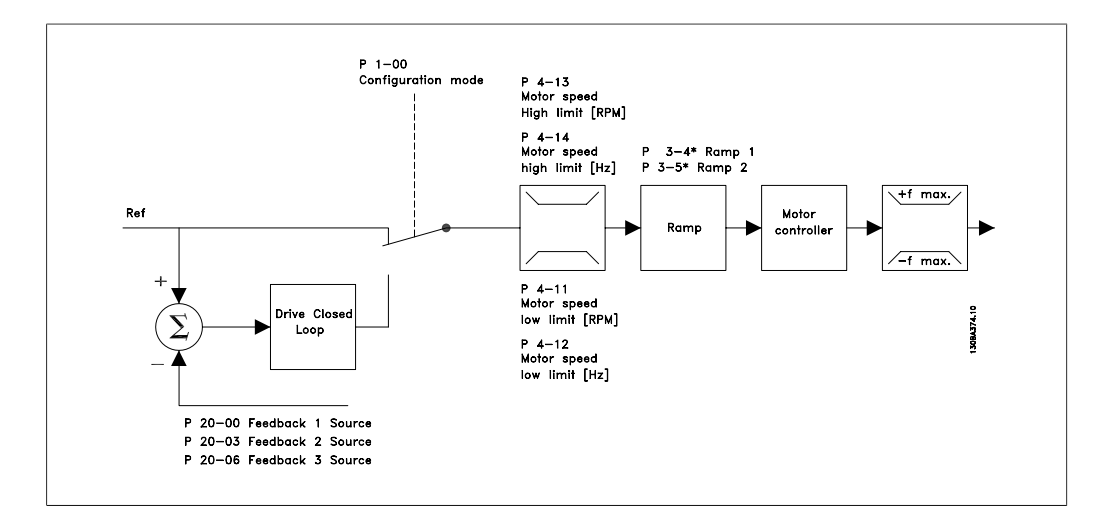

In the configuration shown in the illustration above, par. 1-00 is set to Open loop [0]. The resulting reference from the reference handling system is received and fed through the ramp limitation and speed limitation before being sent to the motor control. The output of the motor control is then limited by the maximum frequency limit.

Select Closed loop [3] in par. 1-00 to use the PID controller for closed loop control of e.g. speed or pressure in the controlled application. The PID parameters are located in par. group 20-\*\*.

## **2.8.3. Local (Hand On) and Remote (Auto On) Control**

The frequency converter can be operated manually via the local control panel (LCP) or remotely via analog and digital inputs and serial bus.

If allowed in par. 0-40, 0-41, 0-42, and 0-43, it is possible to start and stop the frequency converter via the LCP using the [Hand ON] and [Off] keys. Alarms can be reset via the [RESET] key. After pressing the [Hand On] key, the frequency converter goes into Hand mode and follows (as default) the Local reference set by using the LCP arrow keys.

After pressing the [Auto On] key, the frequency converter goes into Auto mode and follows (as default) the Remote reference. In this mode, it is possible to control the frequency converter via the digital inputs and various serial interfaces (RS-485, USB, or an optional fieldbus). See more about starting, stopping, changing ramps and parameter set-ups etc. in par. group 5-1\* (digital inputs) or par. group 8-5\* (serial communication).

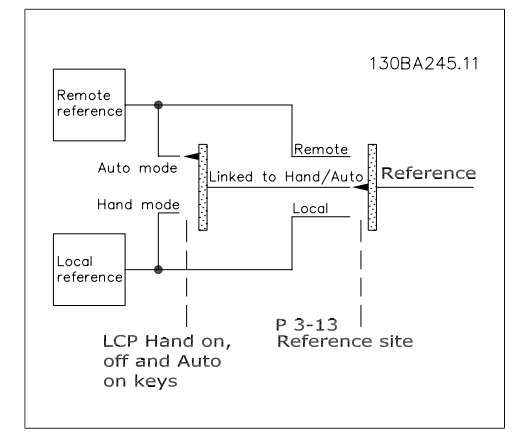

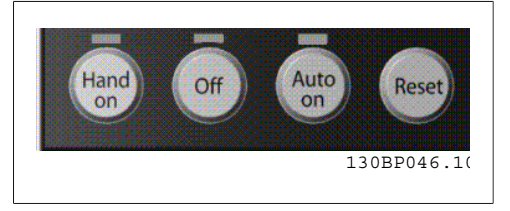

**Active Reference and Configuration Mode**

The active reference can be either the local reference or the remote reference.

In par. 3-13 Reference Site the local reference can be permanently selected by selecting Lo $ca/[2]$ .

To permanently select the remote reference select Remote [1]. By selecting Linked to Hand/Auto [0] (default) the reference site will depend on which mode is active. (Hand Mode or Auto Mode).

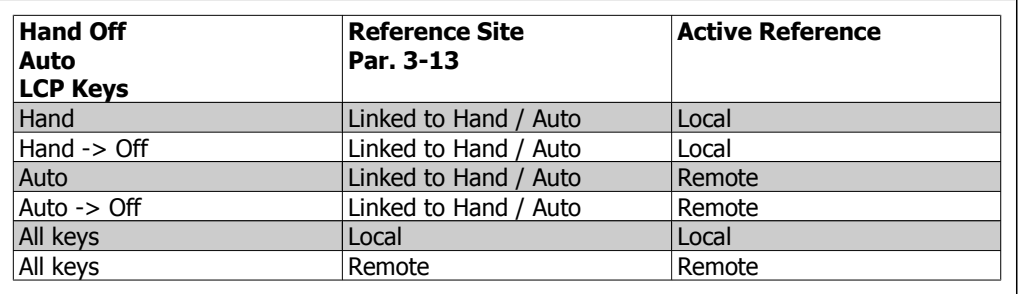

The table shows under which conditions either the Local reference or the Remote reference is active. One of them is always active, but both can not be active at the same time.

Par. 1-00 Configuration Mode determines what kind of application control principle (i.e. Open Loop or Closed loop) is used when the Remote reference is active (see table above for the conditions).

**Reference Handling Local Reference**

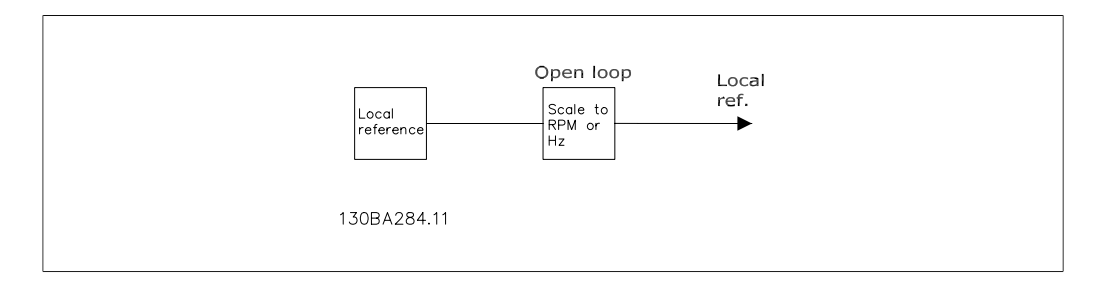

## **2.9. PID**

# **2**

## **2.9.1. Closed Loop (PID) Controller**

The drive's Closed Loop Controller allows the drive to become an integral part of the controlled system. The drive receives a feedback signal from a sensor in the system. It then compares this feedback to a setpoint reference value and determines the error, if any, between these two signals. It then adjusts the speed of the motor to correct this error.

For example, consider a ventilation system where the speed of the supply fan is to be controlled so that the static pressure in the duct is constant. The desired static pressure value is supplied to the drive as the setpoint reference. A static pressure sensor measures the actual static pressure in the duct and supplies this to the drive as a feedback signal. If the feedback signal is greater than the setpoint reference, the drive will slow down to reduce the pressure. In a similar way, if the duct pressure is lower than the setpoint reference, the drive will automatically speed up to increase the pressure provided by the fan.

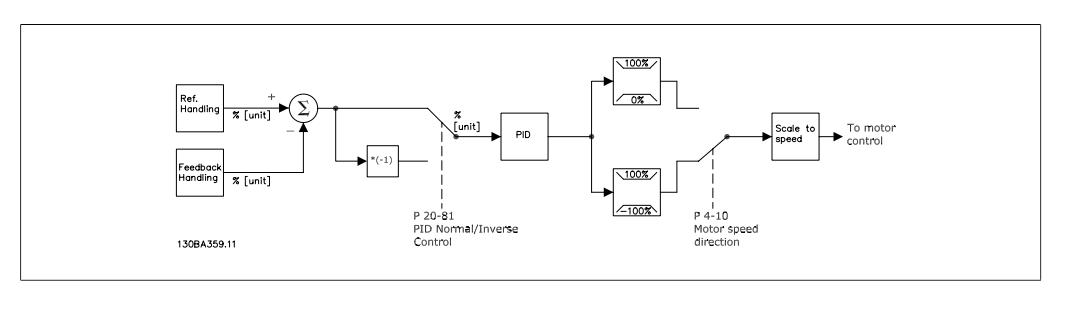

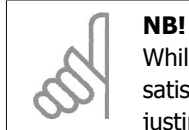

While the default values for the drive's Closed Loop Controller will often provide satisfactory performance, the control of the system can often be optimized by adjusting some of the Closed Loop Controller's parameters.

The figure is a block diagram of the drive's Closed Loop Controller. The details of the Reference Handling block and Feedback Handling block are described in their respective sections below.

**2**

Parameter Description of function Feedback 1 Source par. 20-00 Select the source for Feedback 1. This is most commonly an analog input, but other sources are also available. Use the scaling of this input to provide the appropriate values for this signal. By default, Analog Input 54 is the default source for Feedback 1. Reference/Feedback Unit par 20-12 Select the unit for the setpoint reference and feedback for the drive's Closed Loop Controller. Note: Because a conversion can be applied to the feedback signal before it is used by the Closed Loop Controller, the Reference/Feedback Unit (par. 20-12) may not be the same as the Feedback Source Unit (par. 20-02, 20-05 and 20-08). PID Normal/Inverse par. 20-81 **Control** Select Normal [0] if the motor's speed should decrease when the feedback is greater than the setpoint reference. Select Inverse [1] if the motor's speed should increase when the feedback is greater than the setpoint reference. PID Proportional Gain par. 20-93 This parameter adjusts the output of the drive's closed loop controlled based on the error between the feedback and the setpoint reference. Quick controller response is obtained when this value is large. However, if too large of a value is used, the drive's output frequency may become unstable. PID Integral Time par. 20-94 The integrator adds over time (integrates) the error between the feedback and the setpoint reference. This is required to ensure that the error approaches zero. Quick controller response is obtained when this value is small. However, if too small of a value is used, the drive's output frequency may become unstable. A setting of 10000 s disables the integrator.

The following parameters are relevant for a simple PID control application:

This table summarizes the parameters that are needed to set up the drive's Closed Loop Controller when a single feedback signal with no conversion is compared to a single setpoint. This is the most common type of Closed Loop Controller.

The drive's Closed Loop Controller is capable of handling more complex applications, such as situations where a conversion function is applied to the feedback signal or situations where multiple feedback signals and/or setpoint references are used. The below table summarizes the additional parameters than may be useful in such applications.

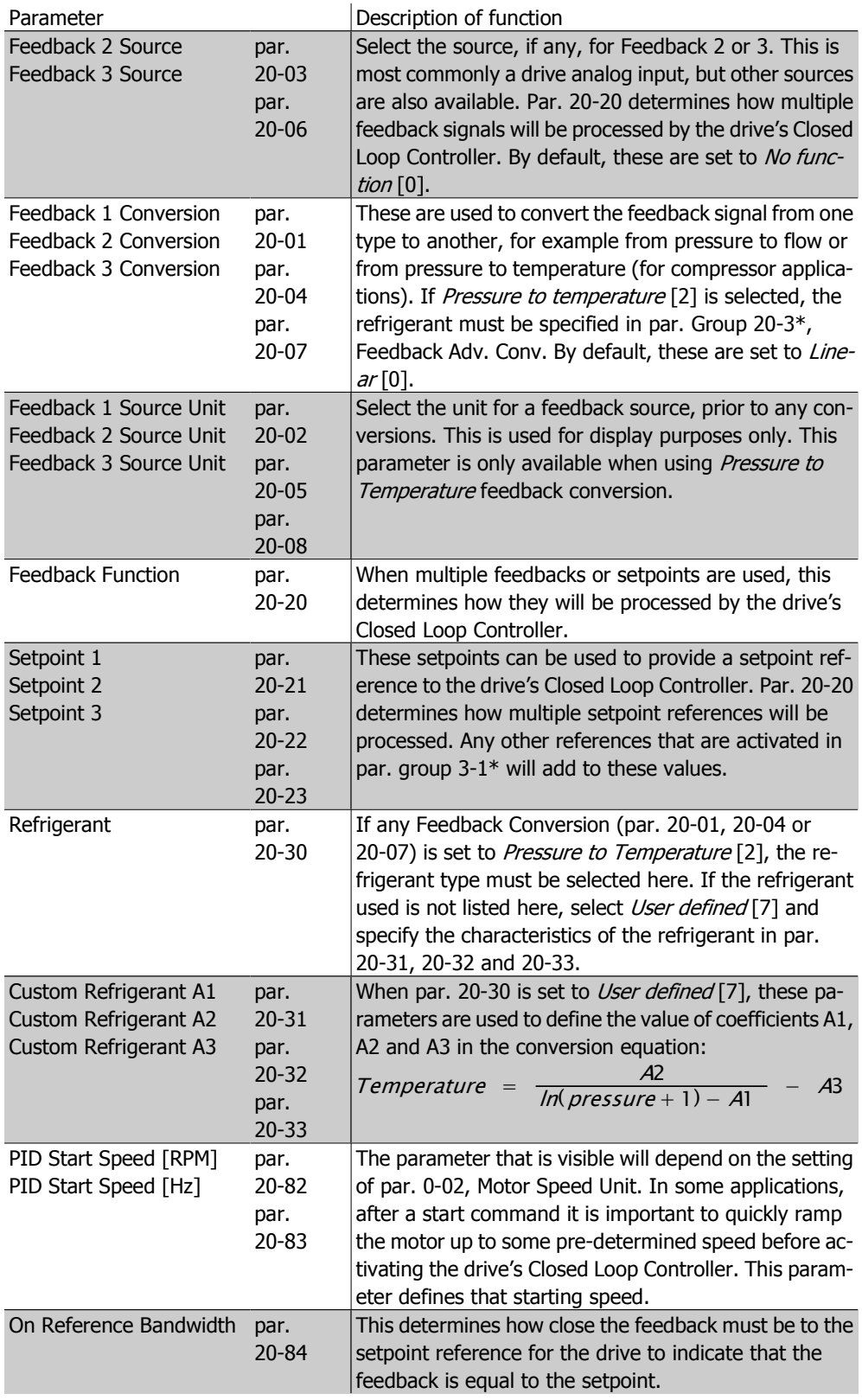

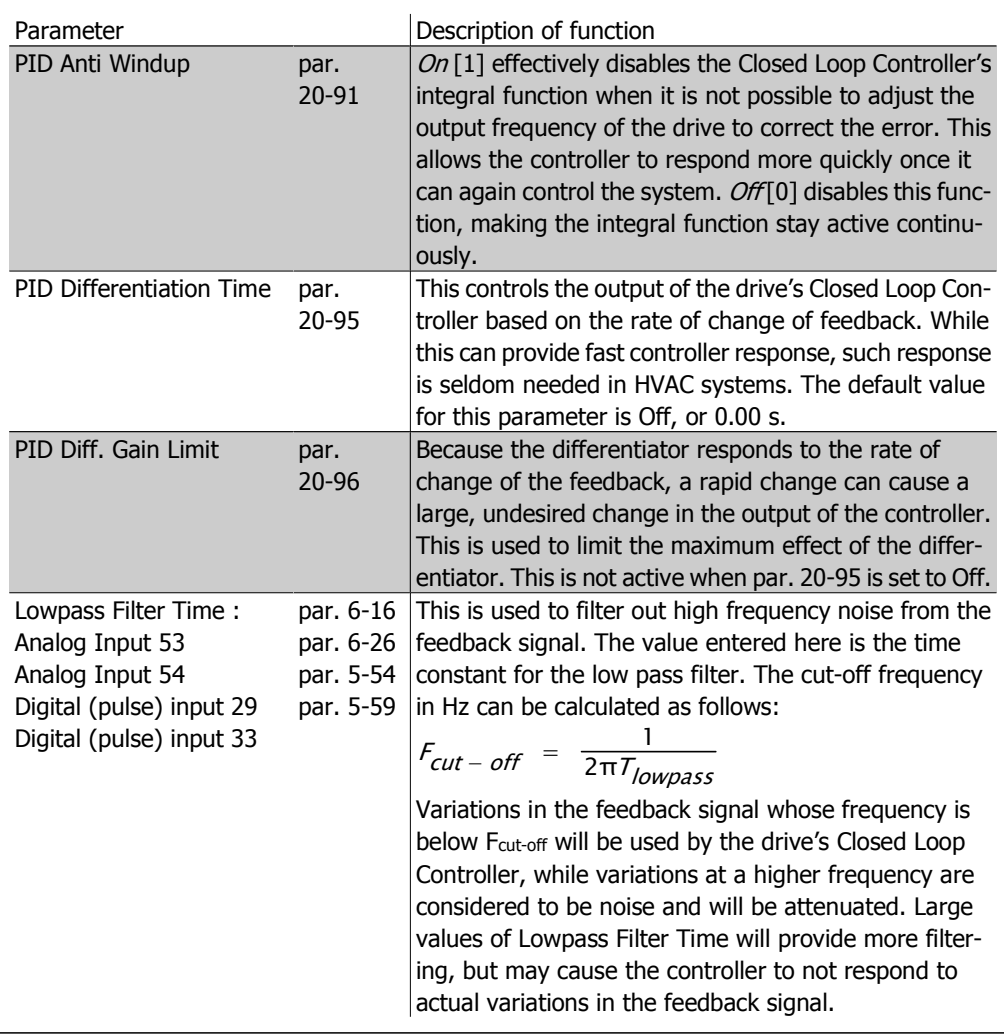

**2**

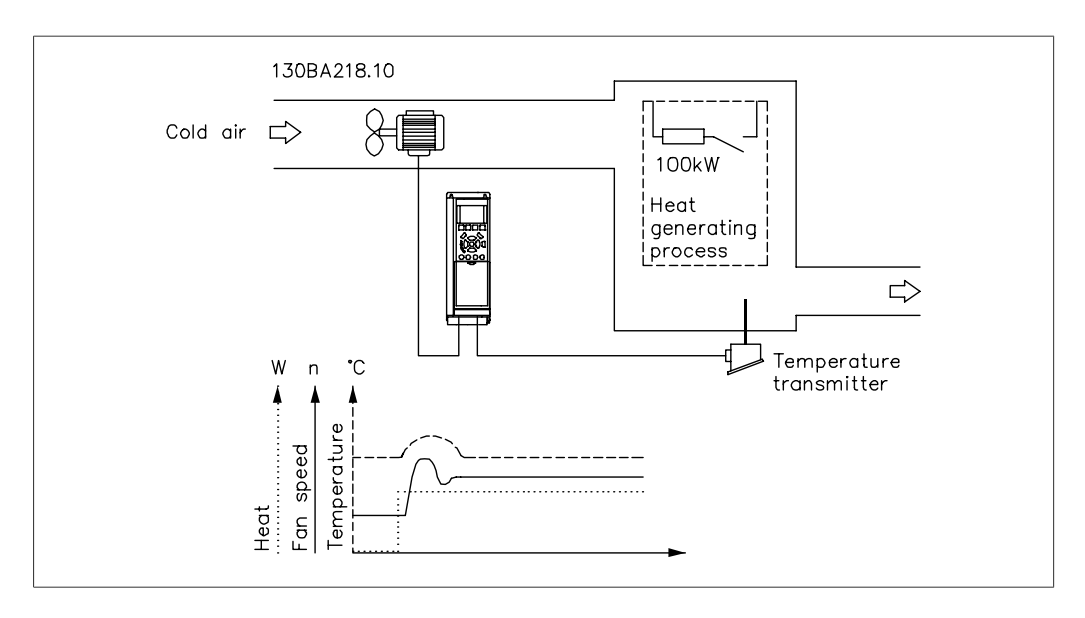

The following is an example of a Closed Loop Control for a ventilation system:

In a ventilation system, the temperature is to be maintained at a constant value. The desired temperature is set between -5 and +35° C using a 0-10 volt potentiometer. Because this is a cooling application, if the temperature

is above the setpoint value, the speed of the fan must be increased to provide more cooling air flow. The temperature sensor has a range of -10 to +40°C and uses a two-wire transmitter to provide a 4-20 mA signal. The output frequency range of the drive is 10 to 50 Hz.

1. Start/Stop via switch connected between  $12^1$ terminals 12 (+24 V) and 18.  $1.3$  $\overline{N}$ 2. Temperature reference via a potentiome- PE-F1 ter  $(-5 \text{ to } +35^{\circ}\text{C}, 0 \text{ 10 V})$  connected to terminals 50  $(+10 \text{ V})$ , 53 (input) and 55 (common).  $\overline{12}$ 37 L1 L2 L3 $\overline{P}$ E 3. Temperature feedback via transmitter 18 (-10-40°C, 4-20 mA) connected to terminal 용  $\overline{55}$ 54. Switch S202 behind the Local Control W PE Panel set to ON (current input). 54 è

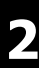

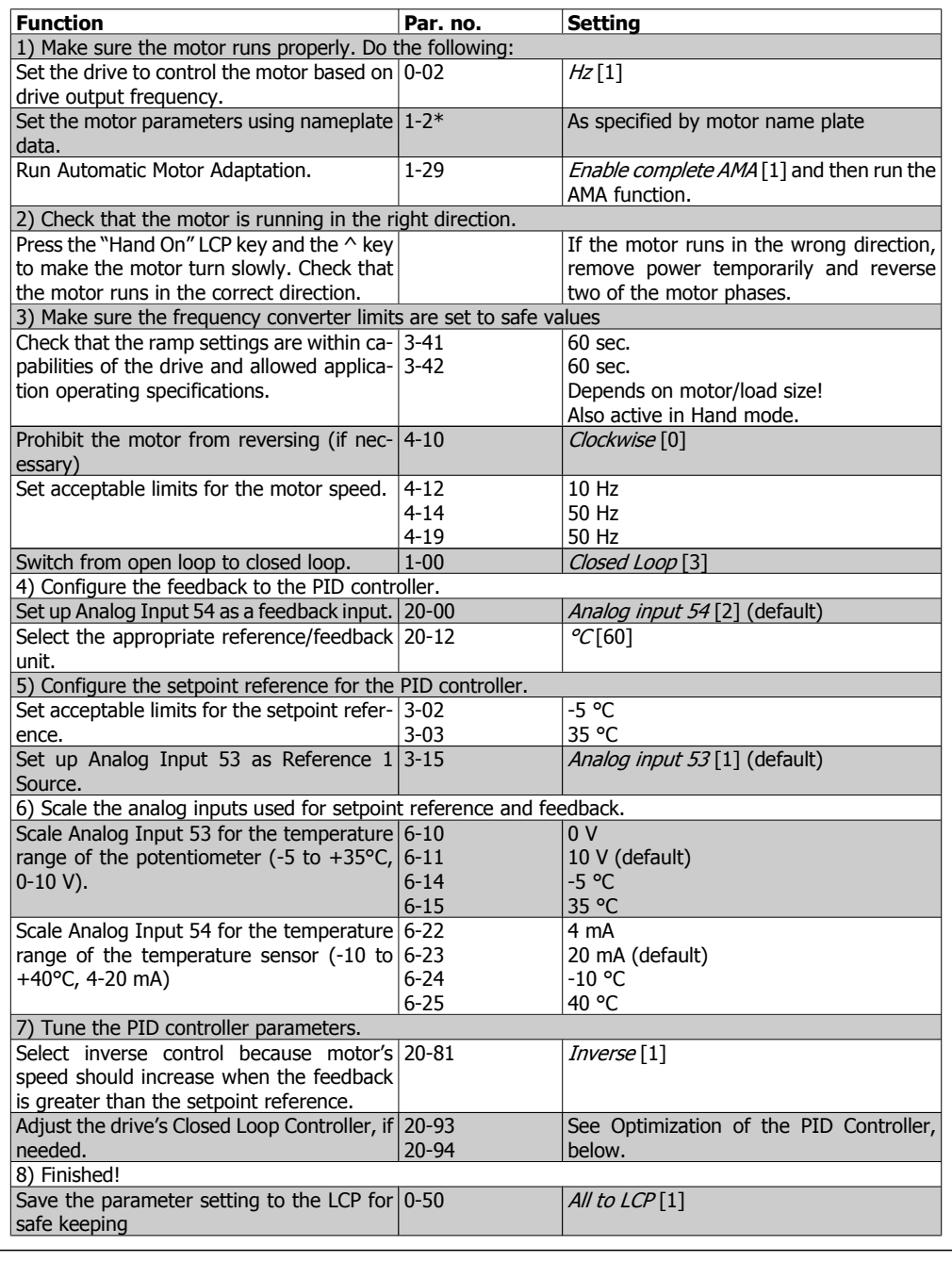

PID Integral Time (par. 20-94). However, in some cases it may be helpful to optimize these parameter values to provide faster system response while still controlling speed overshoot. In many situations, this can be done by fol-

lowing the procedure below.

**2**

1. Start the motor

Once the drive's Closed Loop Controller has been set up, the performance of the controller should be tested. In many cases, its performance may be acceptable using the default values of PID Proportional Gain (par. 20-93) and

- 2. Set par. 20-93 (PID Proportional Gain) to 0.3 and increase it until the feedback signal begins to oscillate. If necessary, start and stop the drive or make step changes in the setpoint reference to attempt to cause oscillation. Next reduce the PID Proportional Gain until the feedback signal stabilizes. Then reduce the proportional gain by 40-60%.
- 3. Set par. 20-94 (PID Integral Time) to 20 sec. and reduce it until the feedback signal begins to oscillate. If necessary, start and stop the drive or make step changes in the setpoint reference to attempt to cause oscillation. Next, increase the PID Integral Time until the feedback signal stabilizes. Then increase of the Integral Time by 15-50%.
- 4. Par. 20-95 (PID Differentiation Time) should only be used for very fast-acting systems. The typical value is 25% of the PID Integral Time (par. 20-94). The differentiator should only be used when the setting of the proportional gain and the integral time has been fully optimized. Make sure that oscillations of the feedback signal are sufficiently dampened by the lowpass filter for the feedback signal (par 6 16, 6 26, 5 54 or 5 59, as required).

### **2.9.2. Ziegler Nichols Tuning Method**

**NB!**

In general, the above procedure is sufficient for HVAC applications. However, other, more sophisticated procedures can also be used. The Ziegler Nichols tuning method is a technique which was developed in the 1940s, but is still commonly used today. It generally provides acceptable control performance using a simple experiment and parameter calculation.

> This method must not be used on applications that could be damaged by oscillations created by marginally stable control settings.

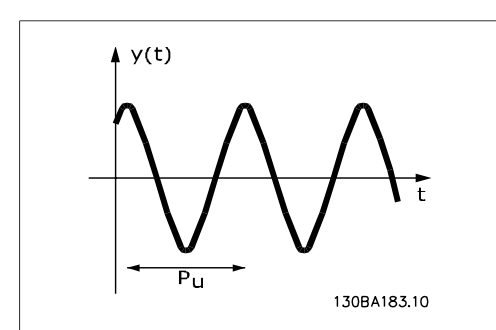

Illustration 2.1: **Figure 1: Marginally stable system**

- 1. Select proportional control only. That is, PID Integral Time (par. 20-94) is set to Off (10000 s) and PID Differentiation Time (par. 20 95) is also set to Off (0 s, in this case).
- 2. Increase the value of the PID Proportional Gain (par 20-93) until the

point of instability is reached, as indicated by sustained oscillations of the feedback signal. The PID Proportional Gain that causes sustained oscillations is called the critical gain, Ku.

3. Measure the period of oscillation, Pu.

> **NOTE:** P<sub>u</sub> should be measured when the amplitude of oscillation is relatively small. The output must not saturate (i.e., the maximum or minimum feedback signal must not be reached during the test).

4. Use the table below to calculate the necessary PID control parameters.
**2**

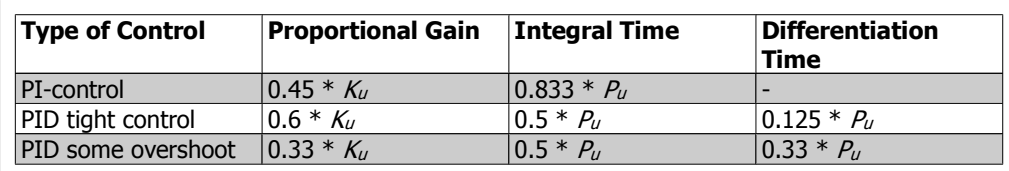

Ziegler Nichols tuning for regulator, based on a stability boundary.

Experience has shown that the control setting according to Ziegler Nichols rule provides a good closed loop response for many systems. If necessary, the operator can do the final tuning of the control iteratively to modify the response of the control loop.

## **2.9.3. Reference Handling**

A block diagram of how the drive produces the Remote Reference is shown below.

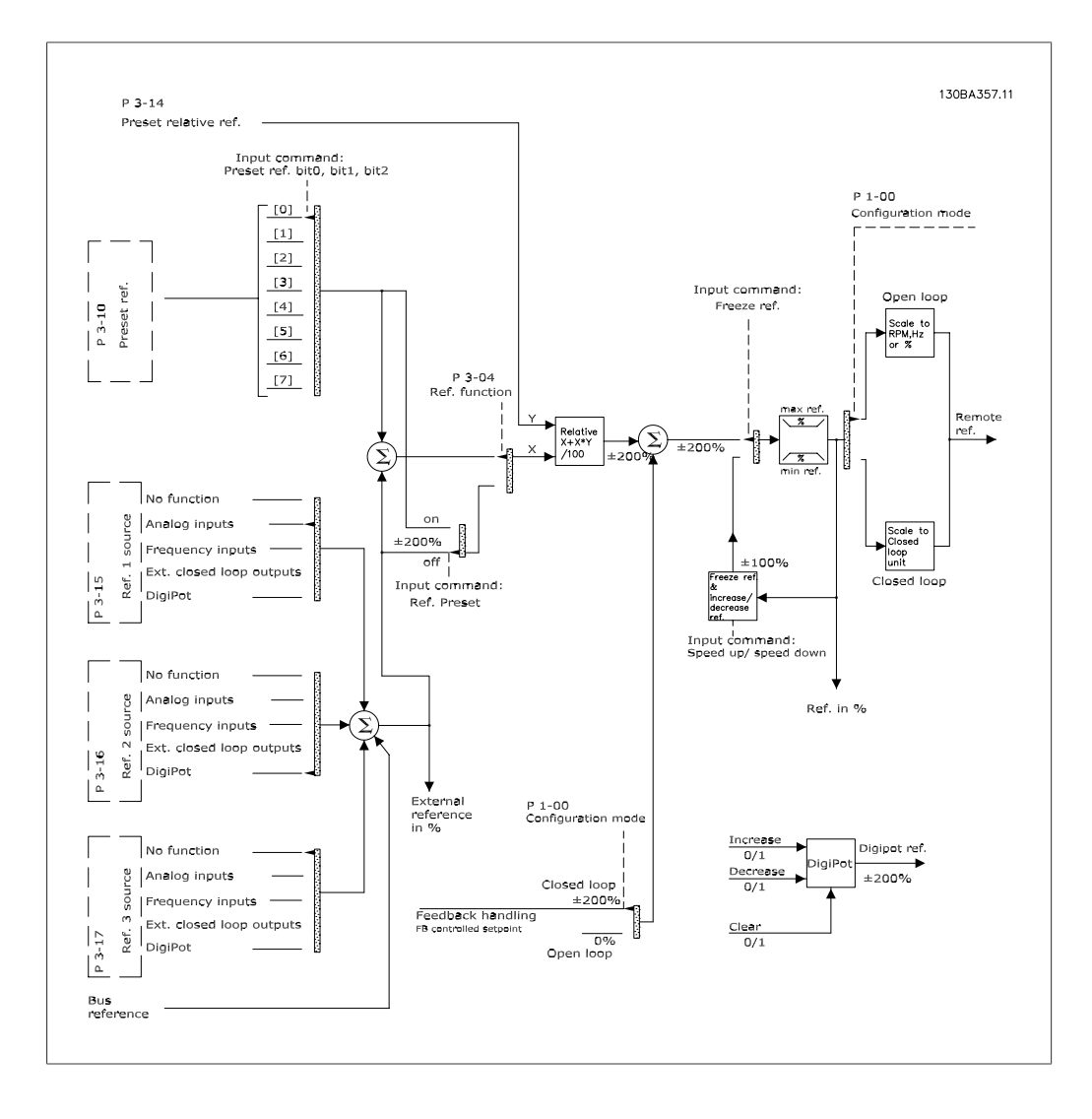

The Remote Reference is comprised of:

- Preset references.
- External references (analog inputs, pulse frequency inputs, digital potentiometer inputs and serial communication bus references).
- The Preset relative reference.
- Feedback controlled setpoint.

Up to 8 preset references can be programmed in the drive. The active preset reference can be selected using digital inputs or the serial communications bus. The reference can also be supplied externally, most commonly from an analog input. This external source is selected by one of the 3 Reference Source parameters (par. 3-15, 3-16 and 3-17). Digipot is a digital potentiometer. This is also commonly called a Speed Up/Speed Down Control or a Floating Point Control. To set it up, one digital input is programmed to increase the reference while another digital input is programmed to decrease the reference. A third digital input can be used to reset the Digipot reference. All reference resources and the bus reference are added to produce the total External Reference. The External Reference, the Preset Reference or the sum of the two can be selected to be the active reference. Finally, this reference can by be scaled using the Preset Relative Reference (par. 3-14).

The scaled reference is calculated as follows: *Reference* =  $X + X \times \left(\frac{Y}{100}\right)$ Where X is the external reference, the preset

reference or the sum of these and Y is the Preset Relative Reference (par. 3-14) in [%].

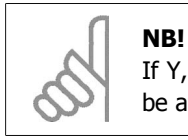

If Y, the Preset Relative Reference (par. 3-14) is set to 0%, the reference will not be affected by the scaling

## **2.9.4. Feedback Handling**

A block diagram of how the drive processes the feedback signal is shown below.

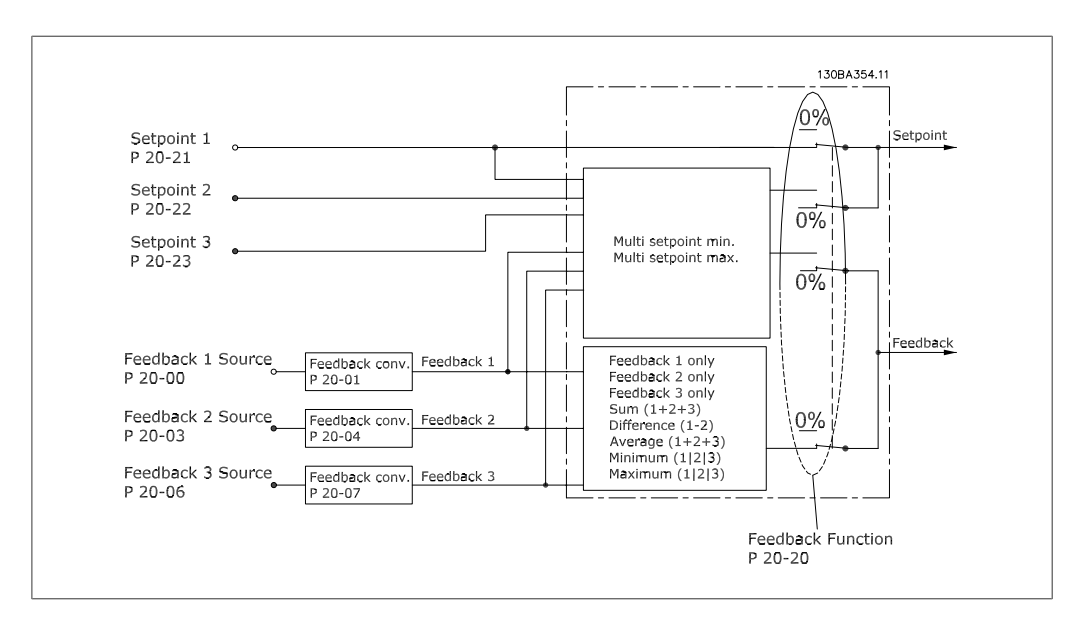

Feedback handling can be configured to work with applications requiring advanced control, such as multiple setpoints and multiple feedbacks. Three types of control are common.

#### **Single Zone, Single Setpoint**

Single Zone Single Setpoint is a basic configuration. Setpoint 1 is added to any other reference (if any, see Reference Handling) and the feedback signal is selected using par. 20-20.

### **Multi Zone, Single Setpoint**

Multi Zone Single Setpoint uses two or three feedback sensors but only one setpoint. The feedbacks can be added, subtracted (only feedback 1 and 2) or averaged. In addition, the maximum or minimum value may be used. Setpoint 1 is used exclusively in this configuration.

#### **Multi Zone Multi Setpoint**

applies an individual setpoint reference to each feedback. The drive's Closed Loop Controller chooses one pair to control the drive based on the user's selection in par. 20-20. If Multi Setpoint  $Max$  [14] is selected, the setpoint/feedback pair with the smallest difference controls the drive's speed. (Note that a negative value is always smaller than a positive value).

If Multi Setpoint Min [13] is selected, the setpoint/feedback pair with the largest difference controls the speed of the drive. Multi Setpoint Maximum [14] attempts to keep all zones at or below their respective setpoints, while Multi Setpoint Min [13] attempts to keep all zones at or above their respective setpoints.

#### **Example:**

A two zone two setpoints application Zone 1 setpoint is 18°C and the feedback is 19°C. Zone 2 setpoint is 22°C and the feedback is 20°C. If *Multi Setpoint Max* [14] is selected, Zone 1's setpoint and feedback are sent to the PID controller, since this has the smaller difference (feedback is higher than setpoint, resulting in a negative difference). If *Multi Setpoint Min* [13] is selected, Zone 2's setpoint and feedback is sent to the PID controller, since this has the larger difference (feedback is lower than setpoint, resulting in a positive difference).

### **2.9.5. Feedback Conversion**

In some applications it may be useful to convert the feedback signal. One example of this is using a pressure signal to provide flow feedback. Since the square root of pressure is proportional to flow, the square root of the pressure signal yields a value proportional to the flow. This is shown below.

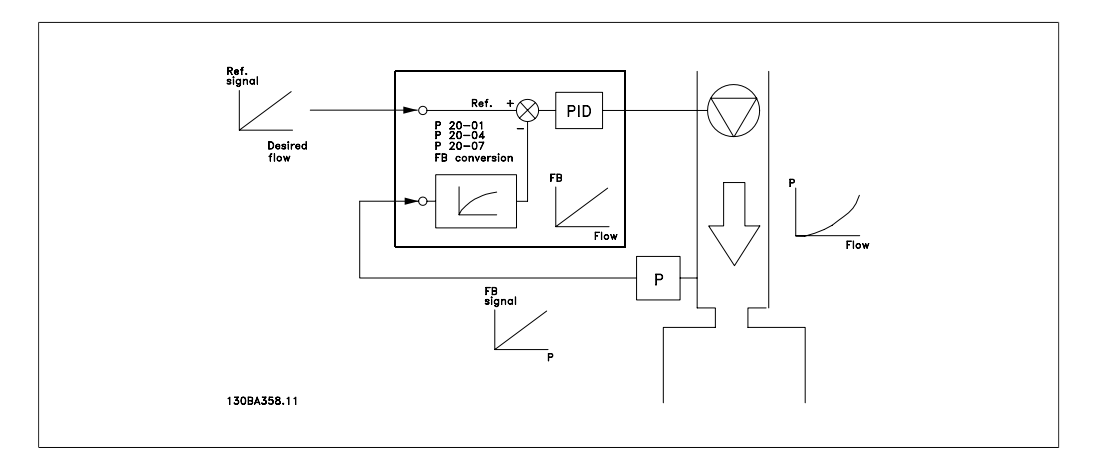

Another application that may benefit from feedback conversion is compressor control. In such applications the output of a pressure sensor may be converted to the refrigerant temperature using the equation:

 $Temperature = \frac{A2}{In(pressive + 1) - A1} - A3$ where A1, A2 and A3 are refrigerant-specific constants.

**40** MG.11.B2.02 - VLT<sup>®</sup> is a registered Danfoss trademark

## **2.10. General aspects of EMC**

### **2.10.1. General Aspects of EMC Emissions**

Electrical interference is usually conducted at frequences in the range 150 kHz to 30 MHz. Airborne interference from the drive system in the range 30 MHz to 1 GHz is generated from the inverter, motor cable, and the motor.

As shown in the illustration below, capacitive currents in the motor cable coupled with a high dV/ dt from the motor voltage generate leakage currents.

The use of a screened motor cable increases the leakage current (see illustration below) because screened cables have higher capacitance to earth than unscreened cables. If the leakage current is not filtered, it will cause greater interference on the mains in the radio frequency range below approx. 5 MHz. Since the leakage current  $(I_1)$  is carried back to the unit through the screen  $(I_3)$ , there will in principle only be a small electro-magnetic field  $(I<sub>4</sub>)$  from the screened motor cable according to the below figure.

The screen reduces the radiated interference but increases the low-frequency interference on the mains. The motor cable screen must be connected to the frequency converter enclosure as well as on the motor enclosure. This is best done by using integrated screen clamps so as to avoid twisted screen ends (pigtails). These increase the screen impedance at higher frequencies, which reduces the screen effect and increases the leakage current (I4).

If a screened cable is used for Fieldbus, relay, control cable, signal interface and brake, the screen must be mounted on the enclosure at both ends. In some situations, however, it will be necessary to break the screen to avoid current loops.

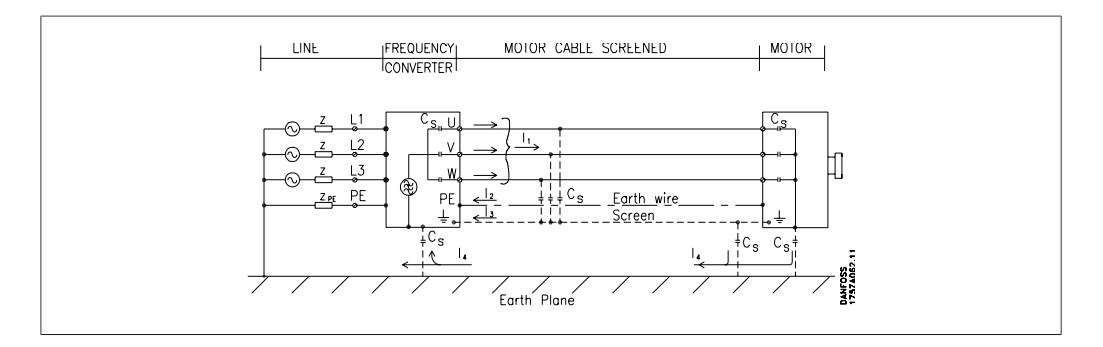

If the screen is to be placed on a mounting plate for the frequency converter, the mounting plate must be made of metal, because the screen currents have to be conveyed back to the unit. Moreover, ensure good electrical contact from the mounting plate through the mounting screws to the frequency converter chassis.

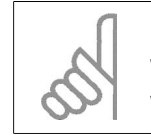

### **NB!**

When unscreened cables are used, some emission requirements are not complied with, although the immunity requirements are observed.

In order to reduce the interference level from the entire system (unit + installation), make motor and brake cables as short as possible. Avoid placing cables with a sensitive signal level alongside motor and brake cables. Radio interference higher than 50 MHz (airborne) is especially generated by the control electronics.

The following test results have been obtained using a system with a frequency converter (with options if relevant), a screened control cable, a control box with potentiometer, as well as a motor and motor screened cable.

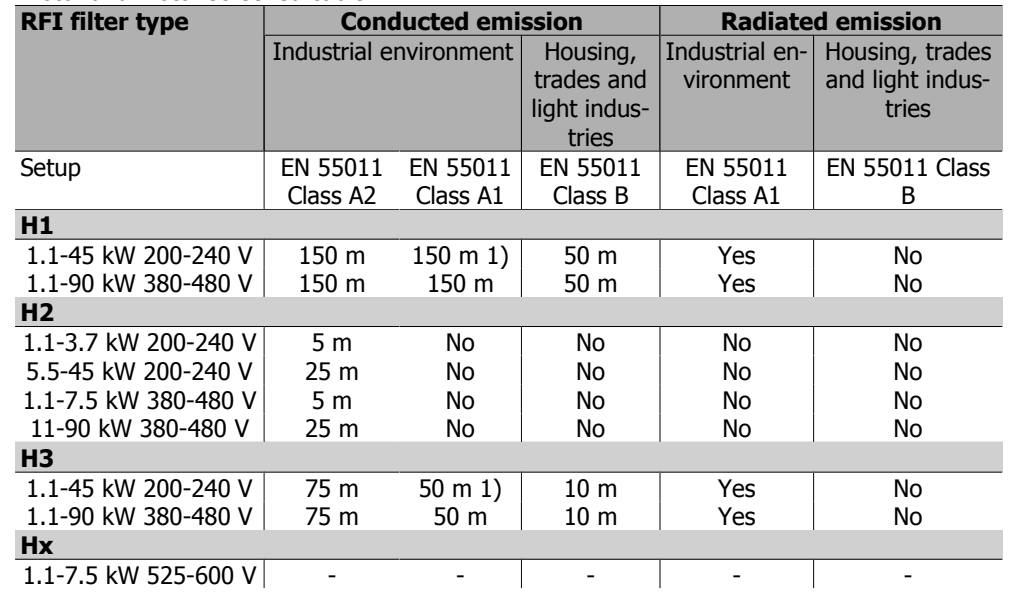

Table 2.1: EMC Test Results (Emission, Immunity)

1) 11 kW 200 V, H1 and H2 performance is delivered in enclosure type B1.

11 kW 200 V, H3 performance is delivered in enclosure type B2.

### **2.10.2. Required Compliance Levels**

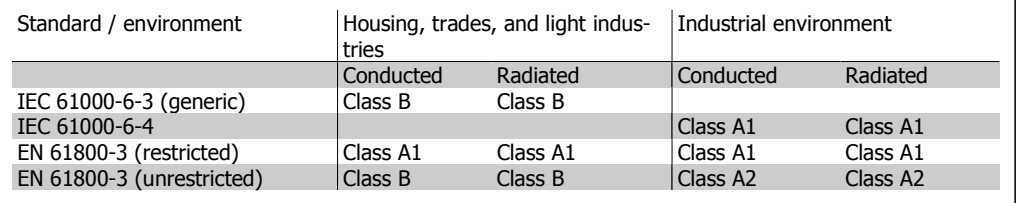

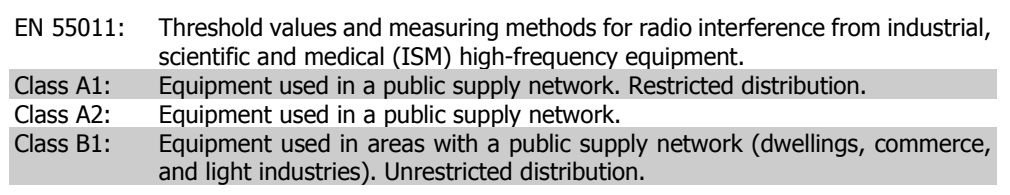

### **2.10.3. EMC Immunity**

In order to document immunity against electrical interference from electrical phenomena, the following immunity tests have been made on a system consisting of a frequency converter (with options, if relevant), a screened control cable, and a control box with potentiometer, motor cable, and motor.

The tests were performed in accordance with the following basic standards:

• **EN 61000-4-2 (IEC 61000-4-2): Electrostatic discharges (ESD)**Simulation of electrostatic discharges from human beings.

**2**

- **EN 61000-4-3 (IEC 61000-4-3): Incoming electromagnetic field radiation, amplitude modulated**Simulation of the effects of radar and radio communication equipment as well as mobile communications.
- **EN 61000-4-4 (IEC 61000-4-4): Burst transients**Simulation of interference brought about by switching with a contactor, relays, or similar devices.
- **EN 61000-4-5 (IEC 61000-4-5): Surge transients**Simulation of transients brouht e.g. by lightning that strikes near installations.
- **EN 61000-4-6 (IEC 61000-4-6): RF Common mode**Simulation of the effect from radio-transmitting equipment connected to connection cables.

See following EMC immunity form.

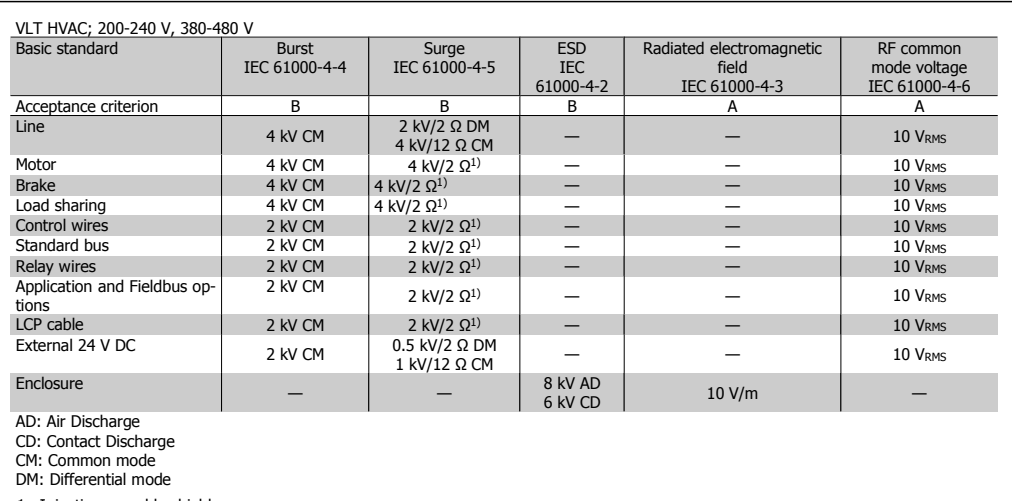

1. Injection on cable shield.

Table 2.2: Immunity

**2**

## **2.11. Galvanic isolation (PELV)**

PELV offers protection by way of extra low voltage. Protection against electric shock is ensured when the electrical supply is of the PELV type and the installation is made as described in local/ national regulations on PELV supplies.

All control terminals and relay terminals 01-03/04-06 comply with PELV (Protective Extra Low Voltage) (Does not apply to 525-600 V units and at grounded Delta leg above 300 V).

Galvanic (ensured) isolation is obtained by fulfilling requirements for higher isolation and by providing the relevant creapage/clearance distances. These requirements are described in the EN 61800-5-1 standard.

The components that make up the electrical isolation, as described below, also comply with the requirements for higher isolation and the relevant test as described in EN 61800-5-1. The PELV galvanic isolation can be shown in six locations (see illustration):

In order to maintain PELV all connections made to the control terminals must be PELV, e.g. thermistor must be reinforced/double insulated.

- 1. Power supply (SMPS) incl. signal isolation of  $U_{DC}$ , indicating the intermediate current voltage.
- 2. Gate drive that runs the IGBTs (trigger transformers/opto-couplers).
- 3. Current transducers.
- 4. Opto-coupler, brake module.
- 5. Internal inrush, RFI, and temperature measurement circuits.
- 

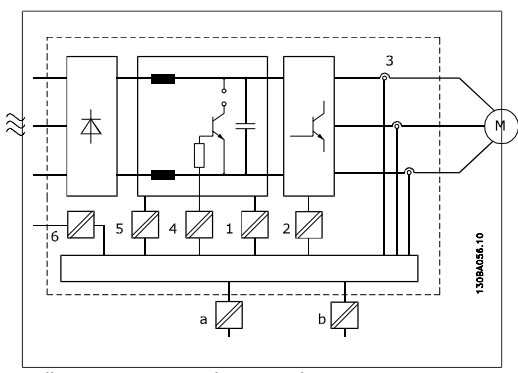

6. Custom relays. Thus ration 2.2: Galvanic isolation

The functional galvanic isolation (a and b on drawing) is for the 24 V back-up option and for the RS 485 standard bus interface.

## **2.12. Earth leakage current**

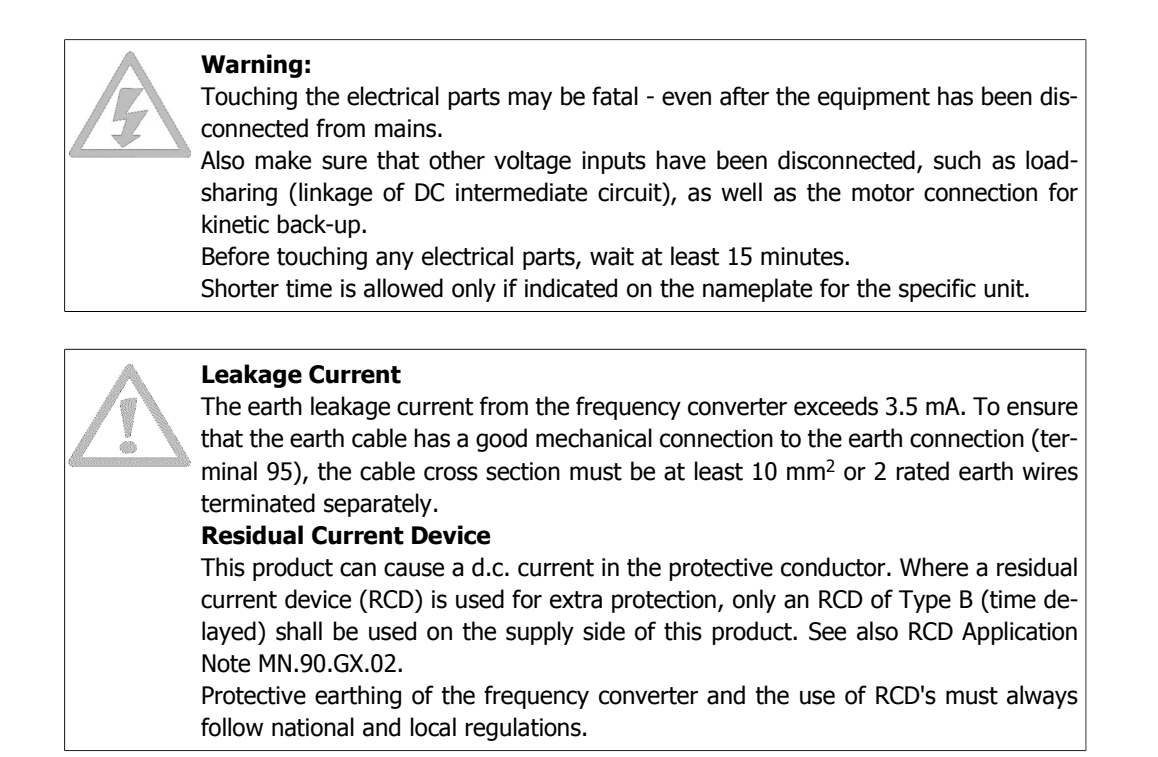

## **2.13. Control with brake function**

### **2.13.1. Selection of Brake Resistor**

In certain applications, for instance in tunnel or underground railway station ventilation systems, it is desirable to bring the motor to a stop more rapidly than can be achieved through controlling via ramp down or by free-wheeling. In such applications, dynamic braking with a braking resistor may be utilized. Using a braking resistor ensures that the energy is absorbed in the resistor and not in the frequency converter.

If the amount of kinetic energy transferred to the resistor in each braking period is not known, the average power can be calculated on the basis of the cycle time and braking time also called intermitted duty cycle. The resistor intermittent duty cycle is an indication of the duty cycle at which the resistor is active. The below figure shows a typical braking cycle.

The intermittent duty cycle for the resistor is calculated as follows:

Duty Cycle =  $t_b/T$ 

 $T =$  cycle time in seconds  $t<sub>b</sub>$  is the braking time in seconds (as part of the total cycle time)

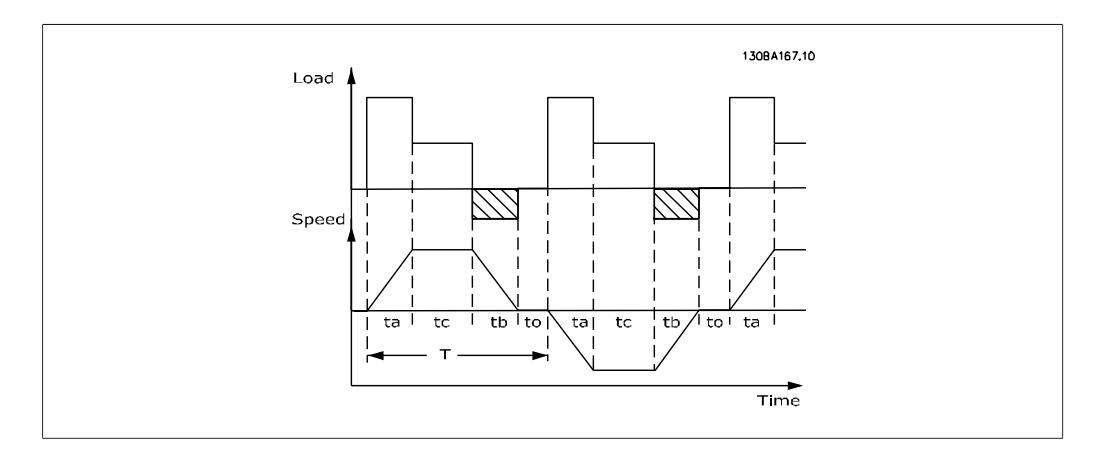

Danfoss offers brake resistors with duty cycle of 5%, 10% and 40% suitable for use with the VLT® FC102 HVAC drive series. If a 10% duty cycle resistor is applied, this is able of absorbing braking power upto 10% of the cycle time with the remaining 90% being used to dissipate heat from the resistor.

For further selection advice, please contact Danfoss.

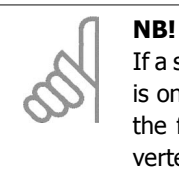

If a short circuit in the brake transistor occurs, power dissipation in the brake resistor is only prevented by using a mains switch or contactor to disconnect the mains for the frequency converter. (The contactor can be controlled by the frequency converter).

## **2.13.2. Control with Brake Function**

The brake is to limit the voltage in the intermediate circuit when the motor acts as a generator. This occurs, for example, when the load drives the motor and the power accumulates on the DC link. The brake is built up as a chopper circuit with the connection of an external brake resistor. Placing the brake resistor externally offers the following advantages:

- **-** The brake resistor can be selected on the basis of the application in question.
- **-** The brake energy can be dissipated outside the control panel, i.e. where the energy can be utilized.
- **-** The electronics of the frequency converter will not be overheated if the brake resistor is overloaded.

The brake is protected against short-circuiting of the brake resistor, and the brake transistor is monitored to ensure that short-circuiting of the transistor is detected. A relay/digital output can be used for protecting the brake resistor against overloading in connection with a fault in the frequency converter.

In addition, the brake makes it possible to read out the momentary power and the mean power for the latest 120 seconds. The brake can also monitor the power energizing and make sure it does not exceed a limit selected in par. 2-12. In par. 2-13, select the function to carry out when the power transmitted to the brake resistor exceeds the limit set in par. 2-12.

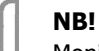

Monitoring the brake power is not a safety function; a thermal switch is required for that purpose. The brake resistor circuit is not earth leakage protected.

Over voltage control (OVC) (exclusive brake resistor) can be selected as an alternative brake function in par. 2-17. This function is active for all units. The function ensures that a trip can be avoided if the DC link voltage increases. This is done by increasing the output frequency to limit the voltage from the DC link. It is a very useful function, e.g. if the ramp-down time is too short since tripping of the frequency converter is avoided. In this situation the ramp-down time is extended.

## **2.14. Mechanical brake control**

### **2.14.1. Cabling**

EMC (twisted cables/shielding)

To reduce the electrical noise from the wires between the brake resistor and the frequency converter, the wires must be twisted.

For enhanced EMC performance a metal screen can be used.

## **2.15. Extreme running conditions**

#### **Short Circuit (Motor Phase – Phase)**

The frequency converter is protected against short circuits by means of current measurement in each of the three motor phases or in the DC link. A short circuit between two output phases will cause an overcurrent in the inverter. The inverter will be turned off individually when the short circuit current exceeds the permitted value (Alarm 16 Trip Lock.

To protect the drive against a short circuit at the load sharing and brake outputs please see the design guidelines.

#### **Switching on the Output**

Switching on the output between the motor and the frequency converter is fully permitted. You cannot damage the frequency converter in any way by switching on the output. However, fault messages may appear.

#### **Motor-generated Overvoltage**

The voltage in the intermediate circuit is increased when the motor acts as a generator. This occurs in following cases:

- 1. The load drives the motor (at constant output frequency from the frequency converter), ie. the load generates energy.
- 2. During deceleration ("ramp-down") if the moment of inertia is high, the friction is low and the ramp-down time is too short for the energy to be dissipated as a loss in the frequency converter, the motor and the installation.
- 3. In-correct slip compensation setting may cause higher DC link voltage.

The control unit may attempt to correct the ramp if possible (par. 2-17 Over-voltage Control. The inverter turns off to protect the transistors and the intermediate circuit capacitors when a certain voltage level is reached.

See par. 2-10 and par. 2-17 to select the method used for controlling the intermediate circuit voltage level.

#### **Mains Drop-out**

During a mains drop-out, the frequency converter keeps running until the intermediate circuit voltage drops below the minimum stop level, which is typically 15% below the frequency converter's lowest rated supply voltage.

The mains voltage before the drop-out and the motor load determines how long it takes for the inverter to coast.

#### **Static Overload in VVC<sup>plus</sup> mode**

When the frequency converter is overloaded (the torque limit in par. 4-16/4-17 is reached), the controls reduces the output frequency to reduce the load.

If the overload is excessive, a current may occur that makes the frequency converter cut out after approx. 5-10 s.

Operation within the torque limit is limited in time (0-60 s) in par. 14-25.

### **2.15.1. Motor Thermal Protection**

The motor temperature is calculated on the basis of motor current, output frequency, and time or thermistor. See par. 1-90 in the chapter How to Programme.

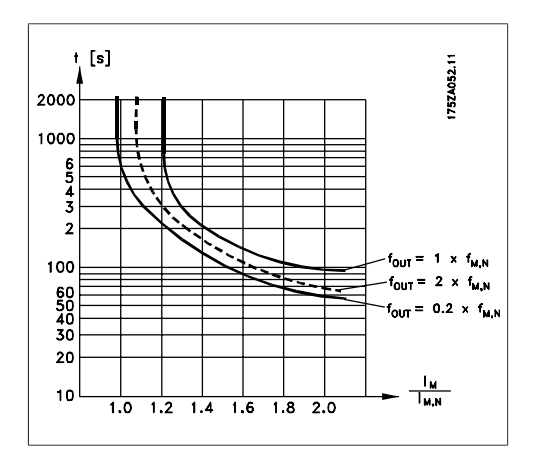

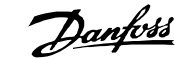

# **3. VLT HVAC Selection**

## **3.1. Electrical Data**

## **3.1.1. Mains Supply 3 x 200 - 240 VAC**

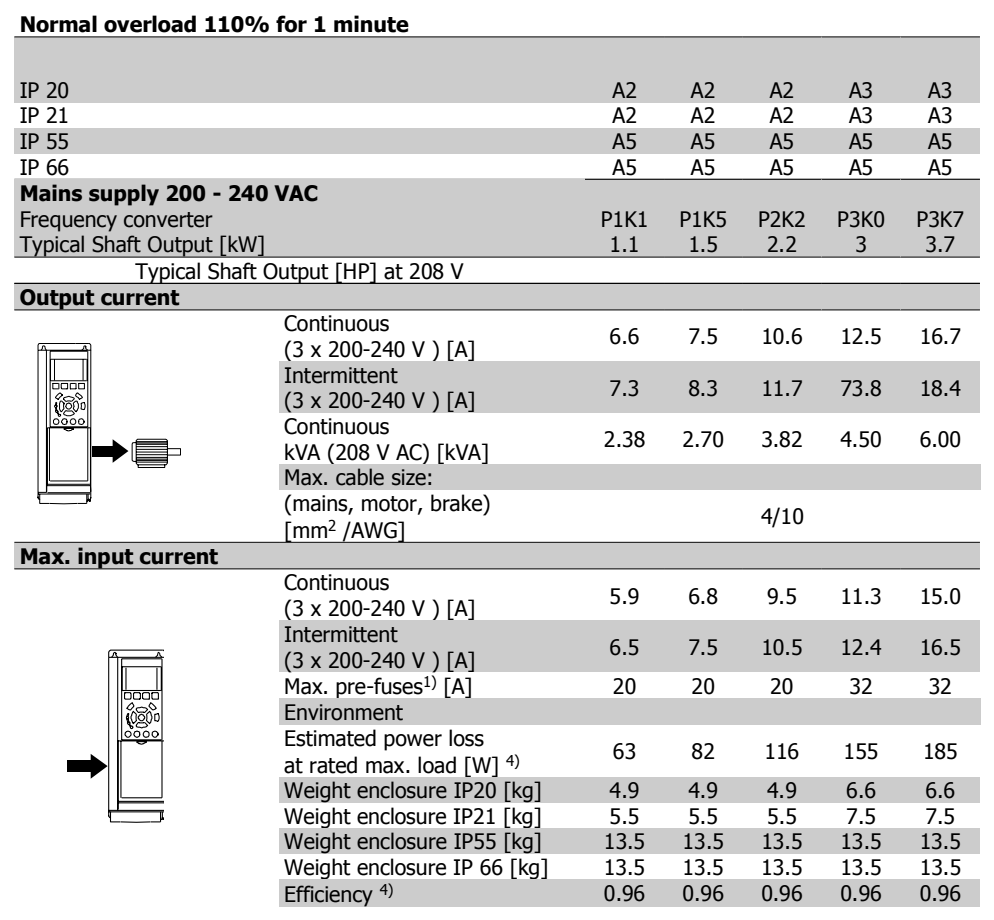

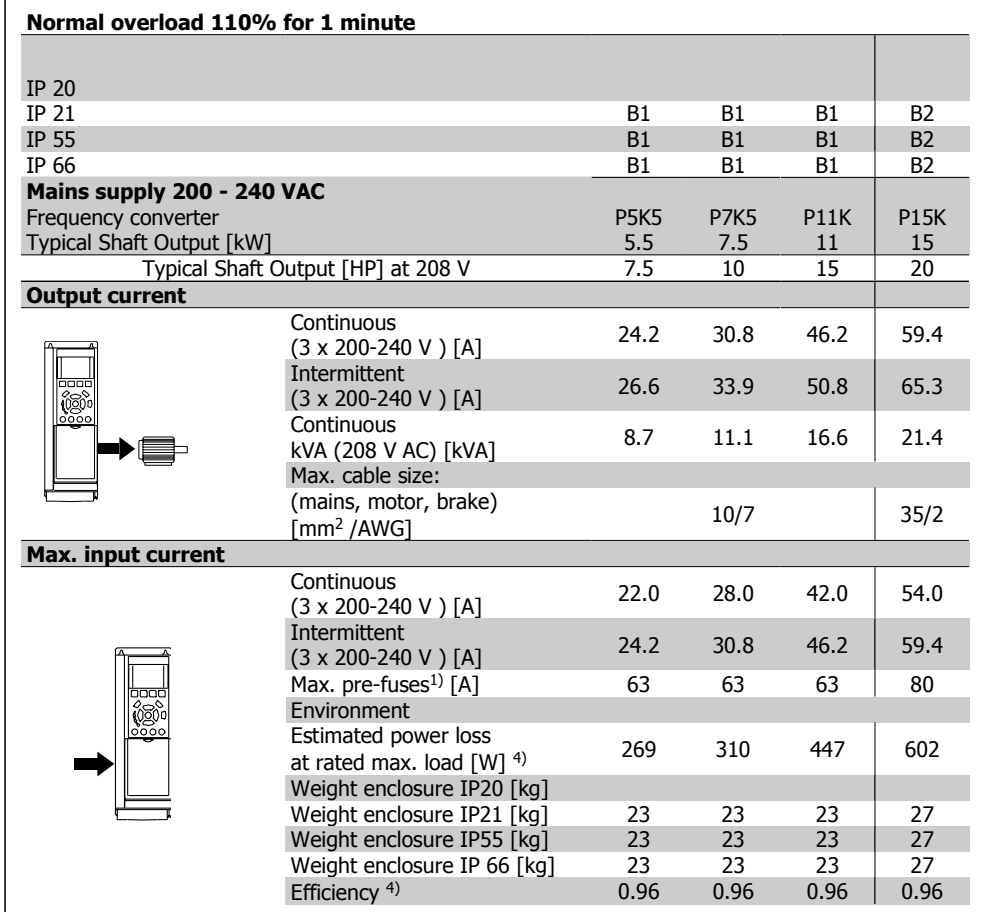

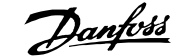

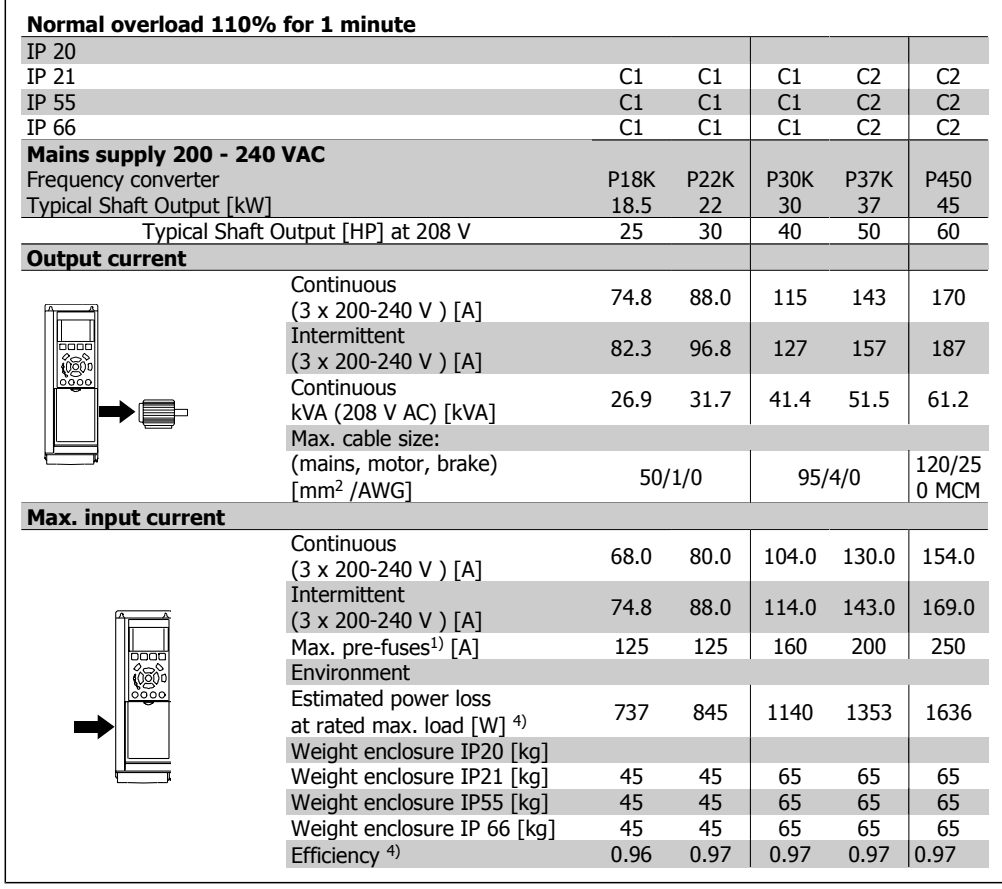

## **3.1.2. Mains Supply 3 x 380 - 480 VAC**

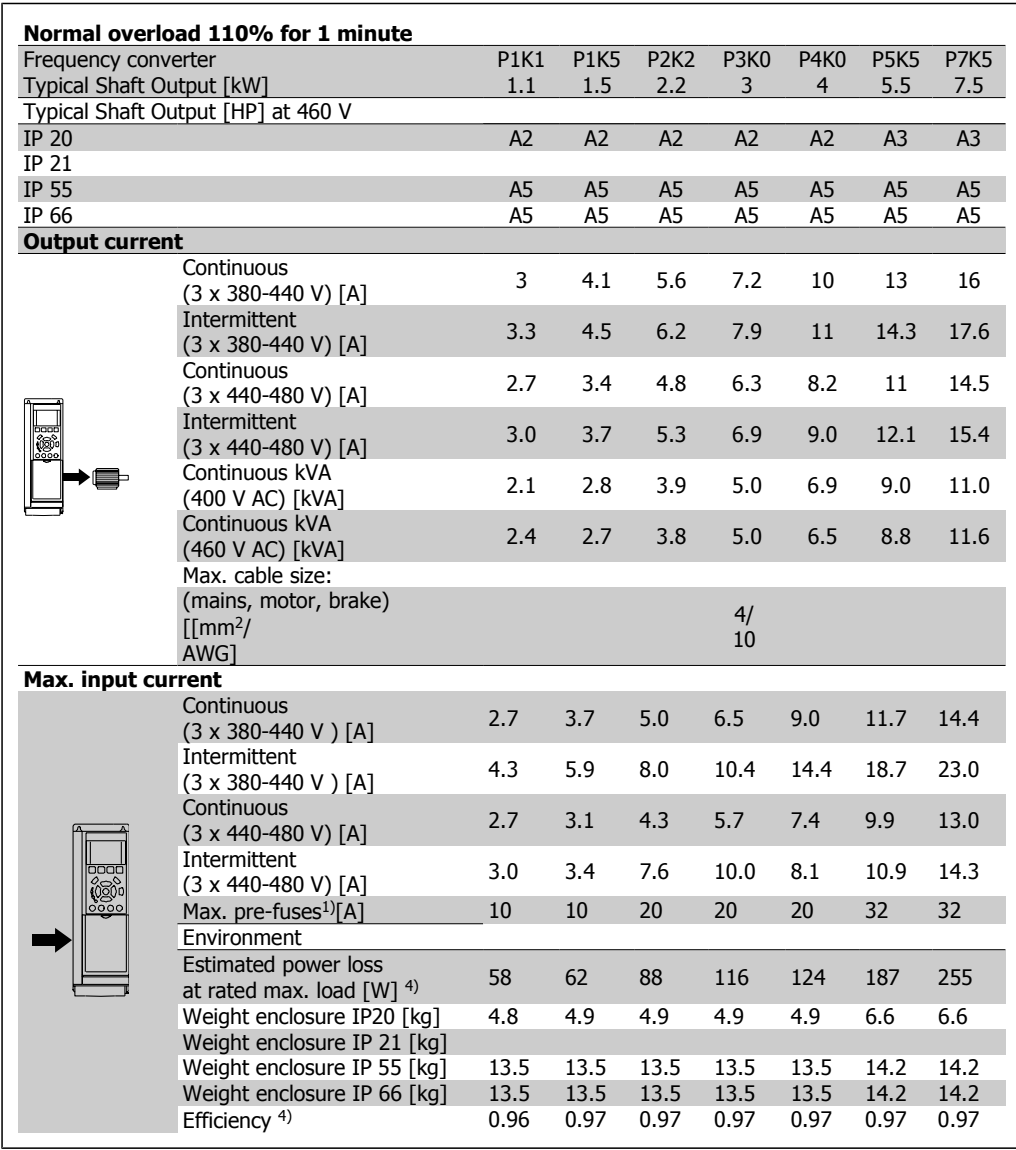

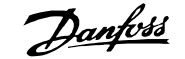

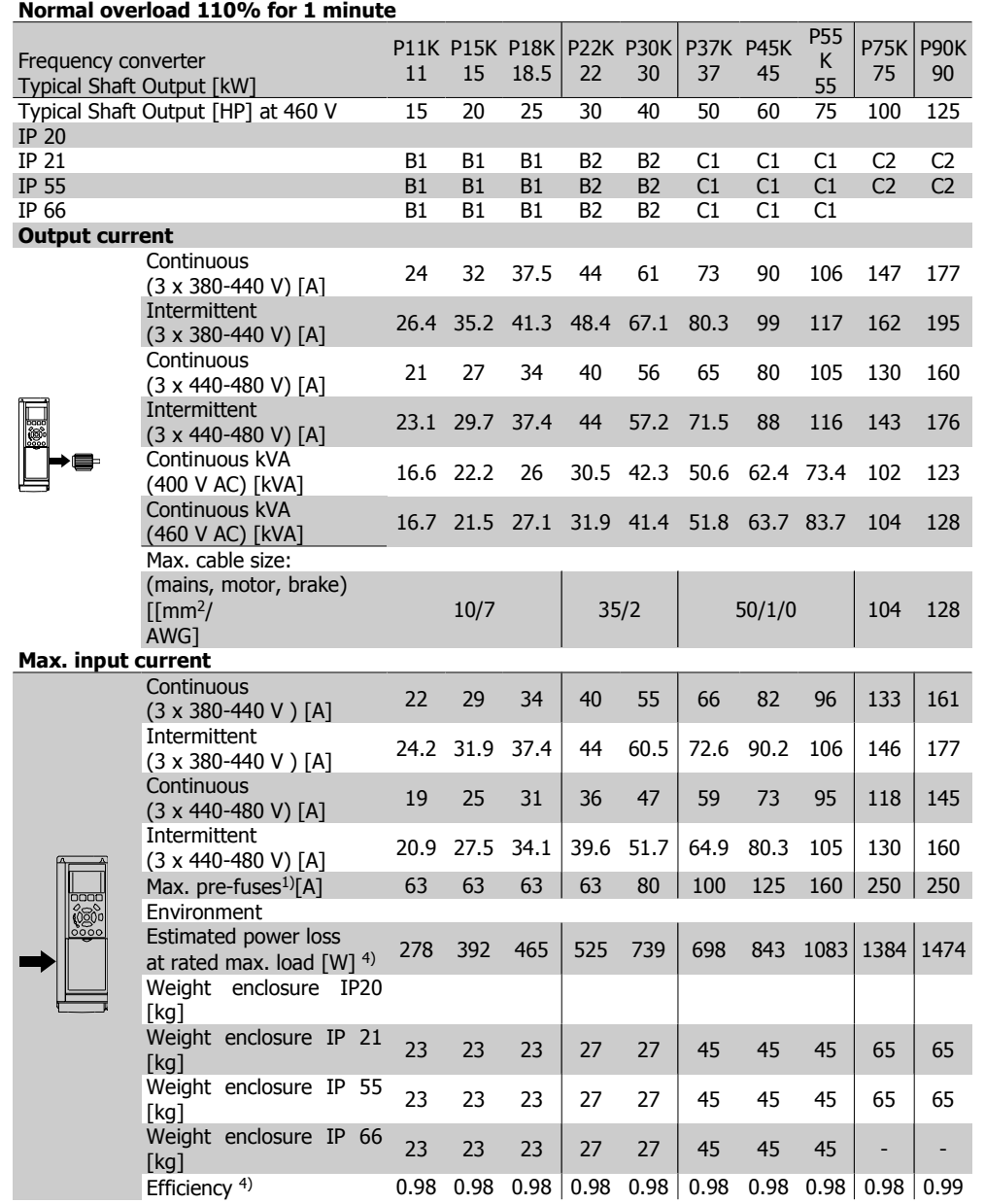

- 1. For type of fuse see section Fuses
- 2. American Wire Gauge
- 3. Measured using 5 m screened motor cables at rated load and rated frequency
- 4. The typical power loss is at normal load conditions and expected to be within +/- 15% (tolerance relates to variety in voltage and cable conditions). Values are based on a typical motor efficiency (eff2/eff3 border line). Lower efficiency motors will also add to the power loss in the frequency converter and vice versa. If the switching frequency is raised from nominal the power losses may rise significantly. LCP and typical control card power consumptions are included. Further options and customer load may add up to 30W to the losses. (Though typically only 4W extra for a fully loaded control card, or options for slot A or slot B, each). Although measurements are made with state of the art equipment, some measurement

## **3.2. General Specifications**

#### Protection and Features:

- Electronic thermal motor protection against overload.
- Temperature monitoring of the heatsink ensures that the frequency converter trips if the temperature reaches 95 °C  $\pm$  5°C. An overload temperature cannot be reset until the temperature of the heatsink is below 70 °C  $\pm$  5°C (Guideline - these temperatures may vary for different power sizes, enclosures etc.). VLT HVAC Drive has an auto derating function to avoid it's heatsink reaching 95 deg C.
- The frequency converter is protected against short-circuits on motor terminals U, V, W.
- If a mains phase is missing, the frequency converter trips or issues a warning (depending on the load).
- Monitoring of the intermediate circuit voltage ensures that the frequency converter trips if the intermediate circuit voltage is too low or too high.
- The frequency converter is protected against earth faults on motor terminals U, V, W.

#### Mains supply (L1, L2, L3):

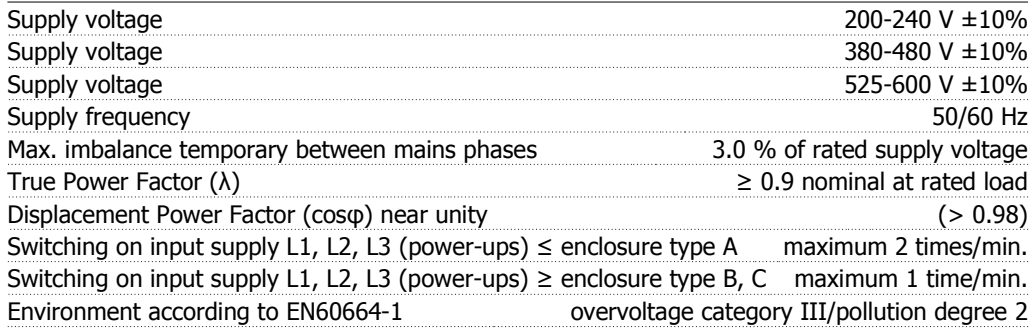

The unit is suitable for use on a circuit capable of delivering not more than 100.000 RMS symmetrical Amperes, 240/480/600 V maximum.

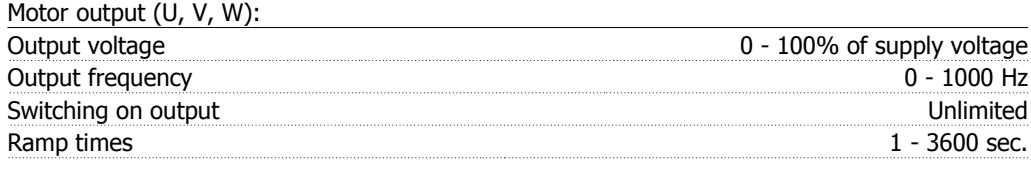

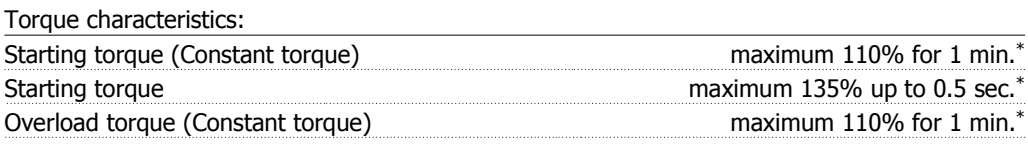

\*Percentage relates to VLT HVAC Drive's nominal torque.

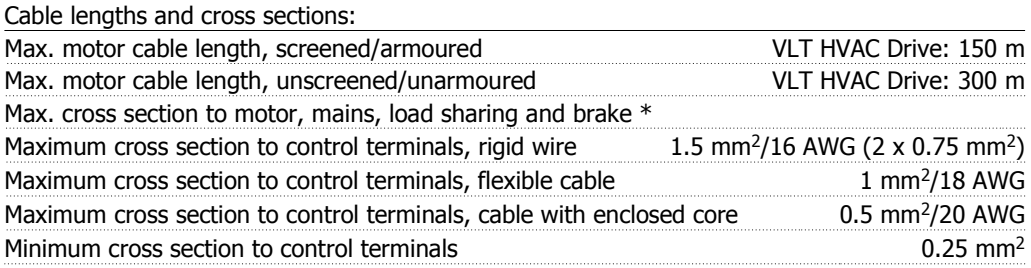

### \* See Table 8.2 for more information!

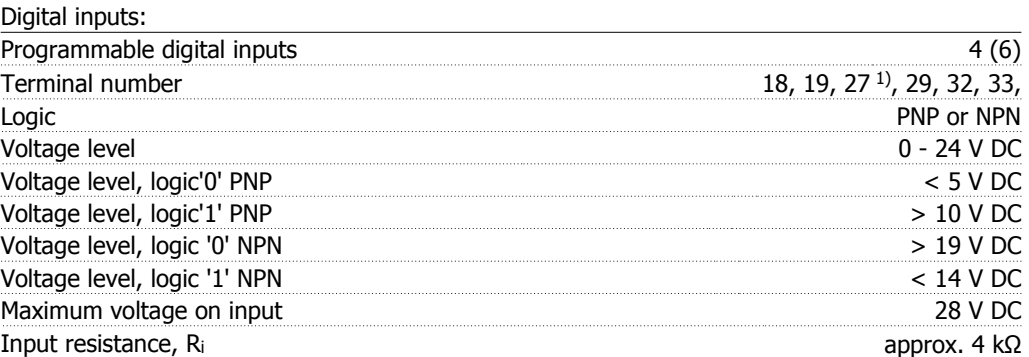

All digital inputs are galvanically isolated from the supply voltage (PELV) and other high-voltage terminals.

1) Terminals 27 and 29 can also be programmed as output.

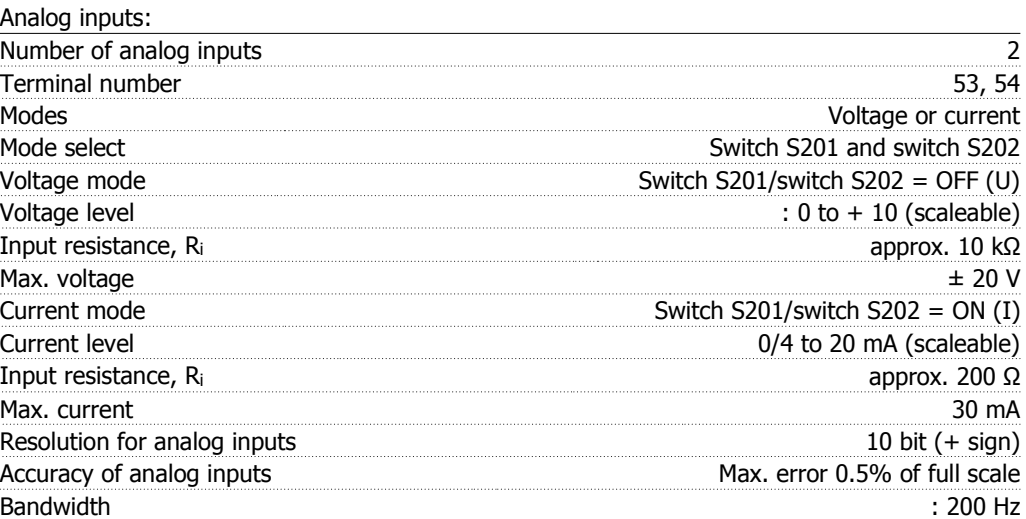

The analog inputs are galvanically isolated from the supply voltage (PELV) and other high-voltage terminals.

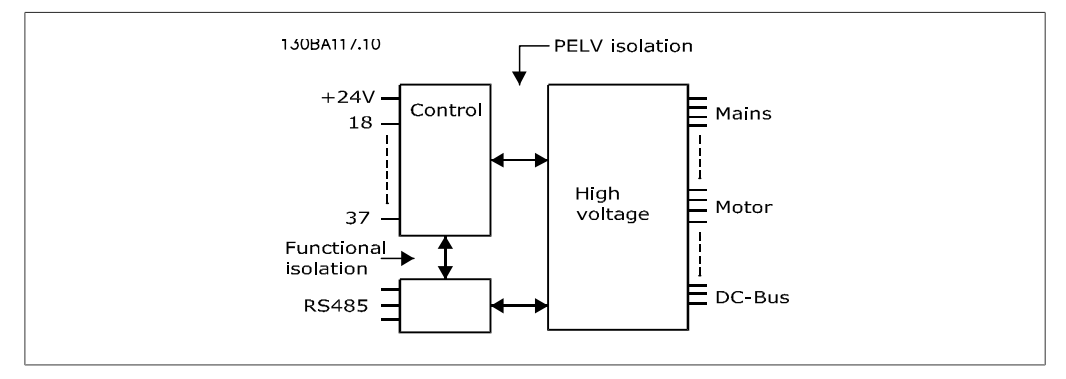

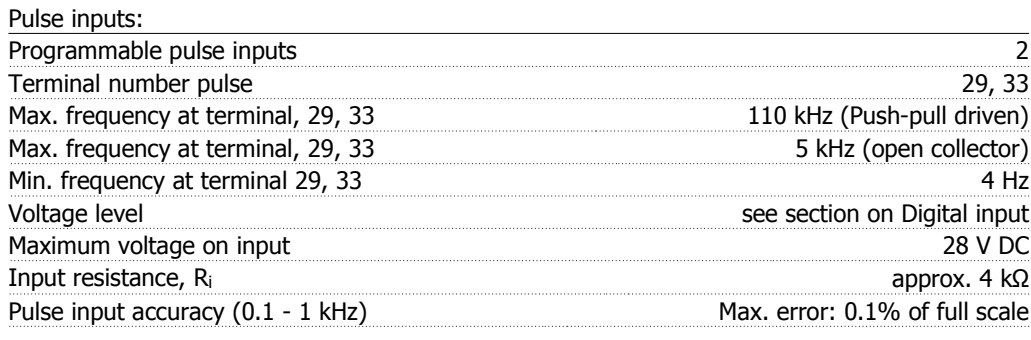

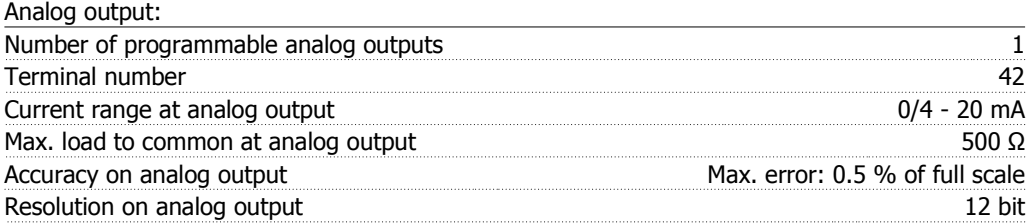

The analog output is galvanically isolated from the supply voltage (PELV) and other high-voltage terminals.

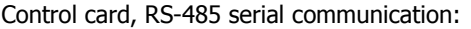

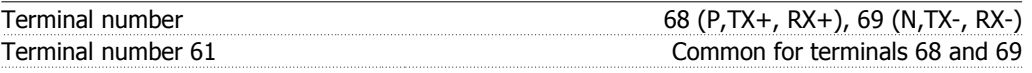

The RS-485 serial communication circuit is functionally separated from other central circuits and galvanically isolated from the supplier voltage (PELV).

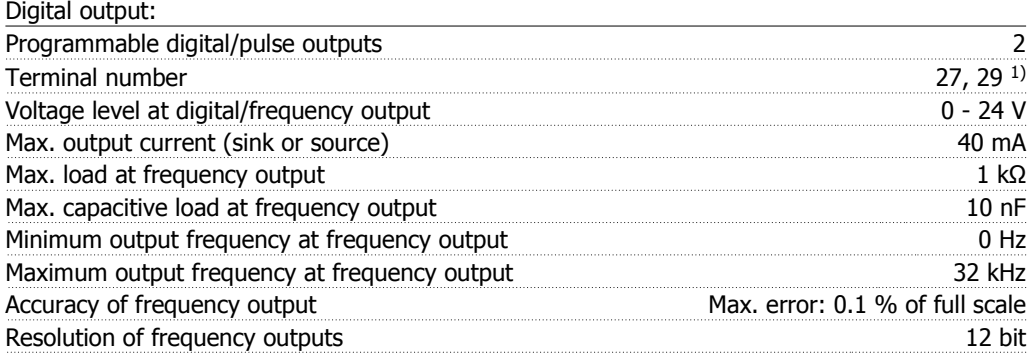

1) Terminal 27 and 29 can also be programmed as input.

The digital output is galvanically isolated from the supply voltage (PELV) and other high-voltage terminals.

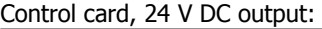

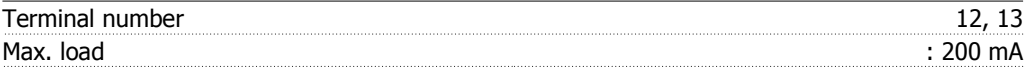

The 24 V DC supply is galvanically isolated from the supply voltage (PELV), but has the same potential as the analog and digital inputs and outputs.

**3**

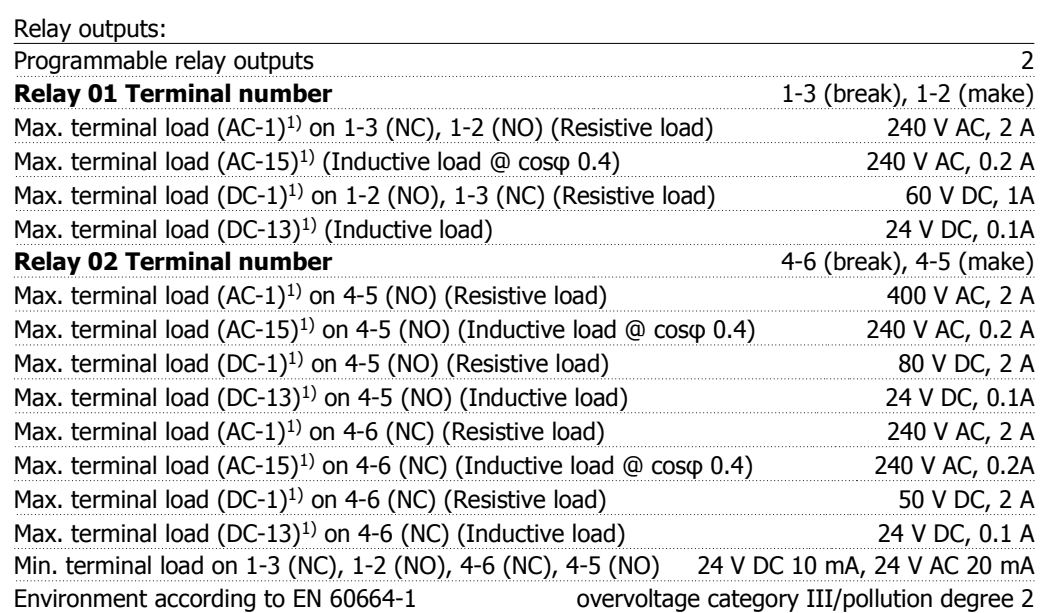

1) IEC 60947 part 4 and 5

The relay contacts are galvanically isolated from the rest of the circuit by reinforced isolation (PELV).

Control card, 10 V DC output:

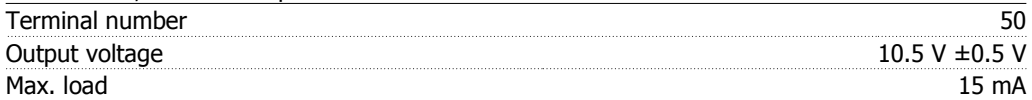

The 10 V DC supply is galvanically isolated from the supply voltage (PELV) and other high-voltage terminals.

Control characteristics:

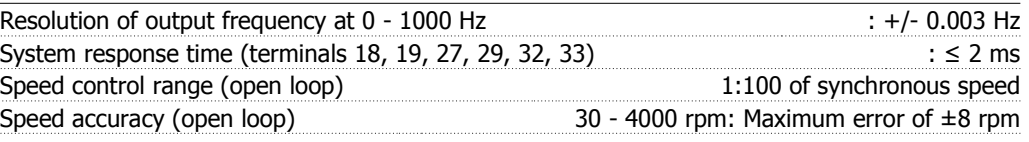

All control characteristics are based on a 4-pole asynchronous motor

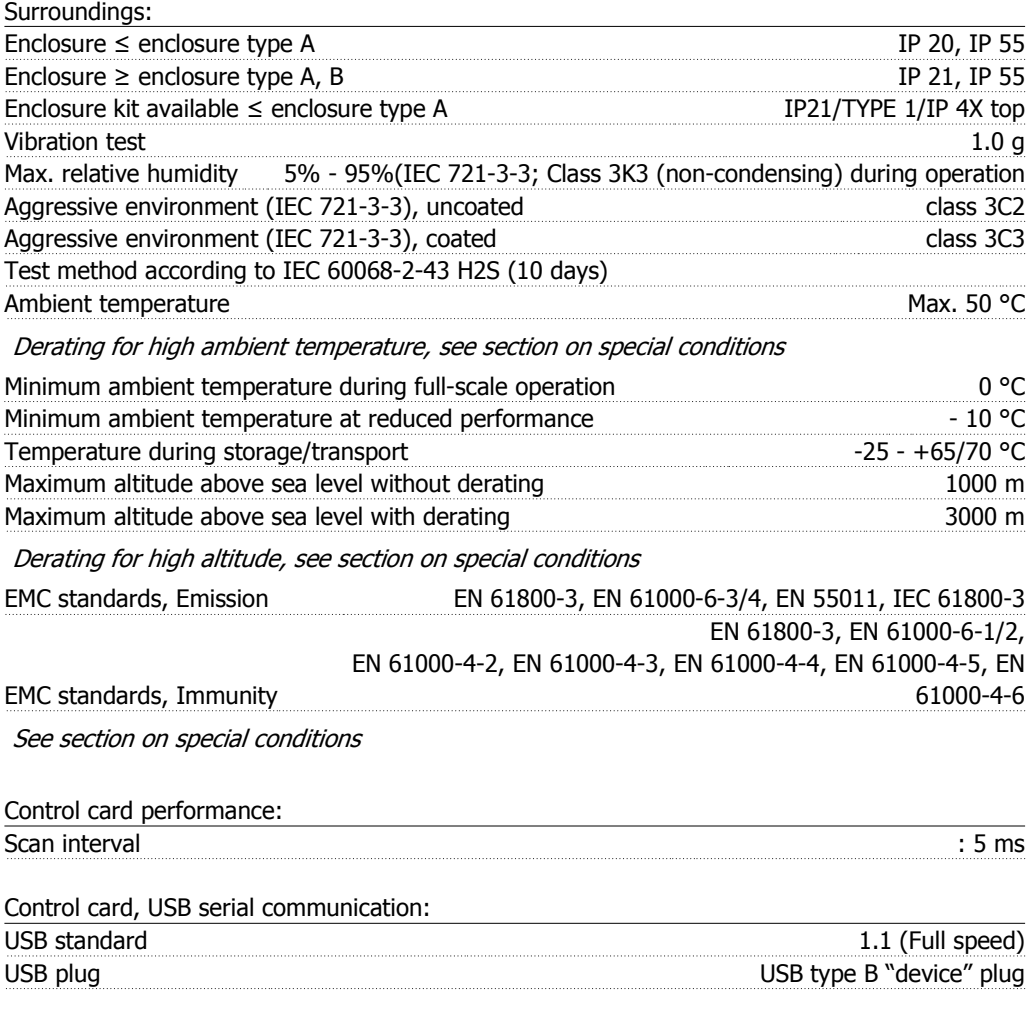

Connection to PC is carried out via a standard host/device USB cable. The USB connection is galvanically isolated from the supply voltage (PELV) and other high-voltage terminals.

The USB connection is not galvanically isolated from protection earth. Use only isolated laptop/PC as connection to the USB connector on VLT HVAC Drive or an isolated USB cable/converter.

### **3.2.1. Efficiency**

**Efficiency of VLT HVAC Drive Series (η VLT)**

The load on the frequency converter has little effect on its efficiency. In general, the efficiency is the same at the rated motor frequency  $f_{M,N}$ , even if the motor supplies 100% of the rated shaft torque or only 75%, i.e. in case of part loads.

This also means that the efficiency of the frequency converter does not change even if other U/f characteristics are chosen.

However, the U/f characteristics influence the efficiency of the motor.

The efficiency declines a little when the switching frequency is set to a value of above 5 kHz. The efficiency will also be slightly reduced if the mains voltage is 480 V, or if the motor cable is longer than 30 m.

**3**

#### **Efficiency of the motor (η MOTOR)**

The efficiency of a motor connected to the frequency converter depends on magnetising level. In general, the efficiency is just as good as with mains operation. The efficiency of the motor depends on the type of motor.

In the range of 75-100% of the rated torque, the efficiency of the motor is practically constant, both when it is controlled by the frequency converter and when it runs directly on mains.

In small motors, the influence from the U/f characteristic on efficiency is marginal. However, in motors from 11 kW and up, the advantages are significant.

In general, the switching frequency does not affect the efficiency of small motors. Motors from 11 kW and up have their efficiency improved (1-2%). This is because the sine shape of the motor current is almost perfect at high switching frequency.

#### **Efficiency of the system (** $η$ **<sub>SYSTEM</sub>)**

To calculate the system efficiency, the efficiency of VLT HVAC Drive  $(\eta_{VLT})$  is multiplied by the efficiency of the motor (η ΜΟΤΟR):

 $n$ SYSTEM) = η VLT X η ΜΟΤΟR

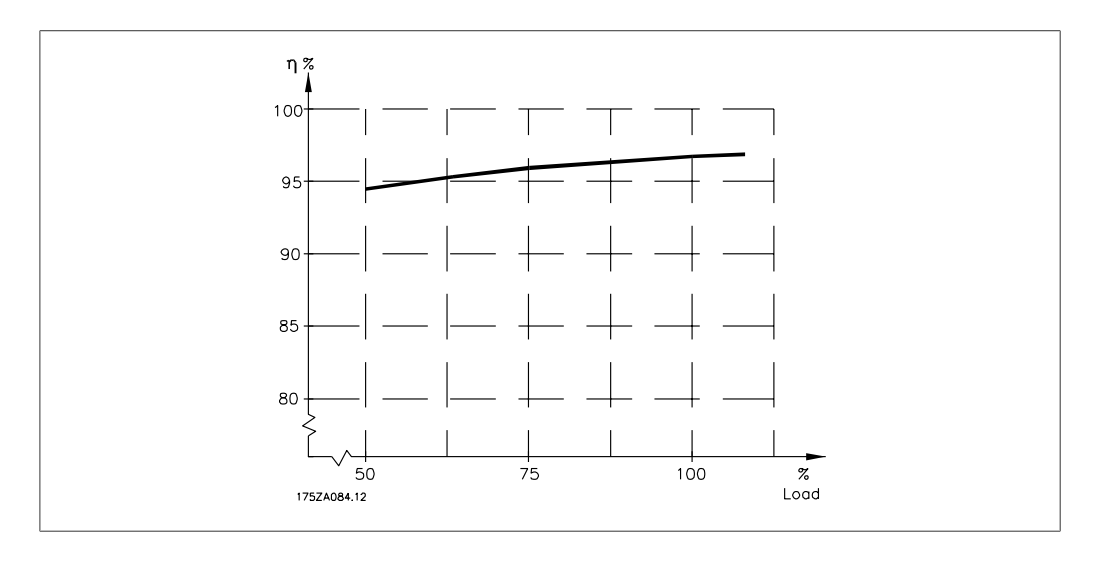

Based on the graph outlined above, it is possible to calculate the system efficiency at different speeds.

The acoustic noise from the frequency converter comes from three sources:

- 1. DC intermediate circuit coils.
- 2. Integral fan.
- 3. RFI filter choke.

The typical values measured at a distance of 1 m from the unit:

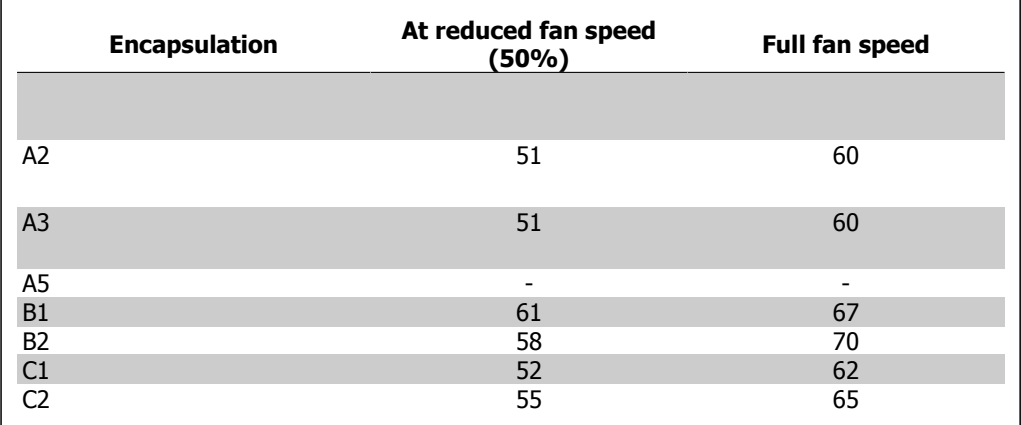

When a transistor in the inverter bridge switches, the voltage across the motor increases by a dV/ dt ratio depending on:

- **-** the motor cable (type, cross-section, length screened or unscreened)
- **-** inductance

The natural induction causes an overshoot U<sub>PEAK</sub> in the motor voltage before it stabilises itself at a level depending on the voltage in the intermediate circuit. The rise time and the peak voltage UPEAK affect the service life of the motor. If the peak voltage is too high, especially motors without phase coil insulation are affected. If the motor cable is short (a few metres), the rise time and peak voltage are lower.

If the motor cable is long (100 m), the rise time and peak voltage increases.

If very small motors are used without phase coil insulation, connect an LC filter to the frequency converter.

## **3.3. Efficiency**

#### **Efficiency of VLT HVAC (η VLT)**

The load on the frequency converter has little effect on its efficiency. In general, the efficiency is the same at the rated motor frequency  $f_{M,N}$ , even if the motor supplies 100% of the rated shaft torque or only 75%, i.e. in case of part loads.

This also means that the efficiency of the frequency converter does not change even if other U/f characteristics are chosen.

However, the U/f characteristics influence the efficiency of the motor.

The efficiency declines a little when the switching frequency is set to a value of above 5 kHz. The efficiency will also be slightly reduced if the mains voltage is 480 V, or if the motor cable is longer than 30 m.

#### **Efficiency of the motor (η MOTOR)**

The efficiency of a motor connected to the frequency converter depends on magnetising level. In general, the efficiency is just as good as with mains operation. The efficiency of the motor depends on the type of motor.

In the range of 75-100% of the rated torque, the efficiency of the motor is practically constant, both when it is controlled by the frequency converter and when it runs directly on mains.

In small motors, the influence from the U/f characteristic on efficiency is marginal. However, in motors from 11 kW and up, the advantages are significant.

In general, the switching frequency does not affect the efficiency of small motors. Motors from 11 kW and up have their efficiency improved (1-2%). This is because the sine shape of the motor current is almost perfect at high switching frequency.

#### **Efficiency of the system (** $n$ **<sub>SYSTEM</sub>)**

To calculate the system efficiency, the efficiency of VLT HVAC  $(\eta_{VLT})$  is multiplied by the efficiency of the motor (n<sub>MOTOR</sub>):

 $\eta$ SYSTEM) =  $\eta$  VLT X  $\eta$ MOTOR

Calculate the efficiency of the system at different loads based on the graph above.

## **3.4. Acoustic noise**

The acoustic noise from the frequency converter comes from three sources:

- 1. DC intermediate circuit coils.
- 2. Integral fan.
- 3. RFI filter choke.

The typical values measured at a distance of 1 m from the unit:

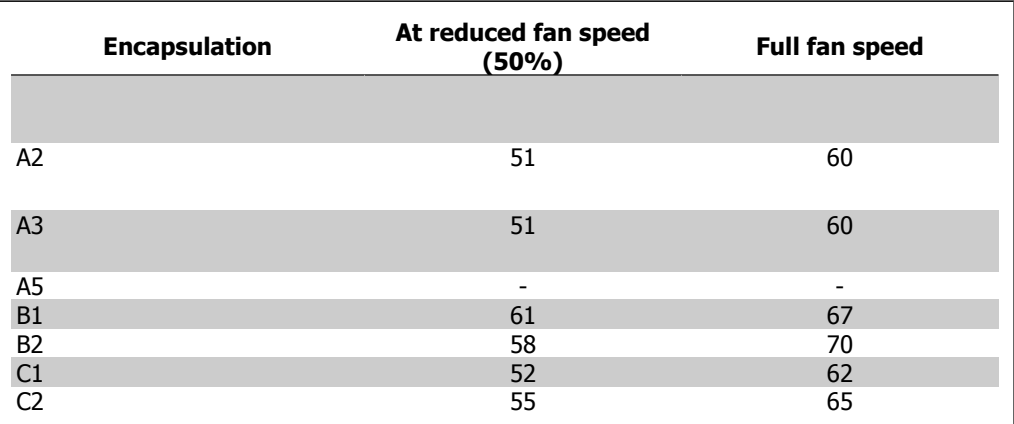

## **3.5. Peak voltage on motor**

When a transistor in the inverter bridge switches, the voltage across the motor increases by a dV/ dt ratio depending on:

- **-** the motor cable (type, cross-section, length screened or unscreened)
- **-** inductance

The natural induction causes an overshoot UPEAK in the motor voltage before it stabilises itself at a level depending on the voltage in the intermediate circuit. The rise time and the peak voltage UPEAK affect the service life of the motor. If the peak voltage is too high, especially motors without phase coil insulation are affected. If the motor cable is short (a few metres), the rise time and peak voltage are lower.

If the motor cable is long (100 m), the rise time and peak voltage increases.

If very small motors are used without phase coil insulation, connect an LC filter to the frequency converter.

## **3.6. Special Conditions**

### **3.6.1. Purpose of derating**

Derating must be taken into account when using the frequency converter at low air pressure (heights), at low speeds, with long motor cables, cables with a large cross section or at high ambient temperature. The required action is described in this section.

### **3.6.2. Derating for Ambient Temperature**

The average temperature (T<sub>AMB, AVG</sub>) measured over 24 hours must be at least 5 °C lower than the maximum allowed ambient temperature (TAMB, MAX).

If the frequency converter is operated at high ambient temperatures, the continuous output current should be decreased.

The derating depends on the switching pattern, which can be set to 60 PWM or SFAVM in parameter 14-00.

#### **A enclosures**

**60 PWM - Pulse Width Modulation**

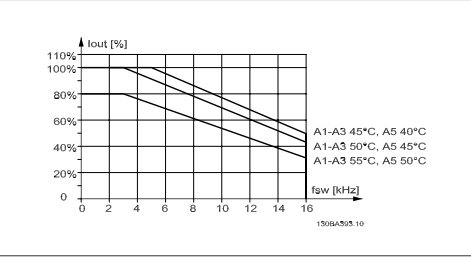

Illustration 3.1: Derating of  $I_{out}$  for different  $T_{AMB}$ , MAX for enclosure A, using 60 PWM

**SFAVM - Stator Frequency Asyncron Vector Modulation**

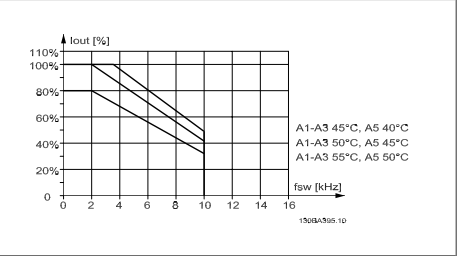

Illustration 3.2: Derating of I<sub>out</sub> for different TAMB, MAX for enclosure A, using SFAVM

In enclosure A, the length of the motor cable has a relatively high impact on the recommended derating. Therefore, the recommended derating for an application with max. 10 m motor cable is also shown.

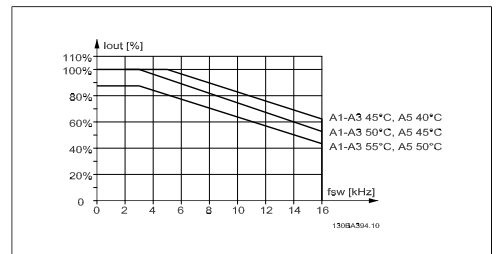

Illustration 3.3: Derating of  $I_{out}$  for different  $T_{AMB}$ , MAX for enclosure A, using 60 PWM and maximum 10 m motor cable

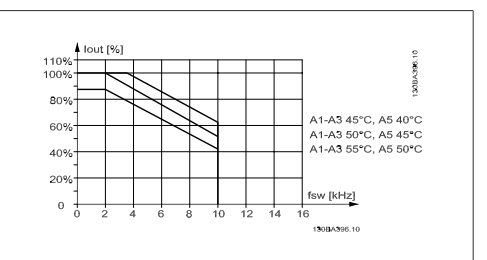

Illustration 3.4: Derating of  $I_{out}$  for different  $T_{AMB}$ , MAX for enclosure A, using SFAVM and maximum 10 m motor cable

### **B enclosures**

**60 PWM - Pulse Width Modulation**

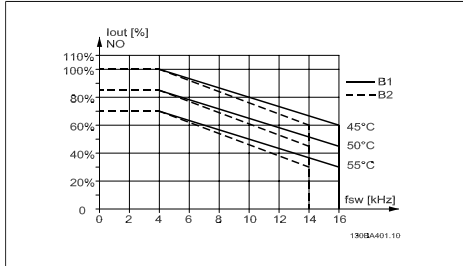

Illustration 3.5: Derating of I<sub>out</sub> for different TAMB, MAX for enclosure B, using 60 PWM in Normal torque mode (110% over torque)

#### **C enclosures**

**60 PWM - Pulse Width Modulation**

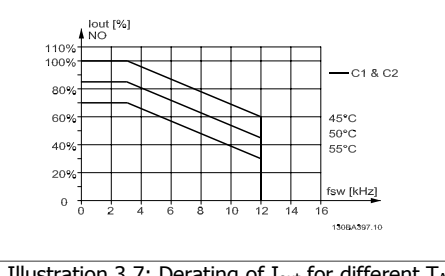

Illustration 3.7: Derating of  $I_{out}$  for different  $T_{AMB}$ , MAX for enclosure C, using 60 PWM in Normal torque mode (110% over torque)

**SFAVM - Stator Frequency Asyncron Vector Modulation**

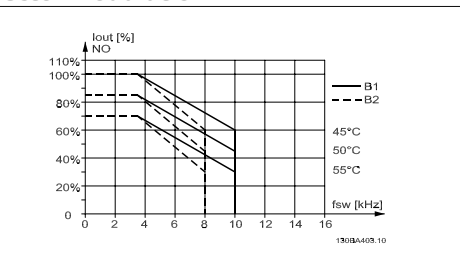

Illustration 3.6: Derating of  $I_{out}$  for different  $T_{AMB}$ , MAX for enclosure B, using SFAVM in Normal torque mode (110% over torque)

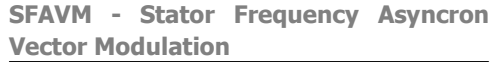

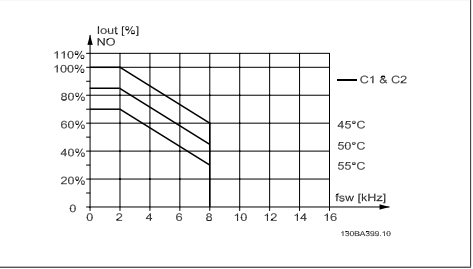

Illustration 3.8: Derating of  $I_{out}$  for different  $T_{AMB}$ , MAX for enclosure C, using SFAVM in Normal torque mode (110% over torque)

### **3.6.3. Derating for Low Air Pressure**

The cooling capability of air is decreased at lower air pressure.

Below 1000 m altitude no derating is necessary but above 1000 m the ambient temperature  $(T_{AMB})$  or max. output current  $(I_{out})$  should be derated in accordance with the shown diagram.

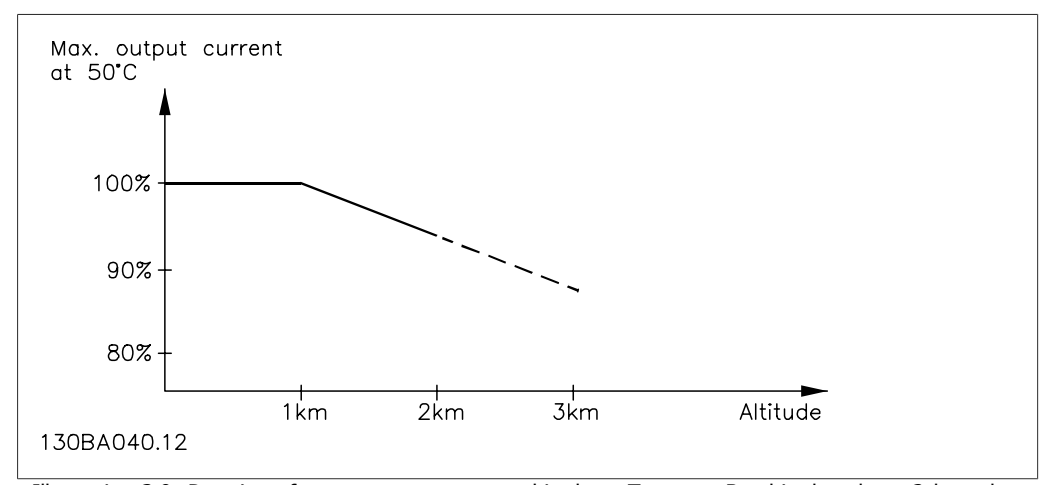

Illustration 3.9: Derating of output current versus altitude at T<sub>AMB, MAX</sub>. By altitudes above 2 km, please contact Danfoss Drives regarding PELV.

An alternative is to lower the ambient temperature at high altitudes and thereby ensure 100% output current at high altitudes.

### **3.6.4. Derating for Running at Low Speed**

When a motor is connected to a frequency converter, it is necessary to check that the cooling of the motor is adequate.

A problem may occur at low RPM values in constant torque applications. The motor fan may not be able to supply the required volume of air for cooling and this limits the torque that can be supported. Therefore, if the motor is to be run continuously at an RPM value lower than half of the rated value, the motor must be supplied with additional air-cooling (or a motor designed for this type of operation may be used).

An alternative is to reduce the load level of the motor by choosing a larger motor. However, the design of the frequency converter puts a limit to the motor size.

# **3.6.5. Derating for Installing Long Motor Cables or Cables with Larger Cross-Section**

The maximum cable length for this frequency converter is 300 m unscreened and 150 m screened cable.

The frequency converter has been designed to work using a motor cable with a rated cross-section. If a cable with a larger cross-section is used, reduce the output current by 5% for every step the cross-section is increased.

(Increased cable cross-section leads to increased capacity to earth, and thus an increased earth leakage current).

### **3.6.6. Automatic adaptations to ensure performance**

The frequency converter constantly checks for critical levels of internal temperature, load current, high voltage on the intermediate circuit and low motor speeds. As a response to a critical level, the frequency converter can adjust the switching frequency and/ or change the switching pattern in order to ensure the performance of the drive. The capability to automatically reduce the output current extends the acceptable operating conditions even further.

# **3.7. Mechanical Dimension**

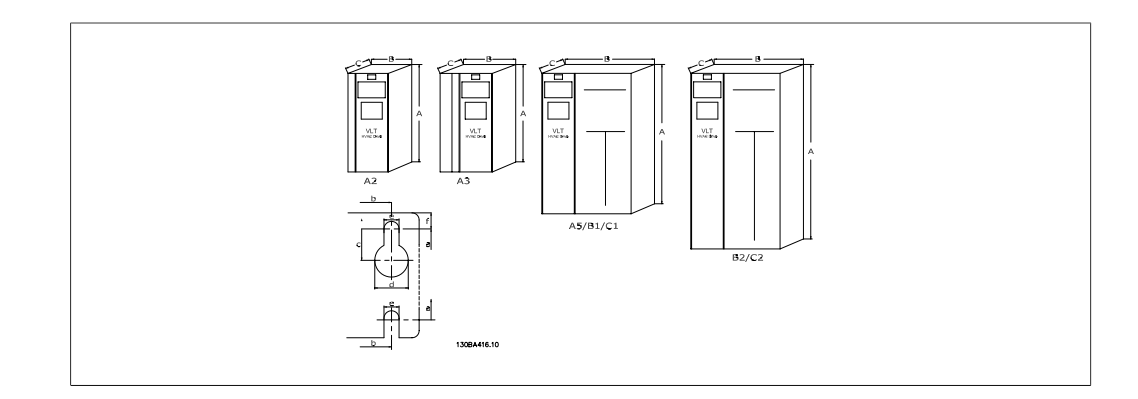

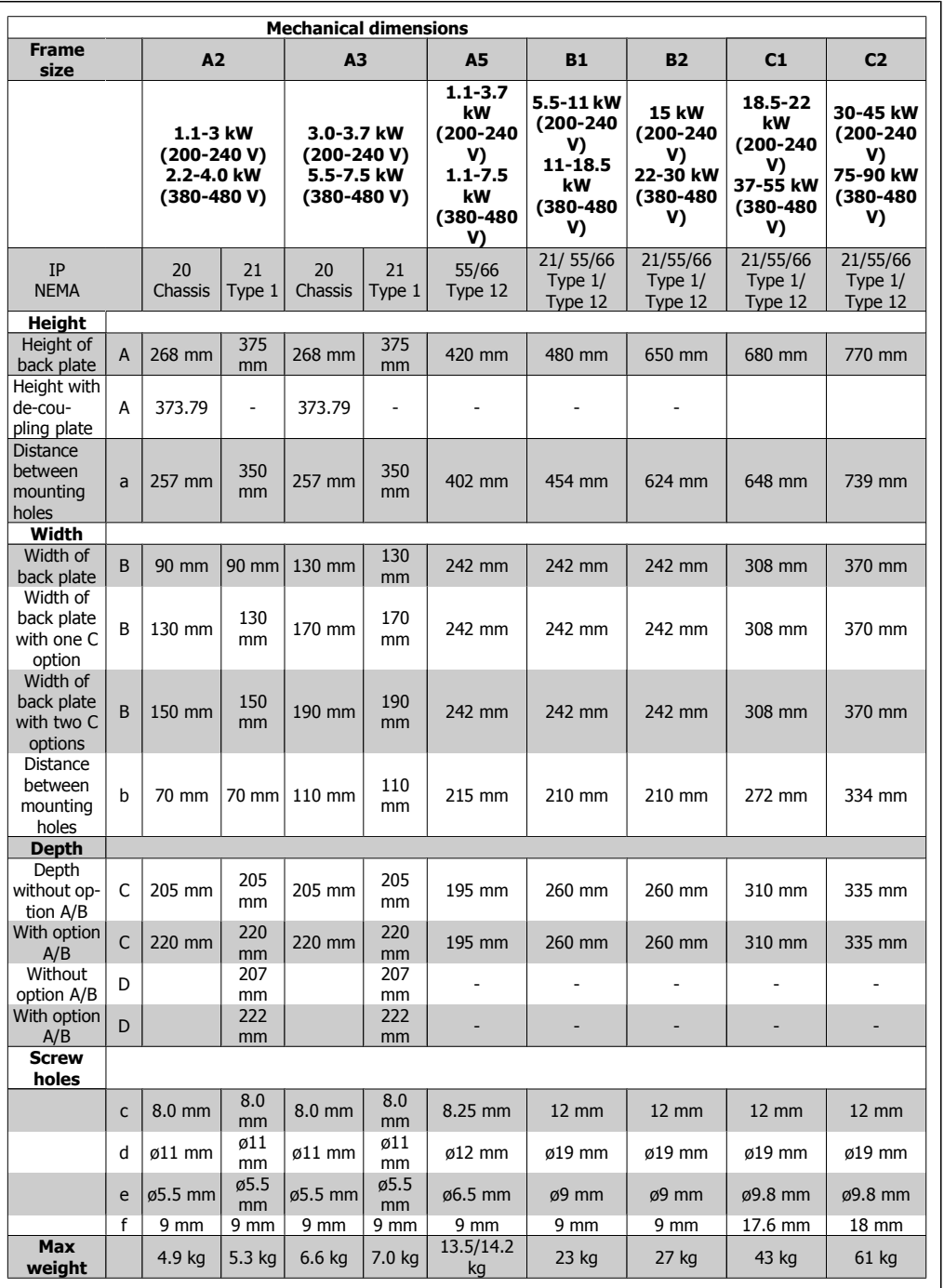

## **3.8. Options and Accessories**

Danfoss offers a wide range of options and accessories for the VLT frequency converters.

### **3.8.1. Mounting of Option Modules in Slot B**

The power to the frequency converter must be disconnected.

For A2 and A3 enclosures:

- Remove the LCP (Local Control Panel), the terminal cover, and the LCP frame from the frequency converter.
- Fit the MCB10x option card into slot B.
- Connect the control cables and relieve the cable by the enclosed cable strips. Remove the knock out in the extended LCP frame delivered in the option set, so that the option will fit under the extended LCP frame.
- Fit the extended LCP frame and terminal cover.
- Fit the LCP or blind cover in the extended LCP frame.
- Connect power to the frequency converter.
- Set up the input/output functions in the corresponding parameters, as mentioned in the section General Technical Data.

For B1, B2, C1 and C2 enclosures:

- Remove the LCP and the LCP cradle
- Fit the MCB 10x option card into slot B
- Connect the control cables and relieve the cable by the enclosed cable strips
- Fit the cradle
- Fit the LCP

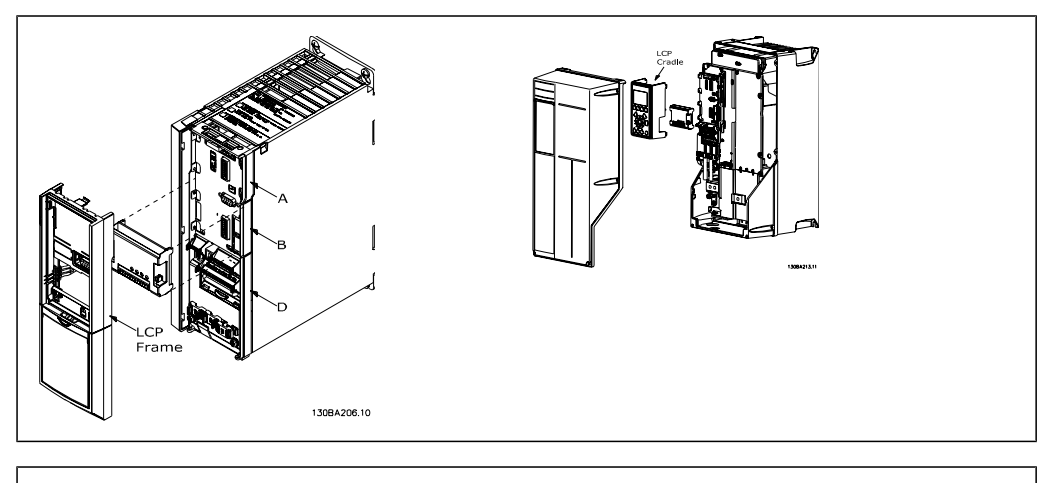

A2 and A3 enclosures A5, B1, B2, C1 and C2 enclosures

### **3.8.2. General Purpose Input Output Module MCB 101**

MCB 101 is used for extension of the number of digital and analog inputs and outputs of VLT HVAC.

Contents: MCB 101 must be fitted into slot B in the VLT HVAC Drive.

- MCB 101 option module
- Extended LCP frame
- Terminal cover

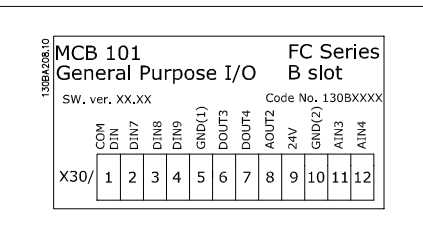

#### **Galvanic Isolation in the MCB 101**

Digital/analog inputs are galvanically isolated from other inputs/outputs on the MCB 101 and in the control card of the drive. Digital/analog outputs in the MCB 101 are galvanically isolated from other inputs/outputs on the MCB 101, but not from these on the control card of the drive.

If the digital inputs 7, 8 or 9 are to be switched by use of the internal 24 V power supply (terminal 9) the connection between terminal 1 and 5 which is illustrated in the drawing has to be established.

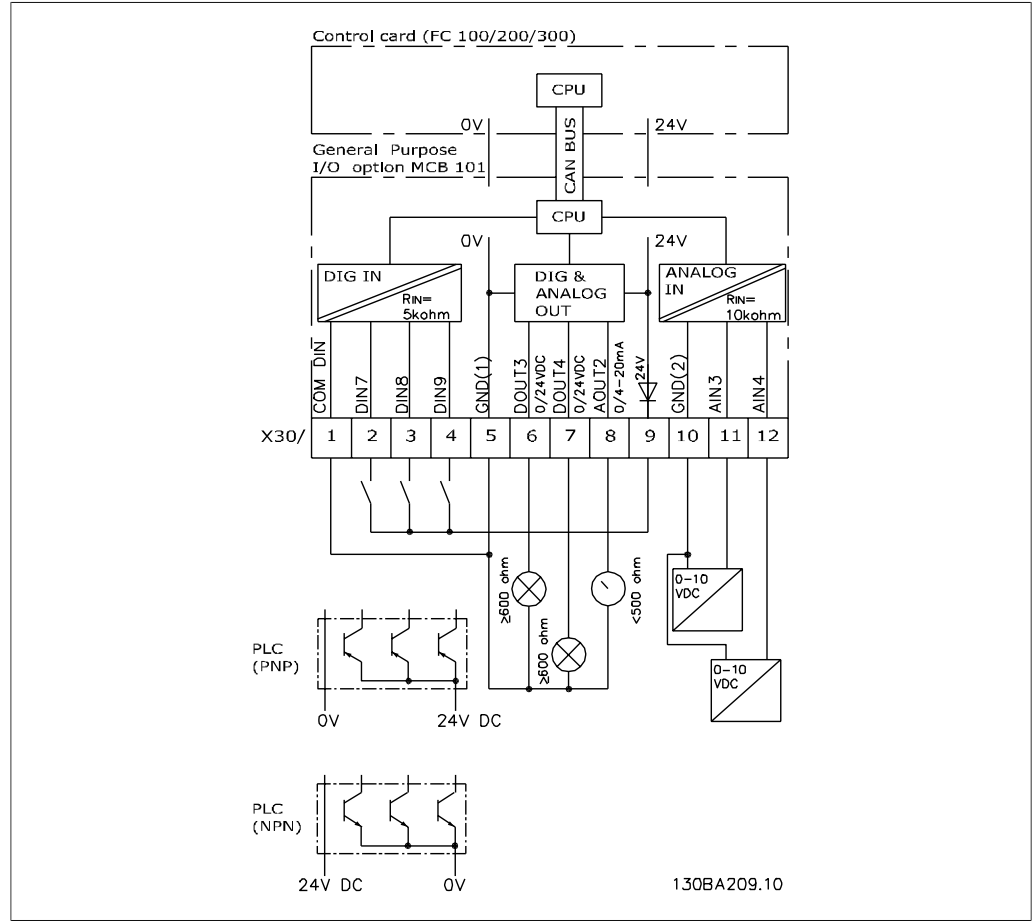

Illustration 3.10: Principle Diagram

## **3.8.3. Digital inputs - Terminal X30/1-4**

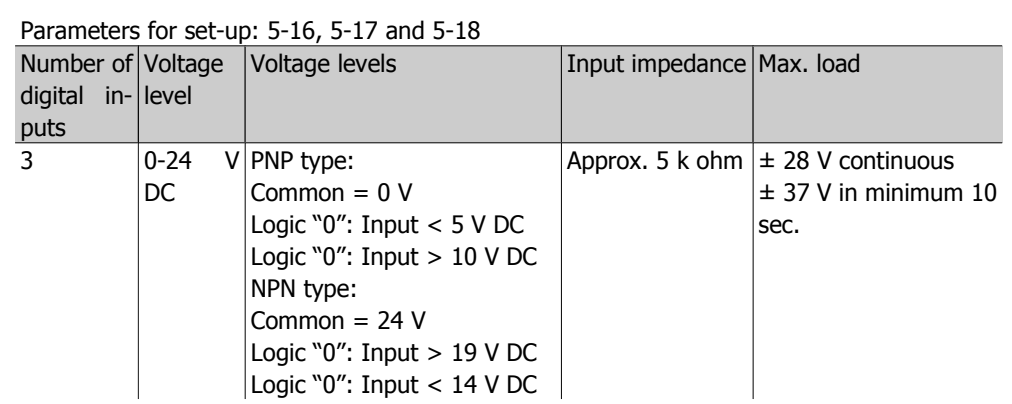

## **3.8.4. Analog voltage inputs - Terminal X30/10-12**

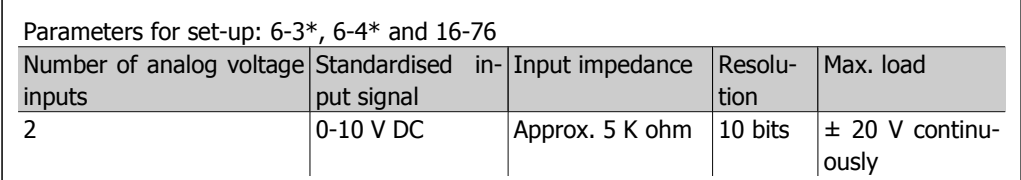

## **3.8.5. Digital outputs - Terminal X30/5-7**

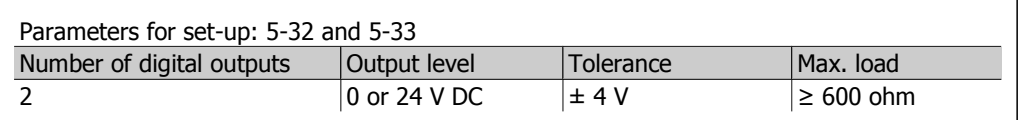

### **3.8.6. Analog outputs - Terminal X30/5+8**

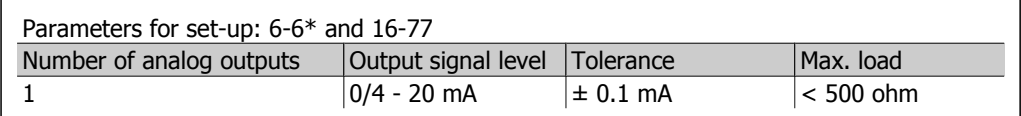

### **3.8.7. Relay Option MCB 105**

The MCB 105 option includes 3 pieces of SPDT contacts and must be fitted into option slot B.

Electrical Data:

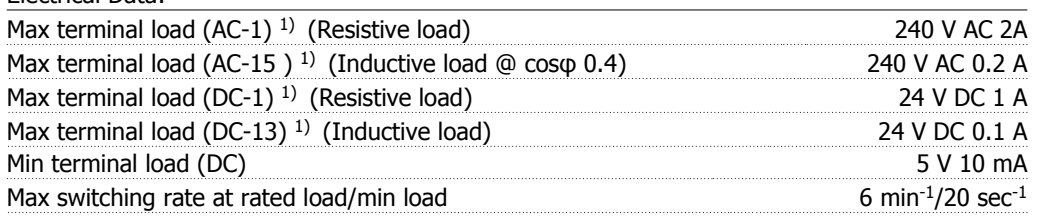

1) IEC 947 part 4 and 5

When the relay option kit is ordered separately the kit includes:

- Relay Module MCB 105
- Extended LCP frame and enlarged terminal cover
- Label for covering access to switches S201, S202 and S801
- Cable strips for fastening cables to relay module

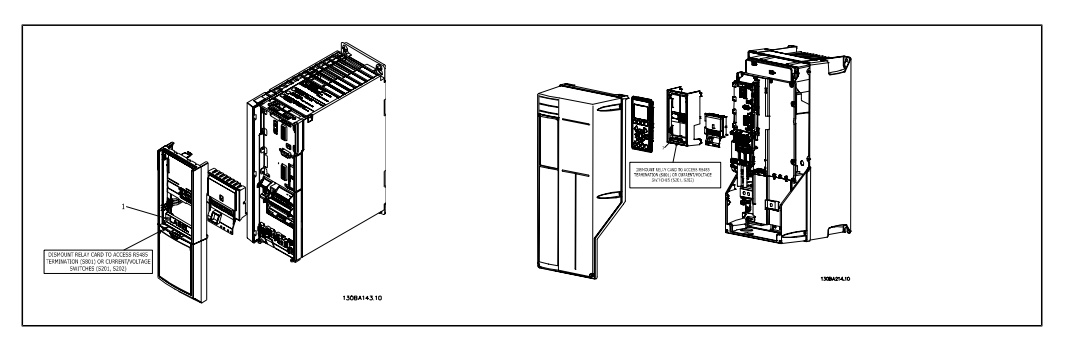

A2-A3 A5-C2 **IMPORTANT** 1. The label MUST be placed on the LCP frame as shown (UL approved).

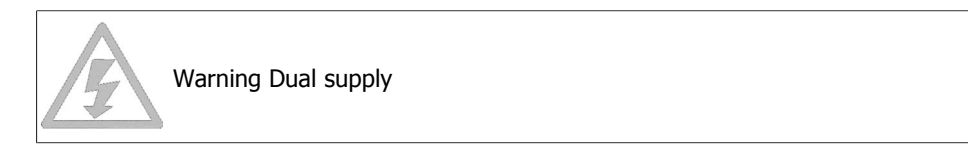

How to add the MCB 105 option:

- See mounting instructions in the beginning of section Options and Accessories
- The power to the live part connections on relay terminals must be disconnected.
- Do not mix live parts (high voltage) with control signals (PELV).
- Select the relay functions in par. 5-40 [6-8], 5-41 [6-8] and 5-42 [6-8].

NB (Index [6] is relay 7, index [7] is relay 8, and index [8] is relay 9)

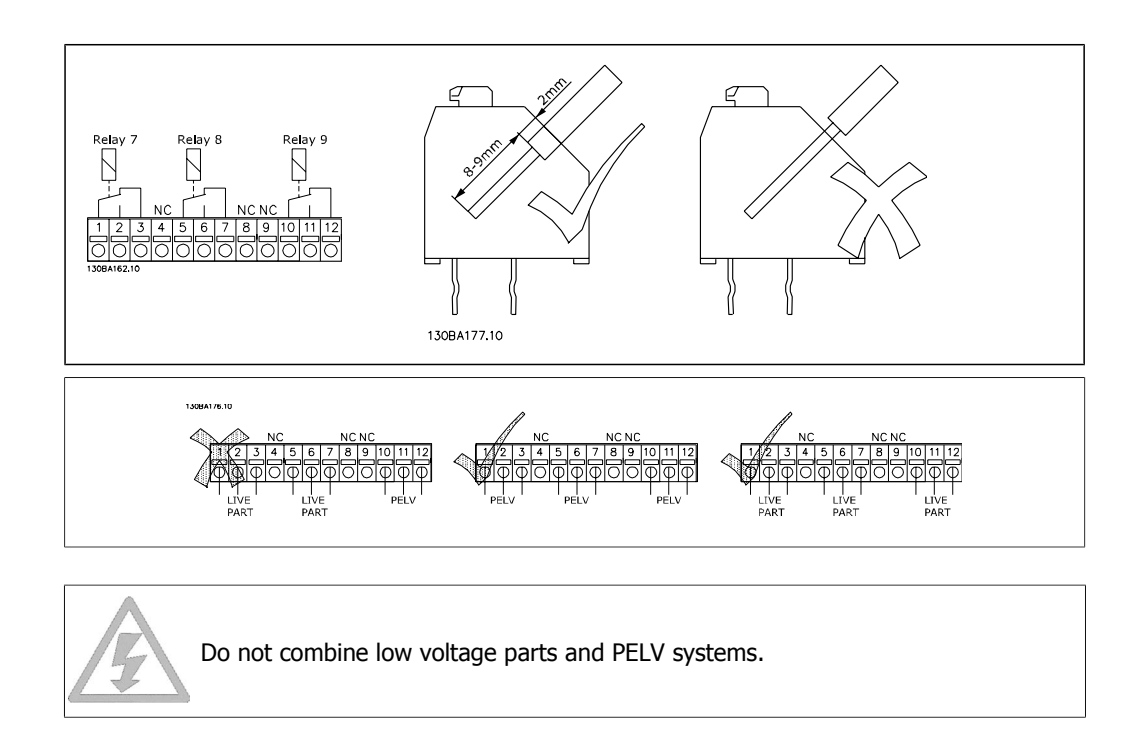
### **3.8.8. 24 V Back-Up Option MCB 107 (Option D)**

External 24 V DC Supply

An external 24 V DC supply can be installed for low-voltage supply to the control card and any option card installed. This enables full operation of the LCP (including the parameter setting) and fieldbusses without mains supplied to the power section.

External 24 V DC supply specification:

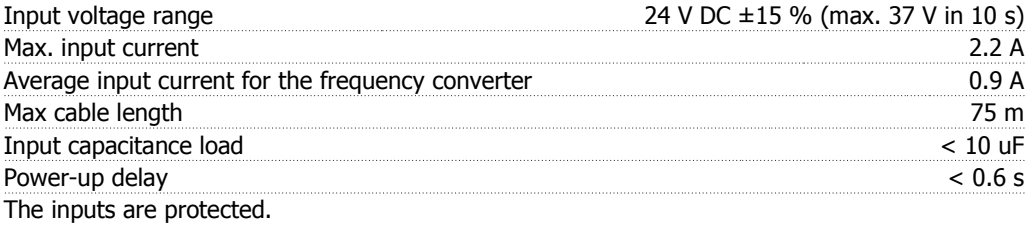

Terminal numbers:

Terminal 35: - external 24 V DC supply.

Terminal 36: + external 24 V DC supply.

Follow these steps:

- 1. Remove the LCP or Blind Cover
- 2. Remove the Terminal Cover
- 3. Remove the Cable Decoupling Plate and the plastic cover underneath
- 4. Insert the 24 V DC Back-up External Supply Option in the Option Slot
- 5. Mount the Cable Decoupling Plate
- 6. Attach the Terminal Cover and the LCP or Blind Cover.

When MCB 107, 24 V back-up option is supplying the control circuit, the internal 24 V supply is automatically disconnected.

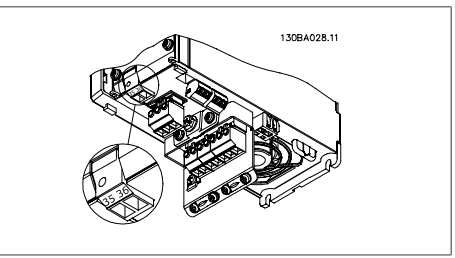

Illustration 3.11: Connection to 24 V back-up supplier (A2-A3).

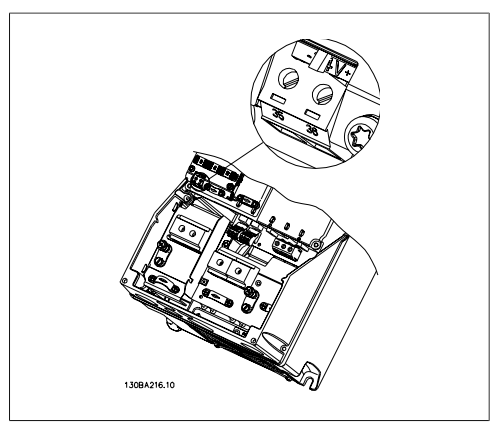

Illustration 3.12: Connection to 24 V back-up supplier (A5-C2).

#### **3.8.9. Analog I/O option MCB 109**

The Analog I/O card is supposed to be used in e.g. the following cases:

- Providing battery back-up of clock function on control card
- As general extension of analog I/O selection available on control card, e.g. for multi-zone control with three pressure transmitters
- Turning frequency converter into decentral I/O block supporting Building Management System with inputs for sensors and outputs for operating dampers and valve actuators
- Support Extended PID controllers with I/Os for set point inputs, transmitter/sensor inputs and

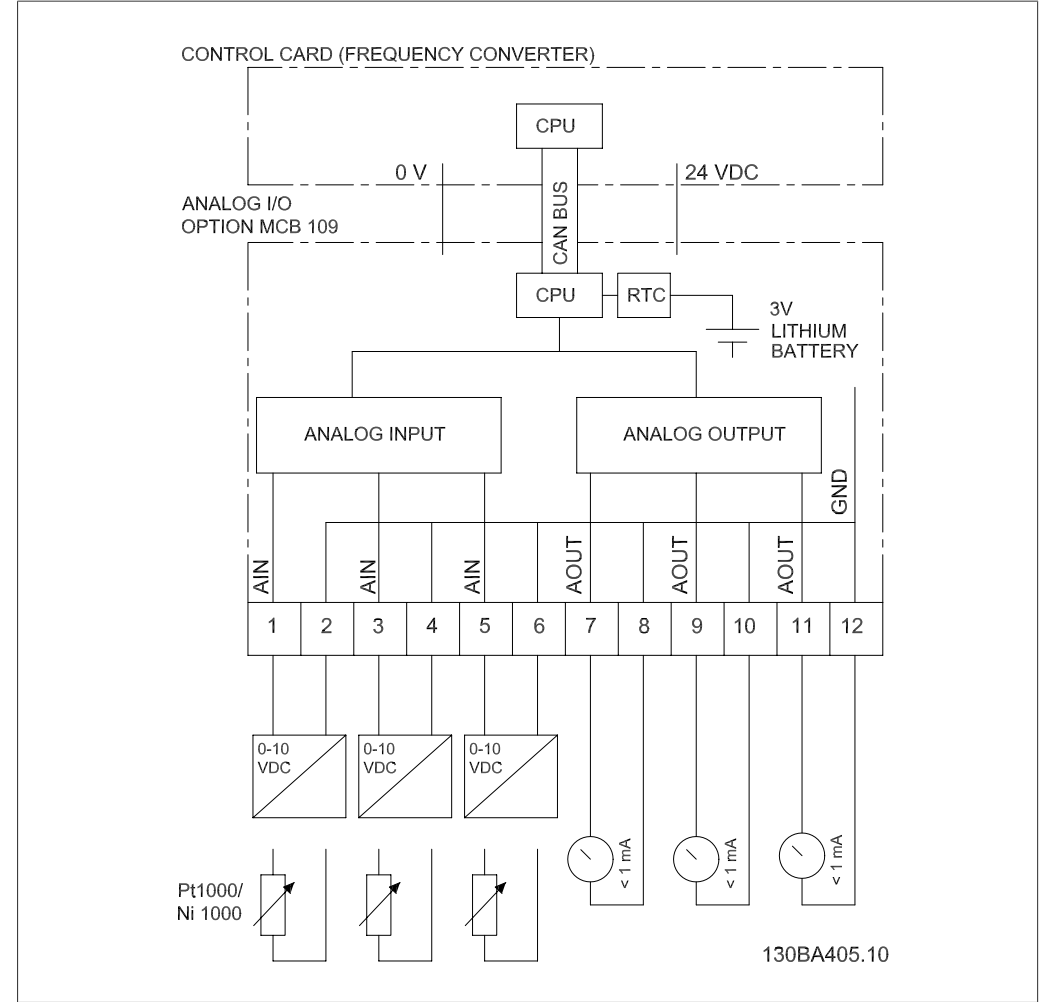

Illustration 3.13: Principle diagram for Analog I/O mounted in frequency converter.

#### **Analog I/O configuration**

3 x Analog Inputs, capable of handling following:

 $\bullet$  0 - 10 V

OR

- 0/4-20 mA by mounting a 500 Ω resistor across terminals
- Ni1000 temperature sensor of 1000  $\Omega$  at 0° C. Specifications according to DIN43760
- Pt1000 temperature sensor of 1000  $\Omega$  at 0° C. Specifications according to IEC 60751

3 x Analog Outputs supplying 0-10 VDC.

#### **Ordering code numbers**

Standard version code no: 130B1143 Coated version code no: 130B1243

#### **Analog inputs - terminal X42/1-6**

Parameters for read out: 18-2\*

Parameters for set-up: 26-0\*, 26-1\*, 26-2\* and 26-3\*

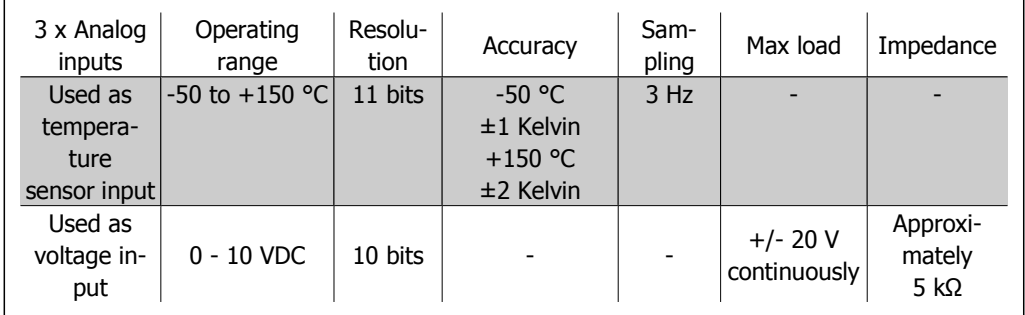

When used for voltage, analog inputs are scalable by parameters for each input.

When used for temperature sensor, analog inputs scaling is preset to necessary signal level for specified temperature span.

When analog inputs are used for temperature sensors, it is possible to read out feedback value in both °C and °F.

When operating with temperature sensors, maximum cable length to connect sensors is 80 m non-screened / non-twisted wires.

**Analog outputs - terminal X42/7-12** Parameters for read out: 18-2\* Parameters for set-up: 26-5\*, 26-6\* and 26-7\*

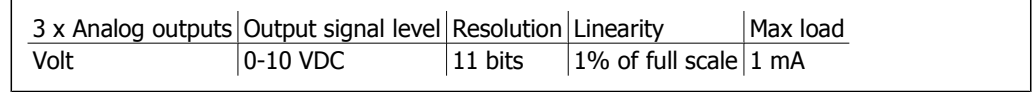

Analog outputs are scalable by parameters for each output.

The function assigned is selectable via a parameter and have same options as for analog outputs on control card.

**Real-time clock (RTC) with back-up**

Data format of RTC includes year, month, date, hour, minutes and weekday.

Accuracy of clock is better than  $\pm$  20 ppm at 25° C.

The built-in lithium back-up battery lasts on average for minimum 10 years, when frequency converter is operating at 40° C ambient temperature. If battery pack back-up fails, analog I/O option must be exchanged.

#### **3.8.10. Brake Resistors**

In applications where the motor is used as a brake, energy is generated in the motor and send back into the frequency converter. If the energy can not be transported back to the motor it will increase the voltage in the converter DC-line. In applications with frequent braking and/or high inertia loads this increase may lead to an over voltage trip in the converter and finally a shut down. Brake resistors are used to dissipate the excess energy resulting from the regenerative braking. The resistor is selected in respect to its ohmic value, its power dissipation rate and its physical size. Danfoss offers a wide verity of different resistors that are specially designed to our drive code numbers can be found in section How to order.

### **3.8.11. Remote mounting Kit for LCP**

The Local Control Panel can be moved to the front of a cabinet by using the remote build in kit. The enclosure is the IP65. The fastening screws must be tightened with a torque of max. 1 Nm.

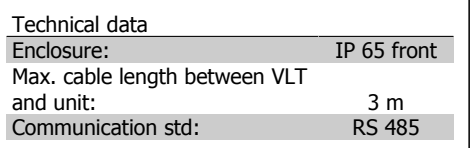

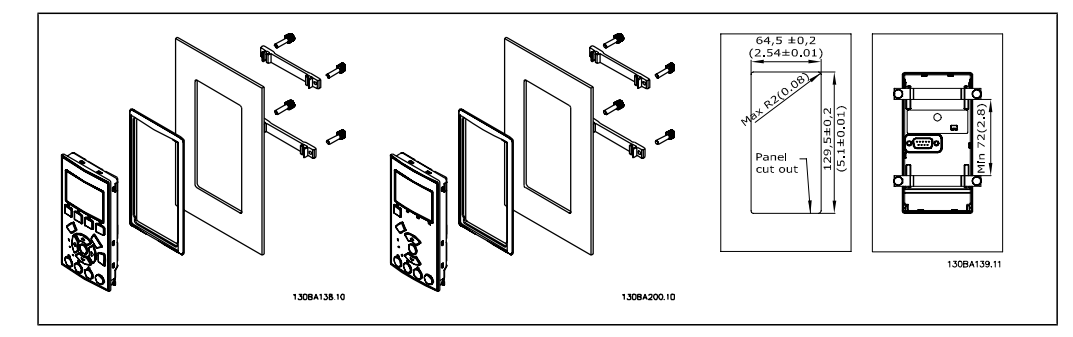

## **3.8.12. IP 21/IP 4X/ TYPE 1 Enclosure Kit**

IP 20/IP 4X top/ TYPE 1 is an optional enclosure element available for IP 20 Compact units, enclosure size A2-A3.

If the enclosure kit is used, an IP 20 unit is upgraded to comply with enclosure IP 21/ 4X top/ TYPE 1.

The IP 4X top can be applied to all standard IP 20 VLT HVAC variants.

### **3.8.13. IP 21/Type 1 Enclosure Kit**

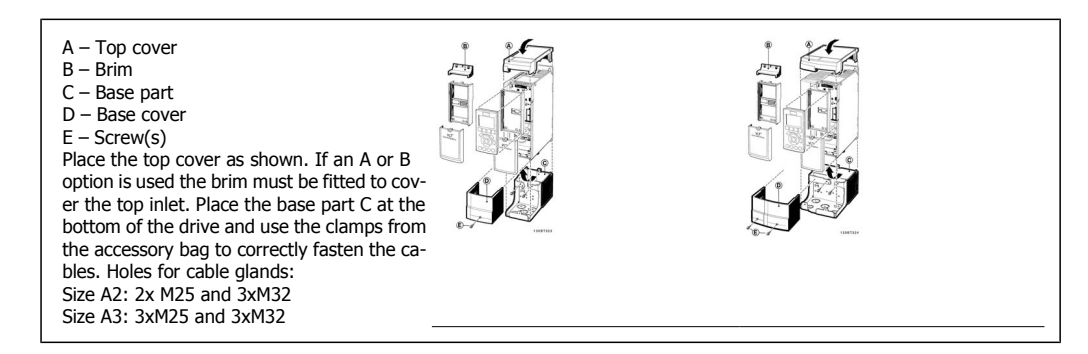

#### **3.8.14. Output Filters**

The high speed switching of the frequency converter produces some secondary effects, which influence the motor and the enclosed environment. These side effects are addressed by two different filter types, -the du/dt and the Sine-wave filter.

#### **du/dt filters**

Motor insulation stresses are often caused by the combination of rapid voltage and current increase. The rapid energy changes can also be reflected back to the DC-line in the inverter and cause shut down. The du/dt filter is designed to reduce the voltage rise time/the rapid energy change in the motor and by that intervention avoid premature aging and flashover in the motor insulation. du/dt filters have a positive influence on the radiation of magnetic noise in the cable that connects the drive to the motor. The voltage wave form is still pulse shaped but the du/dt ration is reduced in comparison with the installation without filter.

#### **Sine-wave filters**

Sine-wave filters are designed to let only low frequencies pass. High frequencies are consequently shunted away which results in a sinusoidal phase to phase voltage waveform and sinusoidal current waveforms.

With the sinusoidal waveforms the use of special frequency converter motors with reinforced insulation is no longer needed. The acoustic noise from the motor is also damped as a consequence of the wave condition.

Besides the features of the du/dt filter, the sine-wave filter also reduces insulation stress and bearing currents in the motor thus leading to prolonged motor lifetime and longer periods between services. Sine-wave filters enable use of longer motor cables in applications where the motor is installed far from the drive. The length is unfortunately limited because the filter does not reduce leakage currents in the cables.

**78** MG.11.B2.02 - VLT<sup>®</sup> is a registered Danfoss trademark

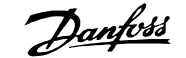

## **4. How to Order**

## **4.1. Ordering form**

#### **4.1.1. Drive Configurator**

It is possible to design a VLT HVAC Drive frequency converter according to the application requirements by using the ordering number system.

For the VLT HVAC Drive, you can order standard drives and drives with integral options by sending a type code string describing the product a to the local Danfoss sales office, i.e.:

FC-102P18KT4E21H1XGCXXXSXXXXAGBKCXXXXDX

The meaning of the characters in the string can be located in the pages containing the ordering numbers in the chapter How to Select Your VLT. In the example above, a Profibus LON works option and a General purpose I/O option is included in the drive.

Ordering numbers for VLT HVAC Drive standard variants can also be located in the chapter How to Select Your VLT.

From the Internet based Drive Configurator, you can configure the right drive for the right application and generate the type code string. The Drive Configurator will automatically generate an eight-digit sales number to be delivered to your local sales office.

Furthermore, you can establish a project list with several products and send it to a Danfoss sales representative.

The Drive Configurator can be found on the global Internet site: www.danfoss.com/drives.

**4**

## **4.1.2. Type Code String**

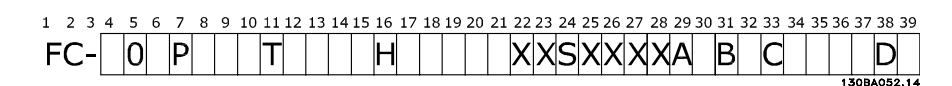

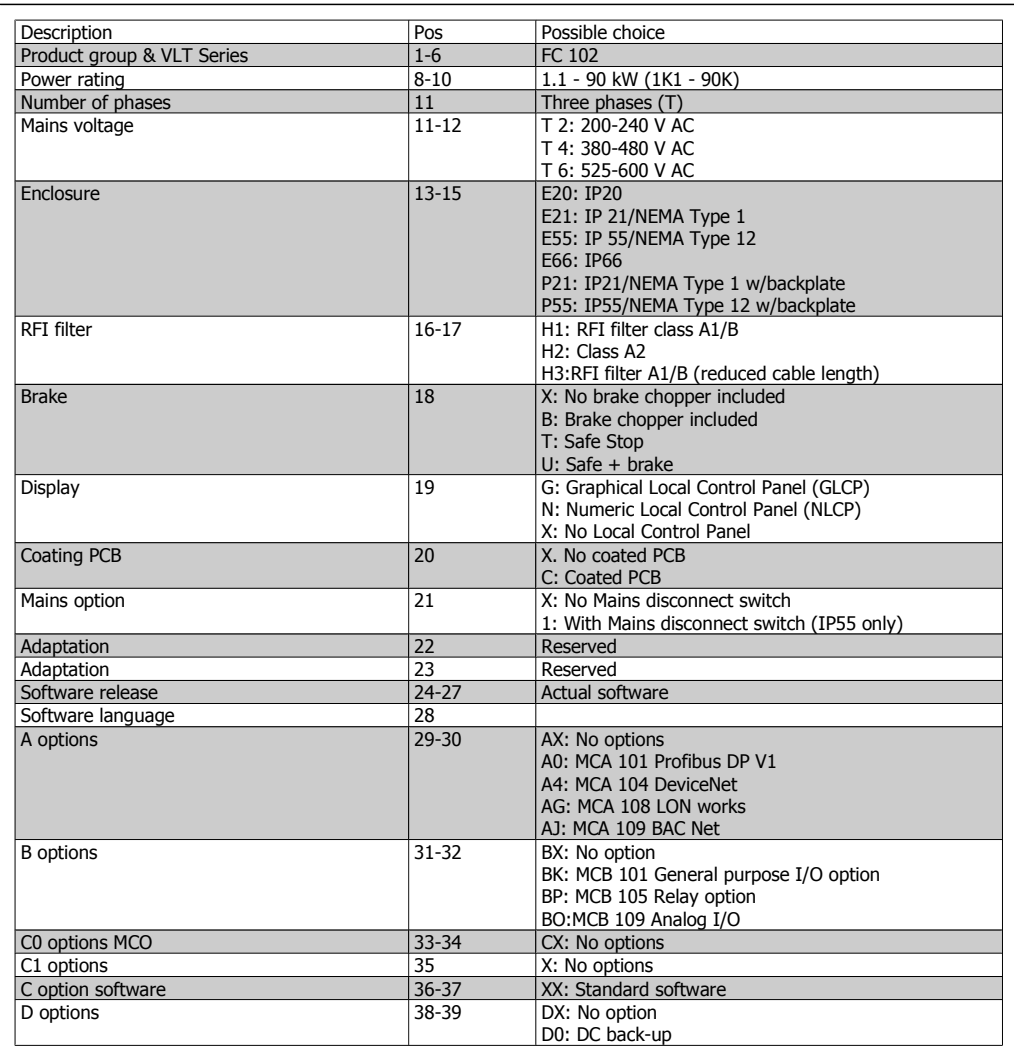

Table 4.1: Type code description.

The various options are described further in the **VLT® HVAC Drive Design Guide**.

**4**

## **4.2. Ordering Numbers**

### **4.2.1. Ordering Numbers: Options and Accessories**

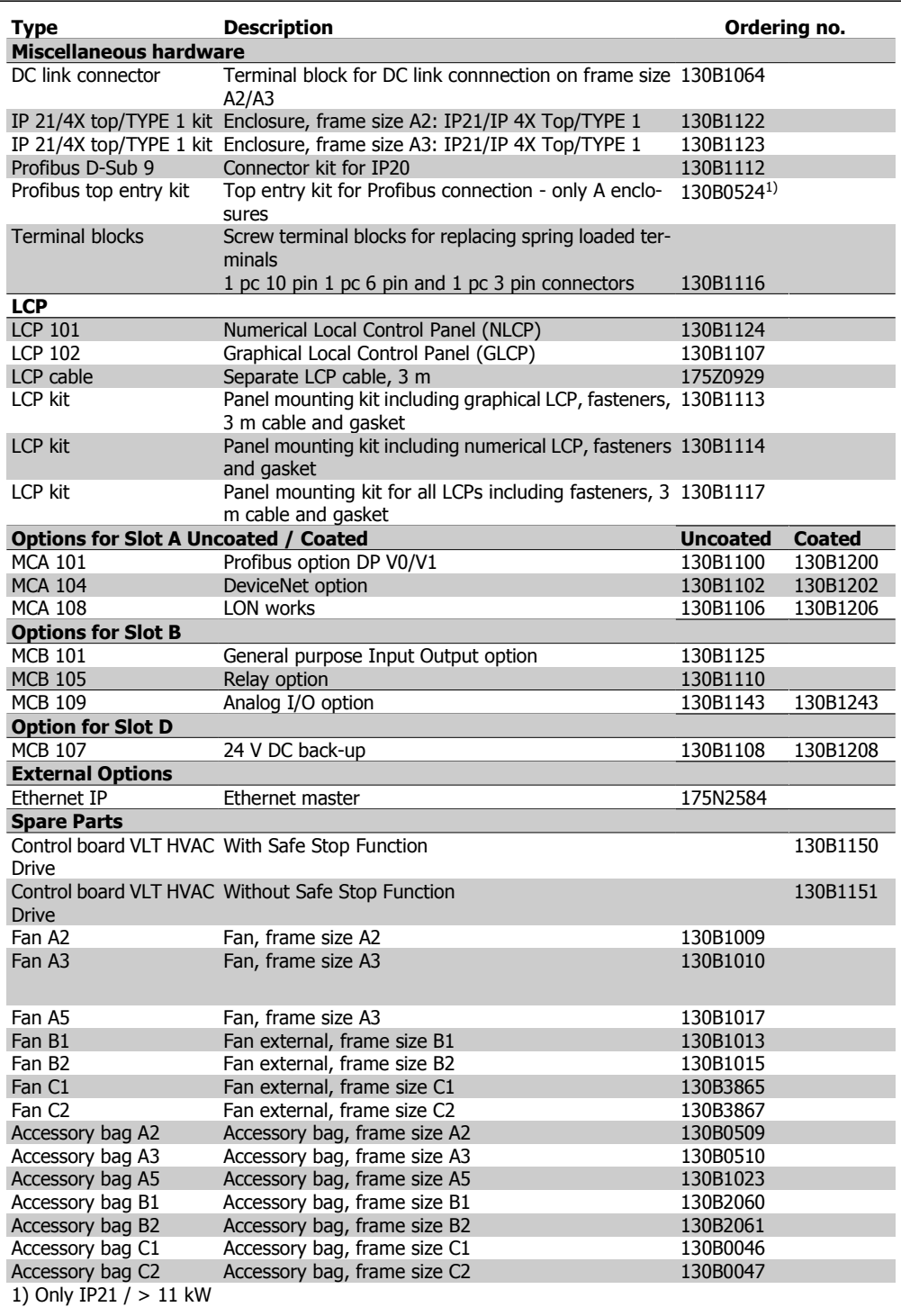

Options can be ordered as factory built-in options, see ordering information.

For information on fieldbus and application option combatibility with older software versions, please contact your Danfoss supplier.

### **4.2.2. Ordering Numbers: Harmonic Filters**

Harmonic filters are used to reduce mains harmonics.

- AHF 010: 10% current distortion
- AHF 005: 5% current distortion

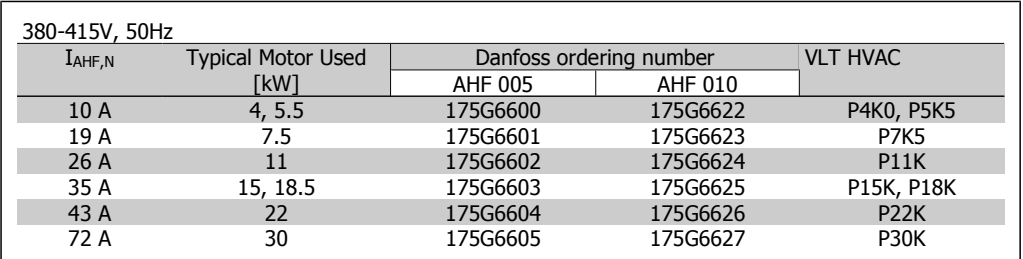

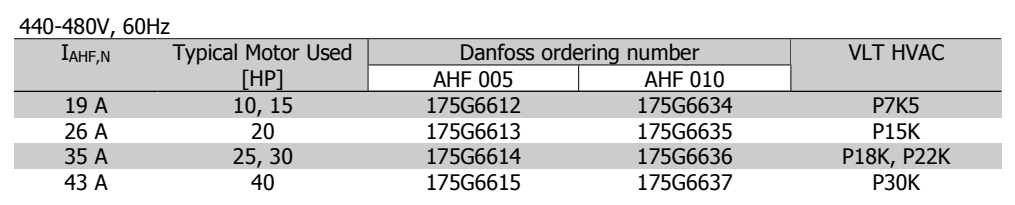

Matching the frequency converter and filter is pre-calculated based on 400V/480V and on a typical motor load (4 pole) and 110 % torque.

### **4.2.3. Ordering Numbers: Sine Wave Filter Modules, 200-240 VAC**

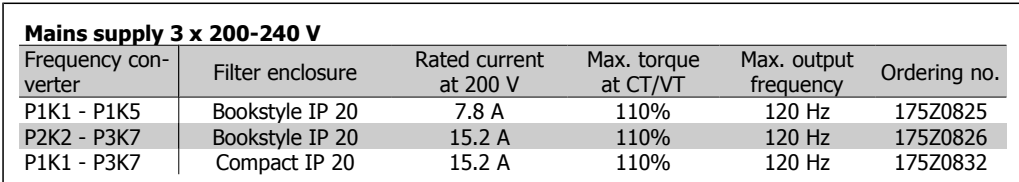

### **4.2.4. Ordering Numbers: Sine Wave Filter Modules, 380-480 VAC**

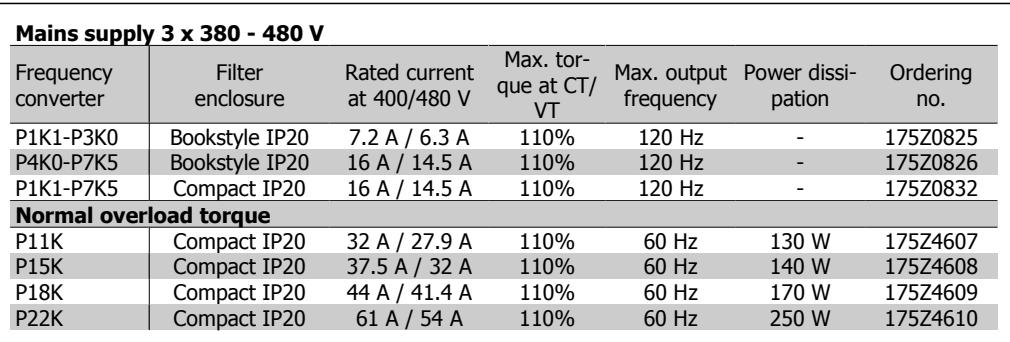

### **NB!**

When using Sine Wave filters, the switching frequency must be minimum 4.5 kHz (see par. 14-01).

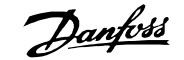

# **5. How to Install**

## **5.1. Mechanical Installation**

### **5.1.1. Accessory Bag**

Find the following parts included in the FC 100/300 Accessory Bag.

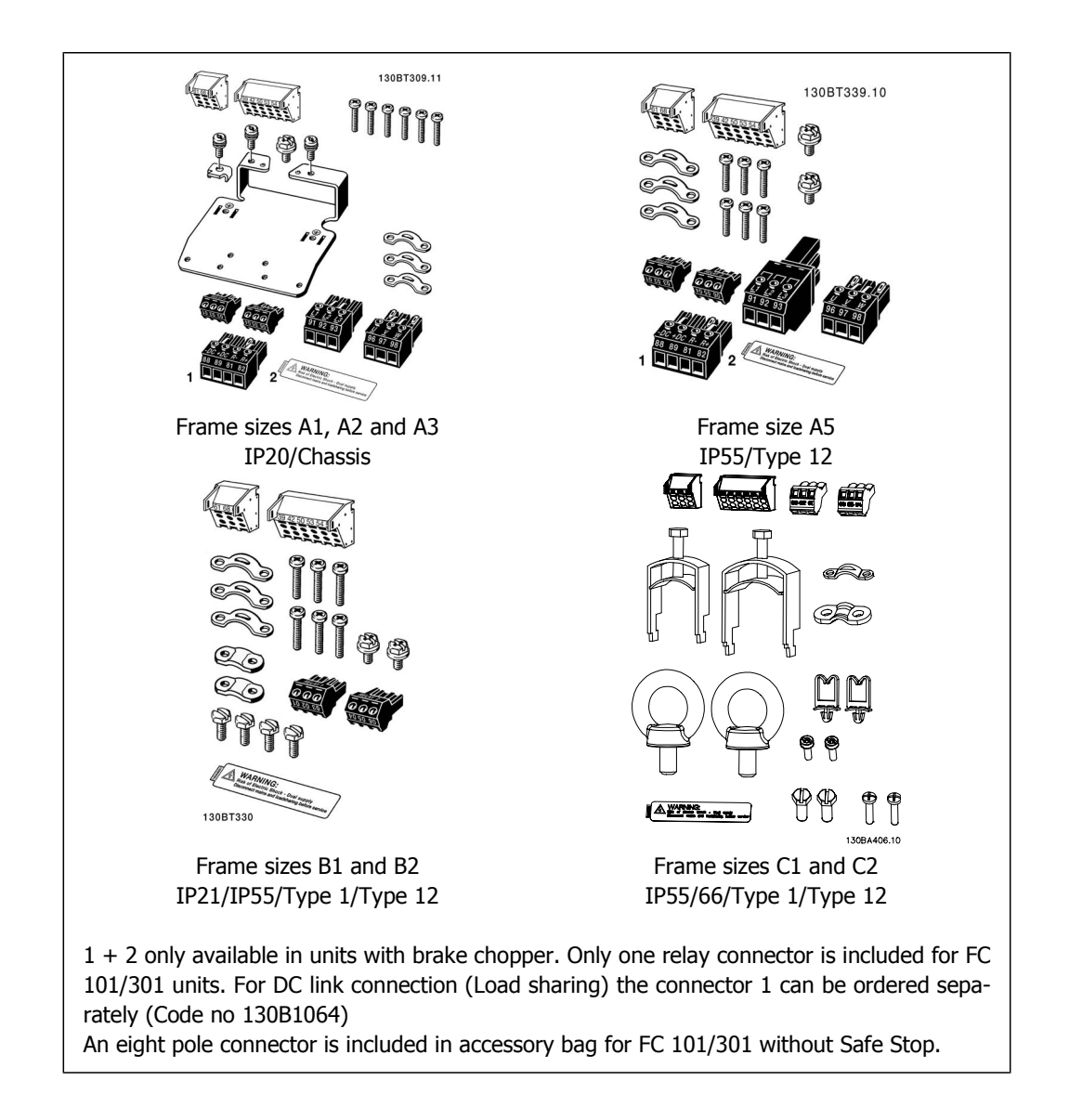

### **5.1.2. Mechanical mounting**

- 1. Drill holes in accordance with the measurements given.
- 2. You must provide screws suitable for the surface on which you want to mount the frequency converter. Retighten all four screws.

The frequency converter allows side-by-side installation. Because of the need for coolingallow for a minimum of 100 mm free air passage above and below the frequency converter.

The back wall must always be solid.

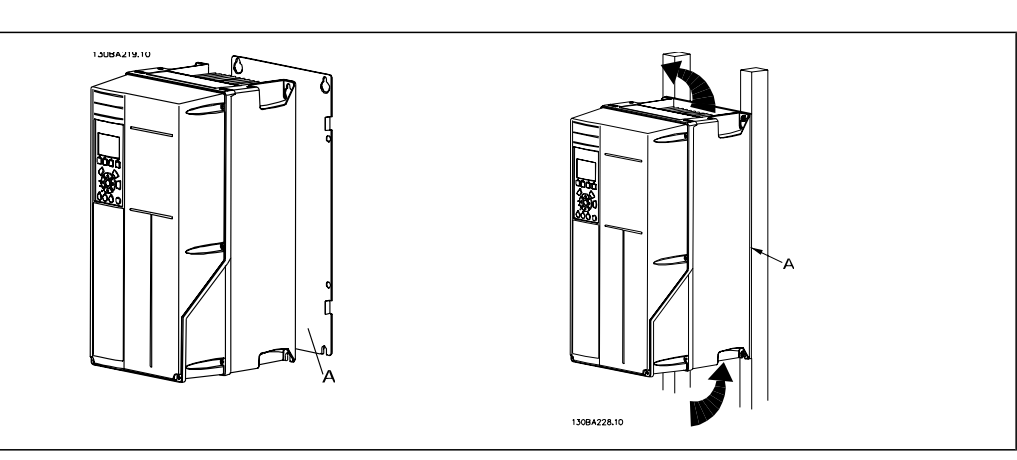

### **5.1.3. Safety Requirements of Mechanical Installation**

Pay attention to the requirements that apply to integration and field mounting kit. Observe the information in the list to avoid serious damage or injury, especially when installing large units.

The frequency converter is cooled by means of air circulation.

To protect the unit from overheating, it must be ensured that the ambient temperature does not exceed the maximum temperature stated for the frequency converter and that the 24-hour average temperature is not exceeded. Locate the maximum temperature and 24-hour average in the paragraph Derating for Ambient Temperature.

If the ambient temperature is in the range of 45 °C - 55 ° C, derating of the frequency converter will become relevant, see *Derating for Ambient Temperature*.

The service life of the frequency converter is reduced if derating for ambient temperature is not taken into account.

### **5.1.4. Field Mounting**

For field mounting the IP 21/IP 4X top/TYPE 1 kits or IP 54/55 units (planned) are recommended.

## **5.2. Electrical Installation**

### **5.2.1. Cables General**

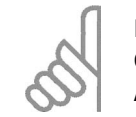

**NB!** Cables General

Always comply with national and local regulations on cable cross-sections.

#### **Details of terminal tightening torques.** Power (kW)  $\qquad \qquad$  Torque (Nm) Enclosure  $200 - 24$ 0 V 380-48 525-60 0 V  $\begin{array}{|c|c|c|c|}\n\hline\n25-60 & Line & Motor & DCC \nonumber \hline\n0 & V & Line & Motor & neutron\n\end{array}$  $\left| \begin{array}{c} \text{DUC COII} \\ \text{Reclon} \end{array} \right|$  Brake  $\left| \begin{array}{c} \text{Earth} \\ \text{Earth} \end{array} \right|$  Relay A2 1.1 - 3.0 1.1 - 4.0 1.1 - 4.0 1.8 1.8 1.8 1.8 3 0.6 A3 3.7  $|5.5 - 7.5|5.5 - 7.5|$  1.8  $|1.8 |1.8 |1.8 |3$  0.6 A5 | 1.1 - 3.7 | 1.1 - 7.5 | 1.1 - 7.5 | 1.8 | 1.8 | 1.8 | 1.8 | 3 | 0.6 B1  $\begin{vmatrix} 5.5 - 11 & 11 \\ 18.5 & 1 \end{vmatrix}$ 18.5 - 1.8 1.8 1.5 1.5 <sup>3</sup> 0.6  $B2$ 15 22 30 - - 2.5 4.5 2.5 4.5 3.7 3.7 3.7 3.7 3 3 0.6 0.6 C1  $\begin{vmatrix} 18.5 - 18.5 - 18.5 \end{vmatrix}$ <sup>30</sup> 37 - 55 - <sup>10</sup> <sup>10</sup> <sup>10</sup> <sup>10</sup> <sup>3</sup> 0.6  $C2 \begin{array}{|c|} \hline 37 \\ \hline 12 \end{array}$ 45 75 90 - - 14 24 14 24 14 14 14 14 3 3 0.6 0.6

Table 5.1: Tightening of terminals.

### **5.2.2. Removal of Knockouts for Extra Cables**

- 1. Remove cable entry from the frequency converter (Avoiding foreign parts falling into the frequency converter when removing knockouts)
- 2. Cable entry has to be supported around the knockout you intend to remove.
- 3. The knockout can now be removed with a strong mandrel and a hammer.
- 4. Remove burrs from the hole.
- 5. Mount Cable entry on frequency converter.

### **5.2.3. Connection to Mains and Earthing**

**NB!**

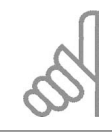

The plug connector for power can be removed.

- 1. Make sure the frequency converter is properly earthed. Connect to earth connection (terminal 95). Use screw from the accessory bag.
- 2. Place plug connector 91, 92, 93 from the accessory bag onto the terminals labelled MAINS at the bottom of the frequency converter.
- 3. Connect mains wires to the mains plug connector.

The earth connection cable cross section must be at least 10 mm<sup>2</sup> or 2 rated mains wires terminated separately according to EN 50178.

The mains connection is fitted to the main switch if this is included.

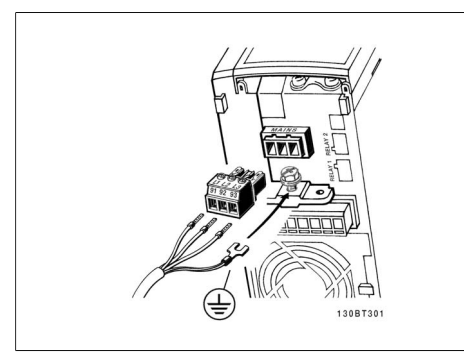

Illustration 5.1: How to connect to mains and earthing (A2 and A3 enclosure).

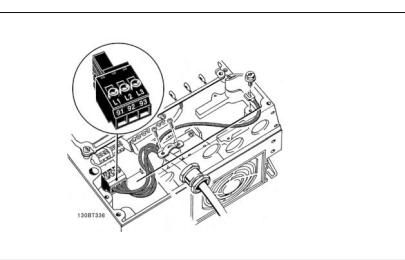

Illustration 5.2: How to connect to mains and earthing (A5 enclosure).

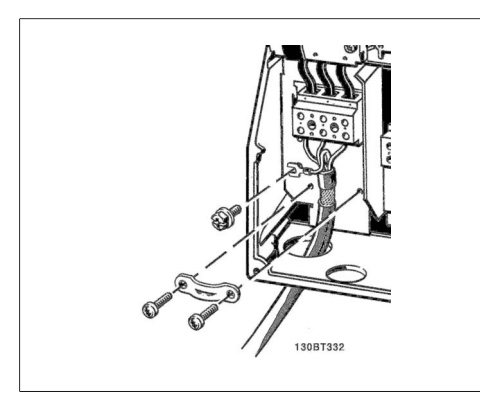

Illustration 5.3: How to connect to mains and earthing (B1 and B2 enclosure).

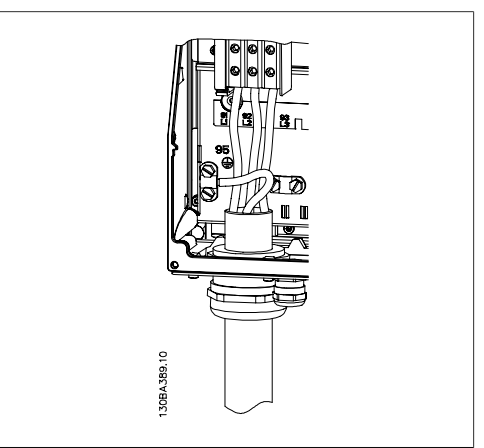

Illustration 5.4: How to connect to mains and earthing (C1 and C2 enclosure).

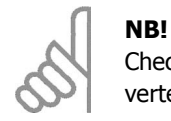

Check that mains voltage corresponds to the mains voltage of the frequency converter name plate.

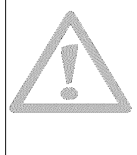

Do not connect 400 V frequency converters with RFI-filters to mains supplies with a voltage between phase and earth of more than 440 V.

For IT mains and delta earth (grounded leg), mains voltage may exceed 440 V between phase and earth.

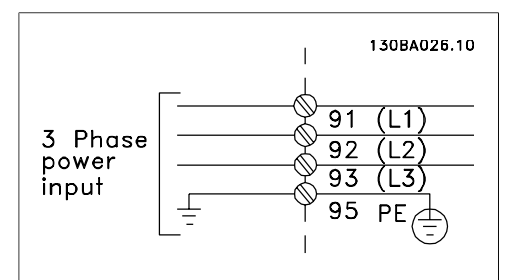

**IT Mains**

Illustration 5.5: Terminals for mains and earthing.

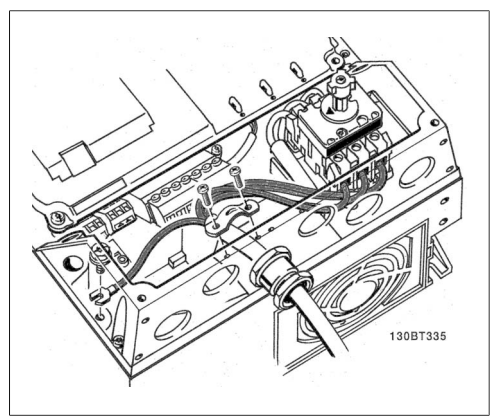

Illustration 5.6: How to connect to mains and earthing with disconnector (A5 enclosure).

### **5.2.4. Motor Connection**

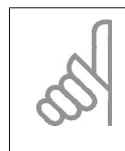

**NB!**

Motor cable must be screened/armoured. If an unscreened/unarmoured cable is used, some EMC requirements are not complied with. For more information, see EMC specifications.

1. Fasten decoupling plate to the bottom of the frequency converter with screws and washers from the accessory bag.

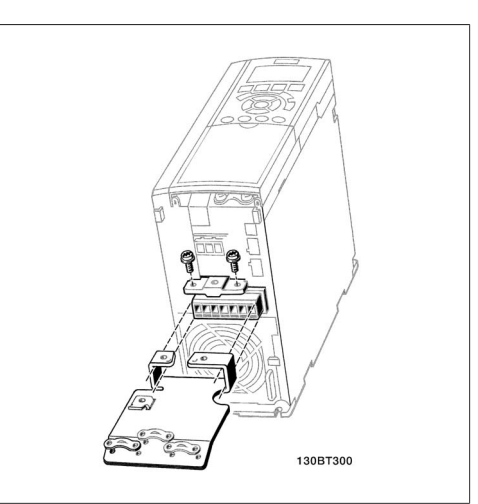

Illustration 5.7: Mounting of decoupling plate

- 2. Attach motor cable to terminals 96 (U), 97 (V), 98 (W).
- 3. Connect to earth connection (terminal 99) on decoupling plate with screws from the accessory bag.
- 4. Insert terminals 96 (U), 97 (V), 98 (W) and motor cable to terminals labelled MOTOR.
- 5. Fasten screened cable to decoupling plate with screws and washers from the accessory bag.

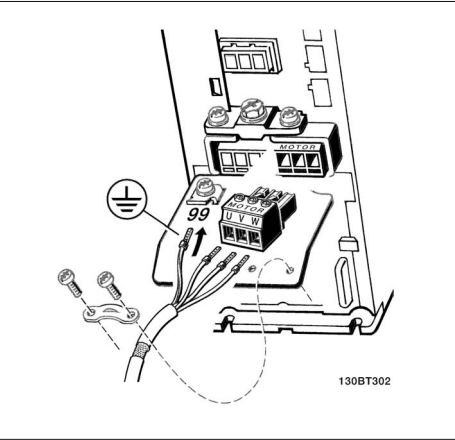

Illustration 5.8: Motor connection for enclosures A2 and A3

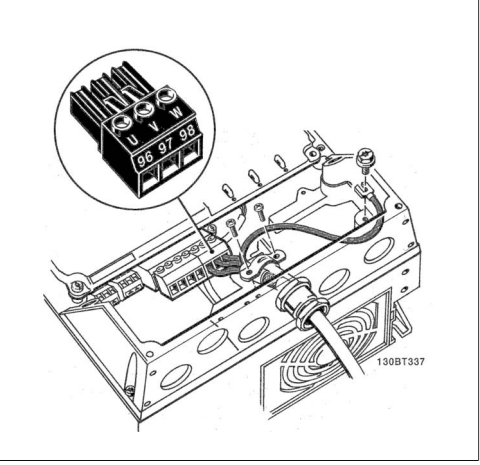

Illustration 5.9: Motor connection for enclosure A5

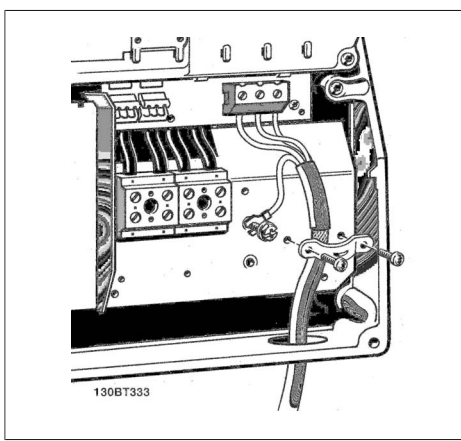

Illustration 5.10: Motor connection for enclosure B1 and B2

All types of three-phase asynchronous standard motors can be connected to the frequency converter. Normally, small motors are starconnected (230/400 V, D/Y). Large motors are delta-connected (400/600 V, D/Y). Refer to the motor name plate for correct connection mode and voltage.

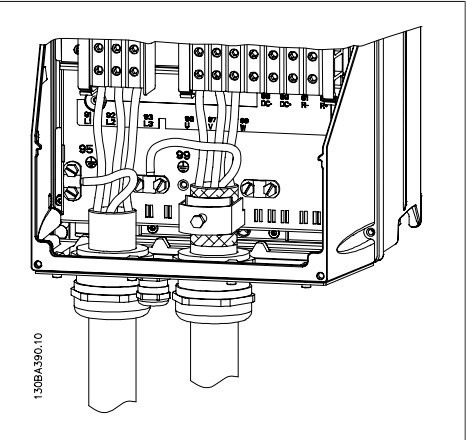

Illustration 5.11: Motor connection for enclosure C1 and C2

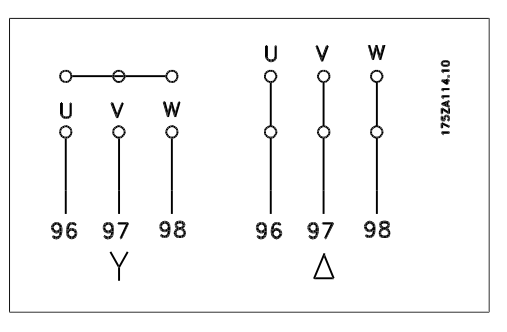

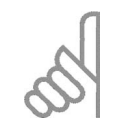

**NB!**

In motors without phase insulation paper or other insulation reinforcement suitable for operation with voltage supply (such as a frequency converter), fit an LC filter on the output of the frequency converter.

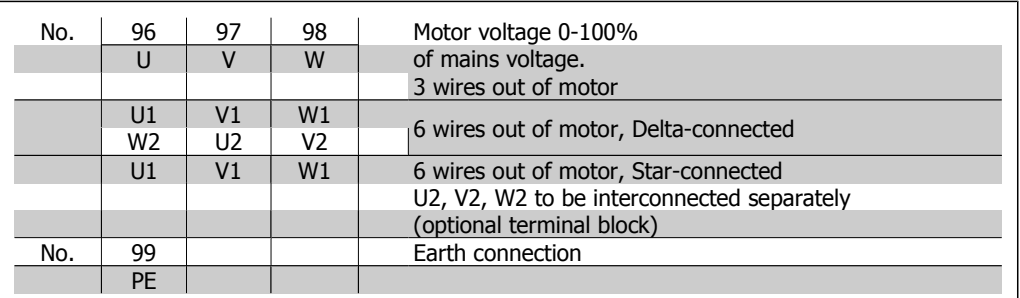

### **5.2.5. Motor Cables**

See section General Specifications for correct dimensioning of motor cable cross-section and length.

- Use a screened/armoured motor cable to comply with EMC emission specifications.
- Keep the motor cable as short as possible to reduce the noise level and leakage currents.
- Connect the motor cable screen to both the decoupling plate of the frequency converter and to the metal cabinet of the motor.
- Make the screen connections with the largest possible surface area (cable clamp). This is done by using the supplied installation devices in the frequency converter.
- Avoid mounting with twisted screen ends (pigtails), which will spoil high frequency screening effects.
- If it is necessary to split the screen to install a motor isolator or motor relay, the screen must be continued with the lowest possible HF impedance.

### **5.2.6. Electrical Installation of Motor Cables**

#### **Screening of cables**

Avoid installation with twisted screen ends (pigtails). They spoil the screening effect at higher frequencies.

If it is necessary to break the screen to install a motor isolator or motor contactor, the screen must be continued at the lowest possible HF impedance.

#### **Cable length and cross-section**

The frequency converter has been tested with a given length of cable and a given cross-section of that cable. If the cross-section is increased, the cable capacitance - and thus the leakage current - may increase, and the cable length must be reduced correspondingly.

#### **Switching frequency**

When frequency converters are used together with LC filters to reduce the acoustic noise from a motor, the switching frequency must be set according to the LC filter instruction in Par. 14-01.

#### **Aluminium conductors**

Aluminium conductors are not recommended. Terminals can accept aluminium conductors but the conductor surface has to be clean and the oxidation must be removed and sealed by neutral acid free Vaseline grease before the conductor is connected.

Furthermore, the terminal screw must be retightened after two days due to the softness of the aluminium. It is crucial to keep the connection a gas tight joint, otherwise the aluminium surface will oxidize again.

#### **5.2.7. Fuses**

#### **Branch circuit protection:**

In order to protect the installation against electrical and fire hazard, all branch circuits in an installation, switch gear, machines etc., must be shortcircuit and overcurrent protected according to the national/international regulations.

#### **Short circuit protection:**

The frequency converter must be protected against short-circuit to avoid electrical or fire hazard. Danfoss recommends using the fuses mentioned in tables 4.3 and 4.4 to protect service personnel or other equipment in case of an internal failure in the unit. The frequency converter provides full short circuit protection in case of a short-circuit on the motor output.

#### **Over-current protection:**

Provide overload protection to avoid fire hazard due to overheating of the cables in the installation. Over current protection must always be carried out according to national regulations. The frequency converter is equipped with an internal over current protection that can be used for upstream overload protection (UL-applications excluded). See par. 4-18. Fuses must be designed for protection in a circuit capable of supplying a maximum of 100,000 Arms (symmetrical), 500 V/ 600 V maximum.

#### **Non UL compliance**

If UL/cUL is not to be complied with, Danfoss recommends using the fuses mentioned in table 4.2, which will ensure compliance with EN50178:

In case of malfunction, not following the recommendation may result in unnecessary damage to the frequency converter.

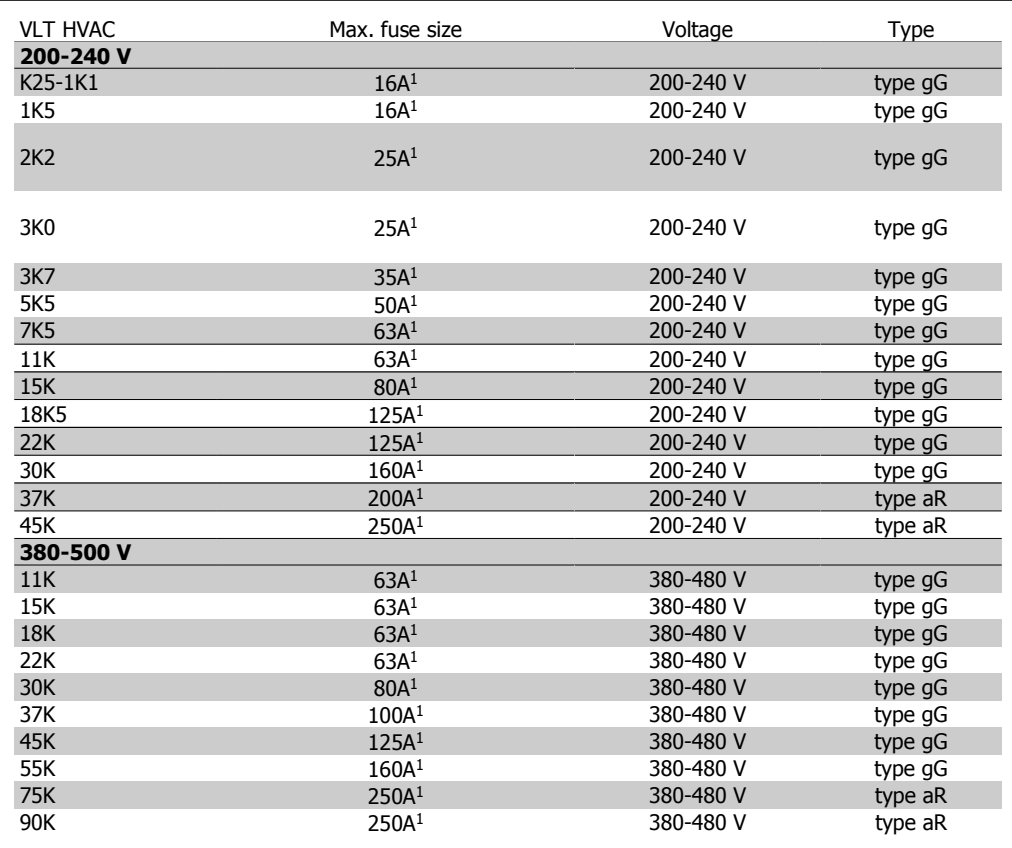

Table 5.2: Non UL fuses 200 V to 500 V

1) Max. fuses - see national/international regulations for selecting an applicable fuse size.

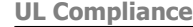

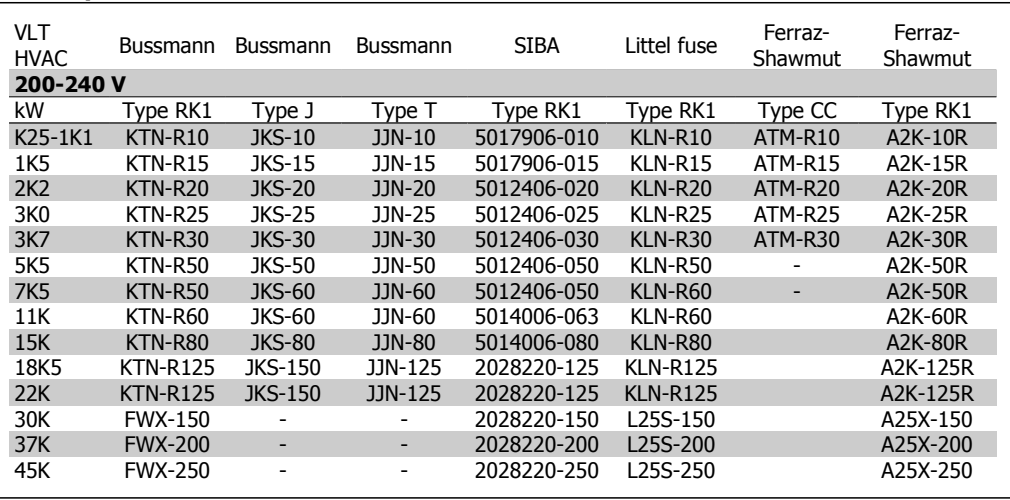

Table 5.3: UL fuses 200 - 240 V

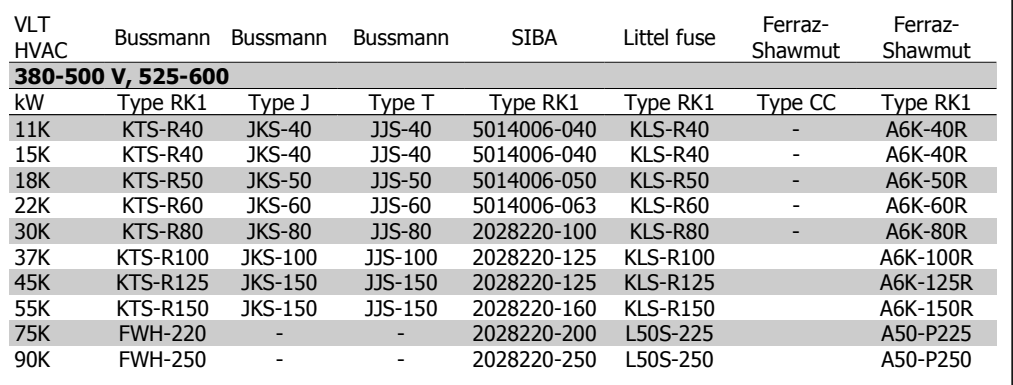

Table 5.4: UL fuses 380 - 600 V

KTS-fuses from Bussmann may substitute KTN for 240 V frequency converters.

FWH-fuses from Bussmann may substitute FWX for 240 V frequency converters.

KLSR fuses from LITTEL FUSE may substitute KLNR fuses for 240 V frequency converters.

L50S fuses from LITTEL FUSE may substitute L50S fuses for 240 V frequency converters.

A6KR fuses from FERRAZ SHAWMUT may substitute A2KR for 240 V frequency converters.

A50X fuses from FERRAZ SHAWMUT may substitute A25X for 240 V frequency converters.

### **5.2.8. Access to Control Terminals**

All terminals to the control cables are located underneath the terminal cover on the front of the frequency converter. Remove the terminal cover by means of a screwdriver (see illustration).

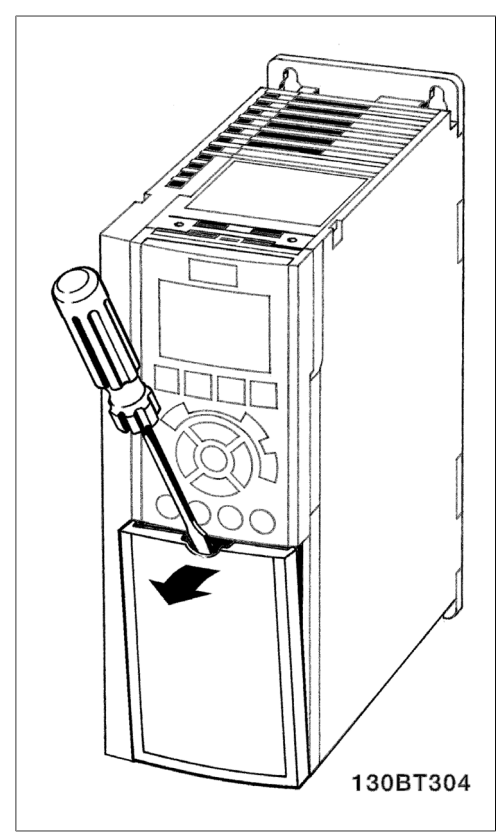

### **5.2.9. Control Terminals**

Drawing reference numbers:

- 1. 10 pole plug digital I/O.
- 2. 3 pole plug RS485 Bus.
- 3. 6 pole analog I/O.
- 4. USB Connection.

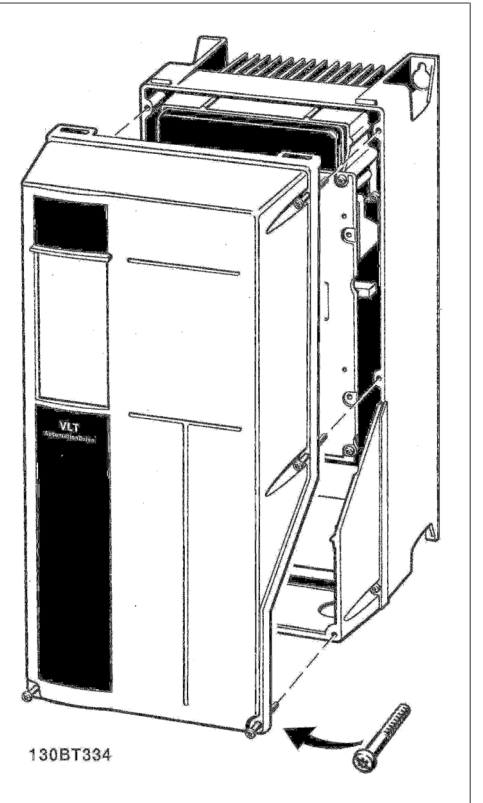

Illustration 5.12: A1, A2 and A3 enclosures Illustration 5.13: A5, B1, B2, C1 and C2 enclosures

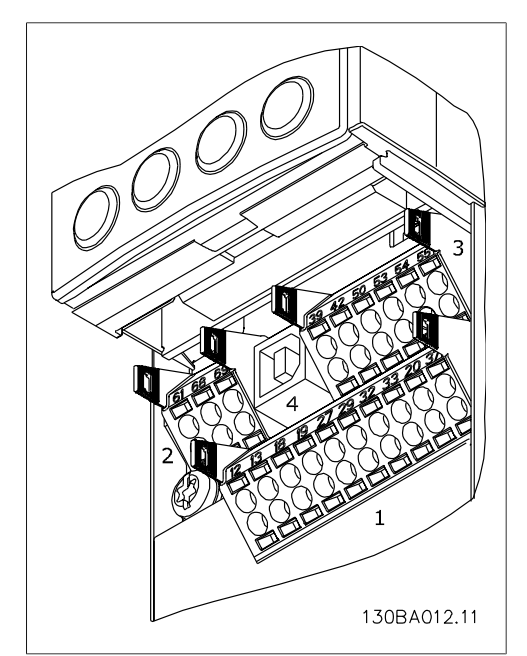

Illustration 5.14: Control terminals (all enclosures)

**5**

### **5.2.10. Electrical Installation, Control Terminals**

To mount the cable to the terminal:

- 1. Strip isolation of 9-10 mm
- 2. Insert a screw driver<sup>1)</sup> in the square hole.
- 3. Insert the cable in the adjacent circular hole.
- 4. Remove the screw driver. The cable is now mounted to the terminal.

To remove the cable from the terminal:

- 1. Insert a screw driver<sup>1)</sup> in the square hole.
- 2. Pull out the cable.
- $^{1}$ ) Max, 0.4 x 2.5 mm

Assembling of IP55 / NEMA TYPE 12 housing with mains disconnector

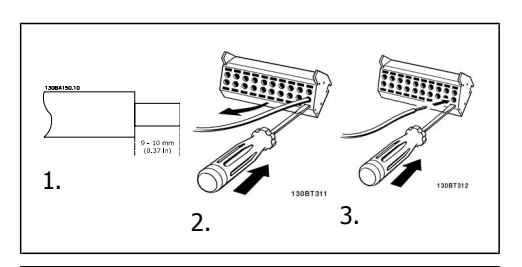

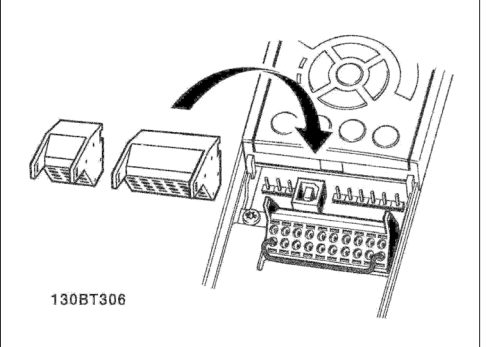

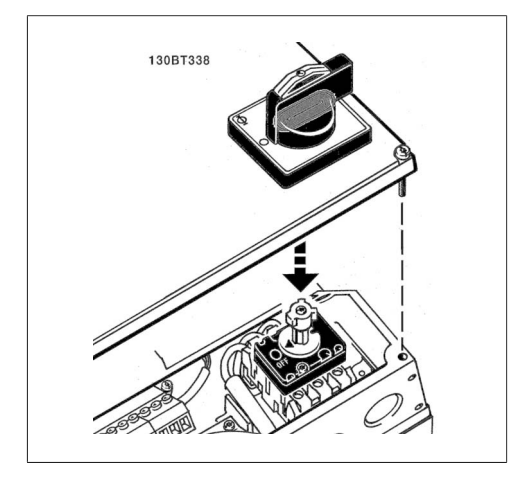

### **5.2.11. Basic Wiring Example**

- 1. Mount terminals from the accessory bag to the front of the frequency converter.
- 2. Connect terminals 18 and 27 to +24 V (terminal 12/13)

Default settings:

- $18 =$  latched start
- $27 =$ stop inverse

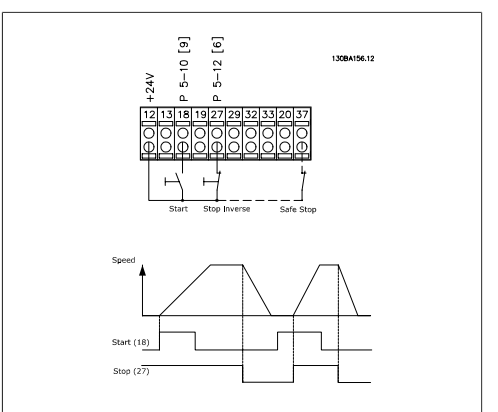

Illustration 5.15: Terminal 37 available with Safe Stop Function only!

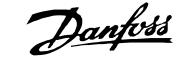

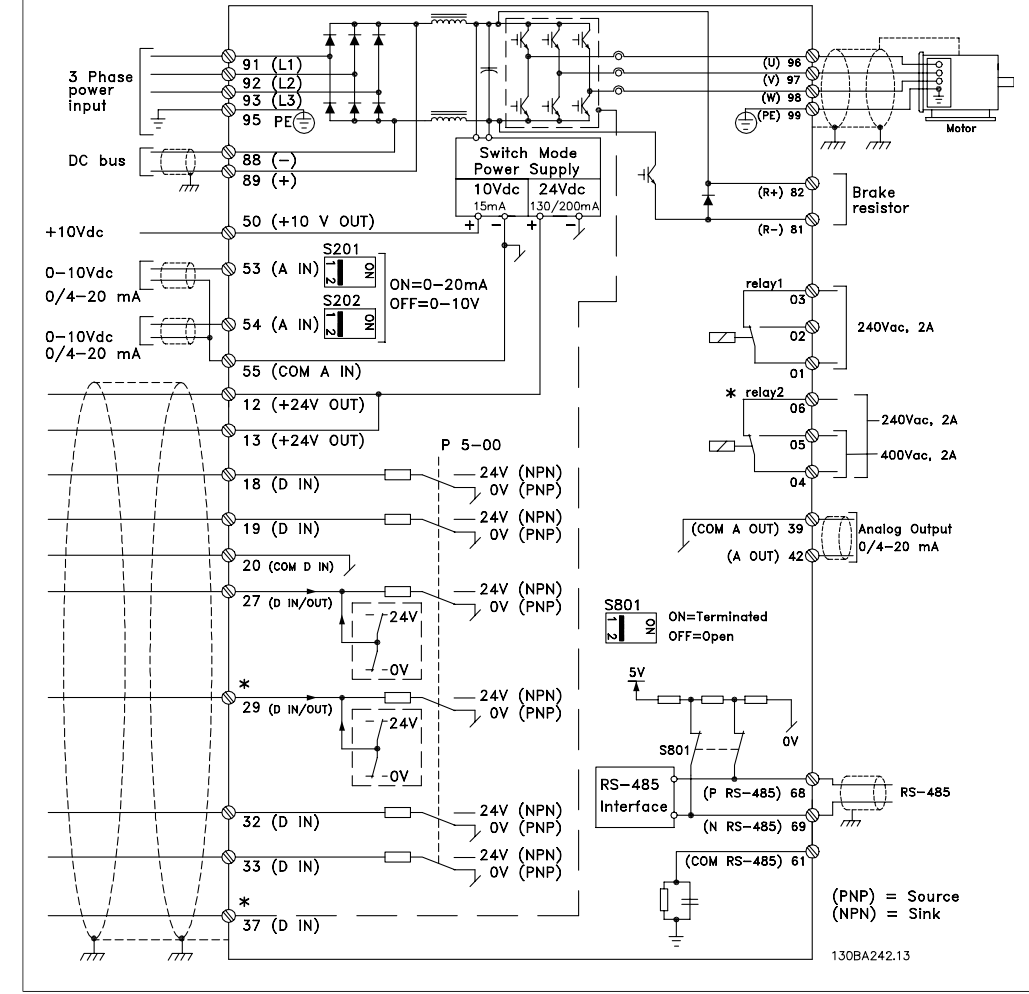

### **5.2.12. Electrical Installation, Control Cables**

Illustration 5.16: Terminal 37: Safe Stop input available with Safe Stop Function only!

Very long control cables and analog signals may in rare cases and depending on installation result in 50/60 Hz earth loops due to noise from mains supply cables.

If this occurs, you may have to break the screen or insert a 100 nF capacitor between screen and chassis.

The digital and analog in- and outputs must be connected separately to the VLT HVAC Drive common inputs (terminal 20, 55, 39) to avoid ground currents from both groups to affect other groups. For example, switching on the digital input may disturb the analog input signal.

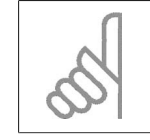

#### **NB!** Control cables must be screened/armoured.

1. Use a clamp from the accessory bag to connect the screen to the frequency converter decoupling plate for control cables.

See section entitled *Earthing of Screened* Armoured Control Cables for the correct termination of control cables.

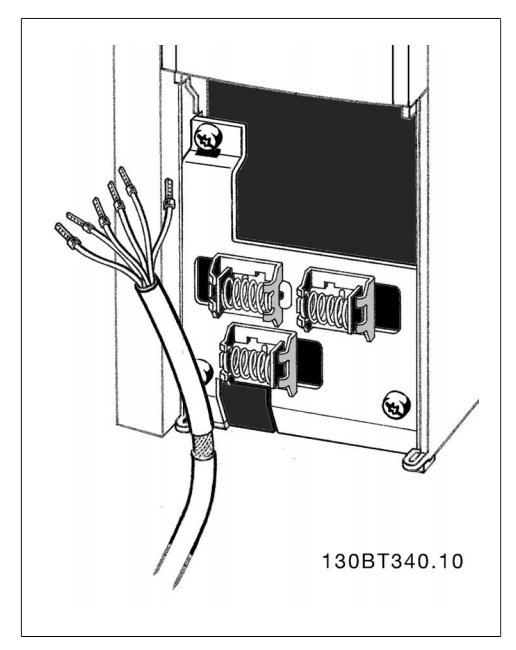

### **5.2.13. Switches S201, S202, and S801**

Switches S201 (A53) and S202 (A54) are used to select a current (0-20 mA) or a voltage (0 to 10 V) configuration of the analog input terminals 53 and 54 respectively.

Switch S801 (BUS TER.) can be used to enable termination on the RS-485 port (terminals 68 and 69).

See drawing Diagram showing all electrical terminals in section Electrical Installation.

Default setting:

S201 (A53) = OFF (voltage input) S202  $(A54) =$  OFF (voltage input) S801 (Bus termination) = OFF

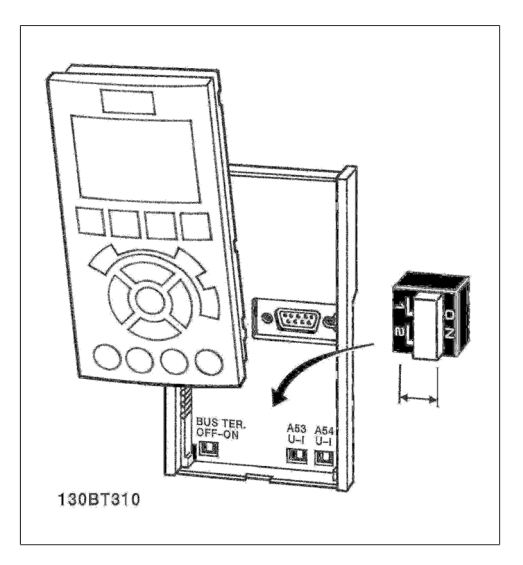

## **5.3. Final Set-Up and Test**

**NB!**

To test the set-up and ensure that the frequency converter is running, follow these steps.

**Step 1. Locate the motor name plate.**

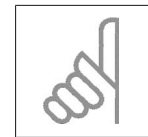

The motor is either star- (Y) or delta- connected (∆). This information is located on the motor name plate data.

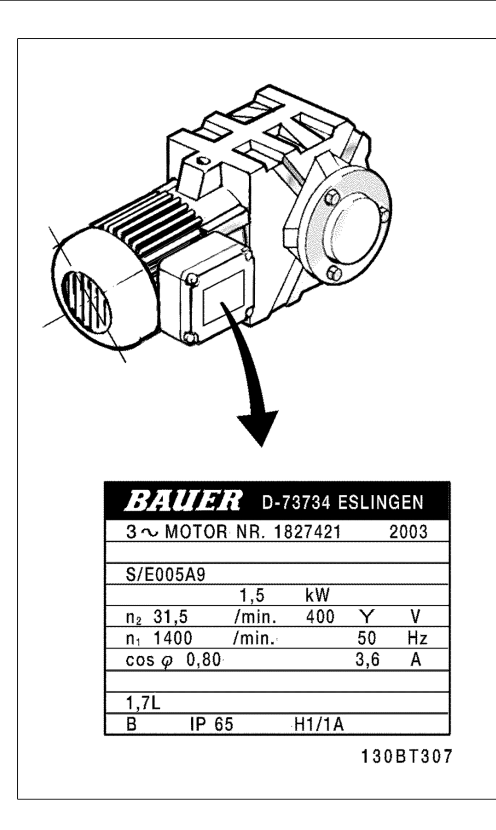

**Step 2. Enter the motor name plate data in this parameter list.** To access this list first press the [QUICK MENU] key then select "Q2 Quick Setup".

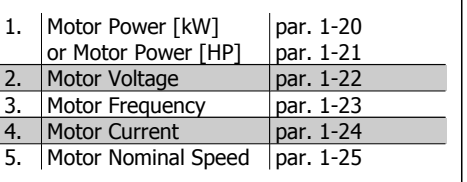

**Step 3. Activate the Automatic Motor Adaptation (AMA)**

Performing an AMA will ensure optimum performance. The AMA measures the values from the motor model equivalent diagram.

- 1. Connect terminal 27 to terminal 12 or set par. 5-12 to 'No function' (par. 5-12 [0])
- 2. Activate the AMA par. 1-29.
- 3. Choose between complete or reduced AMA. If an LC filter is mounted, run only the reduced AMA, or remove the LC filter during the AMA procedure.
- 4. Press the [OK] key. The display shows "Press [Hand on] to start".
- 5. Press the [Hand on] key. A progress bar indicates if the AMA is in progress.

**Stop the AMA during operation**

1. Press the [OFF] key - the frequency converter enters into alarm mode and the display shows that the AMA was terminated by the user.

**Successful AMA**

- 1. The display shows "Press [OK] to finish AMA".
- 2. Press the [OK] key to exit the AMA state.

**Unsuccessful AMA**

- 1. The frequency converter enters into alarm mode. A description of the alarm can be found in the Troubleshooting section.
- 2. "Report Value" in the [Alarm Log] shows the last measuring sequence carried out by the AMA, before the frequency converter entered alarm mode. This number along with the description of the alarm will assist you in troubleshooting. If you contact Danfoss Service, make sure to mention number and alarm description.

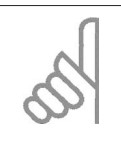

**NB!** Unsuccessful AMA is often caused by incorrectly registered motor name plate data or too big difference between the motor power size and the VLT HVAC Drive power size.

**Step 4. Set speed limit and ramp time**

Set up the desired limits for speed and ramp time.

Minimum Reference | par. 3-02 Maximum Reference par. 3-03

Motor Speed Low Limit par. 4-11 or 4-12 Motor Speed High Limit par. 4-13 or 4-14

Ramp-up Time  $1$  [s]  $\vert$  par. 3-41 Ramp-down Time 1 [s] par. 3-42

## **5.4. Additional Connections**

#### **5.4.1. DC bus connection**

The DC bus terminal is used for DC back-up, with the intermediate circuit being supplied from an external source.

Please contact Danfoss if you require further information.

Terminal numbers: 88, 89

#### **5.4.2. Brake Connection Option**

The connection cable to the brake resistor must be screened/armoured.

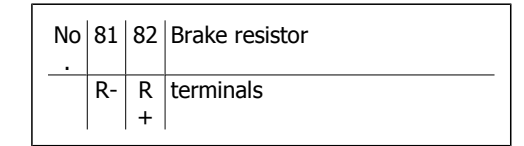

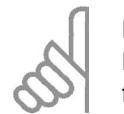

**NB!** Dynamic brake calls for extra equipment and safety considerations. For further information, please contact Danfoss.

- 1. Use cable clamps to connect the screen to the metal cabinet of the frequency converter and to the decoupling plate of the brake resistor.
- 2. Dimension the cross-section of the brake cable to match the brake current.

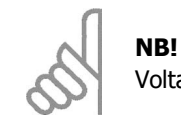

Voltages up to 975 V DC (@ 600 V AC) may occur between the terminals.

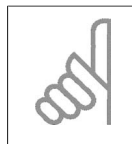

#### **NB!**

If a short circuit in the brake IGBT occurs, prevent power dissipation in the brake resistor by using a mains switch or contactor to disconnect the mains for the frequency converter. Only the frequency converter shall control the contactor.

### **5.4.3. Relay Connection**

To set relay output, see par. group 5-4\* Re-lays. No

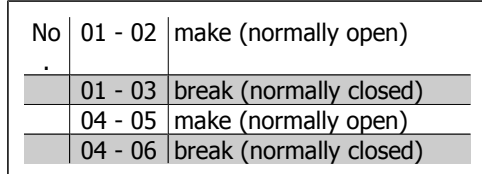

**5**

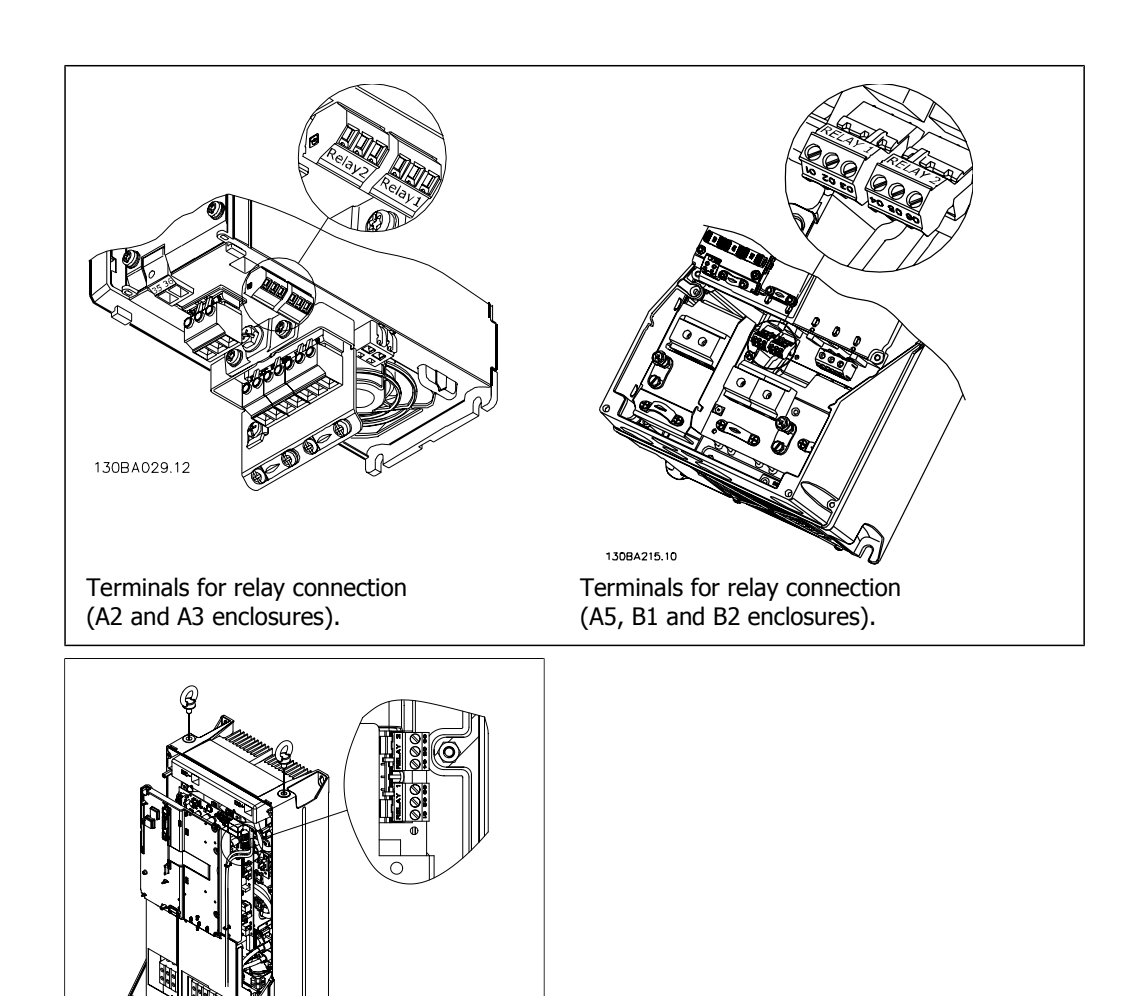

Illustration 5.17: Terminals for relay connection (C1 and C2 enclosures).

#### **5.4.4. Relay Output**

**Relay 1**

- Terminal 01: common
- Terminal 02: normal open 240 V AC
- Terminal 03: normal closed 240 V AC

**Relay 2**

- Terminal 04: common
- Terminal 05: normal open 400 V AC
- Terminal 06: normal closed 240 V AC

Relay 1 and relay 2 are programmed in par. 5-40, 5-41, and 5-42.

Additional relay outputs by using option module MCB 105.

### **5.4.5. Parallel Connection of Motors**

The frequency converter can control several parallel-connected motors. The total current consumption of the motors must not exceed the rated output current  $I_{INV}$  for the frequency converter.

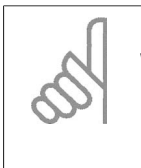

**NB!** When motors are connected in parallel, par. 1-02 Automatic Motor Adaptation (AMA) cannot be used.

Problems may arise at start and at low RPM values if motor sizes are widely different because small motors' relatively high ohmic resistance in the stator calls for a higher voltage at start and at low RPM values.

The electronic thermal relay (ETR) of the frequency converter cannot be used as motor protection for the individual motor of systems with parallel-connected motors. Provide further motor protection by e.g. thermistors in each motor or individual thermal relays. (Circuit breakers are not suitable as protection).

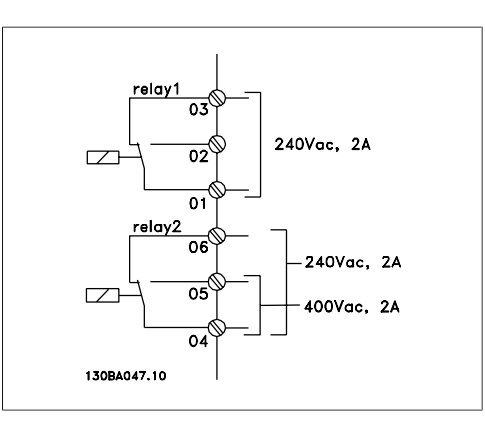

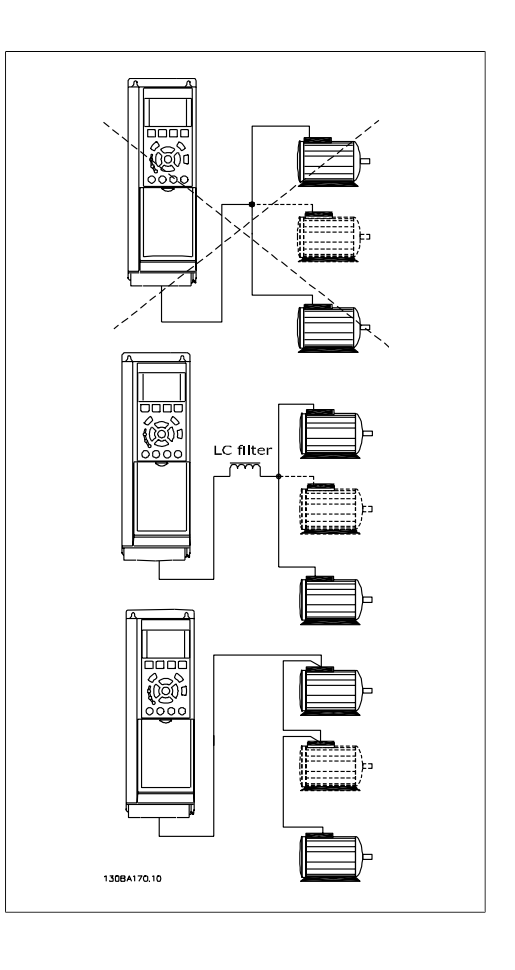

### **5.4.6. Direction of Motor Rotation**

The default setting is clockwise rotation with the frequency converter output connected as follows.

Terminal 96 connected to U-phase Terminal 97 connected to V-phase Terminal 98 connected to W-phase

Thedirection of motor rotation is changed by switching two motor phases.

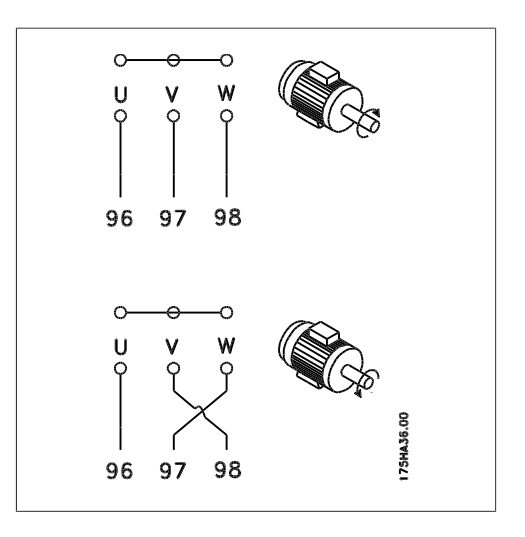

### **5.4.7. Motor Thermal Protection**

The electronic thermal relay in the frequency converter has received the UL-approval for single motor protection, when par. 1-90 Motor Thermal Protection is set for ETR Trip and par. 1-24 Motor current,  $I_{M,N}$  is set to the rated motor current (see motor name plate).

## **5.5. Installation of misc. connections**

#### **5.5.1. RS 485 Bus Connection**

One or more frequency converters can be connected to a control (or master) using the RS485 standardized interface. Terminal 68 is connected to the P signal  $(TX+, RX+)$ , while terminal 69 is connected to the N signal (TX-,RX-).

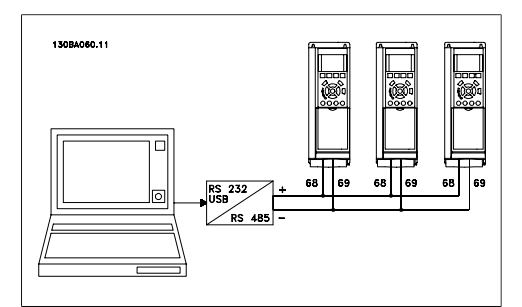

If more than one frequency converter is connected to a master, use parallel connections.

In order to avoid potential equalizing currents in the screen, earth the cable screen via terminal 61, which is connected to the frame via an RC-link.

#### **Bus termination**

The RS485 bus must be terminated by a resistor network at both ends. For this purpose, set switch S801 on the control card for "ON".

For more information, see the paragraph Switches S201, S202, and S801.

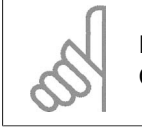

#### **NB!** Communication protocol must be set to FC MC par. 8-30.

### **5.5.2. How to Connect a PC to the FC 100**

To control or program the frequency converter from a PC, install the MCT 10 Set-up Software. The PC is connected via a standard (host/device) USB cable, or via the RS-485 interface as shown in the FC 100 Design Guide chapter **How to Install > Installation of misc. connections**.

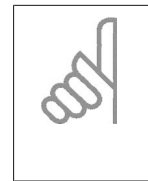

#### **NB!**

The USB connection is galvanically isolated from the supply voltage (PELV) and other high-voltage terminals. The USB connection is connected to protection earth on the frequency converter. Use only isolated laptop as PC connection to the USB connector on the VLT HVAC Drive.

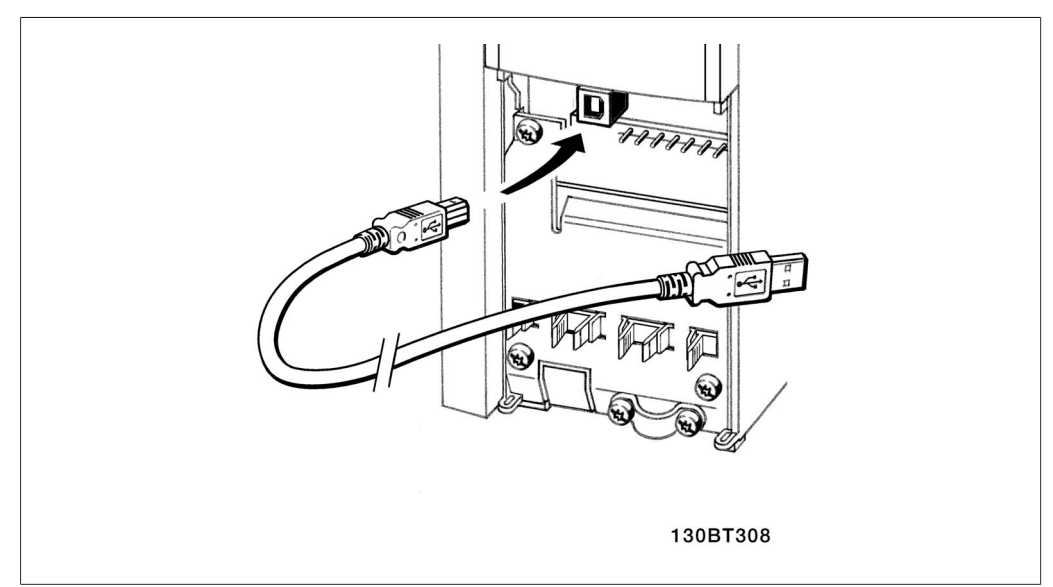

Illustration 5.18: USB connection.

#### **PC Software - MCT 10**

All drives are equipped with a serial communication port. We provide a PC tool for communication between PC and frequency converter, VLT Motion Control Tool MCT 10 Set-up Software.

#### **MCT 10 Set-up Software**

MCT 10 has been designed as an easy to use interactive tool for setting parameters in our frequency converters.

The MCT 10 Set-up Software will be useful for:

- Planning a communication network off-line. MCT 10 contains a complete frequency converter database
- Commissioning frequency converters on line
- Saving settings for all frequency converters
- Replacing a drive in a network
- Expanding an existing network
- Future developed drives will be supported

MCT 10 Set-up Software support Profibus DP-V1 via a Master class 2 connection. It makes it possible to on line read/write parameters in a frequency converter via the Profibus network. This will eliminate the need for an extra communication network.

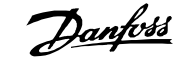

#### **Save Drive Settings:**

- 1. Connect a PC to the unit via USB com port
- 2. Open MCT 10 Set-up Software
- 3. Choose "Read from drive"
- 4. Choose "Save as"

All parameters are now stored in the PC.

#### **Load Drive Settings:**

- 1. Connect a PC to the unit via USB com port
- 2. Open MCT 10 Set-up software
- 3. Choose "Open"– stored files will be shown
- 4. Open the appropriate file
- 5. Choose "Write to drive"

All parameter settings are now transferred to the drive.

A separate manual for MCT 10 Set-up Software is available.

#### **The MCT 10 Set-up Software Modules**

The following modules are included in the software package:

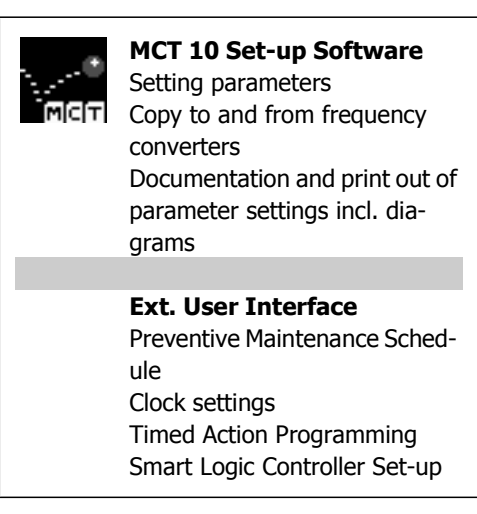

#### **Ordering number:**

Please order your CD containing MCT 10 Setup Software using code number 130B1000.

MCT 10 can also be downloaded from the Danfoss Internet: WWW.DANFOSS.COM, Business Area: Motion Controls.

#### **MCT 31**

The MCT 31 harmonic calculation PC tool enables easy estimation of the harmonic distortion in a given application. Both the harmonic distortion of Danfoss frequency converters as well as non-Danfoss frequency converters with different additional harmonic reduction measurements, such as Danfoss AHF filters and 12-18-pulse rectifiers, can be calculated.

#### **Ordering number:**

Please order your CD containing the MCT 31 PC tool using code number 130B1031.

MCT 31 can also be downloaded from the Danfoss Internet: WWW.DANFOSS.COM, Business Area: Motion Controls.

## **5.6. Safety**

### **5.6.1. High Voltage Test**

Carry out a high voltage test by short-circuiting terminals U, V, W, L<sub>1</sub>, L<sub>2</sub> and L<sub>3</sub>. Energize by max. 2.15 kV DC for one second between this short-circuit and the chassis.

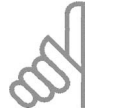

When running high voltage tests of the entire installation, interrupt the mains and motor connection if the leakage currents are too high.

### **5.6.2. Safety Earth Connection**

**NB!**

The frequency converter has a high leakage current and must be earthed appropriately for safety reasons acording to EN 50178.

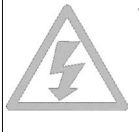

The earth leakage current from the frequency converter exceeds 3.5 mA. To ensure a good mechanical connection from the earth cable to the earth connection (terminal 95), the cable cross-section must be at least 10 mm2 or 2 rated earth wires terminated separately.

## **5.7. EMC-correct Installation**

### **5.7.1. Electrical Installation -**

The following is a guideline to good engineering practice when installing frequency converters. Follow these guidelines to comply with EN 61800-3 First environment. If the installation is in EN 61800-3 Second environment, i.e. industrial networks, or in an installation with its own transformer, deviation from these guidelines is allowed but not recommended. See also paragraphs CE Labelling, General Aspects of EMC Emission and EMC Test Results.

**Good engineering practice to ensure EMC-correct electrical installation:**

- Use only braided screened/armoured motor cables and braided screened/armoured control cables. The screen should provide a minimum coverage of 80%. The screen material must be metal, not limited to but typically copper, aluminium, steel or lead. There are no special requirements for the mains cable.
- Installations using rigid metal conduits are not required to use screened cable, but the motor cable must be installed in conduit separate from the control and mains cables. Full connection of the conduit from the drive to the motor is required. The EMC performance of flexible conduits varies a lot and information from the manufacturer must be obtained.
- Connect the screen/armour/conduit to earth at both ends for motor cables as well as for control cables. In some cases, it is not possible to connect the screen in both ends. If so, connect the screen at the frequency converter. See also *Earthing of Braided* Screened/Armoured Control Cables.
- Avoid terminating the screen/armour with twisted ends (pigtails). It increases the high frequency impedance of the screen, which reduces its effectiveness at high frequencies. Use low impedance cable clamps or EMC cable glands instead.
- Avoid using unscreened/unarmoured motor or control cables inside cabinets housing the drive(s), whenever this can be avoided.

Leave the screen as close to the connectors as possible.

The illustration shows an example of an EMC-correct electrical installation of an IP 20 frequency converter. The frequency converter is fitted in an installation cabinet with an output contactor and connected to a PLC, which is installed in a separate cabinet. Other ways of doing the installation may have just as good an EMC performance, provided the above guide lines to engineering practice are followed.

If the installation is not carried out according to the guideline and if unscreened cables and control wires are used, some emission requirements are not complied with, although the immunity requirements are fulfilled. See the paragraph EMC test results.

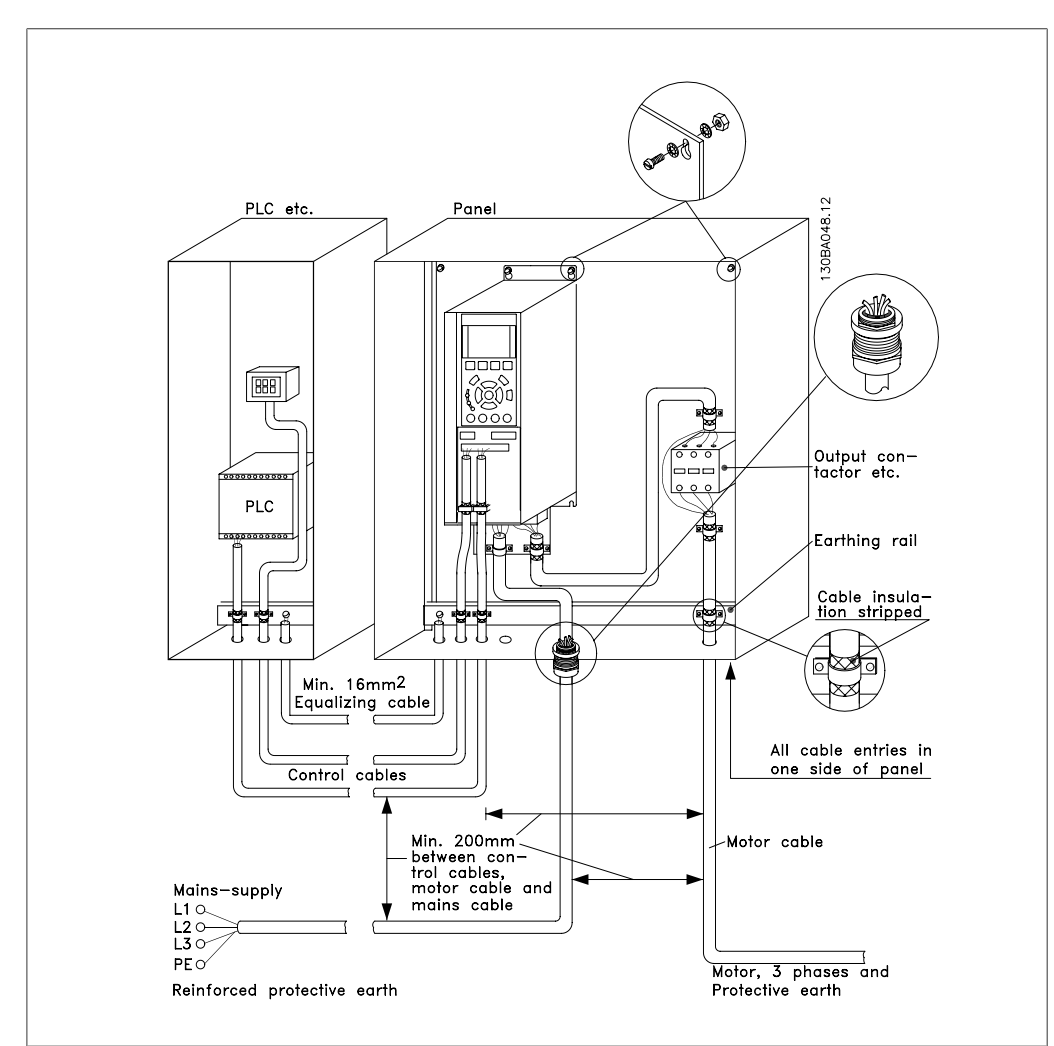

Illustration 5.19: EMC-correct electrical installation of an IP20 frequency converter.

### **5.7.2. Use of EMC-Correct Cables**

Danfoss recommends braided screened/armoured cables to optimise EMC immunity of the control cables and the EMC emission from the motor cables.

The ability of a cable to reduce the in- and outgoing radiation of electric noise depends on the transfer impedance  $(Z_T)$ . The screen of a cable is normally designed to reduce the transfer of electric noise; however, a screen with a lower transfer impedance  $(Z_T)$  value is more effective than a screen with a higher transfer impedance  $(Z_T)$ .

Transfer impedance  $(Z_T)$  is rarely stated by cable manufacturers but it is often possible to estimate transfer impedance  $(Z_T)$  by assessing the physical design of the cable.

Transfer impedance  $(Z_T)$  can be assessed on the basis of the following factors:

- **-** The conductibility of the screen material.
- **-** The contact resistance between the individual screen conductors.
- **-** The screen coverage, i.e. the physical area of the cable covered by the screen often stated as a percentage value.
- **-** Screen type, i.e. braided or twisted pattern.
- a. Aluminium-clad with copper wire.
- b. Twisted copper wire or armoured steel wire cable.
- c. Single-layer braided copper wire with varying percentage screen coverage. This is the typical Danfoss reference cable.
- d. Double-layer braided copper wire.
- e. Twin layer of braided copper wire with a magnetic, screened/armoured intermediate layer.
- f. Cable that runs in copper tube or steel tube.
- g. Lead cable with 1.1 mm wall thickness.

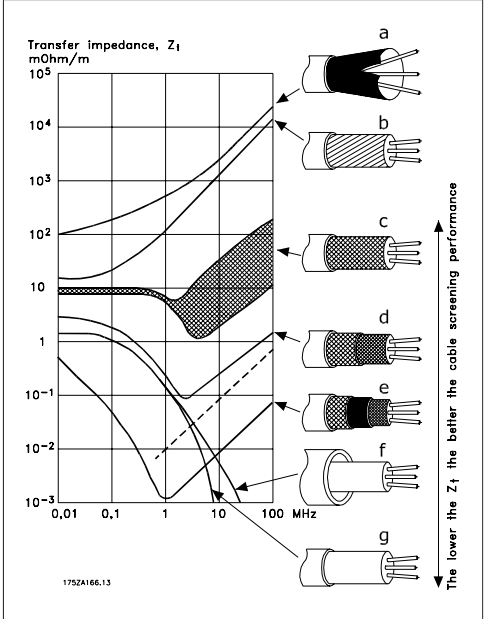
#### **5.7.3. Earthing of Screened/Armoured Control Cables**

Generally speaking, control cables must be braided screened/armoured and the screen must be connected by means of a cable clampat both ends to the metal cabinet of the unit.

The drawing below indicates how correct earthing is carried out and what to do if in doubt.

- a. **Correct earthing** Control cables and cables for serial communication must be fitted with cable clamps at both ends to ensure the best possible electrical contact.
- b. **Wrong** earthing Do not use twisted cable ends (pigtails). They increase the screen impedance at high frequencies.
- c. **Protection with respect to earth potential between PLC and VLT** If the earth potential between the frequency converter and the PLC (etc.) is different, electric noise may occur that will disturb the entire system. Solve this problem by fitting an equalising cable, next to the control cable. Minimum cable cross-section: 16 mm 2.
- d. **For 50/60 Hz earth loops** If very long control cables are used, 50/60 Hz earth loops may occur. Solve this problem by connecting one end of the screen to earth via a 100nF capacitor (keeping leads short).
- e. **Cables for** serial communication Eliminate low-frequency noise currents between two frequency converters by connecting one end of the screen to terminal 61. This terminal is connected to earth via an internal RC link. Use twisted-pair cables to reduce the differential mode interference between the conductors.

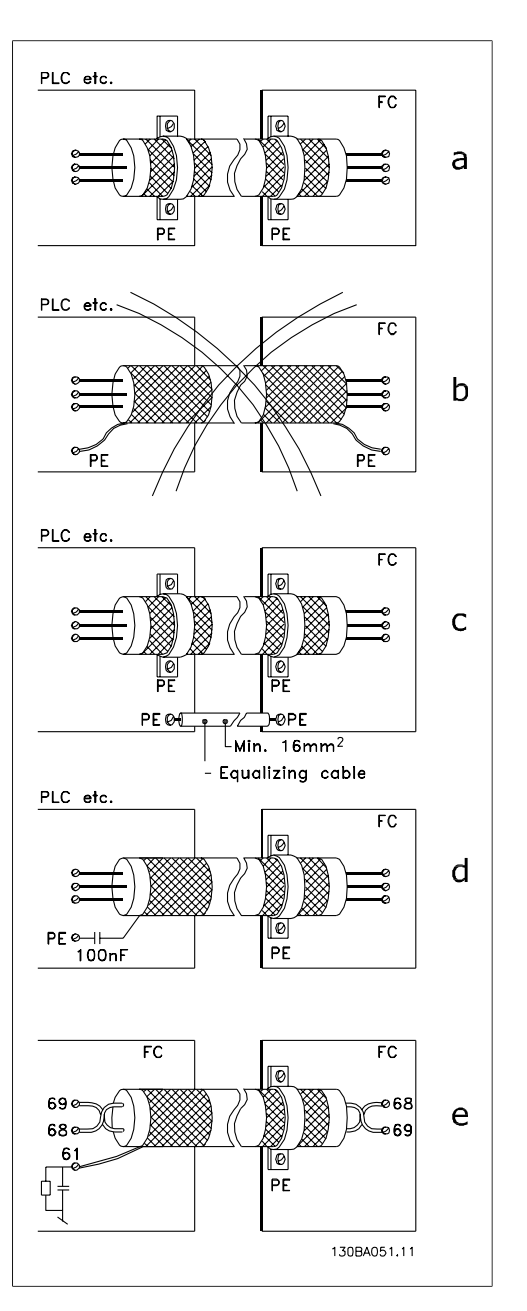

## **5.8. Mains supply interference/Harmonics**

### **5.8.1. Mains Supply Interference/Harmonics**

A frequency converter takes up a non-sinusoidal current from mains, which increases the input current I<sub>RMS</sub>. A non-sinusoidal current is transformed by means of a Fourier analysis and split up into sine wave currents with different frequencies, i.e. different harmonic currents  $I_N$  with 50 Hz as the basic frequency:

The harmonics do not affect the power consumption directly but increase the heat losses in the installation (transformer, cables). Consequently, in plants with a high percentage of rectifier load, maintain harmonic currents at a low level to avoid overload of the transformer and high temperature in the cables.

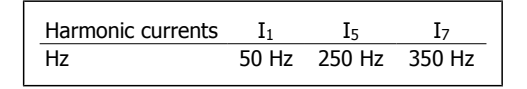

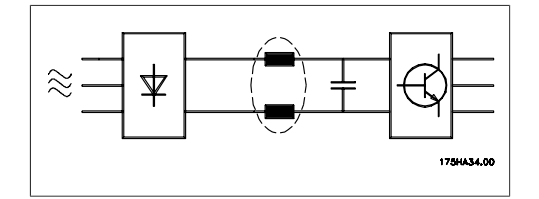

**NB!** Some of the harmonic currents might disturb communication equipment connected to the same transformer or cause resonance in connection with power-factor correction batteries.

Harmonic currents compared to the RMS input The current: Input current current current current current current current current current current current current current current current current current current current current current current current current current cur

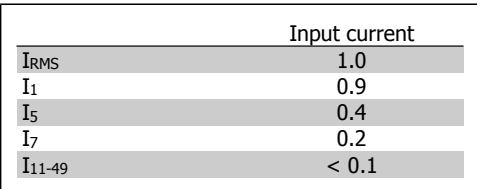

THD% =  $\sqrt{U_{\frac{2}{5}}} + U_{\frac{2}{7}}^2 + ... + U_{\frac{2}{N}}^2 (U_N\% \text{ of } U)$ 

To ensure low harmonic currents, the frequency converter is equipped with intermediate circuit coils as standard. This normally reduces the input current  $I_{RMS}$  by 40%.

The voltage distortion on the mains supply depends on the size of the harmonic currents multiplied by the mains impedance for the frequency in question. The total voltage distortion THD is calculated on the basis of the individual voltage harmonics using this formula:

## **5.9.1. Residual Current Device**

You can use RCD relays, multiple protective earthing or earthing as extra protection, provided that local safety regulations are complied with.

If an earth fault appears, a DC content may develop in the faulty current.

If RCD relays are used, you must observe local regulations. Relays must be suitable for protection of 3-phase equipment with a bridge rectifier and for a brief discharge on power-up see section Earth Leakage Current for further information.

$$
\text{MG.11.B2.02 - VLT}^{\circledR}
$$
 is a registered Danfoss trademark

## **6. Application Examples**

#### **6.1.1. Start/Stop**

Terminal  $18 = \frac{\text{start}}{\text{stop}}$  par. 5-10 [8] Start Terminal 27 = No operation par. 5-12 [0]  $N$ o operation (Default coast inverse

> Par. 5-10 Digital Input = Start (default)

> Par. 5-12 Digital Input = coast inverse (default)

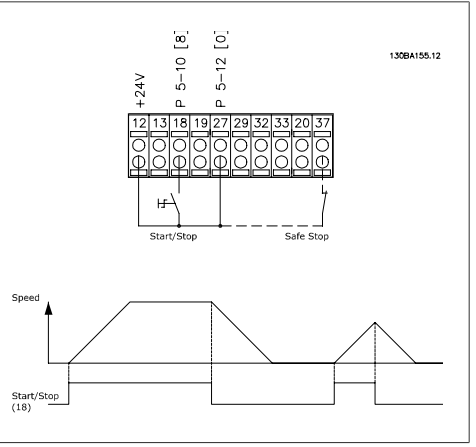

Illustration 6.1: Terminal 37: Available only with Safe Stop Function!

### **6.1.2. Pulse Start/Stop**

Terminal 18 = start/stop par. 5-10 [9] Latched start

Terminal 27= Stop par. 5-12 [6] Stop inverse

Par. 5-10 Digital Input = Latched start

Par. 5-12 Digital Input = Stop inverse

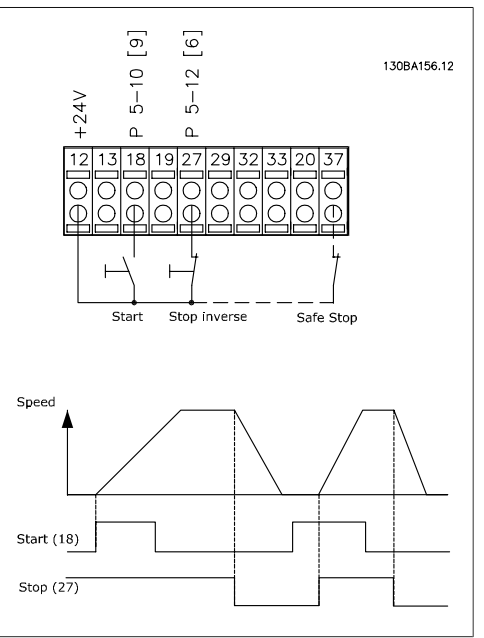

Illustration 6.2: Terminal 37: Available only with Safe Stop Function!

#### **6.1.3. Potentiometer Reference**

 $= 0$  Volt

Voltage reference via a potentiometer.

Par. 3-15 Reference 1 Source  $[1] =$ Analog Input 53 Par. 6-10 Terminal 53, Low Voltage

Par. 6-11 Terminal 53, High Voltage  $= 10$  Volt

Par. 6-14 Terminal 53, Low Ref./  $Feedb.$  Value = 0 RPM

Par. 6-15 Terminal 53, High Ref./ Feedb. Value = 1.500 RPM

Switch  $S201 =$  OFF (U)

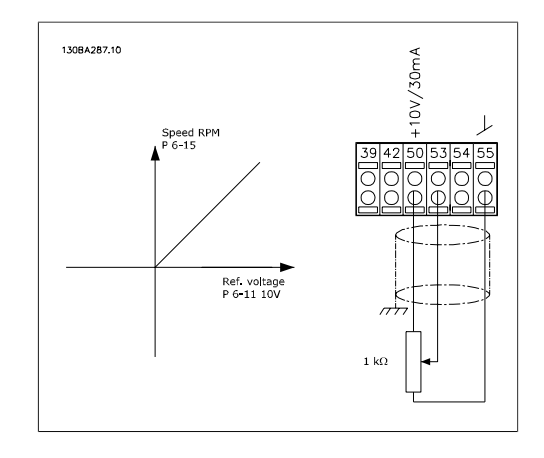

### **6.1.4. Automatic Motor Adaptation (AMA)**

AMA is an algorithm to measure the electrical motor parameters on a motor at standstill. This means that AMA itself does not supply any torque.

AMA is useful when commissioning systems and optimising the adjustment of the frequency converter to the applied motor. This feature is particularly used where the default setting does not apply to the connected motor.

Par. 1-29 allows a choice of complete AMA with determination of all electrical motor parameters or reduced AMA with determination of the stator resistance Rs only.

The duration of a total AMA varies from a few minutes on small motors to more than 15 minutes on large motors.

**Limitations and preconditions:**

- For the AMA to determine the motor parameters optimally, enter the correct motor nameplate data in par. 1-20 to 1-26.
- For the best adjustment of the frequency converter, carry out AMA on a cold motor. Repeated AMA runs may lead to a heating of the motor, which results in an increase of the stator resistance, Rs. Normally, this is not critical.
- AMA can only be carried out if the rated motor current is minimum 35% of the rated output current of the frequency converter. AMA can be carried out on up to one oversize motor.
- It is possible to carry out a reduced AMA test with an LC filter installed. Avoid carrying out a complete AMA with an LC filter. If an overall setting is required, remove the LC filter while running a total AMA. After completion of the AMA, reinsert the LC filter.
- If motors are coupled in parallel, use only reduced AMA if any.
- Avoid running a complete AMA when using synchronous motors. If synchronous motors are applied, run a reduced AMA and manually set the extended motor data. The AMA function does not apply to permanent magnet motors.
- The frequency converter does not produce motor torque during an AMA. During an AMA, it is imperative that the application does not force the motor shaft to run, which is known to happen with e.g. wind milling in ventilation systems. This disturbs the AMA function.

#### **6.1.5. Smart Logic Control**

The Smart Logic Control (SLC) is essentially a sequence of user defined actions (see par. 13-52) executed by the SLC when the associated user defined event (see par. 13-51) is evaluated as TRUE by the SLC.

Events and actions are each numbered and are linked in pairs called states. This means that when event  $[1]$  is fulfilled (attains the value TRUE), action  $[1]$  is executed. After this, the conditions of event  $[2]$  will be evaluated and if evaluated TRUE, action  $[2]$  will be executed and so on. Events and actions are placed in array parameters.

Only one event will be evaluated at any time. If an event is evaluated as FALSE, nothing happens (in the SLC) during the present scan interval and no other events will be evaluated. This means that when the SLC starts, it evaluates event  $[1]$  (and only event  $[1]$ ) each scan interval. Only when event [1] is evaluated TRUE, the SLC executes action [1] and starts evaluating event [2].

It is possible to program from 0 to 20 events and *actions*. When the last event / action has been executed, the sequence starts over again from event  $\frac{1}{2}$  action  $\frac{1}{2}$ . The illustration shows an example with three events  $/$ actions:

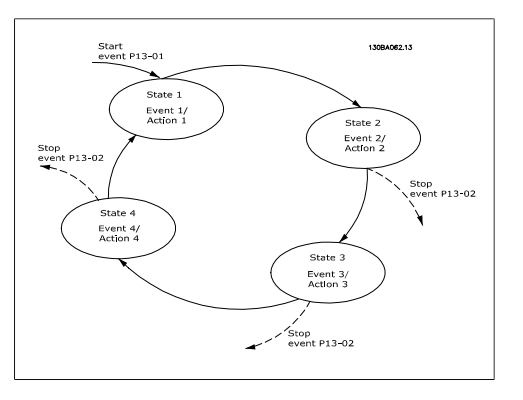

#### **6.1.6. Smart Logic Control Programming**

New useful facility in VLT HVAC Drive is the Smart Logic Control (SLC).

In applications where a PLC is generating a simple sequence the SLC may take over elementary tasks from the main control.

SLC is designed to act from event send to or generated in the VLT HVAC Drive . The frequency converter will then perform the pre-programmed action.

#### **6.1.7. SLC Application Example**

#### One sequence 1:

Start – ramp up – run at reference speed 2 sec – ramp down and hold shaft until stop.

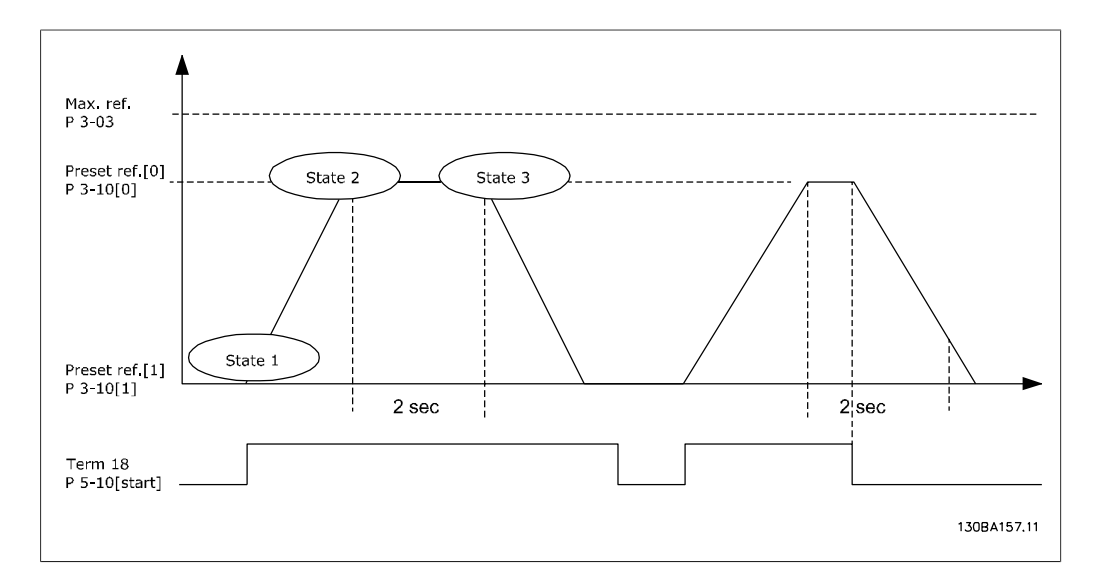

Set the ramping times in par. 3-41 and 3-42 to the wanted times

$$
t_{ramp} = \frac{t_{acc} \times n_{norm} (par. 1 - 25)}{\Delta ref [RPM]}
$$

Set term 27 to No Operation (par. 5-12)

Set Preset reference 0 to first preset speed (par. 3-10 [0]) in percentage of Max reference speed (par. 3-03). Ex.: 60%

Set preset reference 1 to second preset speed (par. 3-10 [1] Ex.: 0 % (zero). Set the timer 0 for constant running speed in par. 13-20 [0]. Ex.: 2 sec.

Set Event 1 in par. 13-51 [1] to True [1] Set Event 2 in par. 13-51 [2] to On Reference [4] Set Event 3 in par. 13-51 [3] to Time Out 0 [30] Set Event 4 in par. 13-51 [1] to *False* [0]

Set Action 1 in par. 13-52 [1] to Select preset  $0$  [10] Set Action 2 in par. 13-52 [2] to Start Timer  $0$  [29] Set Action 3 in par. 13-52 [3] to Select preset 1 [11] Set Action 4 in par. 13-52 [4] to No Action [1]

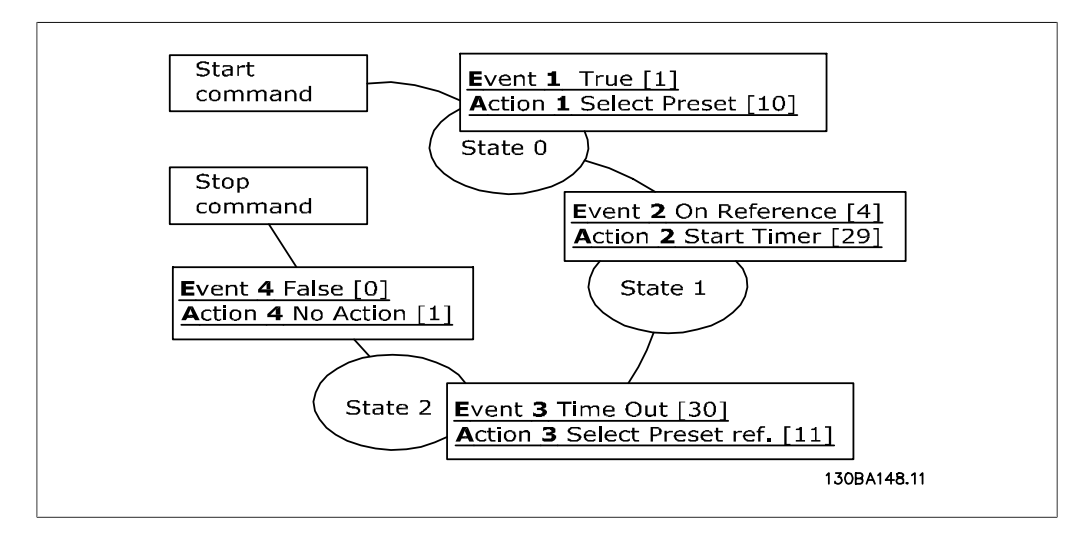

Set the Smart Logic Control in par. 13-00 to ON.

Start / stop command is applied on terminal 18. If stop signal is applied the frequency converter will ramp down and go into free mode.

**6.1.8. BASIC Cascade Controller**

The BASIC Cascade Controller is used for pump applications where a certain pressure ("head") or level needs to be maintained over a wide dynamic range. Running a large pump at variable speed over a wide for range is not an ideal solution because of low pump efficiency and because there is a practical limit of about 25% rated full load speed for running a pump.

In the BASIC Cascade Controller the frequency converter controls a variable speed motor as the variable speed pump (lead) and can stage up to two additional constant speed pumps on and off. By varying the speed of the initial pump, variable speed control of the entire system is provided. This maintains constant pressure while eliminating pressure surges, resulting in reduced system stress and quieter operation in pumping systems.

#### Fixed Lead Pump

The motors must be of equal size. The BASIC Cascade Controller allows the frequency converter to control up to 3 equal size pumps using the drives two built-in relays. When the variable pump (lead) is connected directly to the drive, the other 2 pumps are controlled by the two built-in relays. When lead pump alternations is enabled, pumps are connected to the built-in relays and the drive is capable of operating 2 pumps.

#### Lead Pump Alternation

The motors must be of equal size. This function makes it possible to cycle the drive between the pumps in the system (maximum of 2 pumps). In this operation the run time between pumps is equalized reducing the required pump maintenance and increasing reliability and lifetime of the system. The alternation of the lead pump can take place at a command signal or at staging (adding another pump).

The command can be a manual alternation or an alternation event signal. If the alternation event is selected, the lead pump alternation takes place every time the event occurs. Selections include whenever an alternation timer expires, at a predefined time of day or when the lead pump goes into sleep mode. Staging is determined by the actual system load.

A separate parameter limits alternation only to take place if total capacity required is  $>$  50%. Total pump capacity is determined as lead pump plus fixed speed pumps capacities.

#### Bandwidth Management

In cascade control systems, to avoid frequent switching of fixed speed pumps, the desired system pressure is kept within a bandwidth rather than at a constant level. The Staging Bandwidth provides the required bandwidth for operation. When a large and quick change in system pressure occurs, the Override Bandwidth overrides the Staging Bandwidth to prevent immediate response to a short duration pressure change. An Override Bandwidth Timer can be programmed to prevent staging until the system pressure has stabilized and normal control established.

When the Cascade Controller is enabled and running normally and the drive issues a trip alarm, the system head is maintained by staging and destaging fixed speed pumps. To prevent frequent staging and destaging and minimize pressure fluxuations, a wider Fixed Speed Bandwidth is used instead of the Staging bandwidth.

## **6.1.9. Pump Staging with Lead Pump Alternation**

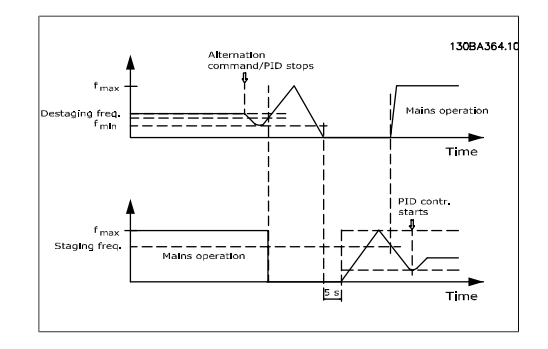

With lead pump alternation enabled, a maximum of two pumps are controlled. At an alternation command, the lead pump will ramp to minimum frequency (fmin) and after a delay will ramp to maximum frequency (fmax). When the speed of the lead pump reaches the destaging frequency, the fixed speed pump will be cut out (destaged). The lead pump

continues to ramp up and then ramps down to a stop and the two relays are cut out.

After a time delay, the relay for the fixed speed pump cuts in (staged) and this pump becomes the new lead pump. The new lead pump ramps up to maximum speed and then down to minimum speed when ramping down and reaching the staging frequency, the old lead pump is now cut in (staged) on the mains as the new fixed speed pump.

If the lead pump has been running at minimum frequency (fmin) for a programmed amount of time, with a fixed speed pump running, the lead pump contributes little to the system. When the programmed value of the timer expires, the lead pump is removed, avoiding a deal heat water circulation problem.

### **6.1.10. System Status and Operation**

If the lead pump goes into Sleep Mode, the function is displayed on the Local Control Panel. It is possible to alternate the lead pump on a Sleep Mode condition.

When the cascade controller is enabled, the operation status for each pump and the cascade controller is displayed on the Local Control Panel. Information displayed includes:

- Pumps Status, is a read out of the status for the relays assigned to each pump. The display shows pumps that are disabled, off, running on the frequency converter or running on the mains/motor starter.
- Cascade Status, is a read out of the status for the Cascade Controller. The display shows the Cascade Controller is disabled, all pumps are off, and emergency has stopped all pumps, all pumps are running fixed speed pumps are being staged/destaged and lead pump alternation is occurring.
- Destage at No-Flow ensures that all fixed speed pumps are stopped individually until the no-flow status disappears.

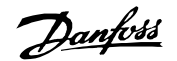

#### **6.1.11. Fixed Variable Speed Pump Wiring Diagram**

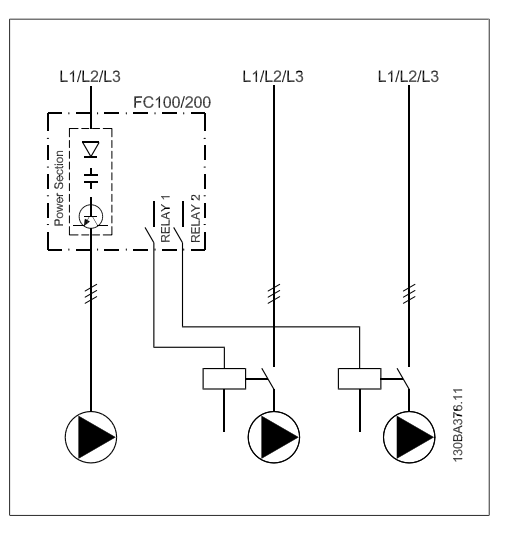

# **6**

#### **6.1.12. Lead Pump Alternation Wiring Diagram**

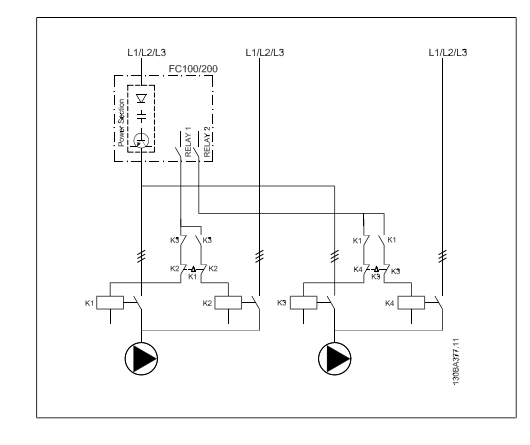

Every pump must be connected to two contactors (K1/K2 and K3/K4) with a mechanical interlock. Thermal relays or other motor protection devices must be applied according to local regulation and/or individual demands.

- RELAY 1 and RELAY 2 are the built in relays in the frequency converter.
- When all relays are de-energized, the first built in relay to be energized will cut in the contactor corresponding to the pump controlled by the relay. E.g. RELAY 1 cuts in contactor K1, which becomes the lead pump.
- K1 blocks for K2 via the mechanical interlock preventing mains to be connected to the output of the frequency converter (via K1).
- Auxiliary break contact on K1 prevents K3 to cut in.
- RELAY 2 controls contactor K4 for on/off control of the fixed speed pump.
- At alternation both relays de-energizes and now RELAY 2 will be energized as the first relay.

### **6.1.13. Cascade Controller Wiring Diagram**

The wiring diagram shows an example with the built in BASIC cascade controller with one variable speed pump (lead) and two fixed speed pumps, a 4-20 mA transmitter and System Safety Interlock.

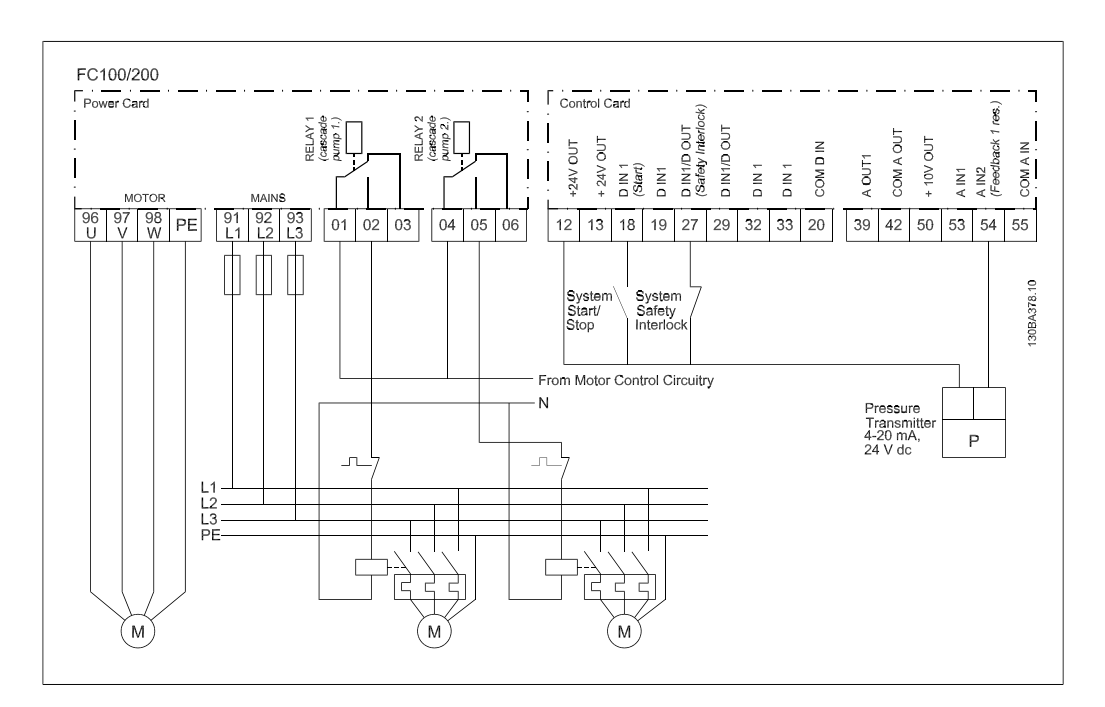

### **6.1.14. Start/Stop conditions**

Commands assigned to digital inputs. See Digital Inputs, par.5-1\*.

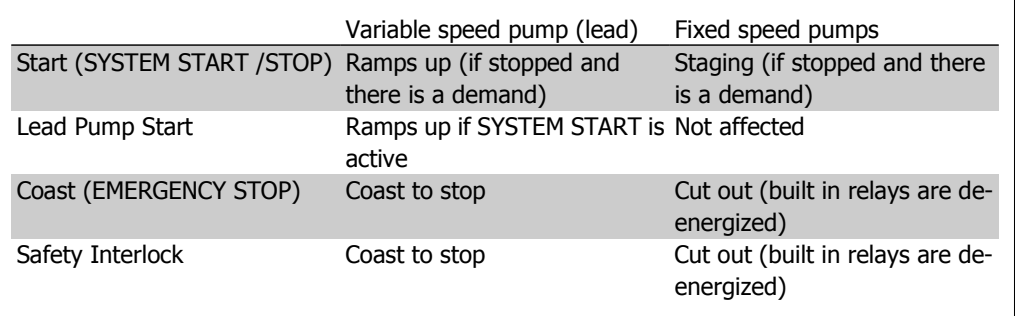

Function of buttons on Local Control Panel

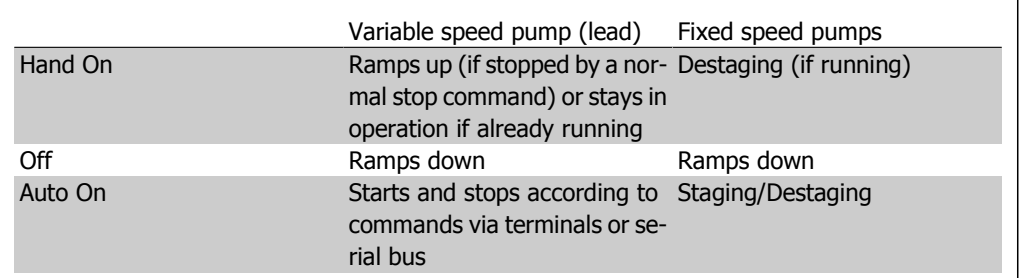

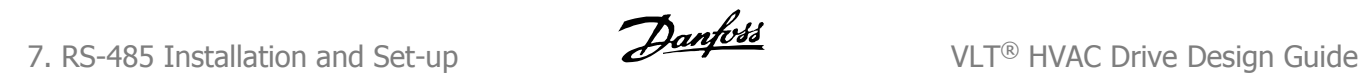

**7**

**120** MG.11.B2.02 - VLT<sup>®</sup> is a registered Danfoss trademark

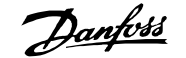

## **7. RS-485 Installation and Set-up**

## **7.1. RS-485 Installation and Set-up**

#### **7.1.1. Overview**

RS-485 is a two-wire bus interface compatible with multi-drop network topology, i.e. nodes can be connected as a bus, or via drop cables from a common trunk line. A total of 32 nodes can be connected to one network segment.

Network segments are divided up by repeaters. Please note that each repeater functions as a node within the segment in which it is installed. Each node connected within a given network must have a unique node address, across all segments.

Terminate each segment at both ends, using either the termination switch (S801) of the frequency converters or a biased termination resistor network. Always use screened twisted pair (STP) cable for bus cabling, and always follow good common installation practice.

Low-impedance ground connection of the screen at every node is very important, including at high frequencies. This can be achieved by connecting a large surface of the screen to ground, for example by means of a cable clamp or a conductive cable gland. It may be necessary to apply potential-equalizing cables to maintain the same ground potential throughout the network, particularly in installations where there are long lengths of cable.

To prevent impedance mismatch, always use the same type of cable throughout the entire network. When connecting a motor to the frequency converter, always use screened motor cable.

Cable: Screened twisted pair (STP) Impedance: 120 Ohm Cable length: Max. 1200 m (including drop lines) Max. 500 m station-to-station

### **7.1.2. Network Connection**

Connect the frequency converter to the RS-485 network as follows (see also diagram):

1. Connect signal wires to terminal 68 (P+) and terminal 69 (N-) on the

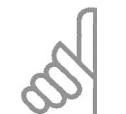

**7**

**NB!**

2. Connect the cable screen to the cable clamps.

converter.

main control board of the frequency

Screened, twisted-pair cables are recommended in order to reduce noise between conductors.

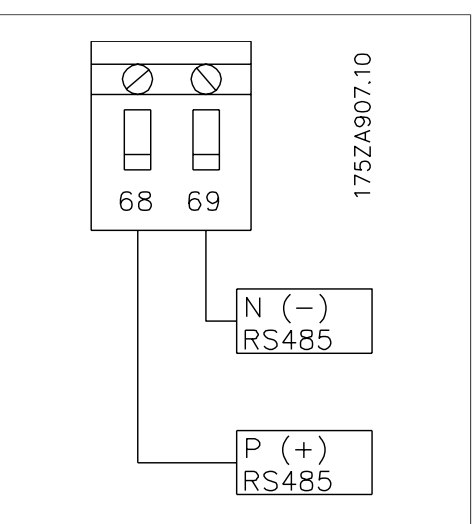

Illustration 7.1: Network Terminal Connection

### **7.1.3. VLT HVAC Hardware Setup**

Use the terminator dip switch on the main control board of the frequency converter to terminate the RS-485 bus.

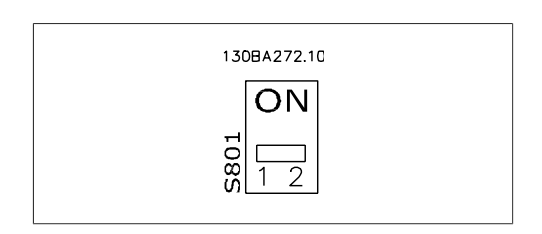

Terminator Switch Factory Setting

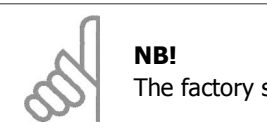

The factory setting for the dip switch is OFF.

#### **7.1.4. VLT HVAC Parameter Settings for Modbus Communication**

The following parameters apply to the RS-485 interface (FC-port):

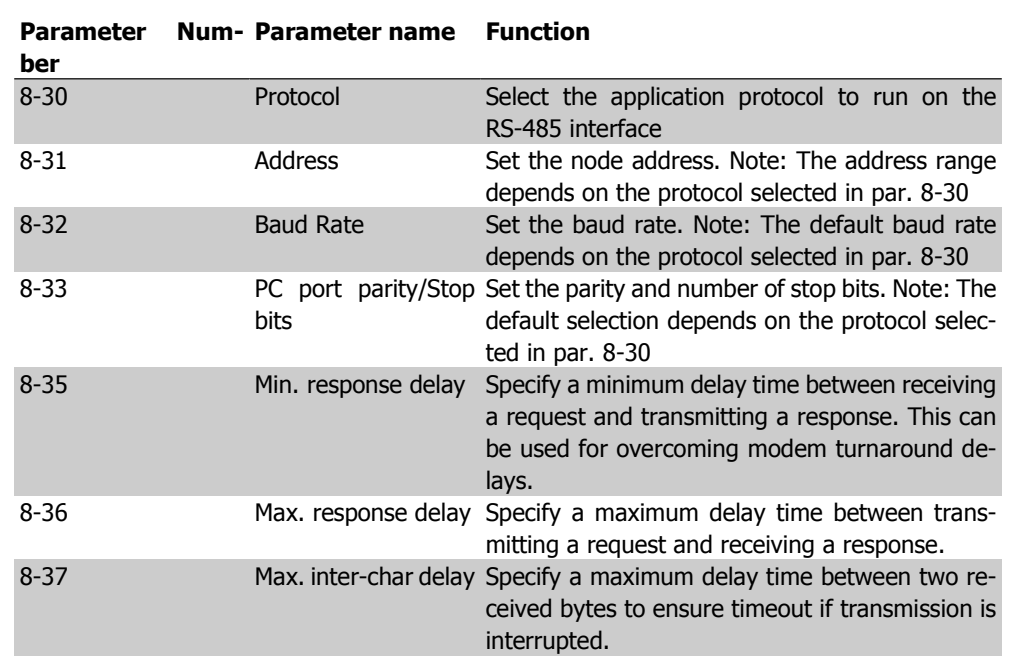

#### **7.1.5. EMC Precautions**

The following EMC precautions are recommended in order to achieve interference-free operation of the RS-485 network.

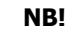

Relevant national and local regulations, for example regarding protective earth connection, must be observed. The RS-485 communication cable must be kept away from motor and brake resistor cables to avoid coupling of high frequency noise from one cable to another. Normally a distance of 200 mm (8 inches) is sufficient, but keeping the greatest possible distance between the cables is generally recommended, especially where cables run in parallel over long distances. When crossing is unavoidable, the RS-485 cable must cross motor and brake resistor cables at an angle of 90 degrees.

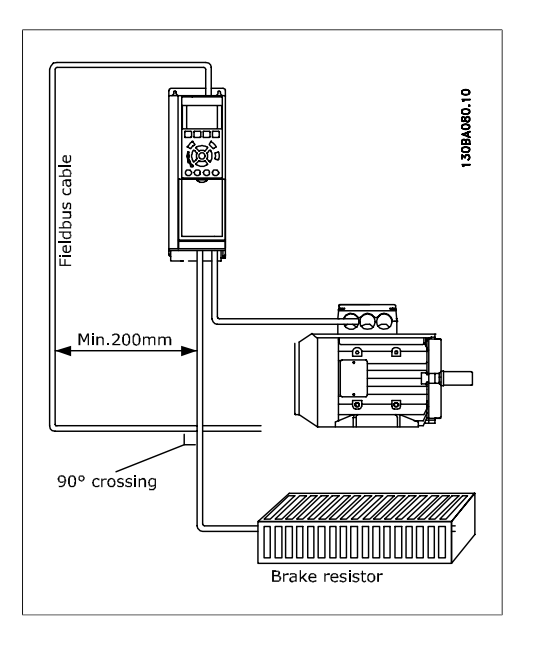

## **7.2. FC Protocol Overview**

The FC protocol, also referred to as FC bus or Standard bus, is the Danfoss Drives standard fieldbus. It defines an access technique according to the master-slave principle for communications via a serial bus.

One master and a maximum of 126 slaves can be connected to the bus. The individual slaves are selected by the master via an address character in the telegram. A slave itself can never transmit without first being requested to do so, and direct message transfer between the individual slaves is not possible. Communications occur in the half-duplex mode.

The master function cannot be transferred to another node (single-master system).

The physical layer is RS-485, thus utilizing the RS-485 port built into the frequency converter. The FC protocol supports different telegram formats; a short format of 8 bytes for process data, and a long format of 16 bytes that also includes a parameter channel. A third telegram format is used for texts.

### **7.2.1. VLT HVAC with Modbus RTU**

The FC protocol provides access to the Control Word and Bus Reference of the frequency converter.

The Control Word allows the Modbus master to control several important functions of the frequency converter:

- Start
- Stop of the frequency converter in various ways: Coast stop Quick stop DC Brake stop Normal (ramp) stop
- Reset after a fault trip
- Run at a variety of preset speeds
- Run in reverse
- Change of the active set-up
- Control of the two relays built into the frequency converter

The Bus Reference is commonly used for speed control. It is also possible to access the parameters, read their values, and where possible, write values to them. This permits a range of control options, including controlling the setpoint of the frequency converter when its internal PID controller is used.

## **7.3. Network Configuration**

### **7.3.1. VLT HVAC Frequency Converter Set-up**

Set the following parameters to enable the FC protocol for the VLT HVAC.

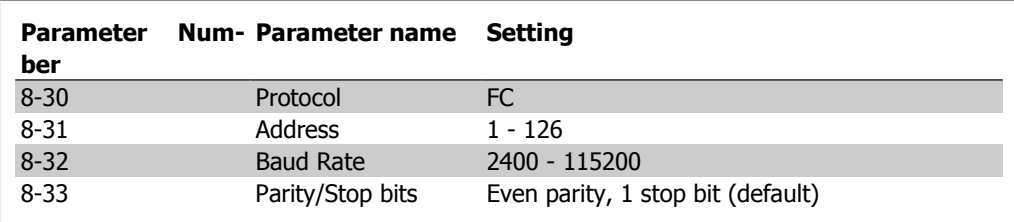

## **7.4. FC Protocol Message Framing Structure**

### **7.4.1. Content of a Character (byte)**

Each character transferred begins with a start bit. Then 8 data bits are transferred, corresponding to a byte. Each character is secured via a parity bit, which is set at "1" when it reaches parity (i.e. when there is an equal number of 1's in the 8 data bits and the parity bit in total). A character is completed by a stop bit, thus consisting of 11 bits in all.

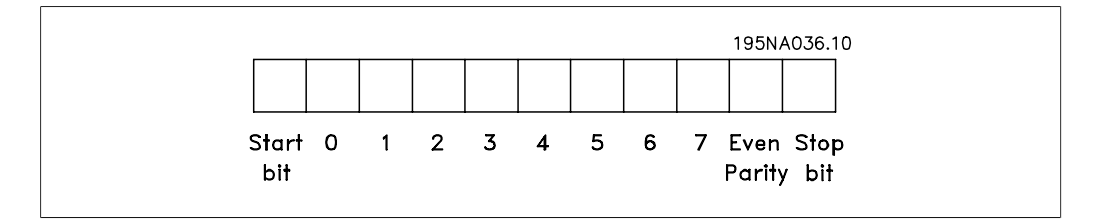

### **7.4.2. Telegram Structure**

Each telegram begins with a start character (STX)=02 Hex, followed by a byte denoting the telegram length (LGE) and a byte denoting the frequency converter address (ADR). A number of data bytes (variable, depending on the type of telegram) follows. The telegram is completed by a data control byte (BCC).

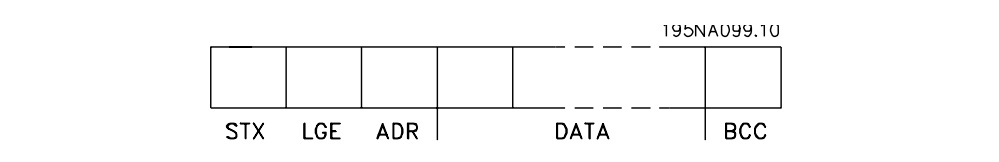

### **7.4.3. Telegram Length (LGE)**

The telegram length is the number of data bytes plus the address byte ADR and the data control byte BCC.

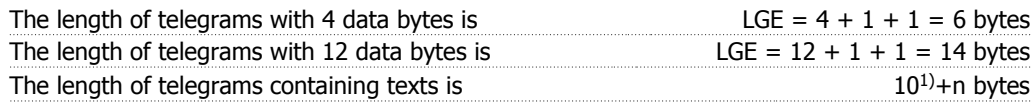

<sup>1)</sup> The 10 represents the fixed characters, while the "n"' is variable (depending on the length of the text).

### **7.4.4. Frequency Converter Address (ADR)**

Two different address formats are used. The address range of the frequency converter is either 1-31 or 1-126.

```
1. Address format 1-31:
Bit 7 = 0 (address format 1-31 active)
Bit 6 is not used
Bit 5 = 1: Broadcast, address bits (0-4) are not used
Bit 5 = 0: No Broadcast
Bit 0-4 = Frequency converter address 1-31
```
2. Address format 1-126: Bit  $7 = 1$  (address format 1-126 active) Bit 0-6 = Frequency converter address 1-126 Bit  $0-6 = 0$  Broadcast

The slave returns the address byte unchanged to the master in the response telegram.

### **7.4.5. Data Control Byte (BCC)**

The checksum is calculated as an XOR-function. Before the first byte in the telegram is received, the Calculated Checksum is 0.

### **7.4.6. The Data Field**

The structure of data blocks depends on the type of telegram. There are three telegram types, and the type applies for both control telegrams (master=>slave) and response telegrams (slave=>master).

The three types of telegram are:

Process block (PCD):

The PCD is made up of a data block of four bytes (2 words) and contains:

- Control word and reference value (from master to slave)
- Status word and present output frequency (from slave to master).

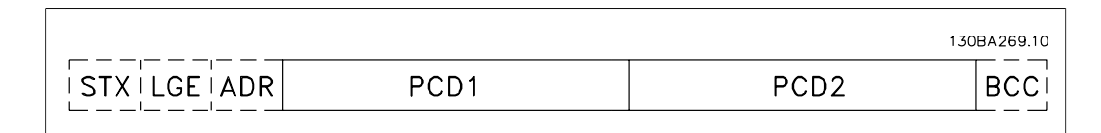

Parameter block:

The parameter block is used to transfer parameters between master and slave. The data block is made up of 12 bytes (6 words) and also contains the process block.

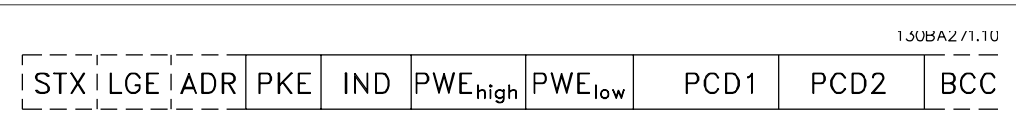

#### Text block:

The text block is used to read or write texts via the data block.

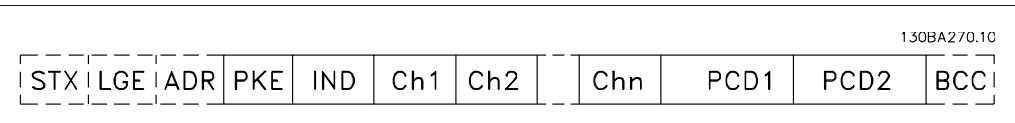

#### **7.4.7. The PKE Field**

The PKE field contains two sub-fields: Parameter command and response AK, and Parameter number PNU:

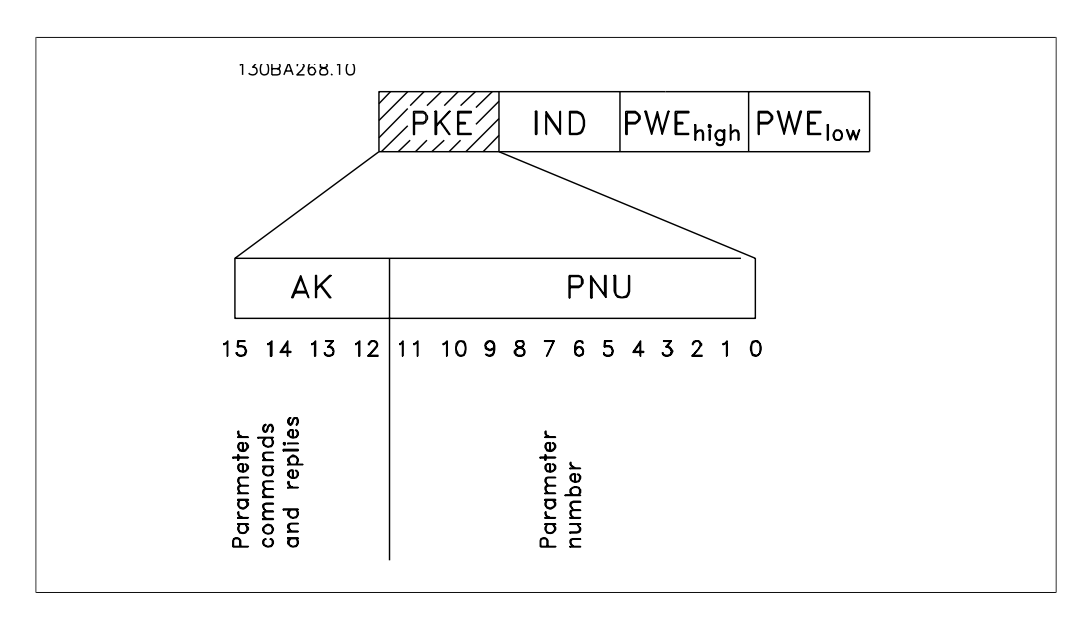

Bits no. 12-15 transfer parameter commands from master to slave and return processed slave responses to the master.

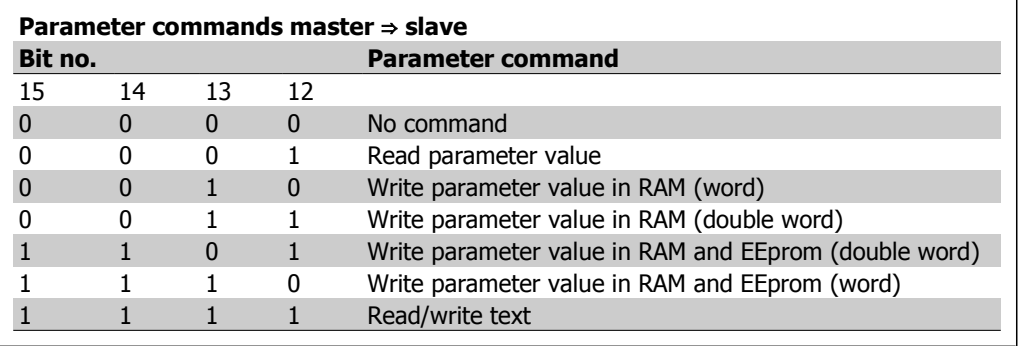

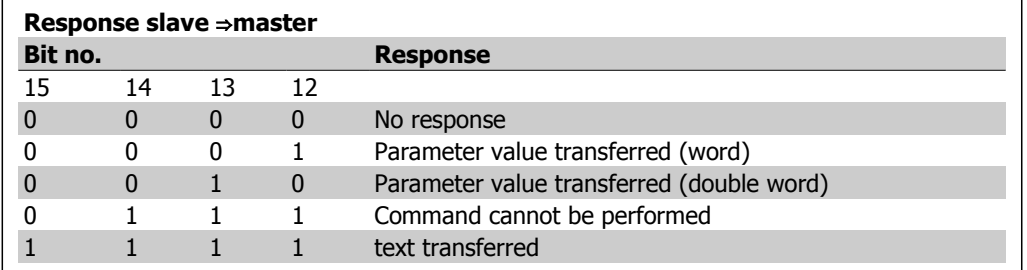

If the command cannot be performed, the slave sends this response: 0111 Command cannot be performed

- and issues the following fault report in the parameter value (PWE):

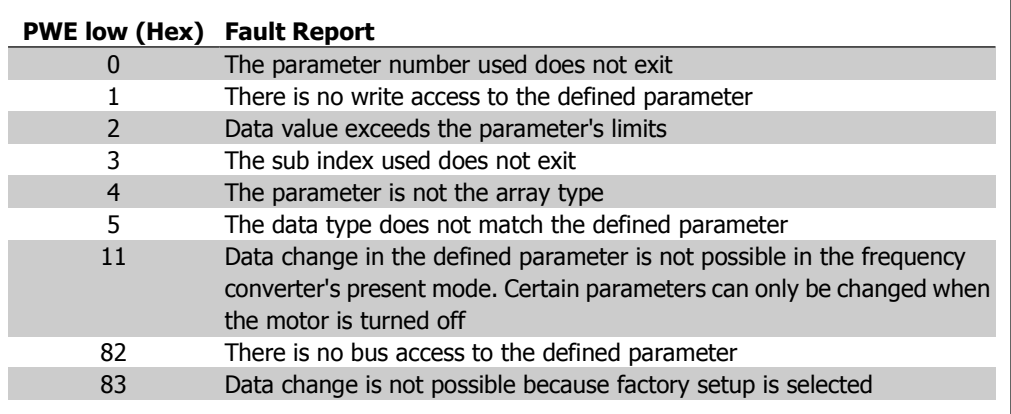

### **7.4.8. Parameter Number (PNU)**

Bits no. 0-10 transfer parameter numbers. The function of the relevant parameter is defined in the parameter description in the chapter How to Programme.

## **7.4.9. Index (IND)**

The index is used together with the parameter number to read/write-access parameters with an index, e.g. par. 15-30 Error Code. The index consists of 2 bytes, a low byte and a high byte.

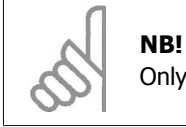

Only the low byte is used as an index.

#### **7.4.10. Parameter Value (PWE)**

The parameter value block consists of 2 words (4 bytes), and the value depends on the defined command (AK). The master prompts for a parameter value when the PWE block contains no value. To change a parameter value (write), write the new value in the PWE block and send from the master to the slave.

When a slave responds to a parameter request (read command), the present parameter value in the PWE block is transferred and returned to the master. If a parameter contains not a numerical value but several data options, e.g. par. 0-01 Language where [0] corresponds to English, and [4] corresponds to Danish, select the data value by entering the value in the PWE block. See Example - Selecting a data value. Serial communication is only capable of reading parameters containing data type 9 (text string).

Parameters 15-40 to 15-53 contain data type 9.

For example, read the unit size and mains voltage range in par. 15-40 FC Type. When a text string is transferred (read), the length of the telegram is variable, and the texts are of different lengths. The telegram length is defined in the second byte of the telegram, LGE. When using text transfer the index character indicates whether it is a read or a write command.

To read a text via the PWE block, set the parameter command (AK) to 'F' Hex. The index character high-byte must be "4".

Some parameters contain text that can be written to via the serial bus. To write a text via the PWE block, set the parameter command (AK) to 'F' Hex. The index characters high-byte must be "5".

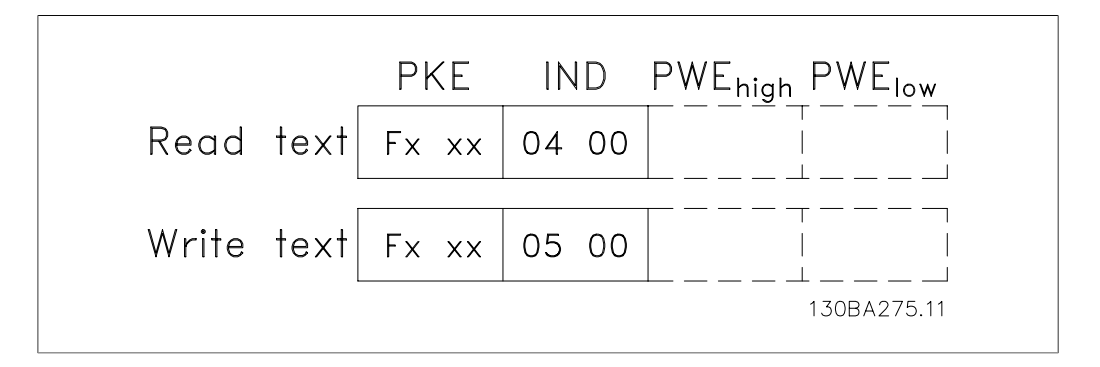

#### **7.4.11. Data Types Supported by VLT HVAC**

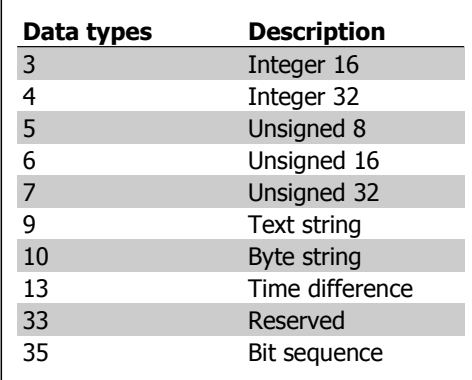

Unsigned means that there is no operational sign in the telegram.

### **7.4.12. Conversion**

The various attributes of each parameter are displayed in the section Factory Settings. Parameter values are transferred as whole numbers only. Conversion factors are therefore used to transfer decimals.

Par. 4-12 Motor Speed, Low Limit has a conversion factor of 0.1.

To preset the minimum frequency to 10 Hz, transfer the value 100. A conversion factor of 0.1 means that the value transferred is multiplied by 0.1. The value 100 is thus perceived as 10.0.

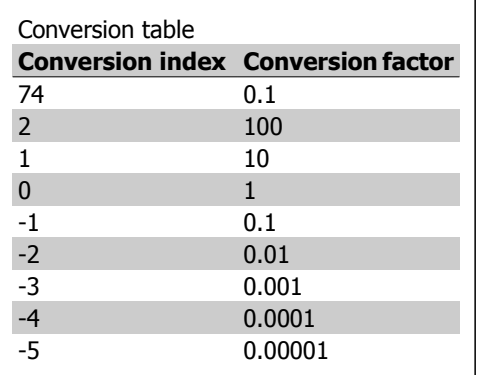

### **7.4.13. Process Words (PCD)**

The block of process words is divided into two blocks of 16 bits, which always occur in the defined sequence.

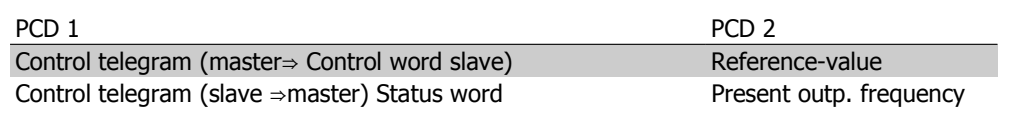

## **7.5. Examples**

#### **7.5.1. Writing a parameter value**

Change par. 4-14 Motor Speed High Limit [Hz] to 100 Hz. Write the data in EEPROM.

PKE = E19E Hex - Write single word in par. 4-14 Motor Speed High Limit [Hz]  $IND = 0000$  Hex  $PWEHIGH = 0000$  Hex PWELOW = 03E8 Hex - Data value 1000, corresponding to 100 Hz, see Conversion.

The telegram will look like this:

**PKE** 

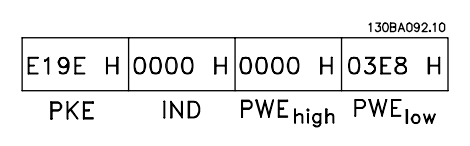

119E HOOOO HOOOO HO3E8 H

**IND** 

130BA093.10

PWE<sub>high</sub> PWE<sub>low</sub>

Note: Parameter 4-14 is a single word, and the parameter command for write in EEPROM is "E". Parameter number 414 is 19E in hexadecimal.

The response from the slave to the master will be:

#### **7.5.2. Reading a parameter value**

Read the value in par. 3-41 Ramp 1 Up Time.

PKE = 1155 Hex - Read parameter value in par. 3-41 Ramp 1 Up Time  $IND = 0000$  Hex  $PWEHIGH = 0000$  Hex  $PWELOW = 0000$  Hex

If the value in par. 3-41 Ramp 1 Up Time is 10 s, the response from the slave to the master

130BA094.10 1155 H 0000 H 0000 H 0000 H **PKF IND** PWE<sub>high</sub> PWE<sub>low</sub>

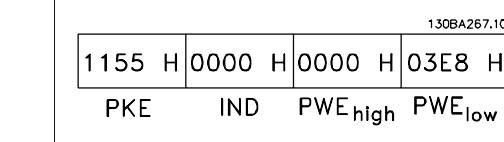

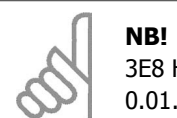

3E8 Hex corresponds to 1000 decimal. The conversion index for par. 3-41 is -2, i.e.

## **7.6. Modbus RTU Overview**

#### **7.6.1. Assumptions**

will be:

These operating instructions assume that the installed controller supports the interfaces in this document and that all the requirements stipulated in the controller, as well as the frequency converter, are strictly observed, along with all limitations therein.

#### **7.6.2. What the User Should Already Know**

The Modbus RTU (Remote Terminal Unit) is designed to communicate with any controller that supports the interfaces defined in this document. It is assumed that the user has full knowledge of the capabilities and limitations of the controller.

#### **7.6.3. Modbus RTU Overview**

Regardless of the type of physical networks over which they communicate. It describes the process a controller uses to request access to another device, how it will respond to requests from another device, and how errors will be detected and reported. It also establishes a common format for the layout and contents of message fields.

During communications over a Modbus RTU network, the protocol determines how each controller will learn its device address, recognise a message addressed to it, determine the kind of action to be taken, and extract any data or other information contained in the message. If a reply is required, the controller will construct the reply message and send it.

Controllers communicate using a master-slave technique in which only one device (the master) can initiate transactions (called queries). The other devices (slaves) respond by supplying the requested data to the master, or by taking the action requested in the query.

The master can address individual slaves, or can initiate a broadcast message to all slaves. Slaves return a message (called a response) to queries that are addressed to them individually. No responses are returned to broadcast queries from the master. The Modbus RTU protocol establishes the format for the master's query by placing into it the device (or broadcast) address, a function code defining the requested action, any data to be sent, and an error-checking field. The slave's response message is also constructed using Modbus protocol. It contains fields confirming the action taken, any data to be returned, and an error-checking field. If an error occurs in receipt of the message, or if the slave is unable to perform the requested action, the slave will construct an error message and send it in response, or a time-out will occur.

### **7.6.4. VLT HVAC with Modbus RTU**

The VLT HVAC frequency converter communicates in Modbus RTU format over the built-in RS-485 interface. Modbus RTU provides access to the Control Word and Bus Reference of the frequency converter.

The Control Word allows the Modbus master to control several important functions of the frequency converter:

- **Start**
- Stop of the frequency converter in various ways: Coast stop Quick stop DC Brake stop Normal (ramp) stop
- Reset after a fault trip
- Run at a variety of preset speeds
- Run in reverse
- Change the active set-up
- Control the frequency converter's two built-in relays

The Bus Reference is commonly used for speed control. It is also possible to access the parameters, read their values, and where possible, write values to them. This permits a range of control options, including controlling the setpoint of the frequency converter when its internal PID controller is used.

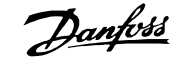

## **7.7. Network Configuration**

### **7.7.1. VLT HVAC with Modbus RTU**

To enable Modbus RTU on the VLT HVAC, set the following parameters:

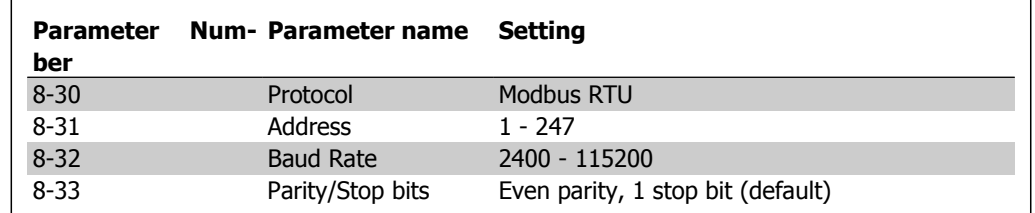

## **7.8. Modbus RTU Message Framing Structure**

### **7.8.1. VLT HVAC with Modbus RTU**

The controllers are set up to communicate on the Modbus network using RTU (Remote Terminal Unit) mode, with each 8-bit byte in a message containing two 4-bit hexadecimal characters. The format for each byte is shown below.

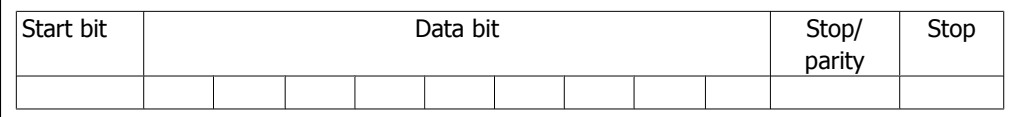

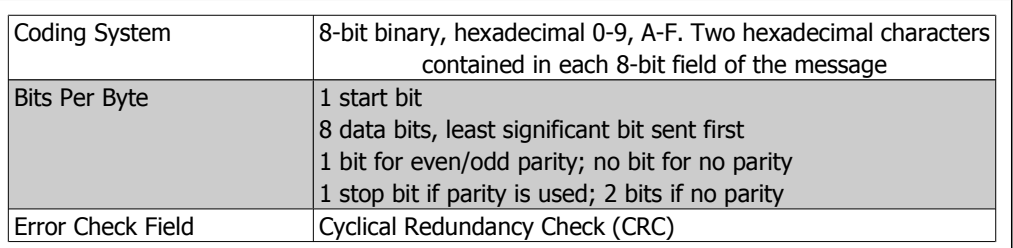

#### **7.8.2. Modbus RTU Message Structure**

The transmitting device places a Modbus RTU message into a frame with a known beginning and ending point. This allows receiving devices to begin at the start of the message, read the address portion, determine which device is addressed (or all devices, if the message is broadcast), and to recognise when the message is completed. Partial messages are detected and errors set as a result. Characters for transmission must be in hexadecimal 00 to FF format in each field. The frequency converter continuously monitors the network bus, also during 'silent' intervals. When the first field (the address field) is received, each frequency converter or device decodes it to determine which device is being addressed. Modbus RTU messages addressed to zero are broadcast messages. No response is permitted for broadcast messages. A typical message frame is shown below.

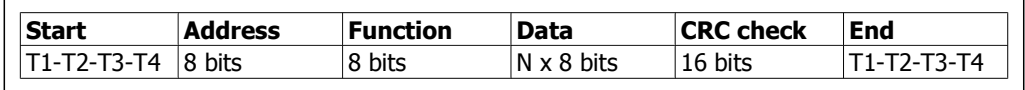

#### **Typical Modbus RTU Message Structure**

### **7.8.3. Start / Stop Field**

Messages start with a silent period of at least 3.5 character intervals. This is implemented as a multiple of character intervals at the selected network baud rate (shown as Start T1-T2-T3-T4). The first field to be transmitted is the device address. Following the last transmitted character, a similar period of at least 3.5 character intervals marks the end of the message. A new message can begin after this period. The entire message frame must be transmitted as a continuous stream. If a silent period of more than 1.5 character intervals occurs before completion of the frame, the receiving device flushes the incomplete message and assumes that the next byte will be the address field of a new message. Similarly, if a new message begins prior to 3.5 character intervals after a previous message, the receiving device will consider it a continuation of the previous message. This will cause a time-out (no response from the slave), since the value in the final CRC field will not be valid for the combined messages.

### **7.8.4. Address Field**

The address field of a message frame contains 8 bits. Valid slave device addresses are in the range of  $0 - 247$  decimal. The individual slave devices are assigned addresses in the range of  $1 - 247$ . (0 is reserved for broadcast mode, which all slaves recognize.) A master addresses a slave by placing the slave address in the address field of the message. When the slave sends its response, it places its own address in this address field to let the master know which slave is responding.

#### **7.8.5. Function Field**

The function field of a message frame contains 8 bits. Valid codes are in the range of 1-FF. Function fields are used to send messages between master and slave. When a message is sent from a master to a slave device, the function code field tells the slave what kind of action to perform. When the slave responds to the master, it uses the function code field to indicate either a normal (error-free) response, or that some kind of error occurred (called an exception response). For a normal response, the slave simply echoes the original function code. For an exception response, the slave returns a code that is equivalent to the original function code with its most significant bit set to logic 1. In addition, the slave places a unique code into the data field of the response message. This tells the master what kind of error occurred, or the reason for the exception. Please also refer to the sections Function Codes Supported by Modbus RTU and Exception Codes.

#### **7.8.6. Data Field**

The data field is constructed using sets of two hexadecimal digits, in the range of 00 to FF hexadecimal. These are made up of one RTU character. The data field of messages sent from a master to slave device contains additional information which the slave must use to take the action defined by the function code. This can include items such as coil or register addresses, the quantity of items to be handled, and the count of actual data bytes in the field.

### **7.8.7. CRC Check Field**

Messages include an error-checking field, operating on the basis of a Cyclical Redundancy Check (CRC) method. The CRC field checks the contents of the entire message. It is applied regardless of any parity check method used for the individual characters of the message. The CRC value is calculated by the transmitting device, which appends the CRC as the last field in the message. The receiving device recalculates a CRC during receipt of the message and compares the calculated value to the actual value received in the CRC field. If the two values are unequal, a bus timeout results. The error-checking field contains a 16-bit binary value implemented as two 8-bit bytes. When this is done, the low-order byte of the field is appended first, followed by the high-order byte. The CRC high-order byte is the last byte sent in the message.

#### **7.8.8. Coil Register Addressing**

In Modbus, all data are organized in coils and holding registers. Coils hold a single bit, whereas holding registers hold a 2-byte word (i.e. 16 bits). All data addresses in Modbus messages are referenced to zero. The first occurrence of a data item is addressed as item number zero. For example: The coil known as 'coil 1' in a programmable controller is addressed as coil 0000 in the data address field of a Modbus message. Coil 127 decimal is addressed as coil 007EHEX (126 decimal).

Holding register 40001 is addressed as register 0000 in the data address field of the message. The function code field already specifies a 'holding register' operation. Therefore, the '4XXXX' reference is implicit. Holding register 40108 is addressed as register 006BHEX (107 decimal).

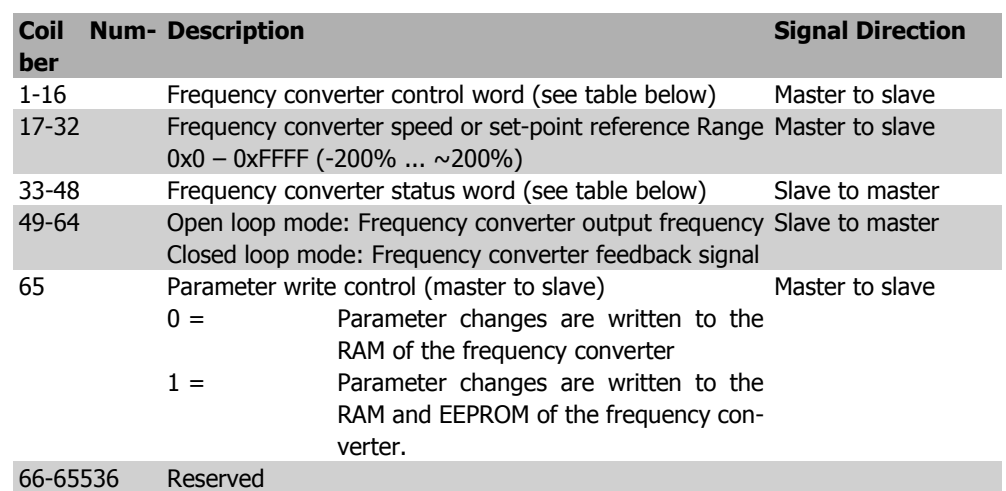

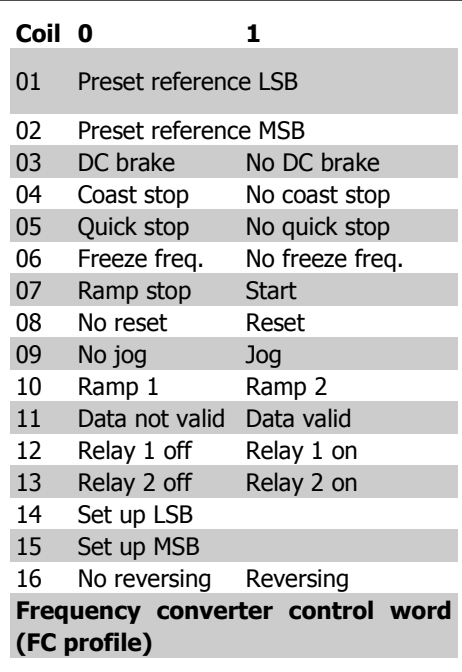

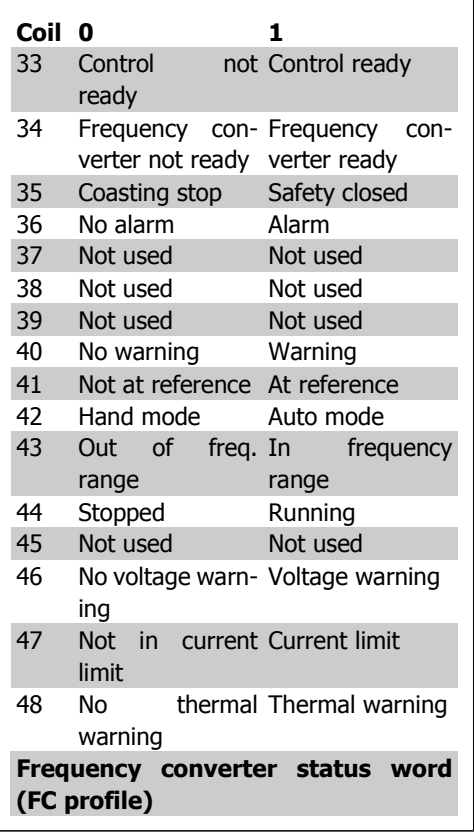

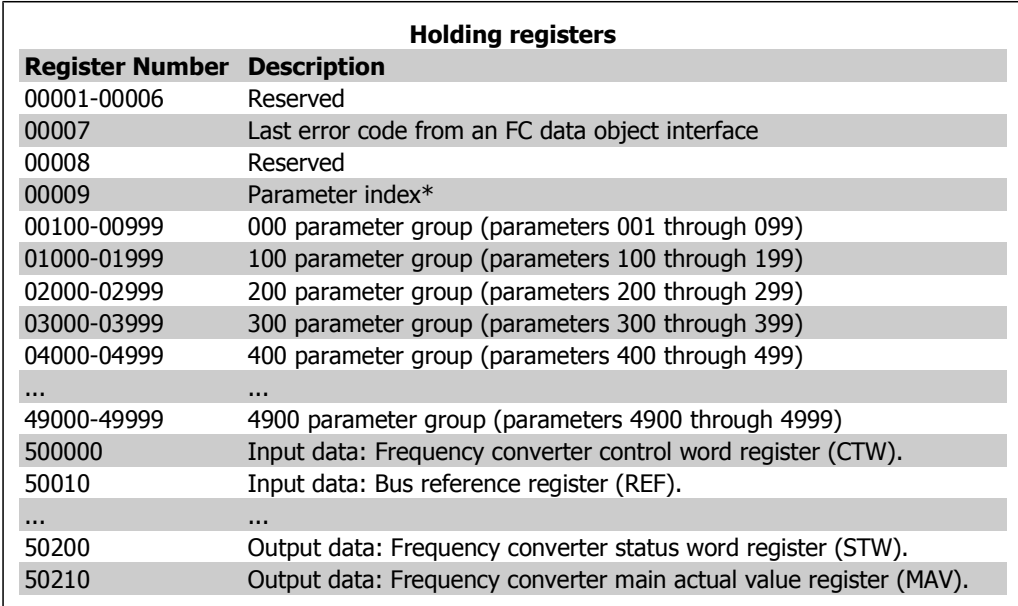

\* Used to specify the index number to be used when accessing an indexed parameter.

### **7.8.9. How to Control VLT HVAC**

This section describes codes which can be used in the function and data fields of a Modbus RTU message. For a complete description of all the message fields please refer to the section Modbus RTU Message Framing Structure.

### **7.8.10. Function Codes Supported by Modbus RTU**

Modbus RTU supports use of the following function codes in the function field of a message:

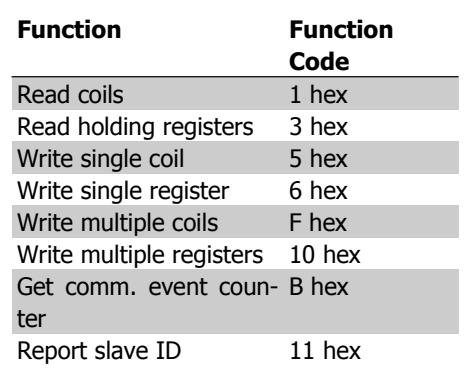

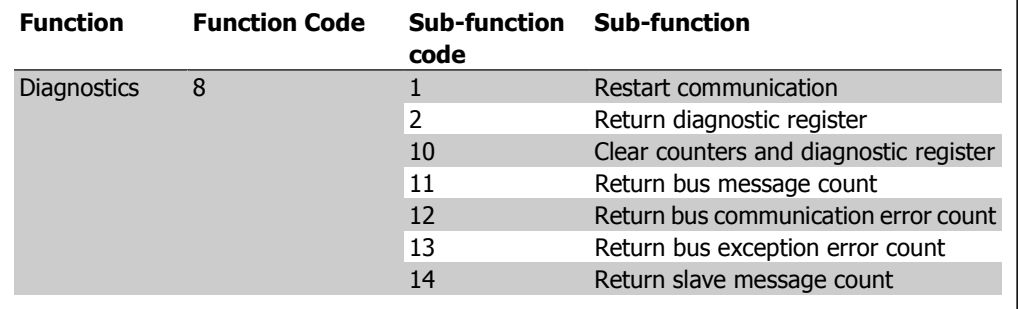

#### **7.8.11. Exception Codes**

In the event of an error, the following exception codes may appear in the data field of a response message. For a full explanation of the structure of an exception (i.e. error) response, please refer to the section Modbus RTU Message Framing Structure, Function Field.

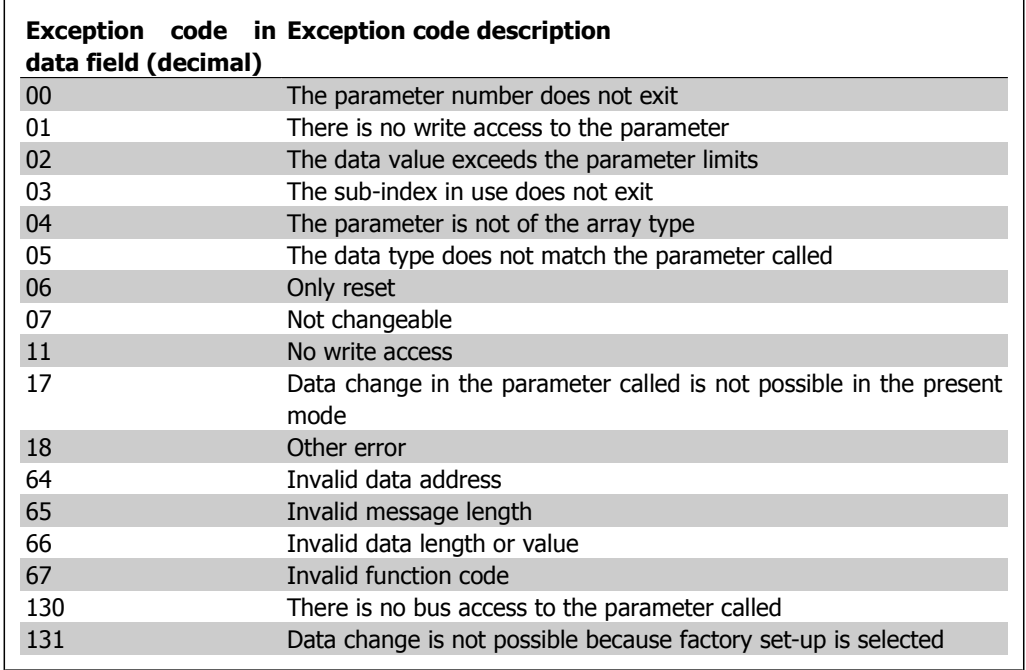

### **7.9. How to Access Parameters**

#### **7.9.1. Parameter Handling**

The PNU (Parameter Number) is translated from the register address contained in the Modbus read or write message. The parameter number is translated to Modbus as (10 x parameter number) DECIMAL.

#### **7.9.2. Storage of Data**

The Coil 65 decimal determines whether data written to the frequency converter are stored in EEPROM and RAM (coil  $65 = 1$ ) or only in RAM (coil  $65 = 0$ ).

#### **7.9.3. IND**

The array index is set in Holding Register 9 and used when accessing array parameters.

#### **7.9.4. Text Blocks**

Parameters stored as text strings are accessed in the same way as the other parameters. The maximum text block size is 20 characters. If a read request for a parameter is for more characters than the parameter stores, the response is truncated. If the read request for a parameter is for fewer characters than the parameter stores, the response is space filled.

#### **7.9.5. Conversion Factor**

The different attributes for each parameter can be seen in the section on factory settings. Since a parameter value can only be transferred as a whole number, a conversion factor must be used to transfer decimals. Please refer to the Parameters section.

#### **7.9.6. Parameter Values**

#### **Standard Data Types**

Standard data types are int16, int32, uint8, uint16 and uint32. They are stored as 4x registers  $(40001 - 4$ FFFF). The parameters are read using function 03HEX "Read Holding Registers." Parameters are written using the function 6HEX "Preset Single Register" for 1 register (16 bits), and the function 10HEX "Preset Multiple Registers" for 2 registers (32 bits). Readable sizes range from 1 register (16 bits) up to 10 registers (20 characters).

#### **Non standard Data Types**

Non standard data types are text strings and are stored as 4x registers (40001 – 4FFFF). The parameters are read using function 03HEX "Read Holding Registers" and written using function 10HEX "Preset Multiple Registers." Readable sizes range from 1 register (2 characters) up to 10 registers (20 characters).

## **7.10. Examples**

The following examples illustrate various Modbus RTU commands. If an error occurs, please refer to the Exception Codes section.

#### **7.10.1. Read Coil Status (01 HEX)**

#### **Description**

This function reads the ON/OFF status of discrete outputs (coils) in the frequency converter. Broadcast is never supported for reads.

#### **Query**

The query message specifies the starting coil and quantity of coils to be read. Coil addresses start at zero, i.e. coil 33 is addressed as 32.

Example of a request to read coils 33-48 (Status Word) from slave device 01:

#### **Response**

The coil status in the response message is packed as one coil per bit of the data field. Status is indicated as:  $1 = ON$ ;  $0 = OFF$ . The LSB of the first data byte contains the coil addressed in the query. The other coils follow toward the high order end of this byte, and from 'low order to high order' in subsequent bytes.

If the returned coil quantity is not a multiple of eight, the remaining bits in the final data byte will be padded with zeros (toward the

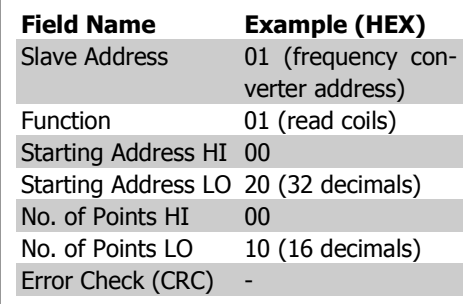

high order end of the byte). The Byte Count field specifies the number of complete bytes of data.

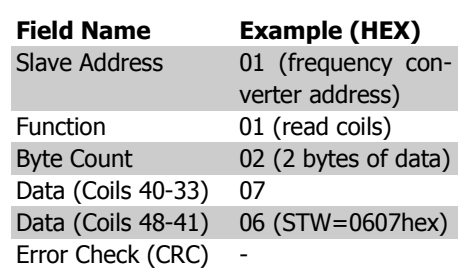

#### **7.10.2. Force/Write Single Coil (05 HEX)**

#### **Description**

This function forces a writes a coil to either ON or OFF. When broadcast the function forces the same coil references in all attached slaves.

#### **Query**

The query message specifies the coil 65 (parameter write control) to be forced. Coil addresses start at zero, i.e. coil 65 is addressed as 64. Force Data =  $00$  OOHEX (OFF) or FF 00HEX (ON).

#### **Response**

The normal response is an echo of the query, returned after the coil state has been forced.

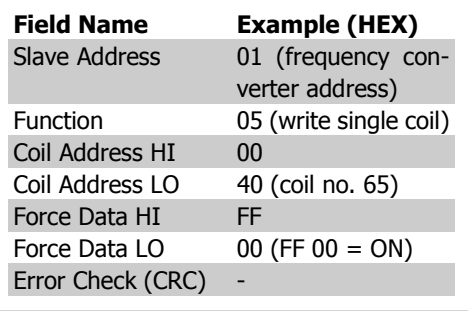

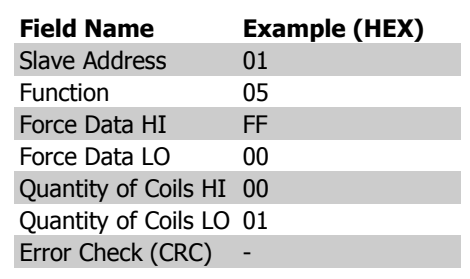

### **7.10.3. Force/Write Multiple Coils (0F HEX)**

This function forces each coil in a sequence of coils to either ON or OFF. When broadcast the function forces the same coil references in all attached slaves. .

The query message specifies the coils 17 to 32 (speed set-point) to be forced. Coil addresses start at zero, i.e. coil 17 is addressed as 16.

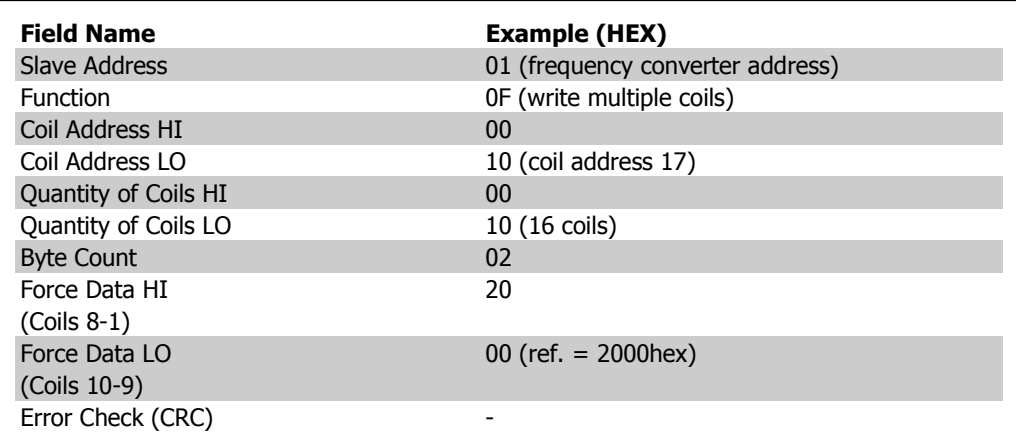

#### **Response**

The normal response returns the slave address, function code, starting address, and quantity of coiles forced.

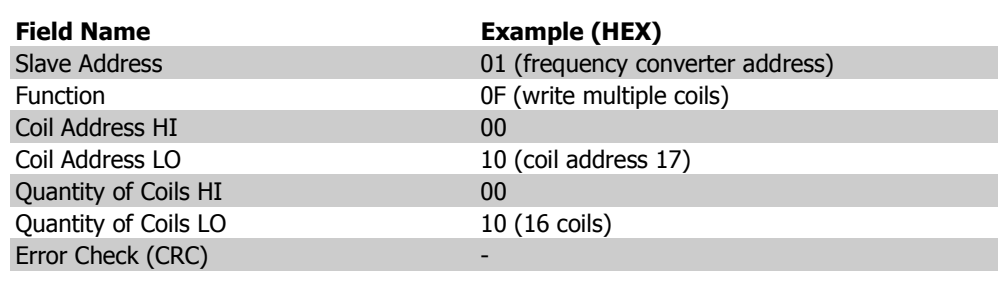

### **7.10.4. Read Holding Registers (03 HEX)**

#### **Description**

This function reads the contents of holding registers in the slave.

#### **Query**

The query message specifies the starting register and quantity of registers to be read. Register addresses start at zero, i.e. registers 1-4 are addressed as 0-3.

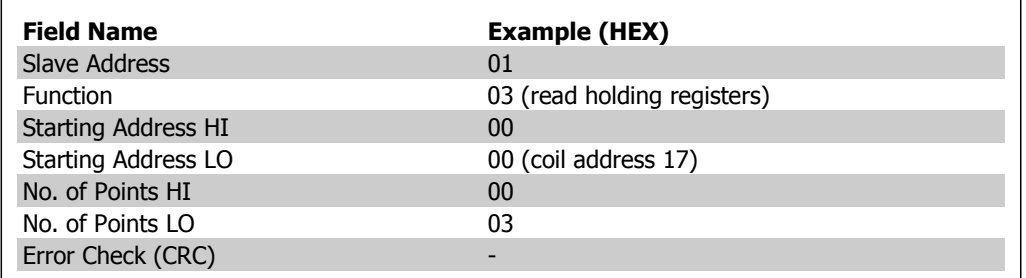

#### **Response**

The register data in the response message are packed as two bytes per register, with the binary contents right justified within each byte. For each register, the first byte contains the high order bits and the second contains the low order bits.

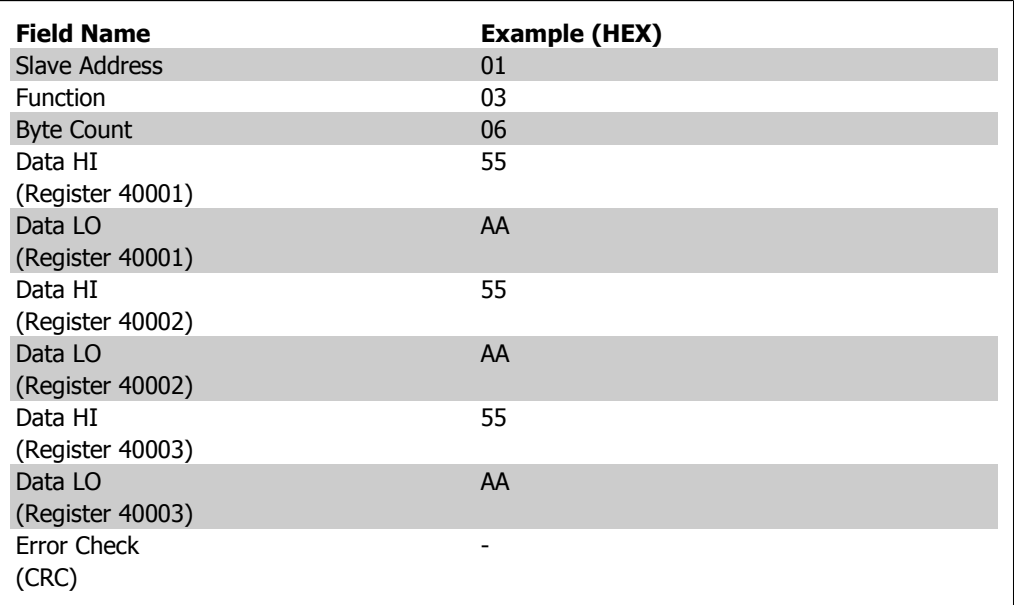

### **7.10.5. Preset Single Register (06 HEX)**

#### **Description**

This function presets a value into a single holding register.

#### **Query**

The query message specifies the register reference to be preset. Register addresses start at zero, i.e. register 1 is addressed as 0.

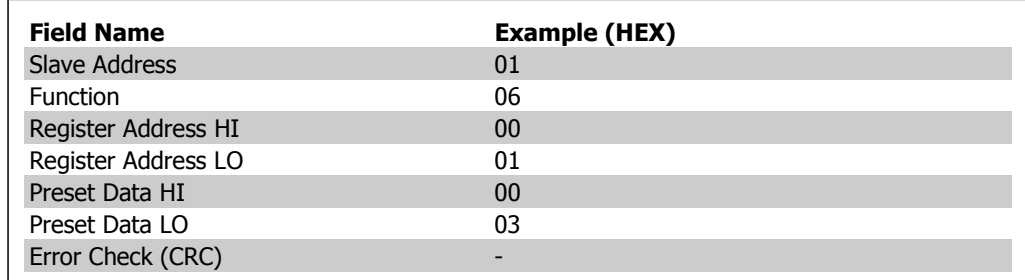

#### **Response**

Response The normal response is an echo of the query, returned after the register contents have been passed.

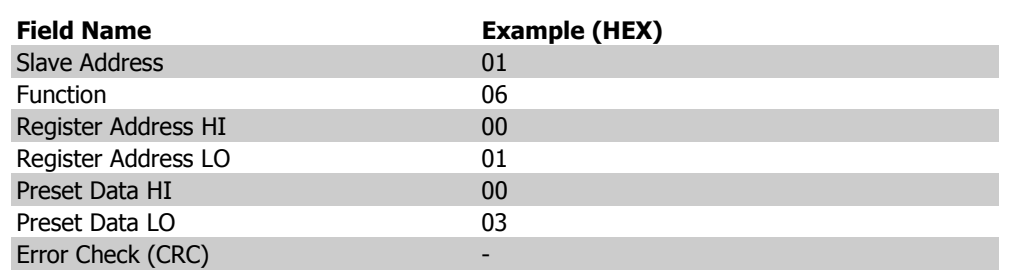
# **7.10.6. Preset Multiple Registers (10 HEX)**

#### **Description**

This function presets values into a sequence of holding registers.

#### **Query**

The query message specifies the register references to be preset. Register addresses start at zero, i.e. register 1 is addressed as 0. Example of a request to preset two registers (set parameter 1-05 = 738 (7.38 A)):

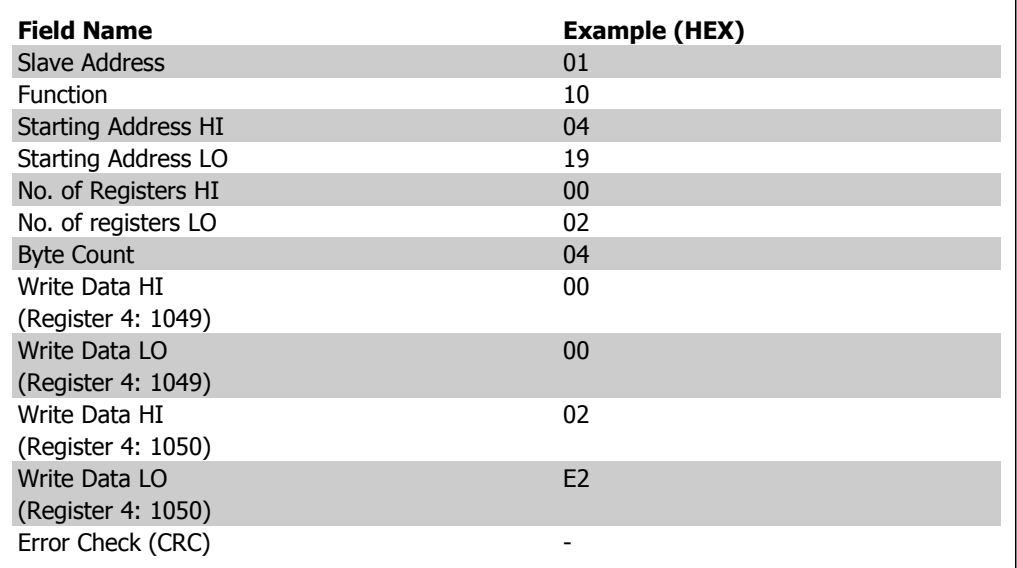

#### **Response**

The normal response returns the slave address, function code, starting address, and quantity of registers preset.

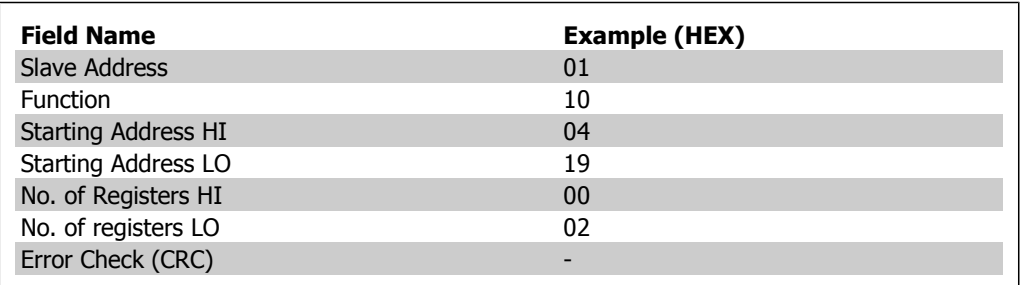

# **7.11. Danfoss FC Control Profile**

### **7.11.1. Control Word According to FC Profile(Par. 8-10 = FC profile)**

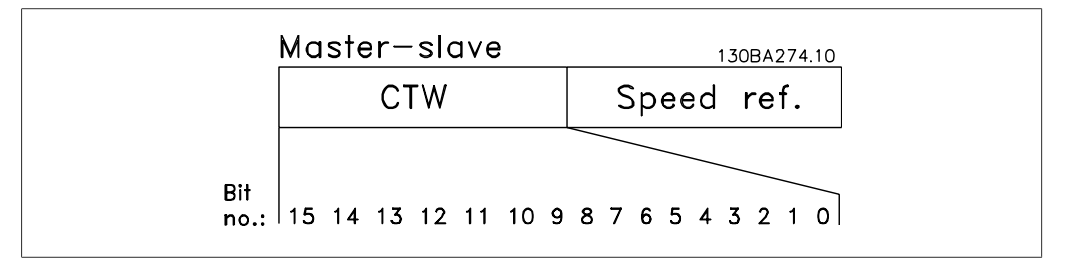

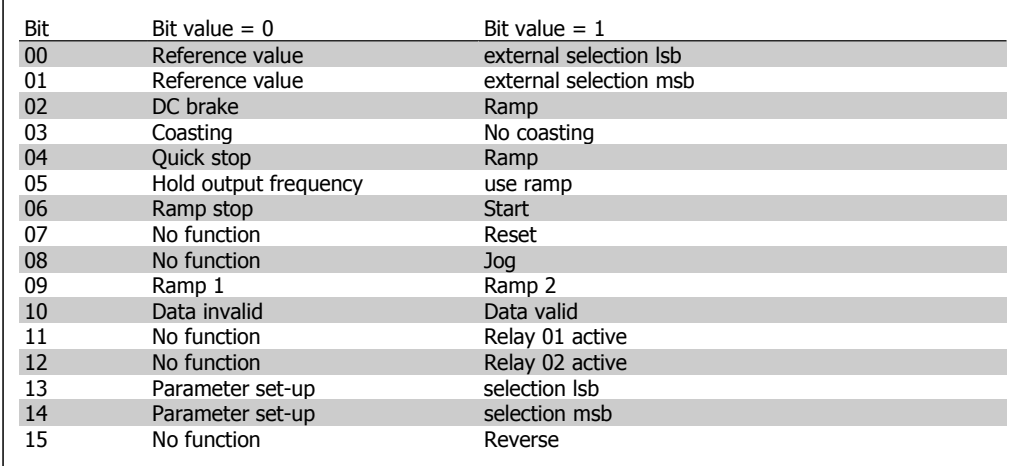

**Explanation of the Control Bits**

#### Bits 00/01

Bits 00 and 01 are used to choose between the four reference values, which are pre-programmed in par. 3-10 Preset reference according to the following table:

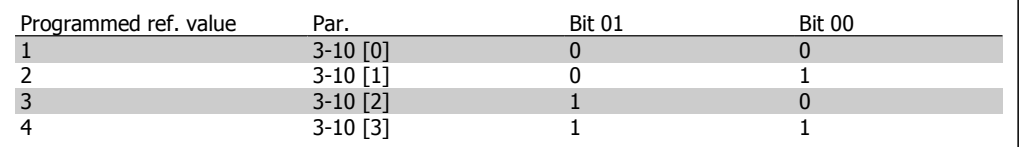

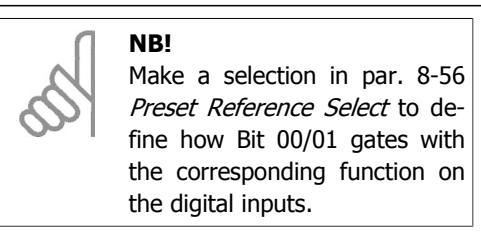

Bit 02, DC brake:

Bit  $02 = '0'$  leads to DC braking and stop. Set braking current and duration in par. 2-01 DC Brake Current and 2-02 DC Braking Time . Bit  $02 = 1'$  leads to ramping.

#### Bit 03, Coasting:

Bit  $03 = '0'$ : The frequency converter immediately "lets go" of the motor, (the output transistors are "shut off") and it coasts to a standstill. Bit  $03 = '1'$ : The frequency converter starts the motor if the other starting conditions are met.

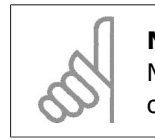

#### **NB!**

Make a selection in par. 8-50 Coasting Select to define how Bit 03 gates with the corresponding function on a digital input.

#### Bit 04, Quick stop:

Bit 04 = '0': Makes the motor speed ramp down to stop (set in par. 3-81 *Quick Stop Ramp* Time.

#### Bit 05, Hold output frequency

Bit  $05 = 0$ . The present output frequency (in Hz) freezes. Change the frozen output frequency only by means of the digital inputs (par. 5-10 to 5-15) programmed to Speed up and Slow down.

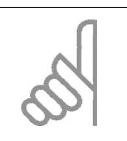

#### **NB!**

If Freeze output is active, the frequency converter can only be stopped by the following:

- Bit 03 Coasting stop
- Bit 02 DC braking
- Digital input (par. 5-10 to 5-15) programmed to DC braking, Coasting stop, or Reset and coasting stop.

#### Bit 06, Ramp stop/start:

Bit 06 = '0': Causes a stop and makes the motor speed ramp down to stop via the selected ramp down par. Bit 06 = '1': Permits the frequency converter to start the motor, if the other starting conditions are met.

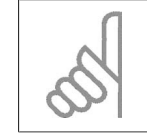

#### **NB!**

Make a selection in par. 8-53 Start Select to define how Bit 06 Ramp stop/start gates with the corresponding function on a digital input.

Bit 07, Reset: Bit 07 = '0': No reset. Bit 07 = '1': Resets a trip. Reset is activated on the signal's leading edge, i.e. when changing from logic '0' to logic '1'.

#### Bit 08, Jog:

Bit  $08 = '1'$ : The output frequency is determined by par. 3-19 *Jog Speed.* 

#### Bit 09, Selection of ramp 1/2:

Bit 09 = "0": Ramp 1 is active (par. 3-40 to 3-47). Bit 09 = "1": Ramp 2 (par. 3-50 to 3-57) is active.

#### Bit 10, Data not valid/Data valid:

Tell the frequency converter whether to use or ignore the control word. Bit  $10 = '0'$ : The control word is ignored. Bit  $10 = '1'$ : The control word is used. This function is relevant because the telegram always contains the control word, regardless of the telegram type. Thus, you can turn off the control word if you do not want to use it when updating or reading parameters.

**7**

#### Bit 11, Relay 01:

Bit  $11 =$  "0": Relay not activated. Bit  $11 =$  "1": Relay 01 activated provided that *Control word bit* 11 is chosen in par. 5-40 Function relay.

#### Bit 12, Relay 04:

Bit  $12 = "0"$ : Relay 04 is not activated. Bit  $12 = "1"$ : Relay 04 is activated provided that *Control* word bit 12 is chosen in par. 5-40 Function relay.

Bit 13/14, Selection of set-up:

Use bits 13 and 14 to choose from the four menu set-ups according to the shown table: .

The function is only possible when Multi Set-Ups is selected in par. 0-10 Active Set-Up

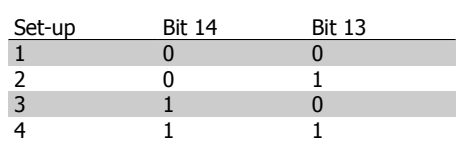

**NB!** Make a selection in par. 8-55 Set-up select to define how Bit 13/14 gates with the corresponding function on the digital inputs.

#### Bit 15 Reverse:

Bit 15 = '0': No reversing. Bit 15 = '1': Reversing. In the default setting, reversing is set to digital in par. 8-54 Reversing Select. Bit 15 causes reversing only when Ser. communication, Logic or or Logic and is selected.

# **7.11.2. Status Word According to FC Profile (STW) (Par. 8-10 = FC profile)**

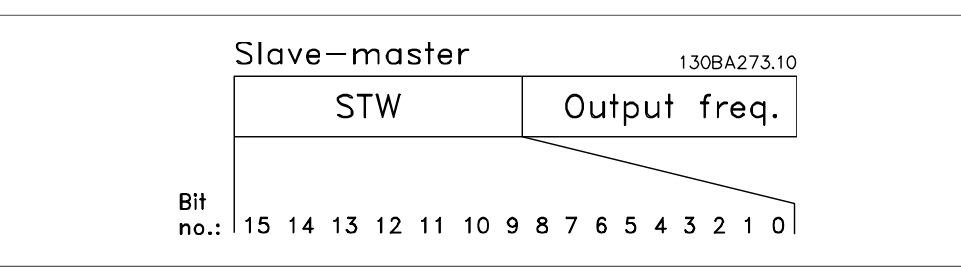

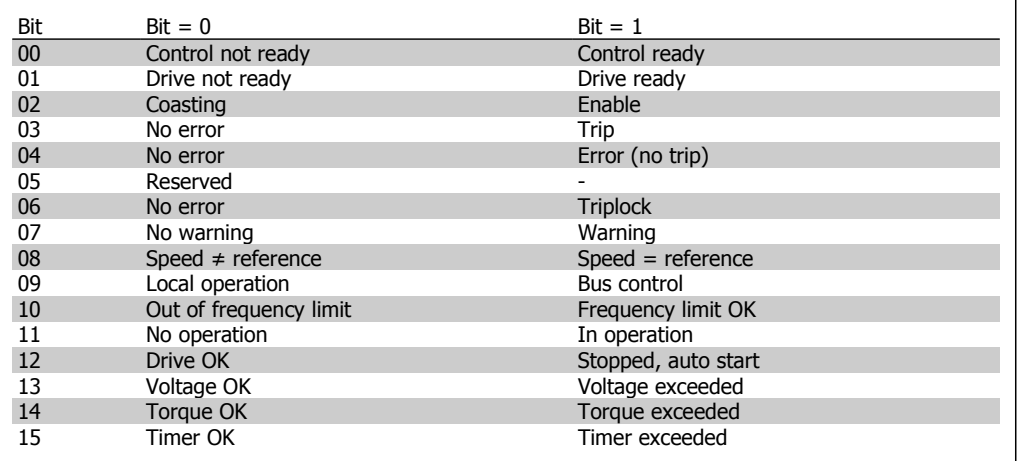

#### **Explanation of the Status Bits**

Bit 00, Control not ready/ready:

Bit  $00 = '0'$ : The frequency converter trips. Bit  $00 = '1'$ : The frequency converter controls are ready but the power component does not necessarily receive any power supply (in case of external 24 V supply to controls).

#### Bit 01, Drive ready:

Bit  $01 = '1'$ : The frequency converter is ready for operation but the coasting command is active via the digital inputs or via serial communication.

#### Bit 02, Coasting stop:

Bit  $02 = '0'$ : The frequency converter releases the motor. Bit  $02 = '1'$ : The frequency converter starts the motor with a start command.

#### Bit 03, No error/trip:

Bit  $03 = '0'$ : The frequency converter is not in fault mode. Bit  $03 = '1'$ : The frequency converter trips. To re-establish operation, enter [Reset].

#### Bit 04, No error/error (no trip):

Bit 04 = '0': The frequency converter is not in fault mode. Bit 04 =  $"1"$ : The frequency converter shows an error but does not trip.

Bit 05, Not used:

Bit 05 is not used in the status word.

#### Bit 06, No error / triplock:

Bit  $06 = 0$ . The frequency converter is not in fault mode. Bit  $06 = "1"$ : The frequency converter is tripped and locked.

#### Bit 07, No warning/warning:

Bit  $07 = '0'$ : There are no warnings. Bit  $07 = '1'$ : A warning has occurred.

#### Bit 08, Speed≠ reference/speed = reference:

Bit  $08 = 0$ . The motor is running but the present speed is different from the preset speed reference. It might e.g. be the case when the speed ramps up/down during start/stop. Bit  $0.8 = 11$ . The motor speed matches the preset speed reference.

#### Bit 09, Local operation/bus control:

Bit 09 = '0': [STOP/RESET] is activate on the control unit or *Local control* in par. 3-13 Reference *Site* is selected. You cannot control the frequency converter via serial communication. Bit 09 = '1' It is possible to control the frequency converter via the fieldbus/ serial communication.

#### Bit 10, Out of frequency limit:

Bit  $10 = '0'$ : The output frequency has reached the value in par. 4-11 *Motor Speed Low Limit* or par. 4-13 *Motor Speed High Limit*. Bit 10 = "1": The output frequency is within the defined limits.

#### Bit 11, No operation/in operation:

Bit  $11 = 0$ : The motor is not running. Bit  $11 = 1$ : The frequency converter has a start signal or the output frequency is greater than 0 Hz.

#### Bit 12, Drive OK/stopped, autostart:

Bit  $12 = '0'$ : There is no temporary over temperature on the inverter. Bit  $12 = '1'$ : The inverter stops because of over temperature but the unit does not trip and will resume operation once the over temperature stops.

#### Bit 13, Voltage OK/limit exceeded:

Bit 13 = '0': There are no voltage warnings. Bit 13 = '1': The DC voltage in the frequency converter's intermediate circuit is too low or too high.

#### Bit 14, Torque OK/limit exceeded:

Bit  $14 = '0'$ : The motor current is lower than the torque limit selected in par. 4-18 Current Limit. Bit  $14 = '1'$ : The torque limit in par. 4-18 *Current Limit* is exceeded.

#### Bit 15, Timer OK/limit exceeded:

Bit 15 = '0': The timers for motor thermal protection and VLT thermal protection are not exceeded 100%. Bit  $15 = '1'$ : One of the timers exceeds 100%.

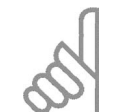

### **NB!**

All bits in the STW are set to '0' if the connection between the Interbus option and the frequency converter is lost, or an internal communication problem has occurred.

**7**

### **7.11.3. Bus Speed Reference Value**

Speed reference value is transmitted to the frequency converter in a relative value in %. The value is transmitted in the form of a 16 bit word; in integers (0-32767) the value 16384 (4000 Hex) corresponds to 100%. Negative figures are formatted by means of 2's complement. The Actual Output frequency (MAV) is scaled in the same way as the bus reference.

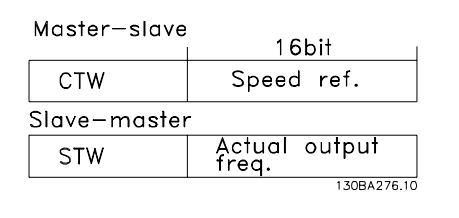

The reference and MAV are scaled as follows:

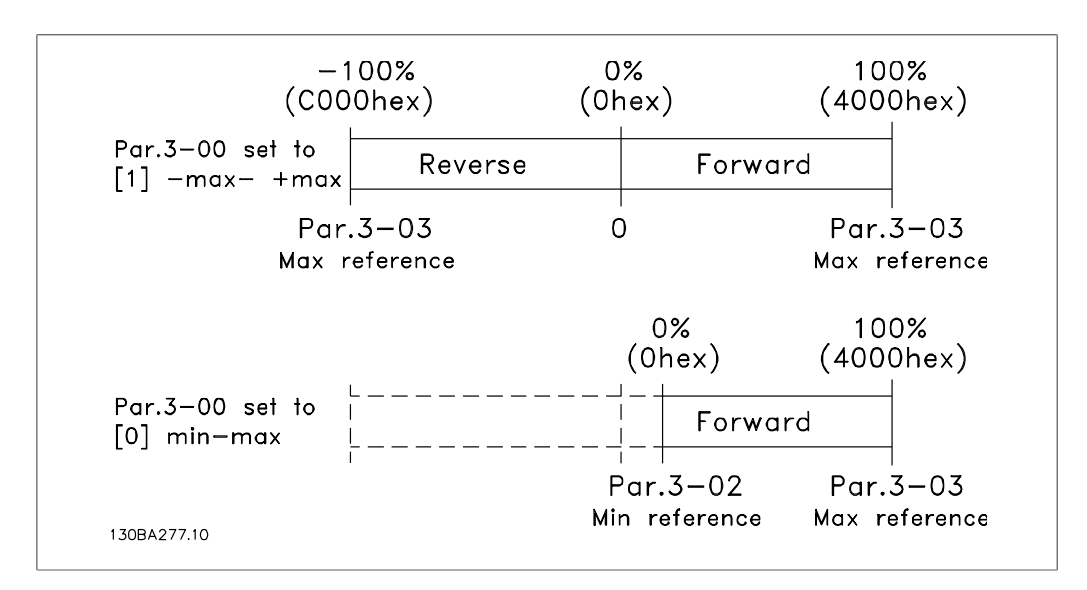

# **8. Troubleshooting**

A warning or an alarm is signalled by the relevant LED on the front of the frequency converter and indicated by a code on the display.

A warning remains active until its cause is no longer present. Under certain circumstances operation of the motor may still be continued. Warning messages may be critical, but are not necessarily so.

In the event of an alarm, the frequency converter will have tripped. Alarms must be reset to restart operation once their cause has been rectified. This may be done in four ways:

- 1. By using the [RESET] control button on the LCP control panel.
- 2. Via a digital input with the "Reset" function.
- 3. Via serial communication/optional fieldbus.
- 4. By resetting automatically using the [Auto Reset] function, which is a default setting for VLT HVAC Drive. see par. 14-20 Reset Mode in **VLT HVAC Drive Programming Guide**

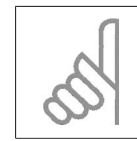

#### **NB!**

After a manual reset using the [RESET] button on the LCP, the [AUTO ON] button must be pressed to restart the motor.

If an alarm cannot be reset, the reason may be that its cause has not been rectified, or the alarm is trip-locked (see also table on following page).

Alarms that are trip-locked offer additional protection, means that the mains supply must be switched off before the alarm can be reset. After being switched back on, the frequency converter is no longer blocked and may be reset as described above once the cause has been rectified.

Alarms that are not trip-locked can also be reset using the automatic reset function in parameter 14-20 (Warning: automatic wake-up is possible!)

If a warning and alarm is marked against a code in the table on the following page, this means that either a warning occurs before an alarm, or it can be specified whether it is a warning or an alarm that is to be displayed for a given fault.

This is possible, for instance, in parameter 1-90 *Motor Thermal Protection*. After an alarm or trip, the motor carries on coasting, and the alarm and warning flash on the frequency converter. Once the problem has been rectified, only the alarm continues flashing.

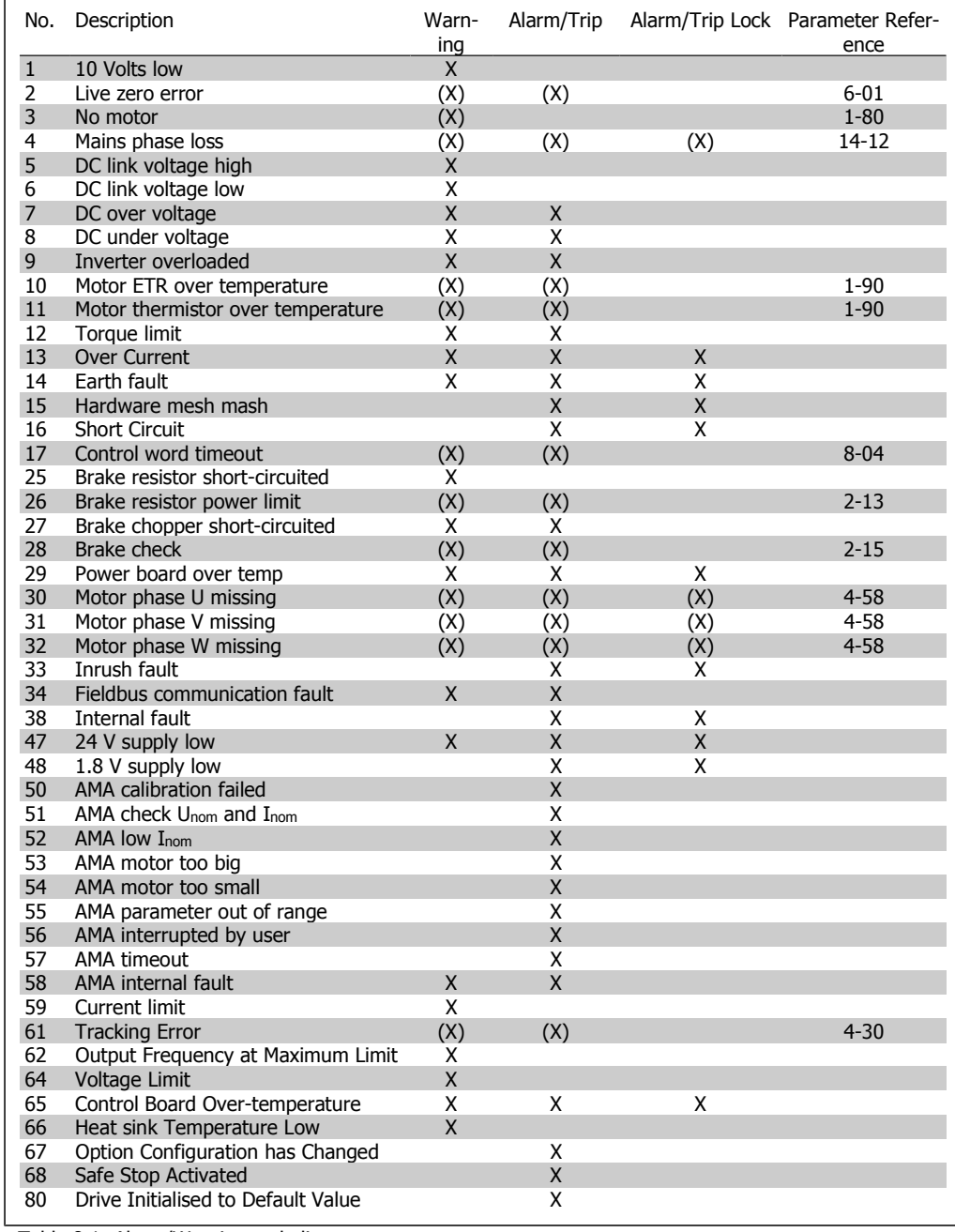

Table 8.1: Alarm/Warning code list

(X) Dependent on parameter

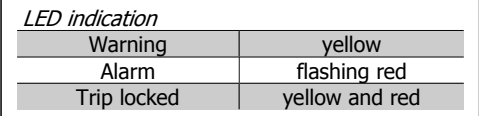

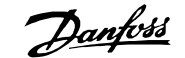

| <b>Bit</b>     | <b>Hex</b> | Alarm Word and Extended Status Word<br><b>Dec</b> | <b>Alarm Word</b>        | <b>Warning Word</b>     | <b>Extended</b><br><b>Status</b> |
|----------------|------------|---------------------------------------------------|--------------------------|-------------------------|----------------------------------|
|                |            |                                                   |                          |                         | Word                             |
| 0              | 00000001   | 1                                                 | <b>Brake Check</b>       | <b>Brake Check</b>      | Ramping                          |
| $\mathbf{1}$   | 00000002   | $\overline{2}$                                    | Pwr. Card Temp           | Pwr. Card Temp          | <b>AMA Running</b>               |
| 2              | 00000004   | 4                                                 | Earth Fault              | Earth Fault             | Start CW/CCW                     |
| 3              | 00000008   | 8                                                 | <b>Ctrl.Card Temp</b>    | Ctrl.Card Temp          | Slow Down                        |
| $\overline{4}$ | 00000010   | 16                                                | Ctrl. Word TO            | Ctrl. Word TO           | Catch Up                         |
| 5              | 00000020   | 32                                                | <b>Over Current</b>      | <b>Over Current</b>     | Feedback High                    |
| 6              | 00000040   | 64                                                | Torque Limit             | <b>Torque Limit</b>     | Feedback Low                     |
| $\overline{7}$ | 00000080   | 128                                               | Motor Th Over            | Motor Th Over           | Output Current High              |
| 8              | 00000100   | 256                                               | Motor ETR Over           | Motor ETR Over          | <b>Output Current Low</b>        |
| 9              | 00000200   | 512                                               | Inverter Overld.         | <b>Inverter Overld.</b> | <b>Output Freq High</b>          |
| 10             | 00000400   | 1024                                              | DC under Volt            | DC under Volt           | Output Freg Low                  |
| 11             | 00000800   | 2048                                              | DC over Volt             | DC over Volt            | <b>Brake Check OK</b>            |
| 12             | 00001000   | 4096                                              | Short Circuit            | DC Voltage Low          | <b>Braking Max</b>               |
| 13             | 00002000   | 8192                                              | Inrush Fault             | DC Voltage High         | <b>Braking</b>                   |
| 14             | 00004000   | 16384                                             | Mains ph. Loss           | Mains ph. Loss          | Out of Speed Range               |
| 15             | 00008000   | 32768                                             | <b>AMA Not OK</b>        | No Motor                | <b>OVC Active</b>                |
| 16             | 00010000   | 65536                                             | Live Zero Error          | Live Zero Frror         |                                  |
| 17             | 00020000   | 131072                                            | <b>Internal Fault</b>    | 10V Low                 |                                  |
| 18             | 00040000   | 262144                                            | <b>Brake Overload</b>    | <b>Brake Overload</b>   |                                  |
| 19             | 00080000   | 524288                                            | U phase Loss             | <b>Brake Resistor</b>   |                                  |
| 20             | 00100000   | 1048576                                           | V phase Loss             | <b>Brake IGBT</b>       |                                  |
| 21             | 00200000   | 2097152                                           | W phase Loss             | <b>Speed Limit</b>      |                                  |
| 22             | 00400000   | 4194304                                           | Fieldbus Fault           | Fieldbus Fault          |                                  |
| 23             | 00800000   | 8388608                                           | 24 V Supply Low          | 24V Supply Low          |                                  |
| 24             | 01000000   | 16777216                                          | <b>Mains Failure</b>     | Mains Failure           |                                  |
| 25             | 02000000   | 33554432                                          | 1.8V Supply Low          | <b>Current Limit</b>    |                                  |
| 26             | 04000000   | 67108864                                          | <b>Brake Resistor</b>    | Low Temp                |                                  |
| 27             | 08000000   | 134217728                                         | <b>Brake IGBT</b>        | Voltage Limit           |                                  |
| 28             | 10000000   | 268435456                                         | Option Change            | Unused                  |                                  |
| 29             | 20000000   | 536870912                                         | <b>Drive Initialised</b> | Unused                  |                                  |
| 30             | 40000000   | 1073741824                                        | Safe Stop                | Unused                  |                                  |
|                |            |                                                   |                          |                         |                                  |

Table 8.2: Description of Alarm Word, Warning Word and Extended Status Word

The alarm words, warning words and extended status words can be read out via serial bus or optional fieldbus for diagnosis. See also par. 16-90, 16-92 and 16-94.

#### **WARNING 1**

**10 Volts low:**

The 10 V voltage from terminal 50 on the control card is below 10 V.

Remove some of the load from terminal 50, as the 10 V supply is overloaded. Max. 15 mA or minimum 590 Ω.

#### **WARNING/ALARM 2**

**Live zero error:**

The signal on terminal 53 or 54 is less than 50% of the value set in par. 6-10, 6-12, 6-20, or 6-22 respectively.

**WARNING/ALARM 3**

#### **No motor:**

No motor has been connected to the output of the frequency converter.

#### **WARNING/ALARM 4**

**Mains phase loss:**

A phase is missing on the supply side, or the mains voltage imbalance is too high.

This message also appears in case of a fault in the input rectifier on the frequency converter.

Check the supply voltage and supply currents to the frequency converter.

#### **WARNING 5**

**DC link voltage high:**

The intermediate circuit voltage (DC) is higher than the overvoltage limit of the control system. The frequency converter is still active.

#### **WARNING 6**

**DC link voltage low** The intermediate circuit voltage (DC) is below the undervoltage limit of the control system. The frequency converter is still active.

#### **WARNING/ALARM 7**

**DC over voltage:**

If the intermediate circuit voltage exceeds the limit, the frequency converter trips after a time.

Possible corrections:

Select **O**ver **V**oltage **C**ontrol function in par. 2-17

Connect a brake resistor

Extend the ramp time

Activate functions in par. 2-10

Increase par. 14-26

Selecting OVC function will extend the ramp times.

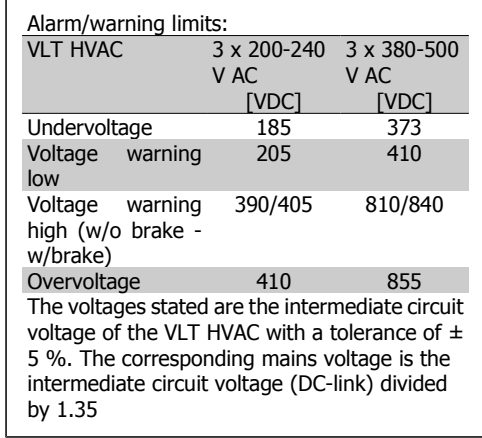

### **WARNING/ALARM 8**

**DC under voltage:**

If the intermediate circuit voltage (DC) drops below the "voltage warning low" limit (see table above), the frequency converter checks if 24 V backup supply is connected.

If no 24 V backup supply is connected, the frequency converter trips after a given time depending on the unit.

To check whether the supply voltage matches the frequency converter, see 3.2 General Specifications.

#### **WARNING/ALARM 9**

**Inverter overloaded:**

The frequency converter is about to cut out because of an overload (too high current for too long). The counter for electronic, thermal inverter protection gives a warning at 98% and trips at 100%, while giving an alarm. You cannot reset the frequency converter until the counter is below 90%.

The fault is that the frequency converter is overloaded by more than nominal current for too long.

#### **WARNING/ALARM 10**

**Motor ETR over temperature:**

According to the electronic thermal protection (ETR), the motor is too hot. You can choose if you want the frequency converter to give a warning or an alarm when the counter reaches 100% in par. 1-90. The fault is that the motor is overloaded by more than nominal current for too long. Check that the motor par. 1-24 is set correctly.

#### **WARNING/ALARM 11**

**Motor thermistor over temp:**

The thermistor or the thermistor connection is disconnected. You can choose if you want the frequency converter to give a warning or an alarm in par. 1-90. Check that the thermistor is connected correctly between terminal 53 or 54 (analog voltage input) and terminal 50 (+ 10 Volts supply), or between terminal 18 or 19 (digital input PNP only) and terminal 50. If a KTY sensor is used, check for correct connection between terminal 54 and 55.

#### **WARNING/ALARM 12**

**Torque limit:**

The torque is higher than the value in par. 4-16 (in motor operation) or the torque is higher than the value in par. 4-17 (in regenerative operation).

#### **WARNING/ALARM 13 Over Current:**

The inverter peak current limit (approx. 200% of the rated current) is exceeded. The warning will last approx. 8-12 sec., then the frequency converter trips and issues an alarm. Turn off the frequency converter and check if the motor shaft can be turned and if the motor size matches the frequency converter.

#### **ALARM 14**

**Earth fault:**

There is a discharge from the output phases to earth, either in the cable between the frequency converter and the motor or in the motor itself.

Turn off the frequency converter and remove the earth fault.

#### **ALARM 15**

**In-complete hardware:**

A fitted option is not handled by the present control board (hardware or software).

#### **ALARM 16**

**Short-circuit:**

There is short-circuiting in the motor or on the motor terminals.

Turn off the frequency converter and remove the short-circuit.

#### **WARNING/ALARM 17**

**Control word timeout:**

There is no communication to the frequency converter.

The warning will only be active when par. 8-04 is NOT set to OFF.

If par. 8-04 is set to *Stop* and *Trip*, a warning appears and the frequency converter ramps down to zero speed, while giving an alarm. Par. 8-03 Control Word Timeout Time could possibly be increased.

#### **WARNING 25**

**Brake resistor short-circuited:**

The brake resistor is monitored during operation. If it short-circuits, the brake function is disconnected and the warning appears. The frequency converter still works, but without the brake function. Turn off the frequency converter and replace the brake resistor (see par. 2-15 Brake Check).

#### **ALARM/WARNING 26**

**Brake resistor power limit:**

The power transmitted to the brake resistor is calculated as a percentage, as a mean value over the last 120 s, on the basis of the resistance value of the brake resistor (par. 2-11) and the intermediate circuit voltage. The warning is active when the dissipated braking power is higher than 90%. If Trip<sup>[2]</sup> has been selected in par. 2-13, the frequency converter cuts out and issues this alarm, when the dissipated braking power is higher than 100%.

#### **WARNING/ALARM 27**

**Brake chopper fault:**

The brake transistor is monitored during operation and if it short-circuits, the brake function disconnects and the warning comes up. The frequency converter is still able to run, but since the brake transistor has short-circuited, substantial power is transmitted to the brake resistor, even if it is inactive.

Turn off the frequency converter and remove the brake resistor.

Warning: There is a risk of substantial power being transmitted to the brake resistor if the brake transistor is short-circuited.

#### **ALARM/WARNING 28**

**Brake check failed:** Brake resistor fault: the brake resistor is not connected/working.

#### **WARNING/ALARM 29**

**Drive over temperature:**

If the enclosure is IP 20 or IP 21/TYPE 1, the cut-out temperature of the heat-sink is 95  $\degree$ C +5  $\degree$ C. The temperature fault cannot be reset, until the temperature of the heatsink is below 70 oC.

The fault could be:

- **-** Ambient temperature too high
- **-** Too long motor cable

#### **ALARM 30**

**Motor phase U missing:**

Motor phase U between the frequency converter and the motor is missing.

Turn off the frequency converter and check motor phase U.

#### **ALARM 31**

**Motor phase V missing:** Motor phase V between the frequency converter and the motor is missing.

Turn off the frequency converter and check motor phase V.

#### **ALARM 32**

**Motor phase W missing:** Motor phase W between the frequency converter and the motor is missing. Turn off the frequency converter and check

motor phase W.

**ALARM 33 Inrush fault:**

Too many powerups have occured within a short time period. See the chapter General Specifications for the allowed number of powerups within one minute.

**WARNING/ALARM 34**

**Fieldbus communication fault:** The fieldbus on the communication option card is not working.

**ALARM 38 Internal fault:** Contact your local Danfoss supplier.

**WARNING 47 24 V supply low:** The external 24 V DC backup power supply may be overloaded, otherwise contact your Danfoss supplier.

**ALARM 48 1.8 V supply low:** Contact your Danfoss supplier.

**WARNING 49 Speed limit:** The speed has been limited by range in par. 4-11 and par. 4-13.

**ALARM 50 AMA calibration failed:** Contact your Danfoss supplier.

**ALARM 51 AMA check Unom and Inom:** The setting of motor voltage, motor current, and motor power is presumably wrong. Check the settings.

**ALARM 52 AMA low Inom:** The motor current is too low. Check the settings.

**ALARM 53 AMA motor too big:** The motor is too big for the AMA to be carried out.

**ALARM 54 AMA motor too small:** The motor is too small for the AMA to be carried out.

**ALARM 55 AMA par. out of range:** The par. values found from the motor are outside acceptable range.

**ALARM 56 AMA interrupted by user:** The AMA has been interrupted by the user.

**ALARM 57 AMA timeout:**

Try to start the AMA again a number of times, until the AMA is carried out. Please note that repeated runs may heat the motor to a level where the resistance Rs and Rr are increased. In most cases, however, this is not critical.

**WARNING/ALARM 58 AMA internal fault:** Contact your Danfoss supplier.

**WARNING 59 Current limit:** The current is higher than the value in par. 4-18.

**WARNING 62 Output Frequency at Maximum Limit**: The output frequency is limited by the value set in par. 4-19

**Mechanical Brake Low**: The actual motor current has not exceeded the "release brake" current within the "Start delay" time window.

#### **WARNING 64**

**ALARM 63**

**Voltage Limit**: The load and speed combination demands a motor voltage higher than the actual DC link voltage.

**WARNING/ALARM/TRIP 65**

**Control Card Over Temperature**: Control card over temperature: The cut-out temperature of the control card is 80° C.

**8**

#### **WARNING 66**

**Heatsink Temperature Low:**

The heat sink temperature is measured as 0° C. This could indicate that the temperature sensor is defective and thus the fan speed is increased to the maximum in case the power part or control card is very hot.

#### **ALARM 67**

**Option Configuration has Changed:** One or more options has either been added or removed since the last power-down.

**ALARM 70 Illegal Frequency Configuration:** Actual combination of control board and power board is illegal.

**ALARM 80**

**Drive Initialised to Default Value:** Parameter settings are initialised to default setting after a manual (three-finger) reset or via par. 14-22.

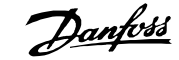

# **Index**

### **A**

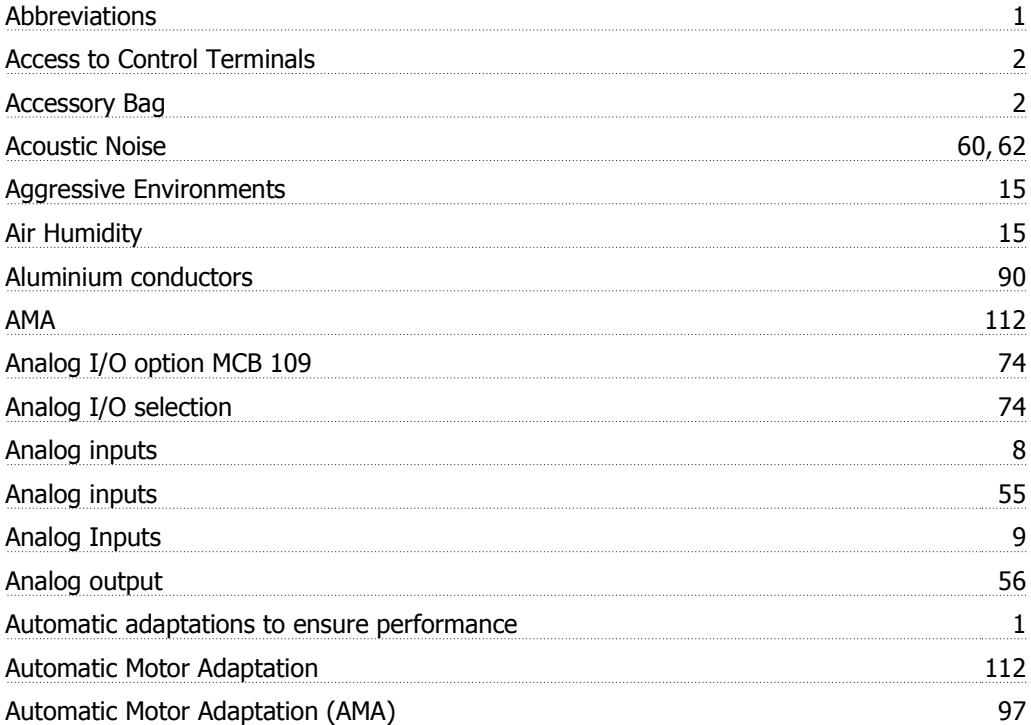

### **B**

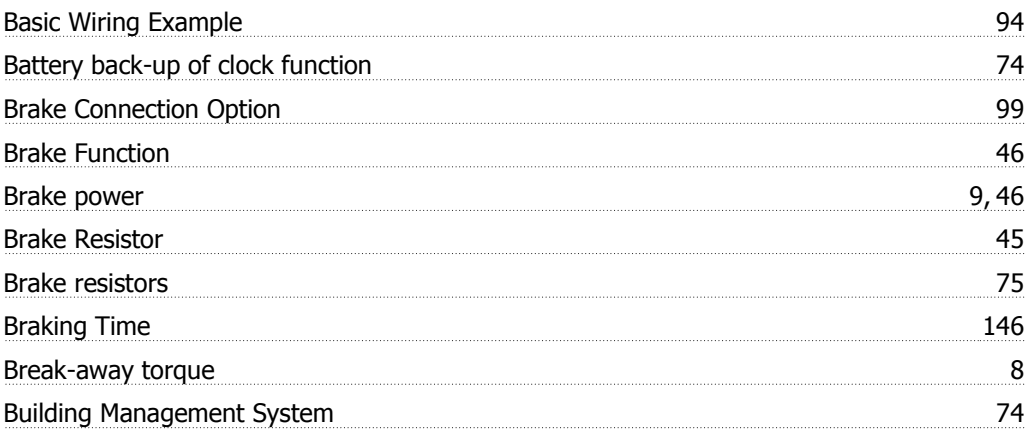

# **C**

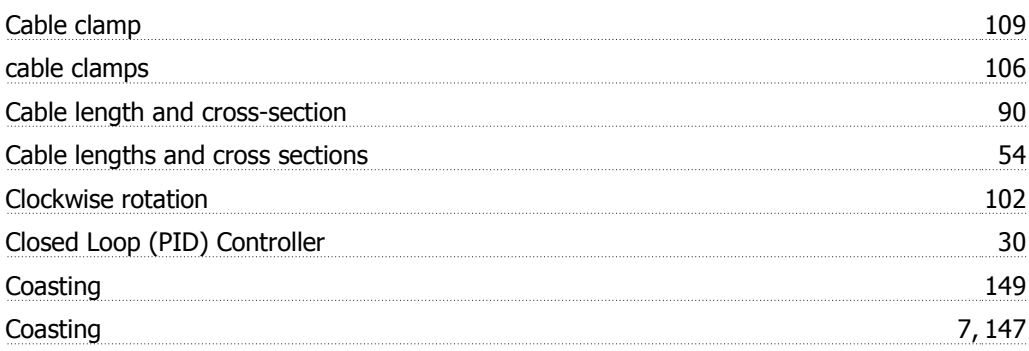

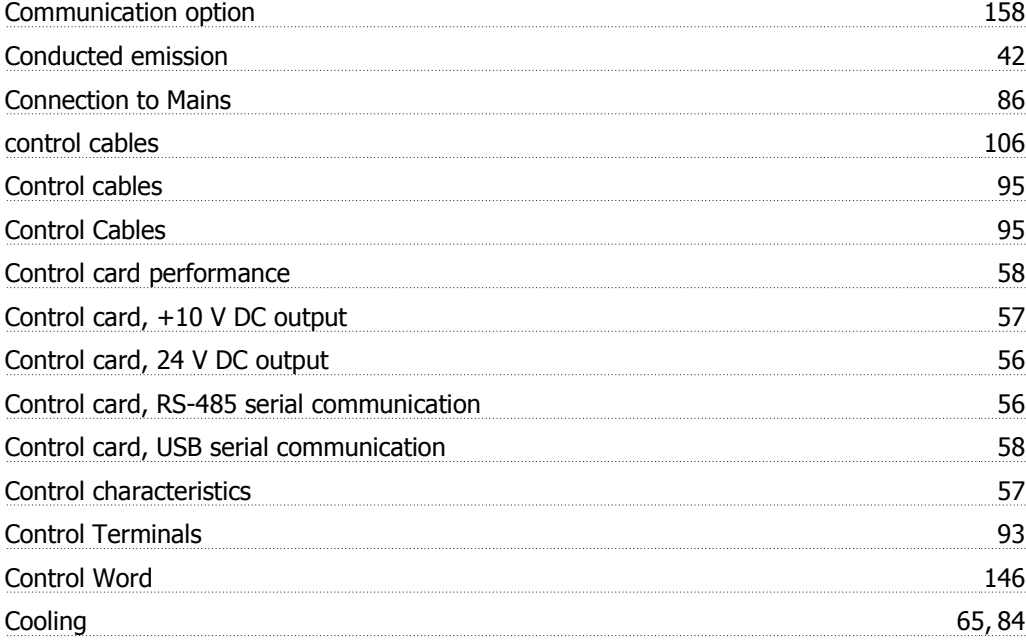

### **D**

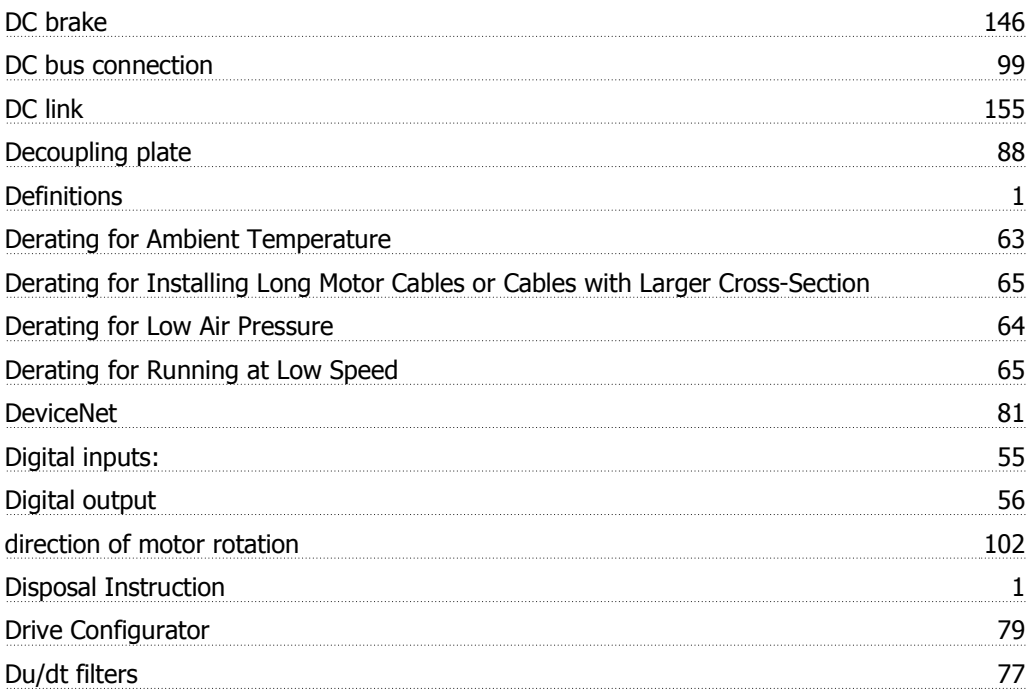

### **E**

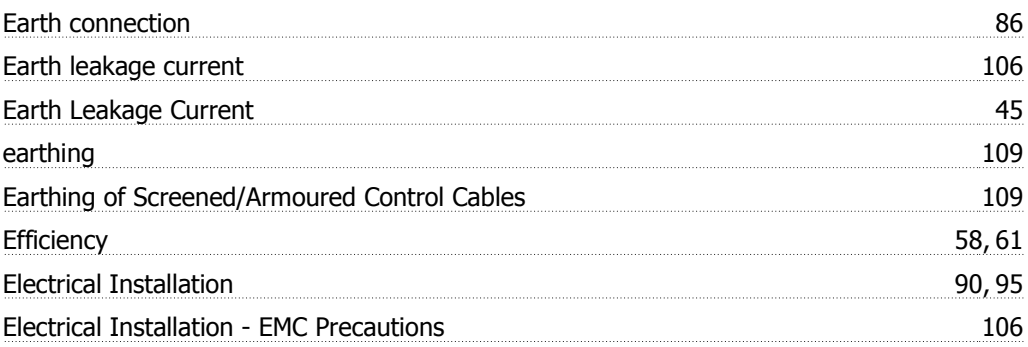

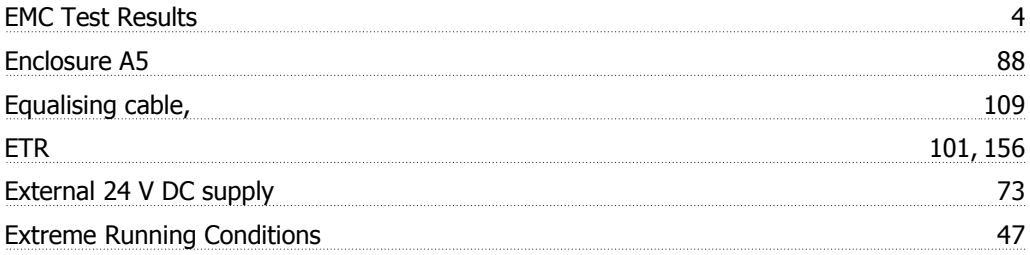

# **F**

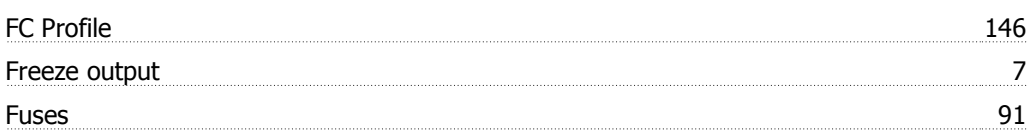

## **G**

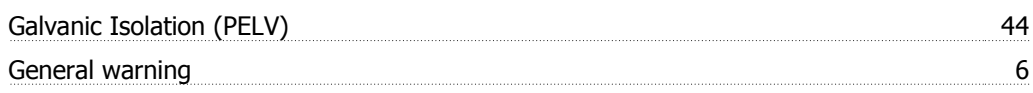

# **H**

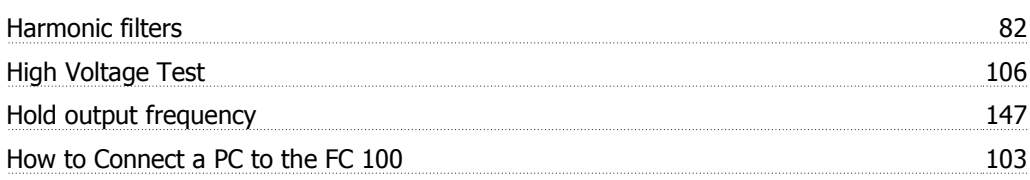

# **I**

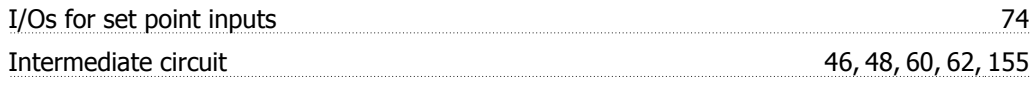

# **J**

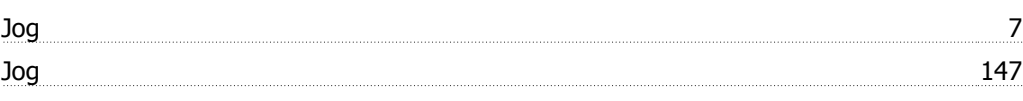

# **K**

```
KTY sensor 156
```
# **L**

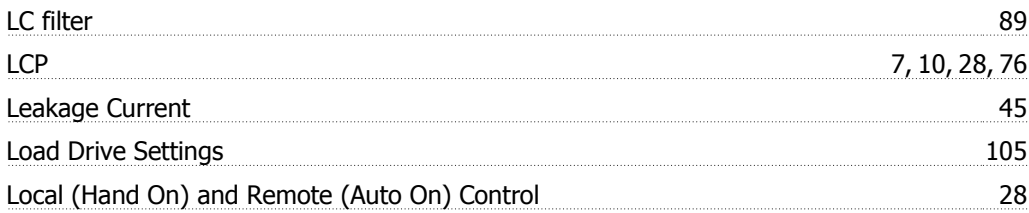

# **M**

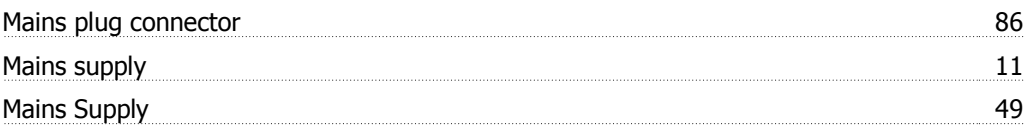

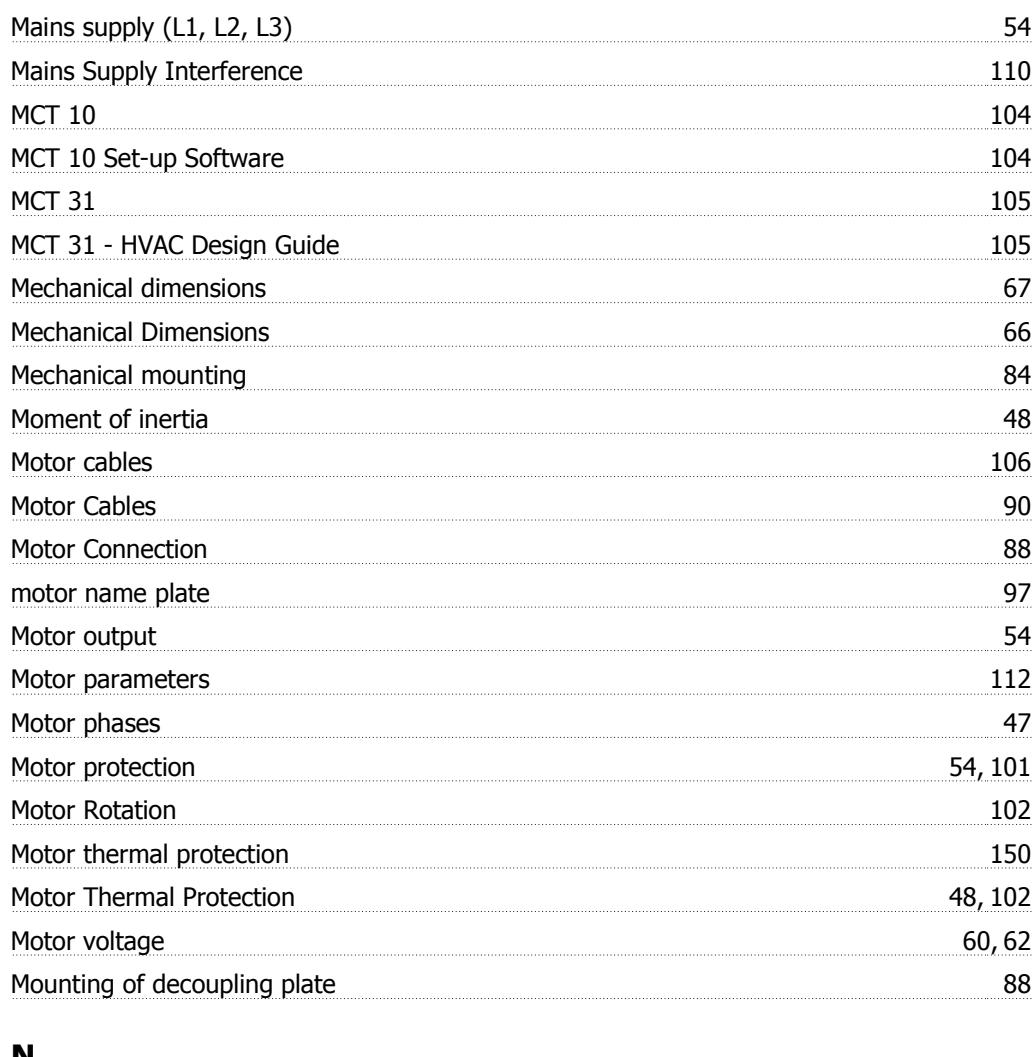

### **N**

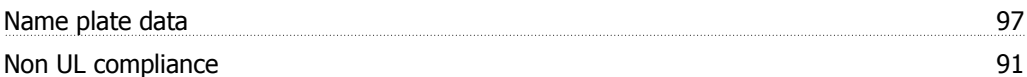

# **O**

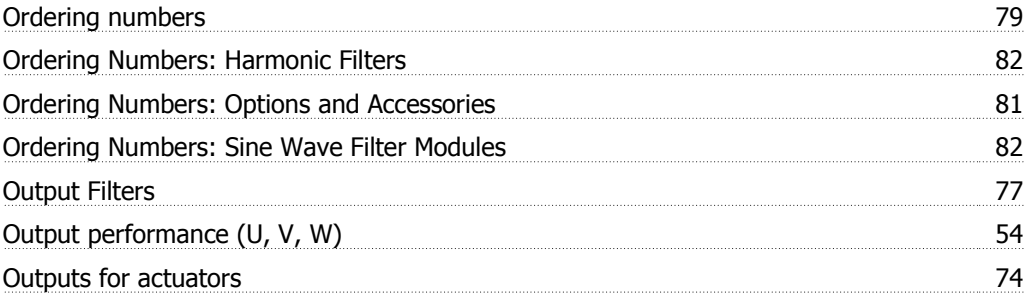

### **P**

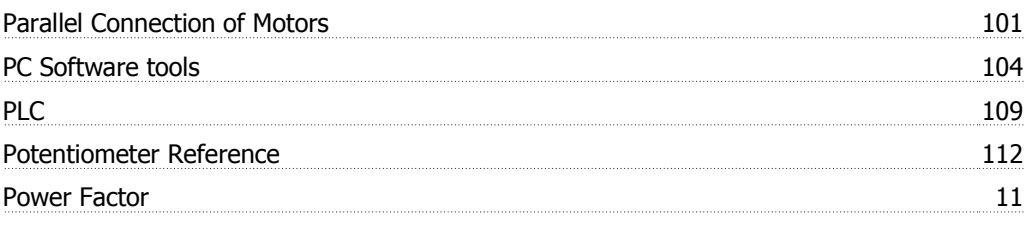

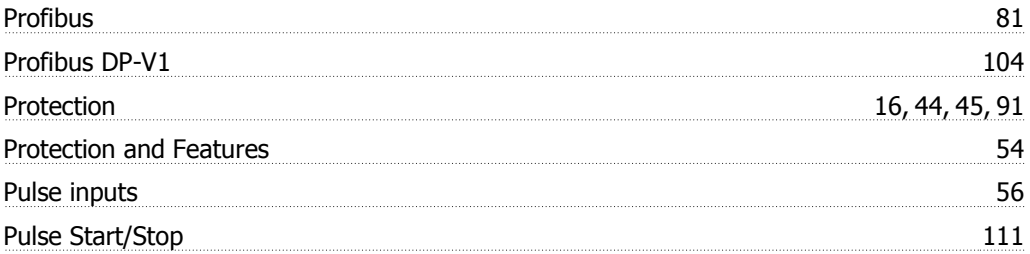

# **R**

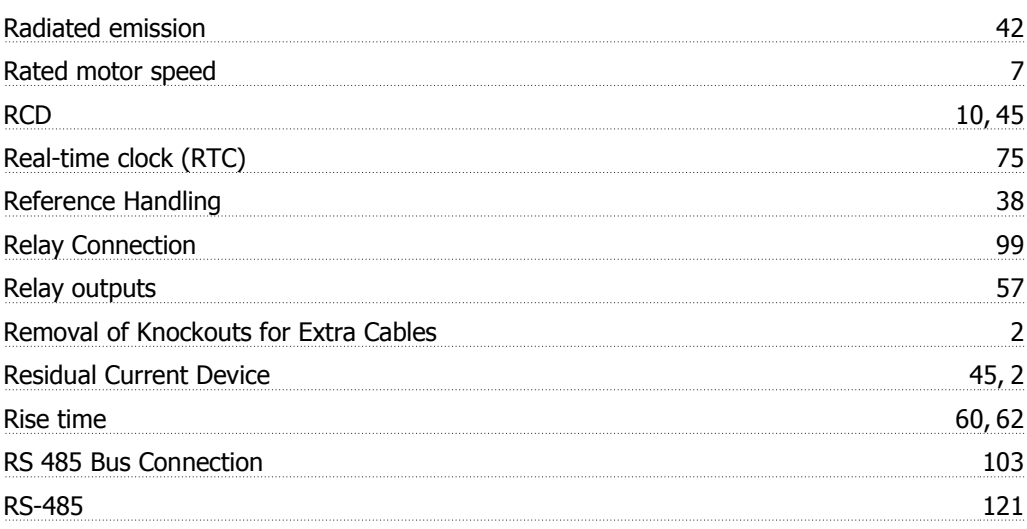

# **S**

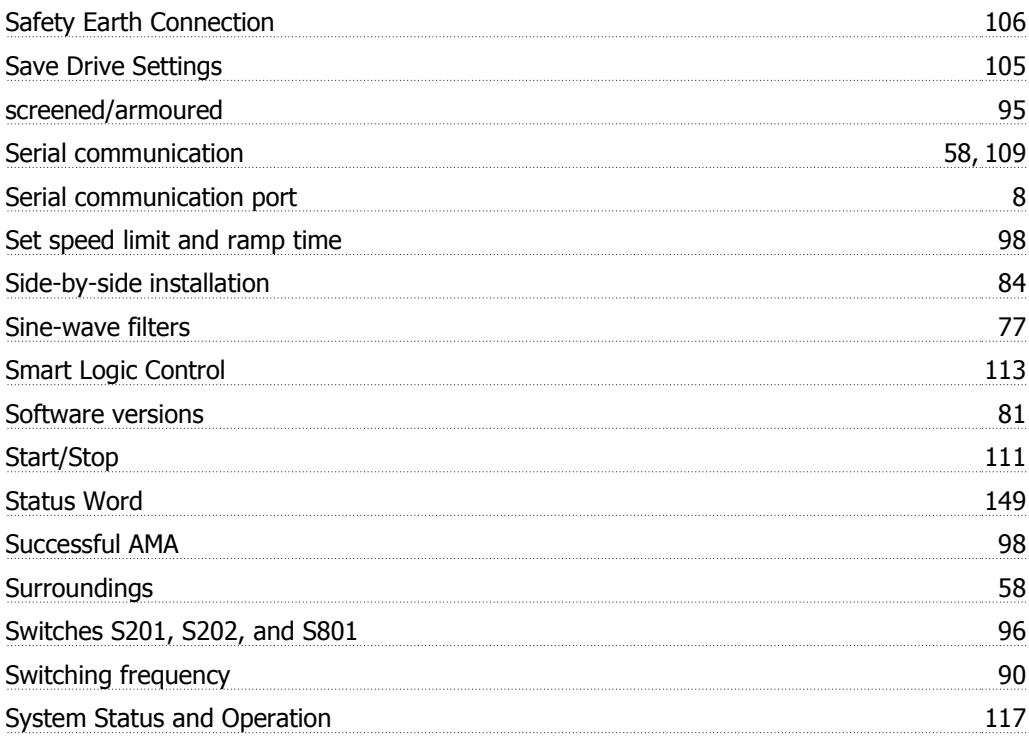

# **T**

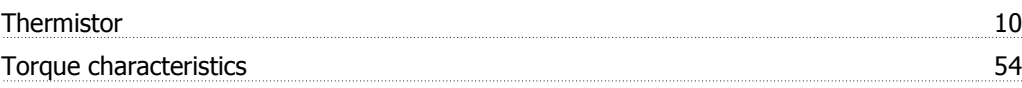

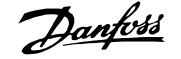

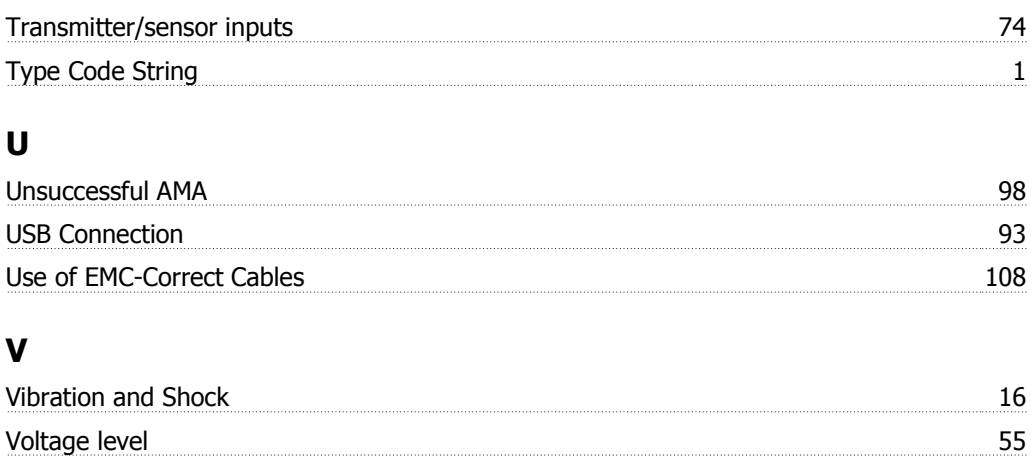

VVCplus 11